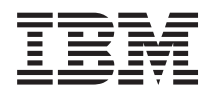

IBM Systems - iSeries iSeries Access for Windows: Administração

*Versão 5 edição 4*

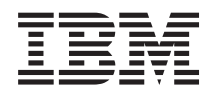

IBM Systems - iSeries iSeries Access for Windows: Administração

*Versão 5 edição 4*

#### **Atenção**

Antes de utilizar as informações contidas nesta publicação, bem como o produto a que se referem, leia as informações incluídas na secção ["Avisos",](#page-166-0) na página 161.

#### **Sétima edição (Fevereiro de 2006)**

Esta edição é referente à versão 5, edição 4, modificação 0 do iSeries Access for Windows 5722-XE1 e a todas as edições e modificações posteriores deste programa, até indicação em contrário fornecida através de novas edições desta publicação. Esta versão não é executada em todos os modelos de sistemas Reduced Instruction Set Computer (RISC), nem nos modelos de sistemas CISC.

**© Copyright International Business Machines Corporation 1998, 2006. Todos os direitos reservados.**

# **Índice**

## **iSeries Access for [Windows:](#page-6-0)**

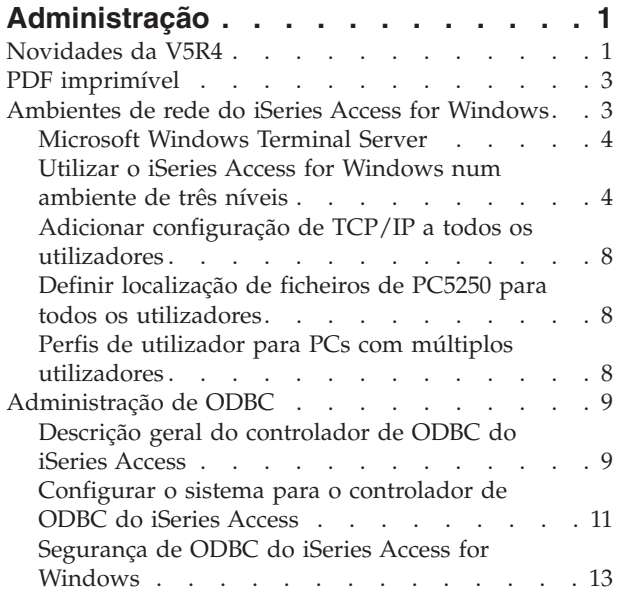

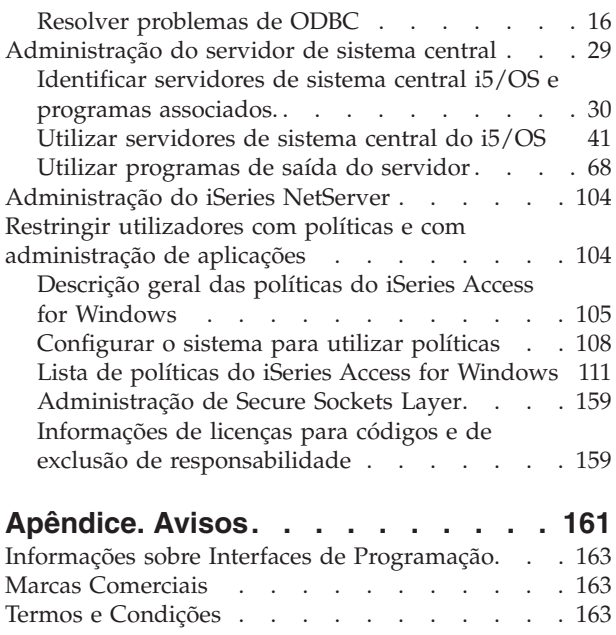

## <span id="page-6-0"></span>**iSeries Access for Windows: Administração**

Utilize este tópico para administrar o iSeries™ Access for Windows<sup>®</sup> num ambiente de cliente/servidor.

Estas informações assumem que já está familiarizado com o iSeries Access for Windows e que já o instalou no sistema.

Escolha os seguintes tópicos sobre administração para obter informações adicionais necessárias sobre o iSeries Access for Windows:

**Nota:** Utilizando exemplos de código, concorda com os termos da ["Informações](#page-164-0) de licenças para códigos e de exclusão de [responsabilidade"](#page-164-0) na página 159.

#### **Conceitos relacionados**

Introdução ao iSeries Access for Windows

Programação para iSeries Access for Windows

**Tarefas relacionadas**

Instalação e configuração

**Informações relacionadas**

"Informações de licenças para códigos e de exclusão de [responsabilidade"](#page-164-0) na página 159

## **Novidades da V5R4**

Um resumo das novas funções de administração desta edição.

Com a instalação da V5R4 do iSeries Access for Windows, pode gerir o ambiente através de novas funções que foram adicionadas aos fornecedores de bases de dados e outros melhoramentos do produto.

As novas funções para o administrador do iSeries Access for Windows incluem:

#### v **Funções de Transferência de Dados**

A Transferência de Dados da V5R4 inclui agora suporte para o formato de Folha de Cálculo Xml do MS Excel, nomes de colunas com 128 bytes, selecção de PC de uma área de memória auxiliar independente (IASP - independent auxiliary storage pool) e suporte para criação e substituição de conjuntos de resultados de pesquisa vazios.

v **Impressão e emulação PC5250**

O PC5250 da V5R4 doo iSeries Access for Windows é fornecido com suporte integrado para a versão 5.8 do Personal Communications 5250. As principais melhorias para a versão 5.8 incluem a associação de sessão de impressora, definições de configuração nas janelas de uma sessão de impressora, APIS de configuração de página e impressora, activação Bidi adicional e suporte de objecto de automatização para .NET.

v **iSeries Navigator**

Existem várias funções novas no iSeries Navigator. Para obter uma descrição dessas funções, consulte as informações fornecidas no iSeries Navigator.

v **ODBC**

No V5R4, o ODBC e o sistema central de iSeries suportam nomes de colunas com 128 bytes e instruções de SQL mais longas (comandos até 2.097.152 bytes ou 1.048.576 caracteres). O ODBC também suporta a passagem de um correlacionado de IBM® Enterprise Workload Manager (eWLM) para o sistema central iSeries.

v **Fornecedores de bases de dados**

A Lista de Bibliotecas e a Atribuição de Nomes de Sistema são agora suportadas pelo **Fornecedor de .NET** e pelo **Fornecedor de OLE DB**. Para além disso, estes fornecedores também suportam as novas melhorias da versão V5R4 de servidor de sistema central doiSeries, que incluem nomes de colunas com 128 bytes, instruções de SQL maiores e a passagem do correlacionado do IBM Enterprise Workload Manager (eWLM).

O fornecedor .NET também suporta tipos de dados LOB e processamento de cadeias personalizadas para outros tipos de dados. Também suporta múltiplos conjuntos de resultados activos para cada ligação e IntelliSense.

– Para obter detalhes técnicos sobre o fornecedor IBM.Data.DB2.iSeries consulte *IBM DB2® UDB for iSeries .NET Provider Technical Reference*. Para obter detalhes sobre outros fornecedores, consulte o *OLE DB Technical Reference*. Pode aceder a estes documentos a partir dos tópicos do *Programmer's Toolkit*, através do caminho que se segue:

#### **Iniciar** → **Programas** → **IBM iSeries Access for Windows** → **Programmer's Toolkit** → **Programmer's Toolkit** → **Interfaces Comuns**

#### v **Controladores de Impressora**

A começar pela V5R4, o iSeries Access for Windows fornece um controlador de impressora  $\text{AFP}^{\text{TM}}$  de 64 bits para utilizar com versões de 64 bits de sistemas operativos Windows. O novo controlador é suportado na Família de Processadores Intel® Itanium (Intel de 64 bits) para computadores pessoais.

#### **Notas:**

- O controlador não é suportado na família de processadores Advanced Micro Devices (AMD) Hammer.
- O Controlador de Impressoras SCS não é suportado em sistemas operativos Windows de 64 bits.

#### v **Secure Sockets Layer (SSL)**

- A começar com a V5R4, pode configurar PCs cliente para, opcionalmente, ligar e desligar o modo compatível com FIPS (Federal Information Processing Standards), para a maior parte das funções do iSeries Access for Windows em que o SSL é utilizado.
- Também a partir da V5R4, a Client Encryption (CE3) deixa de ser instalada como produto autónomo no servidor para instalar a Codificação SLL de 128 bits no seu PC. A Codificação SSL de 128 bits é incluída no produto iSeries Access for Windows (XE1), estando, por isso, disponível como componente instalável das opções de instalação habituais, novas, de actualização, selectivas ou personalizadas.
- Para além disso, a partir da V5R4, o SSL está disponível para aplicações de 64 bits de computadores pessoais com a Família de Processadores Intel Itanium (Intel de 64 bits).

#### **Notas:**

- O SSL ainda não está disponível para aplicações de 64 bits executadas na família de processadores Advanced Micro Devices (AMD) Hammer ou em processadores Intel com EM64T.
- O SSL está disponível para aplicações de 32 bits executadas em qualquer uma das plataformas.

## **Outras informações**

Após a instalação do iSeries Access for Windows, utilize este caminho a partir da pasta do iSeries Access for Windows para aceder ao Manual do Utilizador: **Iniciar** → **Programas** → **IBM iSeries Access for Windows** → **Manual do Utilizador**.

As APIs de bases de dados em C/C++ (APIs de SQL optimizadas) já não são aperfeiçoadas. No futuro, o suporte para estas APIs pode ser removido. É recomendada a utilização de outras tecnologias para acesso às bases de dados.

<span id="page-8-0"></span>Os sistemas operativos Windows 98 (todas as versões), Windows ME e Windows NT® não são suportados na V5R4 do iSeries Access for Windows.

### **Como ver as novidades e alterações**

Para o ajudar na procura das alterações técnicas é seguida a norma seguinte:

- A imagem  $\gg$  para marcar onde as informações novas e alteradas começam.
- A imagem « para marcar onde as informações novas e alteradas acabam.

Para localizar mais informações sobre as novidades e alterações nesta edição, consulte o tópico Memorando para Utilizadores.

**Informações relacionadas** Programação de .NET Programação de OLE DB Novidades para o iSeries Navigator no V5R4

## **PDF imprimível**

Para ver e imprimir um PDF com estas informações.

Para visualizar ou descarregar a versão em PDF deste documento, seleccione [Administrar](rzaii.pdf) o iSeries Access for [Windows](rzaii.pdf) (cerca de 436 KB).

### **Guardar ficheiros PDF**

Para guardar um PDF na estação de trabalho para visualização ou impressão:

- 1. No browser, faça clique com o botão direito do rato no PDF (faça clique na ligação acima).
- 2. Faça clique em **Guardar Destino Como** se estiver a utilizar o Internet Explorer. Faça clique em **Guardar Ligação Como** se estiver a utilizar o Netscape Communicator.
- 3. Navegue para o directório no qual pretende guardar o PDF.
- 4. Faça clique em **Save** (Guardar).

### **Descarregar o Adobe Acrobat Reader**

Necessita de ter o Adobe Acrobat Reader para visualizar ou imprimir estes PDFs. Pode descarregar uma

cópia a partir no sítio da Web da [Adobe](http://www.adobe.com/products/acrobat/readstep.html) (www.adobe.com/products/acrobat/readstep.html) .

## **Ambientes de rede do iSeries Access for Windows**

Saiba como o iSeries Access for Windows lhe permite disponibilizar serviços que se encontram no servidor a PCs cliente, em diferentes ambientes de rede. Saiba também como administrar um PC com vários utilizadores.

Este tópico identifica alguns dos ambientes de rede em que o iSeries Access for Windows pode funcionar. Pode disponibilizar serviços do i5/OS™ aos clientes utilizando o iSeries Access for Windows num ambiente de três camadas ou instalando-o numa versão do sistema operativo Windows que disponha de suporte para início de sessão remota com os Serviços de Terminal. Pode administrar um PC com vários utilizadores atribuídos.

Escolha os tópicos abaixo para obter informações sobre vários métodos fornecidos para que utilizadores finais acedam a serviços do iSeries com o iSeries Access for Windows. Normalmente, isso envolve uma ligação directa entre um PC com o iSeries Access for Windows e o servidor iSeries. No entanto, a

<span id="page-9-0"></span>utilização da um ambiente Microsoft® Windows Terminal Server Edition (TSE) ou do iSeries Access for Windows numa ambiente de três camadas permite tirar partido de outros ambientes de rede.

Escolha também os tópicos abaixo para ficar a conhecer formas fornecidas pelo iSeries Access for Windows para administrar PCs com vários utilizadores:

## **Microsoft Windows Terminal Server**

Utilizar funções do Microsoft Windows Terminal Server com o iSeries Access for Windows.

O Microsoft Windows Terminal Server é um componente que permite a execução de múltiplas sessões de cliente simultâneas num único servidor do Windows. Permite ligações a partir de várias plataformas de cliente, incluindo não apenas o Windows, mas também estações de rede, UNIX<sup>®</sup>, Linux<sup>®</sup>, DOS, OS/2<sup>®</sup> e outros. Instalando o iSeries Access for Windows num servidor do Windows que forneça esta função, as estações de trabalho que não tenham o iSeries Access for Windows instalado, podem aceder a serviços do iSeries.

**Nota:** Defina **Quando verificar o nível de correcção** para **Nunca** no separador **Serviço** das Propriedades do iSeries Access for Windows quando executar os Serviços de Terminal e quando utilizar o sistema operativo Windows 2000 e posteriores.

Para obter informações sobre a instalação, suporte, problemas conhecidos e soluções ao utilizar o iSeries Access for Windows com um Servidor de Terminais do Microsoft Windows, consulte o APAR II11373.

Para obter informações sobre os Serviços de Terminal num servidor do Windows, consulte a documentação da Microsoft no respectivo sítio da Web.

**Informações relacionadas** APAR [II11373](http://as400service.rochester.ibm.com/n_dir/nas4apar.NSF/10370d560300be7c862564c00079d115/db374de8122b267586256665002f9a41?OpenDocument) [Windows](http://www.microsoft.com/ntserver/ProductInfo/terminal/default.asp) NT Server 4.0 Terminal Server Edition

## **Utilizar o iSeries Access for Windows num ambiente de três níveis**

Ao instalar o iSeries Access for Windows no nível intermédio de um ambiente de três níveis, uma grande variedade de estações de trabalho clientes passa a poder aceder aos serviços do iSeries.

Adicionalmente, os ambientes de três níveis apresentam várias outras vantagens:

- v **Integração melhorada entre diversas aplicações de cliente e servidor:** Múltiplas aplicações de utilizador final em execução em vários clientes podem comunicar simultaneamente com múltiplas aplicações num servidor do Windows. Cada uma das aplicações no servidor do Windows também pode comunicar simultaneamente com várias bases de dados.
- v **Gestão de transacções melhorada utilizando o Microsoft Transaction Server (MTS):** Os ambientes de três níveis permitem transacções mais complexas, algumas das quais podem depender de outras para a respectiva conclusão com êxito. (Todas as transacções têm de ser concluídas com êxito para que sejam consideradas como concluídas.)
- v **Importação de dados de um servidor iSeries para páginas da Web, utilizando o Microsoft Internet Information Server (IIS):** O IIS pode utilizar Active Server Pages para actualizar dinamicamente páginas da Web com dados de uma DB2 Universal Database<sup>™</sup> for iSeries.

Todos os ambientes de três níveis separam componentes e aplicações em três níveis. Os três níveis podem residir em PCs separados, ou terminais, e comunicar através de uma rede. Geralmente, os níveis têm as seguintes características:

## **Nível de cliente**

Este nível contém a interface e as aplicações que permitem aos utilizadores finais manipular dados. Por exemplo, pode envolver um navegador em execução numa estação de rede ou uma aplicação personalizada a utilizar um componente remoto. Este nível não utiliza o cliente do iSeries Access for Windows.

## **Nível intermédio**

Este nível contém a lógica empresarial ou da aplicação. Nos ambientes que utilizam o iSeries Access for Windows, este nível deverá consistir num servidor do Windows a executar um script de Microsoft Active Server Pages script ou um componente remoto.

Este nível utiliza o Microsoft Internet Information Server (IIS) e pode, opcionalmente, utilizar os Serviços de Componentes ou o Microsoft Transaction Server para transacções distribuídas. O script utiliza o fornecedor de ADO.NET, o fornecedor de OLE DB ou o controlador de ODBC, incluídos no iSeries Access for Windows. Estes clientes comunicam com o nível de base de dados para obter dados do servidor iSeries.

Consulte os seguintes tópicos para obter mais informações sobre o nível intermédio:

- v Utilizar o Microsoft Transaction Server (MTS)
- v Serviços do Access iSeries a partir do nível intermédio

## **Nível da base de dados**

Este nível consiste, normalmente, numa DB2 Universal Database para a base de dador do iSeries. As suas aplicações podem aceder a este e a vários serviços do iSeries através de programas de servidor de sistema central ou de programas do iSeries personalizados.

## **Utilizar o Suporte de transacções distribuídas**

O cliente iSeries Access for Windows suporta oMicrosoft Transaction Server (MTS) e o modelo de Serviços de Componente, com o controlador de ODBC do iSeries Access e o fornecedor de OLE DB IBMDASQL.

### **MTS**

O MTS é um modelo de programação e ambiente de tempo de execução da Microsoft baseado em componentes para o desenvolvimento, implementação e gestão de aplicações de servidor da Internet. Em muitos ambientes de três níveis, as Active Server Pages (ASP) chamam componentes do MTS para aceder a bases de dados, aplicações de sistema principal e filas de mensagens. Utilizados com o iSeries Access for Windows em execução no nível intermédio de um ambiente de três níveis, os componentes do MTS gerem as transacções entre aplicações de cliente, componentes do iSeries Access for Windows e as bases de dados envolvidas nas transacções.

O MTS utiliza o Microsoft Distributed Transaction Coordinator (MSDTC) para gerir as transacções que abrangem múltiplos Sistemas de Gestão de Bases de Dados (DBMS) e para assegurar a integridade da consolidação em duas fases ao lidar com transacções cuja implementação depende do êxito mútuo.

Em modelos de servidor Windows mais recentes, o MTS foi substituído pelo modelo de Serviços de Componente. Os fornecedores de ODBC e OLE DB do iSeries Access for Windows suportam o modelo de Serviços de Componente da mesma forma que suportam MTS.

### **Notas de implementação**

v Se o MSDTC não conseguir carregar o controlador de ODBC do iSeries Access, o SQLSetConnectAttr (SQL\_ATTR\_ENLIST\_IN\_DTC) falhará com o código de razão 2 (XaRmCreate falhou). Se tiver

instalado o componente Emulador PC5250 do iSeries Access for Windows, o caminho de ambiente do sistema MSDTC foi definido automaticamente. Para evitar esta situação, o caminho de ambiente do sistema no PC que estiver a executar o MSDTC terá de incluir o caminho para o Directório partilhado dentro do directório em que o iSeries Access for Windows está instalado. Por exemplo: C:\Program Files\IBM\Client Access\Shared.

v Se estiver a utilizar SSL ou outro valor configurável na caixa de diálogo **Ligações** → **Propriedades** do iSeries Navigator, o nome de ligação do iSeries no iSeries Navigator tem de corresponder ao nome de ligação especificado no PC cliente gerido pelo MTS. O MSDTC utiliza os mesmos nomes de ligação que os PCs clientes de ODBC do iSeries Access for Windows geridos pelo MTS para ligação à base de dados DB2 UDB for iSeries. Para alterar as propriedades das ligações do MSDTC, terá de alterar o registo contabilístico do sistema.

Uma forma de o fazer é utilizar o Comando Remoto de Entrada (IRC) em combinação com o utilitário CWBENV:

- 1. Execute o CWBENV num PC cliente para extrair as informações de configuração para um ambiente.
- 2. Copie o ficheiro resultante para o PC com o MSDTC.
- 3. Inicie o serviço de Comando Remoto do iSeries Access for Windows e certifique-se de que está configurado para execução no contexto do Sistema Local.
- 4. Utilizando o comando RUNRMTCMD numa sessão de PC5250, envie um comando CWBENV para o PC com o MSDTC para importar o ambiente.

Consulte o Manual do Utilizador no grupo de programas do iSeries Access for Windows para obter mais informações sobre estas funções.

Para obter mais informações sobre o MTS ou o modelo de Serviços de Componente, consulte o sítio da Web da Microsoft.

#### **Informações relacionadas**

Sítio da Web do [Microsoft](http://www.microsoft.com/com/tech/MTS.asp) MTS

## **Serviços do Access iSeries a partir do nível intermédio**

Existem várias formas de fornecer aos seus componentes de nível intermédio acesso ao servidor iSeries.

**Nota:** Os componentes de nível intermédio não podem ter uma interface de utilizador; por este motivo, se o iSeries Access pedir informações de início de sessão, as suas aplicações de três níveis podem parecer estar paradas. Para evitar esta situação, os programadores têm de utilizar um novo objecto de sistema para especificar informações de ligação (ID de utilizador e palavra-passe) necessárias ao servidor iSeries. O valor do modo de pedido de informação para este objecto tem de ser **nunca pedir informação**.

## **iSeries Access for Windows .NET Data Provider**

O **IBM DB2 UDB for iSeries .NET Provider** proporciona o melhor desempenho para aceder à base de dados do iSeries para programadores que escrevam aplicações com o Microsoft .NET Data Access Framework. Ao longo desta documentação, **Fornecedor Gerido** é utilizado alternadamente com o **IBM DB2 UDB for iSeries .NET Provider** e o **Fornecedor de dados IBM.Data.DB2.iSeries**.

Independentemente do nome utilizado, pode tirar partido de um conjunto completo de tipos de dados .NET e funcionalidades SQL que facilitam a utilização dos dados guardados de forma segura nas bases de dados do servidor iSeries com as suas aplicações.

Consulte ″Programação de .NET″ para obter mais informações.

## **Fornecedor OLE DB do iSeries Access for Windows**

A maioria das aplicações e dos componentes utilizam o fornecedor de OLE DB do iSeries Access for Windows através de ActiveX Data Objects (ADO). Seguem-se os quatro benefícios principais da implementação desta técnica:

- v Permite que os programadores efectuem apenas pequenas modificações a uma técnica de interface e programação simples, de modo a acederem aos programas, comandos, consultas de SQL, procedimentos armazenados e ficheiros físicos e lógicos do iSeries.
- v Suporta conversões de dados automáticas entre tipos de dados do iSeries e de PC.
- v Permite evitar o tempo de sistema associado a SQL, fornecendo suporte para o acesso a ficheiros de nível de registo.
- v É relativamente fácil implementar e programar aplicações. De um modo geral, este método é a tecnologia mais simples para a programação de aplicações de três níveis.

Consulte o tópico ″Programação de OLE DB″ para obter mais informações.

## **Controlador ODBC do iSeries Access for Windows**

Adicionalmente, pode aceder ao controlador ODBC do iSeries Access através do ADO ou dos Remote Data Services (RDS), utilizando o fornecedor OLE DB da Microsoft para ODBC (MSDASQL).

Para obter mais informações sobre como aceder ao ODBC através de ADO, consulte o tópico ″Escolher uma interface para aceder ao controlador de ODBC.

Para obter outras informações sobre o controlador de ODBC do iSeries Access, consulte o tópico ″Programação de ODBC″.

**Nota:** O fornecedor de OLE DB do iSeries Access for Windows, bem como várias funções do controlador de oDBC do iSeries Access, requerem o MDAC versão 2.5 ou posterior.

### **Objectos de automatização ActiveX**

O cliente do iSeries Access for Windows fornece uma biblioteca de objectos de automatização ActiveX que os programadores podem utilizar para o desenvolvimento de nível intermédio. Estes objectos fornecem acesso a:

- v Filas de dados do iSeries
- v Comandos remotos e chamadas de programas distribuídos
- Objectos de administração
- Objectos de sistema do iSeries
- v Acesso de Transferência de Dados a tabelas de base de dados do iSeries

Em certos casos, os objectos ActiveX permitem uma maior versatilidade e funcionalidade do que os objectos ADO, mas requerem uma programação ligeiramente mais complexa.

**Nota:** O cliente do iSeries Access for Windows inclui a biblioteca de automatização do cliente do Windows 95/NT (o produto XD1). Estes objectos de automatização, incluindo a base de dados, não podem ser utilizados num ambiente de três níveis.

## **APIs C/C++ do Express**

As APIs do iSeries Access for Windows permitem um acesso rápido e de baixo nível a servidores de sistema central do i5/OS. No entanto, a utilização destas APIs requer que os programadores estejam familiarizados com C/C++. Especificamente, os programadores têm de estar familiarizados com APIs e tipos de dados C e também têm de ter em consideração noções de segurança contra módulos ao criar os respectivos componentes.

#### **Tarefas relacionadas**

Escolher uma interface para aceder ao controlador de ODBC

**Referências relacionadas**

<span id="page-13-0"></span>Programação de .NET Programação de OLE DB Programação de ODBC

## **Adicionar configuração de TCP/IP a todos os utilizadores**

Utilize o comando CWBCFG a partir de uma linha de comandos ou a partir de **Iniciar (Start)** → **Executar (Run)**, para configurar ligações de servidor iSeries para todos os utilizadores definidos num PC.

A utilização deste comando também adiciona informações de configuração ao perfil de utilizador assumido Windows, o perfil utilizado quando se criam perfis de utilizador adicionais.

Adicionalmente, pode utilizar o comando CWBCFG para adicionar ou alterar a localização utilizada pelo emulador PC5250 quando é executado ou quando cria ficheiros. CWBCFG pode alterar a definição de localização para todos os utilizadores do PC.

Finalmente, pode utilizar CWBCFG para activar ou desactivar o Modo FIPS para todos os utilizadores do | PC. |

Para obter mais informações sobre o CWBCFG ou o Modo FIPS, consulte o Manual do Utilizador online do | I iSeries Access for Windows.

## **Definir localização de ficheiros de PC5250 para todos os utilizadores**

A localização assumida utilizada pelo emulador PC5250 para procurar e guardar ficheiros de todos os utilizadores definidos é partilhada por todos os utilizadores de PC, embora possam não ter permissões de escrita.

A localização assumida é:

### **(pasta de instalação do iSeries Access for Windows)\emulator\private**

Esta localização assumida pode ser alterada pelos utilizadores com permissões, a partir do separador PC5250 nas Propriedades do iSeries Access for Windows. Para alterar a localização assumida para todos os utilizadores, o administrador pode utilizar o comando CWBCFG a partir da linha de comandos, especificando a opção /pc5250path.

### **Notas:**

- v Qualquer conta de utilizador criada após a execução de CWBCFG utiliza a localização assumida definida por CWBCFG.
- v Apenas os administradores podem utilizar o comando CWBCFG.
- v O CWBCFG não move os ficheiros da antiga para a nova localização. Os ficheiros têm de ser movidos manualmente, caso seja necessário.

Para obter mais informações sobre o CWBCFG, consulte o Manual do Utilizador online do iSeries Access for Windows.

## **Perfis de utilizador para PCs com múltiplos utilizadores**

Pode administrar PCs com múltiplos utilizadores do iSeries Access for Windows. Este tipo de administração está disponível como função dos sistemas operativos Windows através da utilização de perfis de roaming e obrigatórios.

**Nota:** Para obter documentação sobre como implementar estes métodos de administração de múltiplos utilizadores na rede, consulte as ofertas da Microsoft para o sistema operativo Windows que está a utilizar.

## <span id="page-14-0"></span>**Perfis de utilizador de roaming**

Os perfis de utilizador de roaming são perfis de utilizador do Windows que podem ser direccionados entre PCs. As alterações de configuração acompanham o utilizador. Os perfis de utilizador de roaming costumam estar num servidor do Windows. Cada utilizador de roaming tem um directório no servidor doWindows especificado pelas definições do caminho do perfil de utilizador. Este directório contém informações de registo, bem como informações sobre o menu de início e sobre o ambiente de trabalho para cada utilizador.

## **Perfis de utilizador obrigatórios**

Os perfis de utilizador obrigatórios são perfis de utilizador que um administrador de sistema configura para utilização por utilizadores de PC em qualquer PC com o Windows. Estes utilizadores normalmente não deverão modificar as respectivas definições. Os perfis de utilizador obrigatórios podem existir num PC ou ser direccionados entre PCs.

## **Administração de ODBC**

O iSeries Access for Windows inclui um controlador de ODBC que pode conceder às suas aplicações um acesso conveniente às bases de dados de DB2 UDB for iSeries na rede. Este tópico fornece uma descrição geral de ODBC, instruções para definição do controlador e um guia de resolução de problemas.

**Nota:** Para obter informações e considerações quando trabalhar com as APIs de ODBC, consulte o tópico ″Programação de ODBC″.

Open Database Connectivity (ODBC) é uma norma da Microsoft para fornecer acesso a bases de dados. Tem um conjunto de interfaces de programação de aplicações (APIs) bem definido que utiliza a Structured Query Language (SQL) para aceder a bases de dados.

Para obter ajuda para integrar o suporte de ODBC nas suas aplicações, consulte o tópico ″Programação de ODBC″ do iSeries Access for Windows, onde poderá obter informações sobre os subtópicos seguintes:

- v Lista de APIs de ODBC
- v Implementação de APIs de ODBC
- Exemplos de programação
- v Desempenho de ODBC

#### **Conceitos relacionados**

Controlador de ODBC do iSeries para Linux

Consulte este tópico sobre a instalação e utilização do Controlador de ODBC da IBM para Linux para aceder à base de dados do iSeries. O Controlador de ODBC do IBM iSeries para Linux não faz parte do iSeries Access for Windows. É um produto separado apenas utilizado com o sistema operativo Linux.

#### **Referências relacionadas**

Programação de ODBC

## **Descrição geral do controlador de ODBC do iSeries Access**

Este tópico fornece uma descrição geral do ODBC e de como o poderá utilizar com o iSeries Access for Windows.

O controlador de ODBC do iSeries Access é um conjunto de interfaces de programação de aplicações (APIs) para aceder a informações de bases de dados utilizando a Structured Query Language (SQL). A utilização do controlador de ODBC do iSeries Access permite que as aplicações acedam a bases de dados diferentes no servidor iSeries, utilizando o mesmo código origem, e tratar dados no formato mais

conveniente para estas aplicações. O ODBC fornece aos programadores de aplicações um modelo relativamente simples para criar aplicações ou componentes portáteis que têm de lidar com múltiplos DBMSs.

A arquitectura de ODBC envolve uma aplicação, um gestor de controlador, um controlador de ODBC e uma origem de dados. O iSeries Access fornece um controlador de ODBC de 32 bits e um de 64 bits. O controlador de ODBC de 64 bits é automaticamente instalado juntamente com o controlador de ODBC de 32 bits quando funciona sob uma versão de 64 bits do Windows . As aplicações de ODBC em execução em versões de 64 bits do Windows utilizarão automaticamente o controlador de ODBC apropriado, dependendo da versão de bits para a qual a aplicação foi compilada. Por exemplo, o controlador de 64 bits só pode ser utilizado por uma aplicação de 64 bits.

Para que uma aplicação utilize o ODBC, é necessário configurar uma origem de dados. Pode utilizar o Administrador de ODBC para configurar uma origem de dados. Existem duas versões do Administrador de ODBC, 32 bits e 64 bits, que podem ser acedidas através da pasta iSeries Access for Windows. Ao utilizar o Administrador de ODBC, tem a opção de configurar diferentes tipos de origens de dados: origens de dados de Utilizador, Sistema e Ficheiro. Para obter mais informações sobre o modo de configuração das origens de dados, consulte ″Suporte de ODBC de 64 bits″, no Manual do Utilizador do iSeries Access for Windows.

Componentes de ODBC

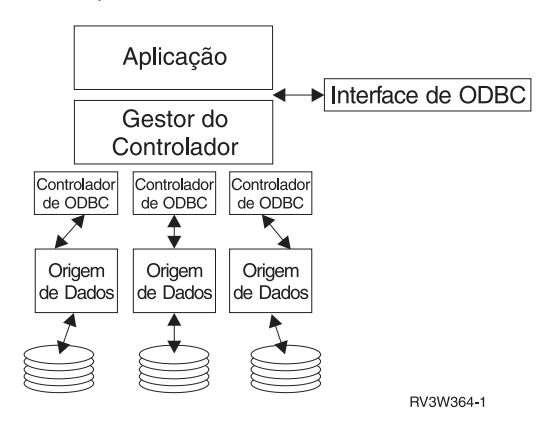

**Aplicação.** Executa o processamento e chama funções de ODBC para executar instruções de SQL.

**Gestor de controlador.** Processa chamadas de funções de ODBC e reencaminha os pedidos para o controlador.

**Controlador.** Processa chamadas de funções de ODBC, submete pedidos de SQL a uma origem de dados específica e devolve os resultados à aplicação.

**Origem de dados.** Para utilizar uma origem de dados, tem de criar um Nome de Origem de Dados (DSN). Um DSN contém informações sobre como aceder ao DBMS. Pode especificar qualquer um dos seguintes DSNs:

- v **DSN do Utilizador:** Estas origens de dados são locais relativamente a um computador e só podem estar disponíveis para o utilizador que as criou. Estas informações são armazenadas no registo.
- v **DSN do Sistema:** Estas origens de dados são locais relativamente a um computador, em vez de dedicadas a um utilizador. O sistema, ou qualquer utilizador com privilégios, pode utilizar uma origem de dados configurada com um DSN do sistema. Estas informações são armazenadas no registo.

**Nota:** Num PC com um processador de 64 bits, a parte do sistema do registo é dividida em partes de 32 e 64 bits. Os DSNs do sistema configurados utilizando o Administrador de ODBC de 32 bits

só estão disponíveis para as aplicações de 32 bits. De igual modo, os DSNs do Sistema configurados utilizando o Administrador de ODBC de 64 bits só estão disponíveis para as aplicações de 64 bits.

<span id="page-16-0"></span>v **DSN de Ficheiro:** São origens de dados baseadas em ficheiros que podem ser partilhadas entre todos os utilizadores que têm os mesmos controladores instalados, de modo a poderem aceder à base de dados. Estas origens de dados não necessitam de ser dedicadas a um utilizador ou ser locais relativamente a um computador.

Para obter mais informações sobre ODBC, consulte o Web site da Microsoft.

#### **Tarefas relacionadas**

["Especificar](#page-17-0) a origem de dados de ODBC" na página 12

Tem de especificar a origem de dados para que a sua aplicação possa aceder e manipular dados.

## **Configurar o sistema para o controlador de ODBC do iSeries Access**

Apresenta procedimentos para definição do ambiente para suportar o controlador de ODBC. Para obter ajuda para configurar o controlador de ODBC, inicie o programa de administração de ODBC a partir do grupo de programas do iSeries Access for Windows e consulte a ajuda online.

O controlador de ODBC do iSeries Access é um controlador compatível com a versão de ODBC 3.5. O controlador requer o Microsoft Data Access Components (MDAC) versão 1.5 ou posterior. As aplicações que utilizam objectos de dados ActiveX (ADO) da Microsoft deverão ter o MDAC versão 2.1 ou posterior instalada. Os tempos de execução do MDAC versões 2.1 e posteriores fornecem funções adicionais para as aplicações que utilizem ADO, o fornecedor de OLE DB para ODBC da Microsoft e o ODBC do iSeries Access for Windows para aceder aos respectivos dados do iSeries. Se uma aplicação utilizar a definição de conjuntos de memória da ligação ou o suporte do Microsoft Transaction Server (MTS), é recomendada a instalação da versão mais recente do MDAC. Pode descarregar o MDAC do seguinte sítio da Web da Microsoft: www.microsoft.com/data.

Consulte o tópico ″Origem de dados ODBC″ para configurar o controlador de ODBC. Conclua a configuração seguindo os passos descritos no tópico, adicionando o sistema local ao directório RDB.

É opcional a utilização de ASPs independentes através de ODBC. Consulte ASPs independentes para obter mais informações sobre a configuração deste suporte.

Para obter ajuda para configurar opções para uma origem de dados específica, inicie o Administrador de ODBC a partir do grupo de programas do iSeries Access for Windows, seleccione a origem de dados a configurar e consulte a ajuda online.

#### **Informações relacionadas**

[www.microsoft.com/data](http://www.microsoft.com/data)

## **Adicionar o sistema local ao directório RDB**

Para utilizar o fornecedor de dados ODBC, DB de OLE ou .NET, o nome do sistema local tem de estar presente no directório RDB.

### **Para adicionar o sistema local ao directório RDB:**

- 1. Na linha de comandos, execute o comando de CL Adicionar Entrada de Directório da Base de Dados Relacional (ADDRDBDIRE).
- 2. Quando o ecrã ADDRDBDIRE lhe pedir que introduza valores, introduza o nome do sistema como o parâmetro Base de Dados Relacional.
- 3. Introduza \*LOCAL como o parâmetro Localização Remota.

Podem existir passos adicionais para definir o nome da base de dados (RDB), se a versão do seu sistema for a V5R2 ou posterior e a sua aplicação aceder a dados em ASPs independentes. O nome da RDB

<span id="page-17-0"></span>corresponde a um espaço de nome que consiste no ASP do sistema e em quaisquer ASPs de utilizador ou grupo de ASPs ligado associado ao ASP do sistema. Para obter mais informações sobre ASPs independentes, consulte Gestão de discos.

**Nota:** O ODBC permite a utilização de nomes completos no formato[nome catálogo].[nome esquema].identificador (por exemplo, quando o identificador é o nome de uma tabela, vista ou procedimento). Na implementação de SQL da DB2 UDB for iSeries, este corresponde a [nome RDB].[nome conjunto].identificador.

#### **Conceitos relacionados**

Gestão de disco

## **Especificar a origem de dados de ODBC**

Tem de especificar a origem de dados para que a sua aplicação possa aceder e manipular dados.

Para especificar a origem de dados:

- 1. Inicie o programa Administração de ODBC a partir do grupo de programas do iSeries Access for Windows.
- 2. Seleccione o separador apropriado para o tipo de origem de dados. Consulte Descrição geral do controlador de ODBC do iSeries Access para obter mais informações.
- 3. Seleccione uma origem de dados existentes na lista ou seleccione **Adicionar** para criar uma nova. Se estiver a utilizar uma origem de dados existente, faça clique em **Configurar** e continue para o passo 5.
- 4. Seleccione o Controlador de ODBC do iSeries Access para a sua origem de dados e faça clique em **Terminar**.
	- **Nota:** Poderá notar o nome 'Controlador de ODBC do Client Access (32 bits)' na lista de controladores. Este nome aparece listado para que as origens de dados criadas com as edições anteriores do Client Access funcionem. Ambos os nomes indicam o mesmo controlador de ODBC. Pode utilizar qualquer dos nomes, embora, em futuras edições, o nome 'Controlador de ODBC do Client Access (32 bits) será removido.
- 5. Especifique as opções pretendidas utilizando a caixa de diálogo de configuração de ODBC do iSeries Access for Windows. Para obter uma descrição dos controlos, consulte a ajuda online da origem de dados utilizando a tecla F1 ou o botão Ajuda.

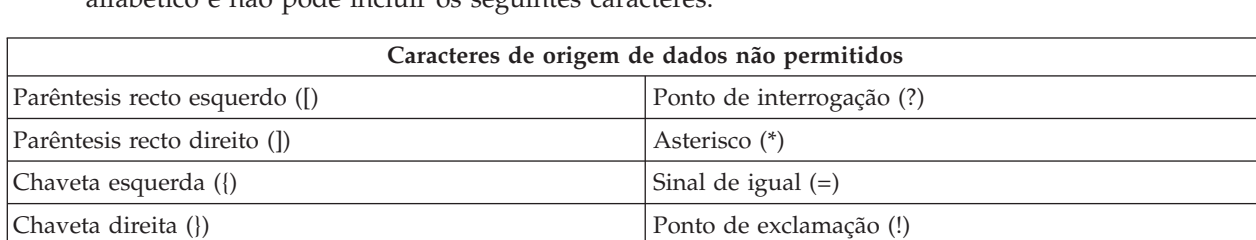

**Nota:** O nome da origem de dados pode incluir até 32 caracteres, tem de começar por um carácter alfabético e não pode incluir os seguintes caracteres:

#### **Conceitos relacionados**

"Descrição geral do [controlador](#page-14-0) de ODBC do iSeries Access" na página 9 Este tópico fornece uma descrição geral do ODBC e de como o poderá utilizar com o iSeries Access for Windows.

Gestão de disco

**Tarefas relacionadas**

Parêntesis esquerdo ( )  $\vert$  A de arroba (@) Parêntesis direito ( )  $|$  Ponto e vírgula ( ;) <span id="page-18-0"></span>"Utilizar ASPs independentes através de ODBC"

Saiba quais os passos a utilizar quando estabelecer ligação a um ASP independente através de ODBC.

## **Utilizar ASPs independentes através de ODBC**

Saiba quais os passos a utilizar quando estabelecer ligação a um ASP independente através de ODBC.

Para utilizar **ASPs independentes** através de ODBC, configure o DSN de ODBC e proceda do seguinte modo:

- 1. Seleccione o separador **Servidor**.
- 2. Faça clique em ″Substituir base de dados assumida pela seguinte:″.
- 3. Especifique o **nome de RDB** que corresponde ao **ASP independente** ao qual pretende ligar-se.
- 4. Se não estiver especificado o nome de RDB, o nome de RDB assumido é determinado a partir da descrição de trabalho do perfil de utilizador que está a efectuar a ligação ODBC. Por valor assumido, o controlador utiliza a definição do perfil de utilizador para o utilizador que estabelece a ligação ODBC.

Para obter mais informações sobre **ASPs independentes**, consulte os tópicos de ″Gestão de discos″.

**Conceitos relacionados**

Gestão de disco

**Tarefas relacionadas**

["Especificar](#page-17-0) a origem de dados de ODBC" na página 12

Tem de especificar a origem de dados para que a sua aplicação possa aceder e manipular dados.

## **Segurança de ODBC do iSeries Access for Windows**

Destaca algumas considerações de segurança quando se trabalha com ODBC e fornece referências a instruções de segurança mais detalhadas.

As informações que se seguem não têm como fim constituir um guia completo para estratégias de segurança nos servidores iSeries ou com o iSeries Access for Windows. Apenas fornecem uma descrição geral das estratégias de segurança que têm impacto nos utilizadores do iSeries Access for Windows e de ODBC. Para obter informações mais detalhadas, consulte IBM Security - Reference.

#### **Informações relacionadas**

Segurança da IBM - Referência

## **Estratégias comuns de ODBC que não são seguras**

Evite algumas técnicas comuns de segurança de ODBC para garantir que o ambiente é seguro.

Por vezes, os administradores de sistema tentam proteger o acesso aos dados, em vez de protegerem os dados propriamente ditos. Esta estratégia é extremamente arriscada, uma vez que requer que os administradores conheçam TODOS os métodos pelos quais os utilizadores podem aceder aos dados. Algumas técnicas de segurança de ODBC a evitar são:

## **Segurança da linha de comandos**

Esta técnica pode ser útil para aplicações baseadas na interface de caracteres ou na emulação 5250. No entanto, este método assume que, se impedir os utilizadores de introduzirem comandos numa sessão de emulação 5250, eles só poderão aceder aos dados através dos programas e menus que o administrador do sistema lhes fornecer. Deste modo, a segurança da linha de comandos nunca é verdadeiramente segura. A utilização de políticas e da administração do iSeries Access melhora a segurança e a utilização da autoridade a nível de objecto melhora-a ainda mais.

Potencialmente, as políticas do iSeries Access for Windows podem restringir o acesso de ODBC a uma origem de dados em particular, que pode ser só de leitura. A Administração de Aplicações no iSeries Navigator pode impedir o acesso de ODBC.

<span id="page-19-0"></span>Para obter informações adicionais, consulte IBM Security - Reference.

### **Programas de saída de utilizador**

Um programa de saída de utilizador permite que o administrador de sistema proteja um programa de servidor de sistema central fornecido pela IBM. O controlador de ODBC do iSeries Access utiliza o servidor de sistema central de Base de Dados: pontos de saída QIBM\_QZDA\_INIT; QIBM\_QZDA\_NDBx; e QIBM\_QZDA\_SQLx. Certos controladores de ODBC e métodos de acesso a dados do iSeries Access for Windows (como, por exemplo, OLE DB) podem utilizar outros servidores de sistema central.

## **Diários**

Muitas vezes, o registo em diário é utilizado com aplicações de cliente/servidor para fornecer o controlo de consolidações. Os diários contêm informações detalhadas sobre todos os métodos de actualização para um ficheiro que esteja a ser registado em diário. As informações sobre diários podem ser formatadas e consultadas para apresentar informações específicas, incluindo:

- v Os perfis de utilizador que actualizaram o ficheiro
- Os registos que foram actualizados
- O tipo de actualização

O registo em diário também permite entradas de diário definidas pelo utilizador. Quando utilizado com um programa de saída de utilizador ou activador, oferece um método relativamente rápido de manter auditorias definidas pelo utilizador. Para obter mais informações, consulte o tópico ″Cópia de Segurança e Recuperação″.

## **Restrições do Nome da Origem de Dados (DSN)**

O controlador de ODBC do iSeries Access suporta uma definição de DSN para conceder acesso só de leitura à base de dados. O controlador de ODBC do iSeries Access suporta uma definição de origem de dados só de leitura e de leitura-chamada. Embora não seguras, estas definições podem ajudar a impedir operações de eliminação e actualização inadvertidas.

#### **Informações relacionadas**

Segurança do iSeries - Referência

Cópia de Segurança e Recuperação

### **Estratégias de segurança de programas de ODBC**

Considere as estratégias de segurança de programas de ODBC que se seguem.

### **Restringir o acesso de programas à base de dados**

Muitas vezes, os administradores de sistema necessitam de restringir o acesso a determinados ficheiros, programas ou conjuntos de programas. Um programador que utilize a interface de caracteres definirá as restrições através da autoridade adoptada pelo programa. Pode ser utilizado um método semelhante com ODBC.

Os procedimentos armazenados permitem aos programadores de ODBC implementar a autoridade adoptada por programa. O programador pode não desejar permitir aos utilizadores manipular ficheiros de base de dados através da utilização de aplicações de ambiente de trabalho, tais como o Microsoft Access ou o Lotus® 1-2-3®. Como alternativa, o programador pode limitar as actualizações à base de dados apenas à respectiva aplicação. Para implementar esta limitação, o acesso dos utilizadores à base de dados tem de ser restringido com a segurança a nível dos objectos ou com programas de saída de utilizador. A aplicação tem de ser escrita para enviar pedidos de dados ao procedimento armazenado e fazer com que o procedimento armazenado actualize a base de dados.

## **Restringir a utilização da CPU pelo utilizador**

O ODBC facilitou grandemente a acessibilidade de dados do iSeries. O impacto negativo foi o facto de os utilizadores poderem criar acidentalmente consultas de utilização intensiva da CPU sem se aperceberem. O ODBC é executado numa prioridade de trabalho interactivo, o que pode afectar gravemente o desempenho do sistema. O iSeries suporta um **governador de consultas**. O ODBC pode invocar o governador de consultas (por exemplo, através da aplicação de PC) numa chamada de procedimento armazenado. As APIs de ODBC também podem invocar o governador através do parâmetro tempo de espera esgotado da consulta. Para além disso, um programa de saída de utilizador pode forçar o governador de consultas no trabalho de ODBC. O limite de tempo é especificado no parâmetro QRYTIMLMT do comando de CL CHGQRYA. O ficheiro de opções de consulta (QAQQINI) também pode ser utilizado para definir o valor.

O manual *SQL Reference* contém informações adicionais. Visualize uma versão online em HTML do manual ou imprima a versão em PDF, do manual DB2 Universal Database for iSeries SQL Reference.

Consulte também o tópico ″Administração do servidor de sistema central″, para obter mais informações.

## **Registos de auditoria (supervisionar a segurança)**

Podem ser utilizados vários registos para supervisionar a segurança. O QHST, o Registo do Histórico, contém mensagens relacionadas com alterações de segurança que são efectuadas no sistema. Para obter uma supervisão detalhada das funções relacionadas com a segurança, pode activar QAUDJRN. O valor \*SECURITY regista as seguintes funções:

- v Alterações à autoridade sobre objectos
- v Criar, alterar, eliminar, ver e restaurar operações de perfis de utilizador
- v Alterações à propriedade de objectos
- v Alterações a programas (CHGPGM) que adoptam o perfil do proprietário
- v Alterações a valores de sistema e atributos de rede
- v Alterações ao encaminhamento de subsistemas
- v Quando a palavra-passe QSECOFR é reposta no valor de fábrica pelas DST
- v Quando é pedido o valor assumido da palavra-passe do responsável pela segurança das DST
- v Alterações ao atributo de auditoria de um objecto

Para obter informações adicionais, consulte IBM Security - Reference.

#### **Conceitos relacionados**

["Administração](#page-34-0) do servidor de sistema central" na página 29 Descreve os servidores de sistemas centrais normalmente utilizados com o iSeries Access for Windows e descreve como gerir e utilizá-los de forma eficaz.

#### **Referências relacionadas**

DB2 Universal Database for iSeries SQL Reference

**Informações relacionadas**

Segurança da IBM - Referência

### **Informações relacionadas com a segurança de ODBC**

Localizar informações adicionais sobre segurança de ODBC.

Estão disponíveis revisões e assistência de segurança em profundidade para implementar as estratégias anteriores através da Linha de Consulta da IBM (1-800-274-0015). Reveja os seguintes manuais para obter informações detalhadas sobre tópicos específicos:

v [Administração](#page-34-0) do servidor de sistema central

- <span id="page-21-0"></span>• IBM Security - Reference
- v Cópia de Segurança e Recuperação
- DB2 Universal Database for iSeries SQL Reference
- v Consulte **Client Access ODBC and OLE DB Security Issues** Technical Reference, a que pode aceder utilizando as instruções seguintes:
	- Consulte www.ibm.com/servers/eserver/iseries/support
	- **Go to Find it fast!** → **Search Technical databases**
	- Introduza o título (Client Access ODBC and OLE DB Security Issues) como critérios de procura.

## **Resolver problemas de ODBC**

Este tópico pode ajudá-lo a resolver algumas das dificuldades que surgem mais frequentemente no iSeries Access for Windows e ODBC. Também identifica várias ferramentas que podem ajudá-lo a remover entraves ao desempenho. Deverá rever estas informações antes de contactar o suporte técnico.

Para obter ajuda para integrar o suporte de ODBC nas suas aplicações, consulte o tópico ″Programação de ODBC″ do iSeries Access for Windows, onde poderá obter informações sobre os subtópicos seguintes:

- v Lista de APIs de ODBC
- v Implementação de APIs de ODBC
- v Exemplos de programação
- v Desempenho de ODBC

Os tópicos que se seguem fornecem directrizes gerais para localizar e resolver erros de ODBC do iSeries Access for Windows:

#### **Conceitos relacionados**

Programação de ODBC

### **Ferramentas de diagnóstico e desempenho de ODBC**

Utilização de ferramentas para ajudar a diagnosticar problemas de ODBC.

Escolha na seguinte lista para obter informações sobre ferramentas de desempenho e diagnóstico do cliente de ODBC ou do lado do servidor:

#### **Conceitos relacionados**

["Verificar](#page-26-0) o estado do servidor" na página 21 Utilizar CWBPING.

"Recolher [informações](#page-33-0) para o Suporte da IBM" na página 28

Para que os técnicos da assistência daIBM lhe possam prestar o melhor serviço, tenha certas informações sempre disponíveis quando abrir um registo de problemas para a AssistênciaIBM.

#### **Ferramentas de diagnóstico e desempenho de ODBC do lado do cliente:**

Utilização de ferramentas do lado do cliente para ajudar a diagnosticar problemas de ODBC.

A tabela que se segue contém ferramentas de desempenho e diagnóstico de ODBC do lado do cliente:

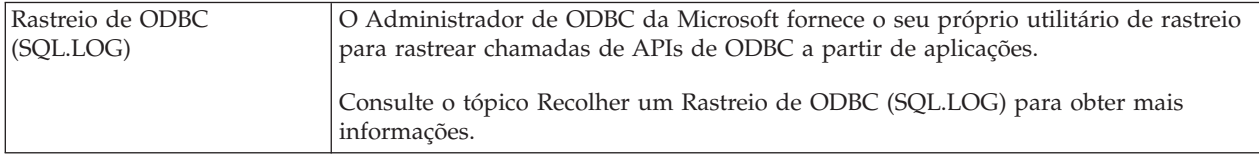

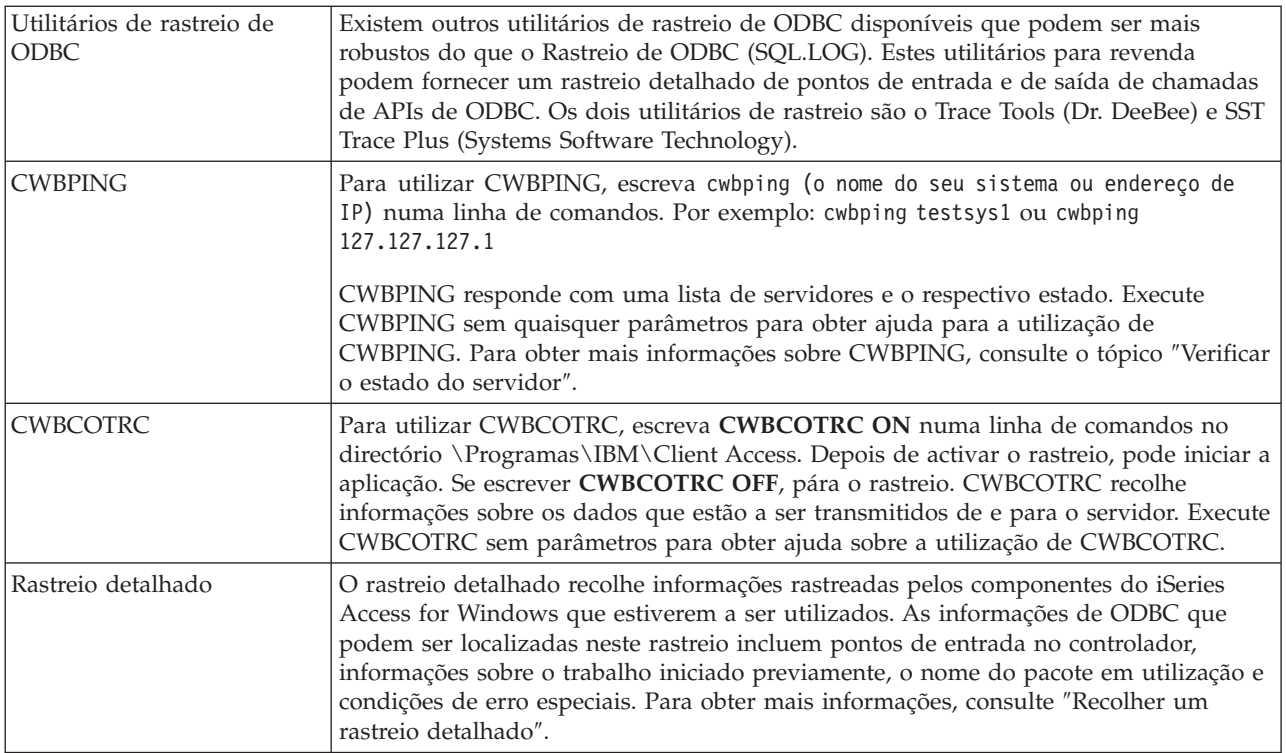

## **Ferramentas de diagnóstico e desempenho de ODBC do lado do servidor:**

Utilização de ferramentas do lado do servidor para ajudar a diagnosticar problemas de ODBC.

As tabelas que se seguem contêm ferramentas de diagnóstico e desempenho de ODBC do lado do servidor:

## **Ferramentas do lado do servidor**

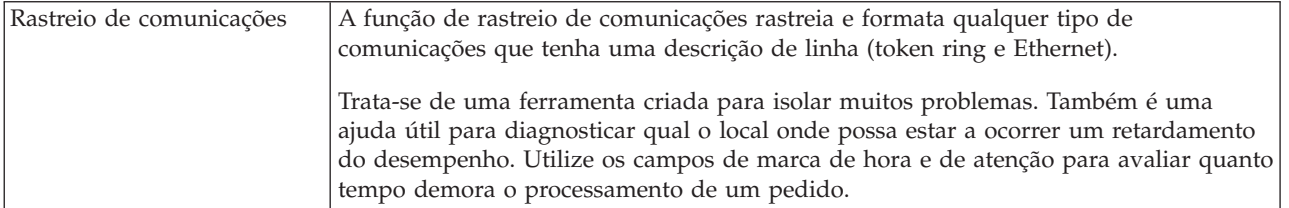

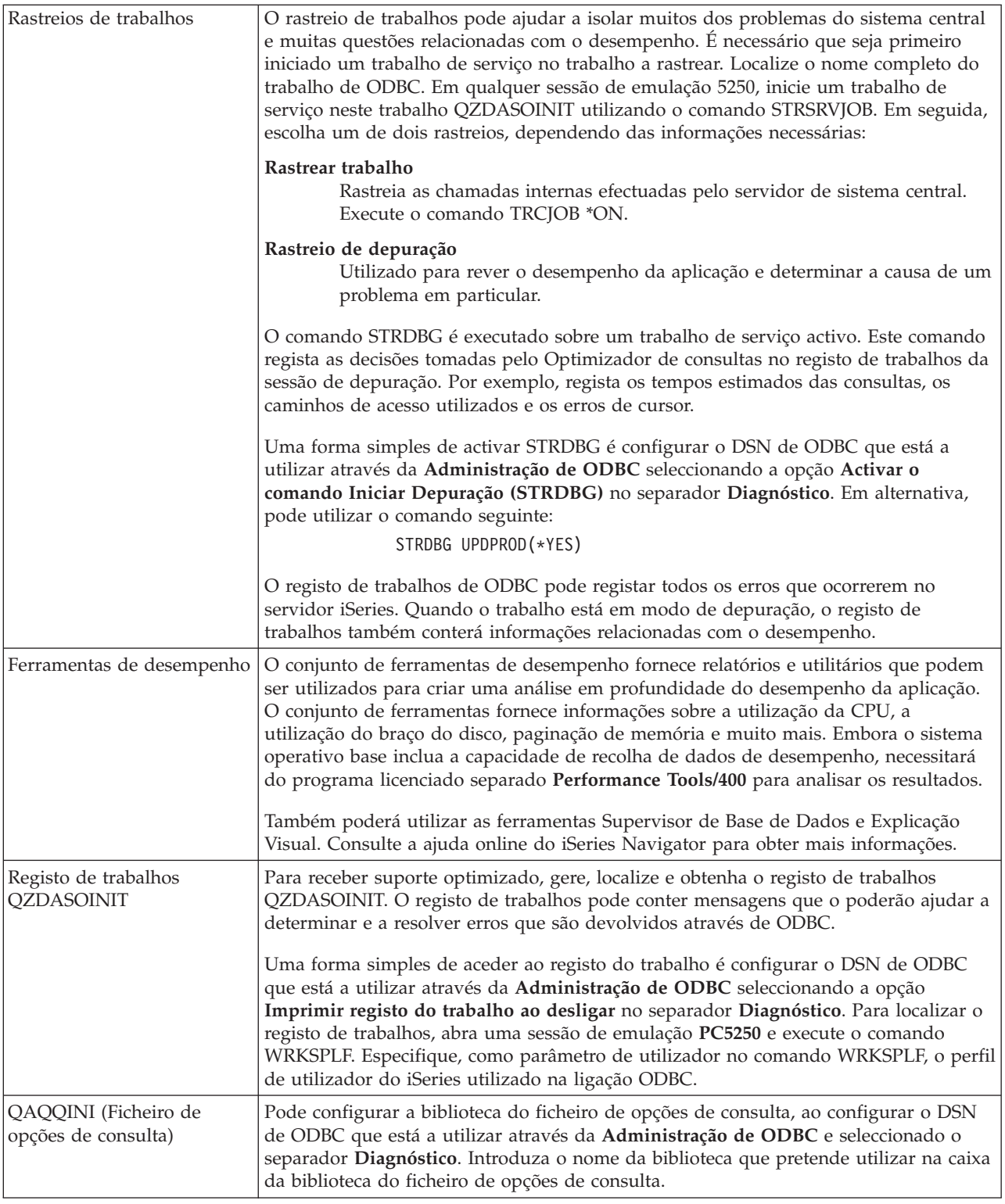

## **Recolher um rastreio de ODBC (SQL.LOG):**

Passos para a recolha de chamadas ODBC API

Siga estes passos para recolher um SQL.LOG:

### 1. Inicie o **Administrador de Origens de Dados de ODBC**.

- 2. Seleccione o separador **Tracing** (Rastreio).
- 3. Seleccione o botão **Iniciar Rastreio Agora**.
- 4. Seleccione **Aplicar** ou **OK**.
- 5. Recrie o erro
- 6. Regresse ao **Administrador de ODBC**.
- 7. Seleccione o separador **Rastreio**.
- 8. Seleccione o botão **Parar Rastreio Agora**.
- 9. O rasteio pode ser visualizado na localização que especificou inicialmente na caixa **Registar Caminho de Ficheiro**.

**Nota:** Este procedimento aplica-se quando estiver a utilizar o MDAC versão 2.5. Se estiver a utilizar uma versão diferente do MDAC, poderá ter de executar passos diferentes.

#### **Recolher um rastreio detalhado:**

Os itens de ODBC que podem ser úteis neste rastreio incluem pontos de entrada no controlador, informações sobre o trabalho iniciado previamente, o nome do pacote em utilização e condições de erro especiais.

- **Nota:** Existem alguns passos que são necessários executar antes de obter um rastreio detalhado para o Microsoft Transaction Server (MTS). Conclua os passos para recolher um rastreio detalhado para um Microsoft Transaction Server (MTS) antes de completar os passos seguintes.
- 1. No menu Iniciar, escolha **Programas** → **IBM iSeries Access for Windows** → **Propriedades de iSeries Access for Windows**.
- 2. Faça clique no separador **Ferramentas de Diagnóstico**.
- 3. Faça clique no botão **Iniciar Ferramentas de Diagnóstico**.
- 4. Faça clique em **OK**. No lado direito do ambiente de trabalho, verá um ícone semelhante a um computador com um pequeno ponto vermelho.
- 5. Faça clique no ícone escolha **Iniciar Todos os Diagnósticos**
- 6. Recrie o problema.
- 7. Faça clique com o botão direito do rato no ícone e seleccione **Rastreio detalhado** → **Parar**.
- 8. Faça clique com o botão direito do rato no ícone e seleccione **Rastreio detalhado** → **Visualizar**.
- 9. No menu Ficheiro, seleccione **Guardar Como**.
- 10. Escreva um nome e faça clique no botão **Guardar**.

*Recolher um rastreio detalhado para um Microsoft Transaction Server (MTS):*

Identificar os passos para recolha deste rastreio.

- 1. Certifique-se de que tem o Comando Remoto de Entrada (IRC), um componente opcional do iSeries Access for Windows, instalado na máquina que tem o MTS e o Microsoft Distributed Transaction Coordinator (MSDTC).
- 2. Certifique-se de que o IRC está a ser executado na mesma conta que o MSDTC. Verifique-os em Iniciar/Definições/Painel de controlo/Serviços.
- 3. Numa linha de comandos, execute **REXEC dragonfire CWBLOG START/DETAILTRACE**. Substitua ″dragonfire″ pelo nome do seu PC.
- 4. O IRC pedirá um ID de utilizador e palavra-passe. Introduza um ID de utilizador com autoridade de administrador.
- 5. Conclua os passos para recolher um rastreio detalhado.

## <span id="page-25-0"></span>**Mensagens de erro de ODBC do iSeries Access**

Quando ocorre um erro, o controlador de ODBC do iSeries Access devolve o SQLSTATE (um código de erro de ODBC) e uma mensagem de erro. O controlador obtém estas informações a partir de erros que são detectados pelo controlador e de erros que são devolvidos pelo DBMS.

Para os erros que ocorram na origem de dados, o Controlador de ODBC do iSeries Access define o erro nativo devolvido ao SQLSTATE apropriado. Quando o controlador de ODBC do iSeries Access e o Gestor do Controlador da Microsoft Driver Manager detectam um erro, geram o SQLSTATE apropriado. O controlador de ODBC do iSeries Access devolve uma mensagem de erro com base na mensagem devolvida pelo DBMS.

Para os erros que ocorrerem no controlador de ODBC do iSeries Access ou no Gestor do Controlador da Microsoft, o controlador de ODBC do iSeries Access devolve uma mensagem de erro baseada no texto associado ao SQLSTATE.

## **Formato das mensagens de erro**

As mensagens de erro têm o seguinte formato: [fornecedor][componente-ODBC][origem-dados] mensagem-erro

Os prefixos entre parênteses rectos ([]) identificam a origem do erro. A tabela que se segue mostra os valores destes prefixos devolvidos pelo controlador de ODBC do iSeries Access.

Quando o erro ocorre na origem de dados, os prefixos [fornecedor] e [componente-ODBC] identificam o fornecedor e o nome do componente de ODBC que receberam o erro da origem de dados.

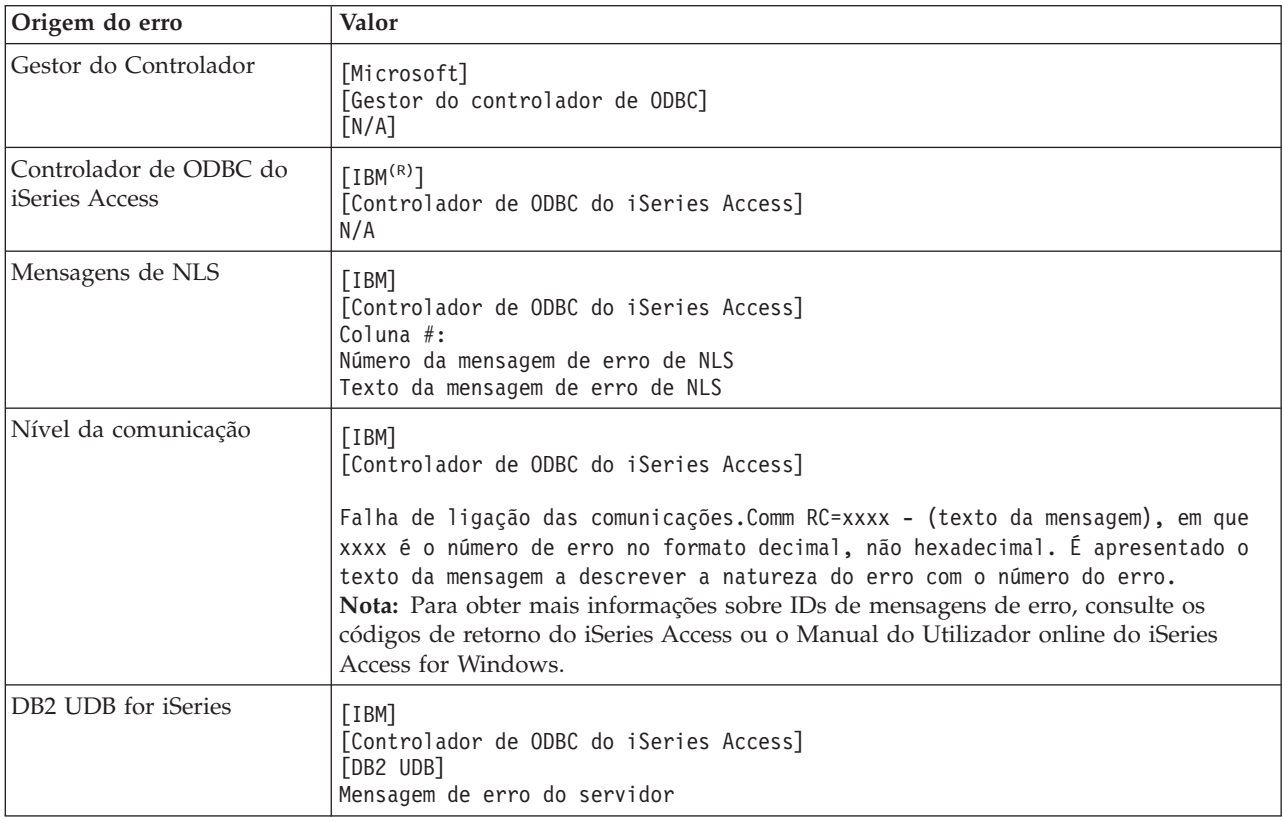

## <span id="page-26-0"></span>**Ver o texto da mensagem de erro do DB2 UDB for iSeries:**

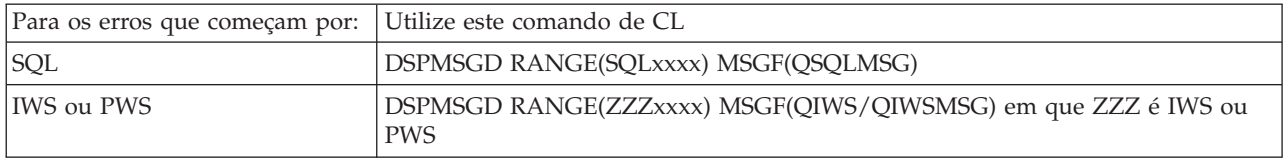

Consulte o tópico ″Erros de ODBC comuns″ para obter ajuda para outras mensagens de erro de ODBC.

Pode procurar e visualizar mensagens de erro de NLS ou de comunicação no tópico de ajuda ″Assistência, erro e rastreio de mensagens″ no Manual do Utilizador online do iSeries Access for Windows.

#### **Conceitos relacionados**

Códigos de retorno do iSeries Access

"Erros de ODBC [comuns"](#page-28-0) na página 23 Identificar e resolver erros de ODBC.

### **Resolver problemas da ligação ao servidor iSeries**

Cada ligação de ODBC comunica com um programa de servidor de base de dados que é executado no servidor iSeries. Este programa é referido como **programa de servidor de sistema central**.

O nome do Programa de servidor de Bases de Dados utilizado com TCP/IP é **QZDASOINIT**.Normalmente, localiza-se no subsistema QUSRWRK, mas pode ser configurado de outra forma pelo administrador de sistema.

Em condições normais, o programa é chamado de forma transparente e o utilizador não é obrigado a executar qualquer acção, excepto verificar se estão em execução os subsistemas e protocolos de comunicações apropriados. Consulte a Administração do servidor de sistema central para obter detalhes sobre a administração de trabalhos de servidor de sistema central.

A indicação mais comum de uma falha de ligação é uma mensagem de erro proveniente do controlador de ODBC a mencionar uma falha de ligação de comunicações.

Se o ODBC não conseguir ligar ao servidor iSeries, execute as seguintes tarefas de resolução de problemas:

#### **Conceitos relacionados**

["Administração](#page-34-0) do servidor de sistema central" na página 29

Descreve os servidores de sistemas centrais normalmente utilizados com o iSeries Access for Windows e descreve como gerir e utilizá-los de forma eficaz.

#### **Verificar o estado do servidor:**

Utilizar CWBPING.

O produto iSeries Access for Windows tem um comando especial para verificar o estado dos servidores de sistema central:

CWBPING nomesistema

em que nome sistema é o nome do sistema.

O comando deverá devolver algo semelhante ao seguinte:

Para cancelar o pedido CWBPING, prima CTRL-C ou CTRL=BREAK I - A verificar a ligação ao sistema MEUSISTEMA... I - Ligado com êxito à aplicação de servidor: Cliente Central I - Ligado com êxito à aplicação de servidor: Ficheiro de Rede I - Ligado com êxito à aplicação de servidor: Impressão na Rede I - Ligado com êxito à aplicação de servidor: Acesso a Dados I - Ligado com êxito à aplicação de servidor: Filas de Dados I - Ligado com êxito à aplicação de servidor: Comando Remoto I - Ligado com êxito à aplicação de servidor: Segurança I - Ligado com êxito à aplicação de servidor: DDM I - Ligado com êxito à aplicação de servidor: Telnet I - Ligado com êxito à aplicação de servidor: Central de Gestão I - Ligação verificada ao sistema MEUSISTEMA

#### **Conceitos relacionados**

["Ferramentas](#page-21-0) de diagnóstico e desempenho de ODBC" na página 16 Utilização de ferramentas para ajudar a diagnosticar problemas de ODBC.

#### **Verificar se os subsistemas estão activos:**

Os trabalhos de ODBC ligados por TCP/IP (QZDASOINIT) serão executados no subsistema QUSRWRK. Verifique se este subsistema está em execução.

O subsistema QSERVER pode ter de ser manualmente iniciado. Para tal, basta emitir o seguinte comando: STRSBS QSERVER

Para que o subsistema seja iniciado automaticamente no IPL, modifique o procedimento de Arranque de IPL (o valor assumido é QSYS/QSTRUP) para incluir o comando STRSBS QSERVER.

Para além do subsistema QSERVER, o subsistema QSYSWRK e QUSRWRK também têm de estar em execução.

#### **Verificar se os trabalhos iniciados previamente estão em execução:**

A IBM fornece os subsistemas QSERVER/QUSRWRK configurados para utilizarem trabalhos iniciados previamente, de modo a aumentar o desempenho no momento da inicialização/arranque dos trabalhos.

Quando um trabalho iniciado previamente é configurado no subsistema, TEM DE estar activo para poder ser ligado. O trabalho iniciado previamente para uma ligação de TCP/IP é:

• QZDASOINIT - Programa de servidor

Para verificar se um trabalho iniciado previamente está em execução siga um dos procedimentos seguintes:

WRKACTJOB SBS(QUSRWRK)

WRKACTJOB SBS('subsistema-definido-utilizador')

Deverá estar activo o trabalho iniciado previamente apropriado:

Trabalho Utiliz Tipo -----Estado----- QZDASOINIT QUSER PJ ACTIVO (ligação de terminal)

Os trabalhos iniciados previamente não são apresentados no WRKACTJOB, a menos que já exista uma ligação activa. Tem de utilizar F14 - Incluir, no painel WRKACTJOB

#### **Considerações adicionais sobre TCP/IP:**

Utilizar NETSTAT, STRTCP e STRHOSTSVR para verificar e iniciar funções de TCP/IP.

Verifique se o TCP/IP está iniciado com o seguinte comando: NETSTAT \*CNN

<span id="page-28-0"></span>**Nota:** Para verificar se o TCP/IP foi iniciado com o iSeries Navigator, é necessário já ter configurado o servidor com o TCP/IP e, em seguida, proceder do seguinte modo:

- 1. No iSeries Navigator, seleccione o seu **servidor** → **Rede**.
- 2. Faça clique com o botão direito do rato em Configuração de TCP/IP e seleccione Utilitários.
- 3. Seleccione Ping.
- 4. Especifique um nome de sistema central ou endereço de TCP/IP e faça clique em Ping Agora.

Utilize o comando STRTCP para iniciar o protocolo pretendido, se não estiver em execução.

Verifique se estão em execução os daemons necessários visualizando as informações devolvidas pelo comando NETSTAT \*CNN:

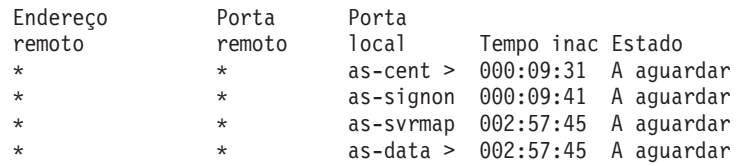

Utilize o comando STRHOSTSVR SERVER(\*ALL) para iniciá-los, se necessário.

- v Verifique se QZDASRVSD, o daemon de terminal ODBC, está em execução no subsistema QSERVER.
	- as-database deverá estar no Estado A aguardar
	- WRKJOB QZDASRVSD deverá ser utilizado para verificar se existem mensagens de erro no registo de trabalhos do daemon.
- v Verifique se o daemon de terminal QZSOSMAPD está em execução no subsistema QSYSWRK.
	- as-svrmap deverá estar no Estado A aguardar, tal como indicado por NETSTAT \*CNN.
	- WRKJOB QZSOSMAPD deverá ser utilizado para verificar se existem mensagens de erro no registo de trabalhos do daemon.

O PC localiza o terminal utilizado pelo servidor de bases de dados ligando ao terminal do dispositivo de mapeamento do servidor. Obtém o terminal utilizado por as-database. Em seguida, liga ao terminal apropriado que está a ser supervisionado pelo daemon de servidor de bases de dados, QZDASRVSD. O daemon de servidor associará a ligação do cliente a um trabalho iniciado previamente QZDASOINIT no subsistema QUSRWRK. Se esta for a primeira ligação estabelecida com este PC ao servidor, serão utilizados dois outros servidores: Servidor central para concessão de licenças e servidor de início de sessão para validação do ID de utilizador/palavra-passe.

Para obter mais informações sobre como verificar se TCP/IP foi iniciado, consulte o tópico ″Problemas gerais de TCP/IP″.

#### **Conceitos relacionados**

Problemas gerais de TCP/IP

**Tarefas relacionadas**

Configurar o servidor com TCP/IP

#### **Erros de ODBC comuns**

Identificar e resolver erros de ODBC.

Os tópicos que se seguem fornecem directrizes gerais para localizar e resolver erros de ODBC comuns do iSeries Access for Windows:

#### **Conceitos relacionados**

["Mensagens](#page-25-0) de erro de ODBC do iSeries Access" na página 20 Quando ocorre um erro, o controlador de ODBC do iSeries Access devolve o SQLSTATE (um código <span id="page-29-0"></span>de erro de ODBC) e uma mensagem de erro. O controlador obtém estas informações a partir de erros que são detectados pelo controlador e de erros que são devolvidos pelo DBMS.

#### **Erros de SQL:**

Lista de erros de SQL comuns, encontrados por aplicações

**Nota:** Para obter mais informações sobre erros de SQL, consulte os códigos e as mensagens de SQL.

#### **Conceitos relacionados**

Mensagens e códigos de SQL

*SQL0104 - Sinal &1 não válido. Sinais válidos: &2:*

Mensagem de sintaxe de SQL inválida

Causa provável:

- v A aplicação gerou uma instrução de SQL com sintaxe incorrecta. Para obter ajuda na determinação de problemas, utilize a ferramenta de rastreio de ODBC fornecida com a Administração de ODBC, ou consulte o ficheiro SQL.LOG.
- v Consulte SQL0114 Base de dados relacional &1 não é a mesma que o servidor &2 actual se ″\*″ for o sinal.
- v A instrução SQL está a utilizar um literal que excede a dimensão máxima de 32K. Pondere a utilização de um marcador do parâmetro em substituição do literal. Esta acção reduzirá o tamanho da instrução, permitindo-lhe passar o tamanho máximo de campo de dados permitido.
- v A aplicação está a utilizar uma sintaxe incorrecta para a junção externa esquerda. Algumas aplicações têm como valor assumido uma sintaxe de junção externa esquerda proprietária \*= na cláusula WHERE (PowerBuilder 3.0 & 4.0, Crystal Reports). Contacte o fornecedor da aplicação. Muitas fornecem uma definição ini ou um valor de configuração para utilizar a sintaxe da junção externa esquerda de ODBC.
- v A sua configuração de Nome da Origem de Dados de ODBC (DSN) utiliza um carácter separador decimal errado. Alguns utilizadores têm o parâmetro separador decimal da ligação ODBC definido como ponto em vez de vírgula.

### **Conceitos relacionados**

["SQL0114](#page-30-0) - A base de dados relacional &1 não é a mesma que o servidor &2 actual" na página 25 Actualizar a Entrada do Directório de Bases de Dados Relacionais

*SQL0113 - Nome &1 não permitido.:*

Actualizar o Directório de Bases de Dados Relacionais

Causa provável:

É provável que o nome do sistema não se encontre no Directório da Base de Dados Relacional.Execute o comando Adicionar Entrada de Directório da Base de Dados Relacional:

```
ADDRDBDIRE RDB(SYSNAME) RMTLOCNAME(*LOCAL)
```
No exemplo anterior, SYSNAME é o nome da Localização Local Assumida do seu sistema (tal como especificado no comando DSPNETA).

Outra causa comum para este erro é um ponto (.) numa tabela ou nome de biblioteca. Embora o ponto seja válido nas convenções de nomenclatura do i5/OS, o nome tem de ser incluído entre aspas para poder ser utilizado numa instrução de SQL. Um método de ignorar esta situação a curto prazo poderá ser construir um ficheiro lógico sobre o ficheiro físico pretendido, utilizando a sintaxe de construção de nomes de SQL. Outra solução possível é criar um Nome Alternativo de SQL sobre o ficheiro pretendido e, em seguida, aceder ao ficheiro indirectamente através do nome alternativo.

<span id="page-30-0"></span>*SQL0114 - A base de dados relacional &1 não é a mesma que o servidor &2 actual:*

Actualizar a Entrada do Directório de Bases de Dados Relacionais

Causa provável:

É provável que o nome do sistema não se encontre no Directório de Base de Dados Remota. Execute o comando Adicionar Entrada de Directório da Base de Dados Relacional: ADDRDBDIRE RDB(SYSNAME) RMTLOCNAME(\*LOCAL)

No exemplo anterior, SYSNAME é o nome da Localização Local Assumida do seu sistema (tal como especificado no comando DSPNETA).

Outra causa comum para este erro é um ponto (.) numa tabela ou nome de biblioteca. Embora válido nas convenções de nomenclatura, para o utilizar numa instrução de SQL, inclua o nome entre aspas. Uma forma de contornar esta situação a curto prazo poderá ser construir um ficheiro lógico sobre o ficheiro físico pretendido, utilizando a sintaxe de nomenclatura de SQL.

#### **Conceitos relacionados**

["SQL0104](#page-29-0) - Sinal &1 não válido. Sinais válidos: &2" na página 24 Mensagem de sintaxe de SQL inválida

*SQL0204 - MYSYSCONF não localizado:*

Tabela opcional no servidor.

Causa provável:

Normalmente, apenas os registos dos trabalhos que utilizam o Microsoft Jet Engine (aplicações do Microsoft ACCESS ou Microsoft Visual Basic) contêm esta mensagem. O MS Jet Engine verifica sempre se existe uma tabela opcional no servidor denominada MYSYSCONF. As aplicações ignoram este aviso. Para obter mais informações, consulte o documento técnico Microsoft Jet Database Engine Connectivity ou contacte a Microsoft.

*SQL0208 - Coluna ORDER BY não está na tabela de resultados:*

Problema com a cláusula ORDER BY

Causa provável:

O controlador de ODBC do iSeries Access comunicou ″Y″ à propriedade

SQL\_ORDER\_BY\_COLUMNS\_IN\_SELECT (ODBC 2.0). Uma cadeia de caracteres ″Y″ implica que as colunas na cláusula ORDER BY têm de estar na lista de selecção. Certas aplicações comuns de participação de ambiente de trabalho ignoram ou não verificam este valor e tentam utilizar um campo Ordenar por que não se encontra na lista de selecção.

*SQL0900 - O processo da aplicação não está num estado ligado:*

Actualizar a Entrada do Directório de Bases de Dados Relacionais

Causa provável:

É provável que o nome do sistema não se encontre no Directório de Base de Dados Remota. Execute o comando Adicionar Entrada de Directório da Base de Dados Relacional:

ADDRDBDIRE RDB(SYSNAME) RMTLOCNAME(\*LOCAL)

No exemplo anterior, SYSNAME representa o nome da Localização Local Assumida do seu sistema (tal como especificado no comando DSPNETA).

Outra causa comum para este erro é um ponto (.) numa tabela ou nome de biblioteca. Embora válido nas convenções de nomenclatura, para o utilizar numa instrução de SQL, inclua o nome entre aspas. Uma forma de contornar esta situação a curto prazo poderá ser construir um ficheiro lógico sobre o ficheiro físico pretendido, utilizando a sintaxe de nomenclatura de SQL.

A sua configuração do Nome da Origem de Dados (DSN) de ODBC utiliza uma convenção de nomenclatura errada. Utilize o Administrador de ODBC para alterar o DSN para utilizar a convenção de nomenclatura adequada (\*SQL ou \*SYS). Utilize sempre \*SQL, a menos que a concepção da sua aplicação espere especificamente \*SYS.

*SQL0901 - Erro de Sistema de SQL:*

Erro de verificação da máquina servidor (função)

Causa provável:

Outro erro anteriormente comunicado impediu o processamento de uma instrução de SQL. O erro anterior é registado apenas no registo de trabalhos do i5/OS e não é devolvido à aplicação de ODBC. Tem de localizar e obter o registo de trabalhos para identificar e resolver o problema.

Para localizar o registo de trabalhos, abra uma sessão de emulação de PC5250 e emita WRKSPLF, em que utilizador é o perfil de utilizador do iSeries usado na ligação de ODBC. No entanto, em alguns casos, o registo de trabalhos é encontrado utilizando WRKSPLF QUSER. Por exemplo, é necessário utilizar WRKSPLF QUSER para localizar o registo de trabalhos associado quando os trabalhos iniciados previamente não arrancam.

*SQL5001 - Qualificador de coluna ou tabela &2 não definido.:*

Mude a convenção de nomenclatura no DSN de ODBC.

Causa provável:

A sua configuração do Nome da Origem de Dados (DSN) de ODBC utiliza uma convenção de nomenclatura errada. Utilize o Administrador de ODBC para alterar o DSN para utilizar a convenção de nomenclatura adequada (\*SQL ou \*SYS). Utilize sempre \*SQL, a menos que a concepção da sua aplicação espere especificamente \*SYS.

*SQL5016 - Nome de objecto &1 não válido para convenção de nomenclatura:*

Mude a convenção de nomenclatura no DSN de ODBC.

Causa provável:

A sua configuração do Nome da Origem de Dados (DSN) de ODBC utiliza uma convenção de nomenclatura errada. Utilize o Administrador de ODBC para alterar o DSN para utilizar a convenção de nomenclatura adequada (\*SQL ou \*SYS). Utilize sempre \*SQL, a menos que a concepção da sua aplicação espere especificamente \*SYS.

*SQL7008 - &1 em &2 não válido para a operação. O código de razão é 3:*

Erro relacionado com ficheiros não registados em diário

Causa provável:

A base de dados executa o controlo de consolidações através do registo em diário. Qualquer aplicação de ODBC que beneficie do controlo de consolidações requererá o registo em diário dos ficheiros que forem utilizados.

#### **Erros de procedimentos armazenados:**

Erros comuns de procedimentos armazenados devolvidos a aplicações

*SQL0444 - Programa externo &A em &B não encontrado (DB2 UDB for iSeries SQL):*

O SQL0444 é gerado numa instrução execute ou execute direct quando o servidor de base de dados consegue localizar a declaração de procedimento, mas não consegue localizar o objecto programa.

O programa externo tem de estar na localização especificada nas tabelas de catálogos de sistema. Note que esta localização é definida pela convenção de nomenclatura e conjunto assumido em vigor quando o procedimento é definido (utilizando CREATE PROCEDURE) e não quando o procedimento é chamado. Para verificar a localização definida para o nome de programa externo de um procedimento armazenado, execute uma consulta em QSYS2.SYSPROCS e anote o valor para o campo de nome ″EXTERNAL\_NAME″.

#### *Não foram devolvidos dados nos parâmetros OUTPUT e INPUT\_OUTPUT:*

Problema de SQLBindParameter quando não são devolvidos dados

Este problema pode ser causado por qualquer uma das seguintes situações:

- v A API de ODBC **SQLBindParameter** especificou incorrectamente **fParamType** como SQL\_PARAM\_INPUT.
- v Foi utilizado DECLARE PROCEDURE em vez de CREATE PROCEDURE e o suporte dinâmico expandido está desactivado.
- v O programador declarou incorrectamente um parâmetro como IN em CREATE ou DECLARE PROCEDURE.
- v O programa do procedimento armazenado devolveu incorrectamente o parâmetro.

*SQL0501 - O cursor CRSR000x não está aberto:*

Para devolver dados ao utilizar SQL incorporada em programas de ILE, tem de especificar a opção de compilação ACTGRP(\*CALLER) e não o valor assumido \*NEW.

Verifique se o programa executa um retorno em vez de uma saída.

Quando o programa de procedimento armazenado executa uma saída em vez de um retorno, tem de definir a opção **Fechar Cursor de SQL** como \*ENDACTGRP. Se a opção Fechar Cursor de SQL for definida como \*ENDMOD, o cursor será fechado antes de os dados serem obtidos.

Verifique também se CREATE PROCEDURE especifica o número de conjuntos de resultados correcto. Isto é especialmente importante ao utilizar conjunto de resultados de matrizes.

#### **Saída de ODBC incorrecta e erros imprevisíveis:**

Certifique-se de que os níveis de código do controlador de ODBC do iSeries Access e do programa de servidor de bases de dados são correspondentes.

Verifique se existem co-requisitos de PTF em alguma PTF que tenha encomendado ou no ficheiro readme.txt do Pacote de Correcções. Se o problema persistir, verifique se desactivou a opção de obtenção <span id="page-33-0"></span>prévia na Origem de Dados de ODBC. A opção de obtenção prévia não deverá ser utilizada se a aplicação usar a API de ODBC SQLExtendedFetch ou SQLFetchScroll ou se o utilizador não tiver a certeza.

Note que os *cursores de conjuntos de resultados* de procedimentos armazenados são só de reencaminhamento e só de leitura.

**Nota:** Dados binários ou hexadecimais em vez de caracteres ASCII

O valor assumido do parâmetro Conversão está definido para não converter dados binários (CCSID 65535) para texto. O CCSID está associado a ficheiros, tabelas e até a campos (colunas) para identificar a tabela de conversão que é utilizada para converter os dados. Um CCSID 65535 identifica frequentemente dados não processados (binários ou hexadecimais), como, por exemplo, gráficos de mapas de bits, que são independentes da linguagem. Não seleccionar *Converter dados binários (CCSID 65535) para texto* assegura que os dados não processados não serão danificados.

A definição do parâmetro de conversão para *Converter dados binários (CCSID 65535) para texto*, altera o CCSID que está associado aos dados para o CCSID que está associado ao trabalho. **Esta definição de parâmetro pode causar danos nos dados, caso os dados sejam realmente binários.**

## **Recolher informações para o Suporte da IBM**

Para que os técnicos da assistência daIBM lhe possam prestar o melhor serviço, tenha certas informações sempre disponíveis quando abrir um registo de problemas para a AssistênciaIBM.

Para recolher estas informações, efectue as seguintes tarefas:

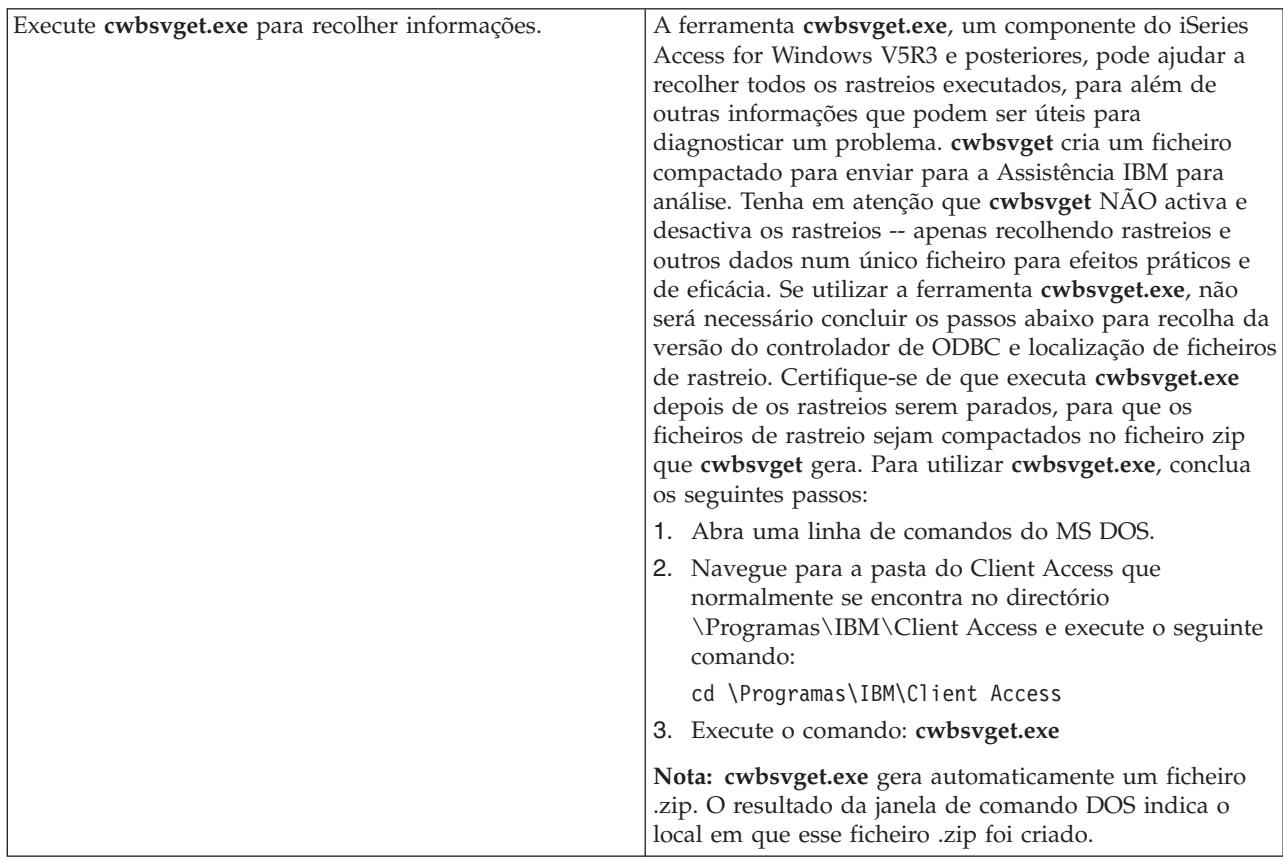

<span id="page-34-0"></span>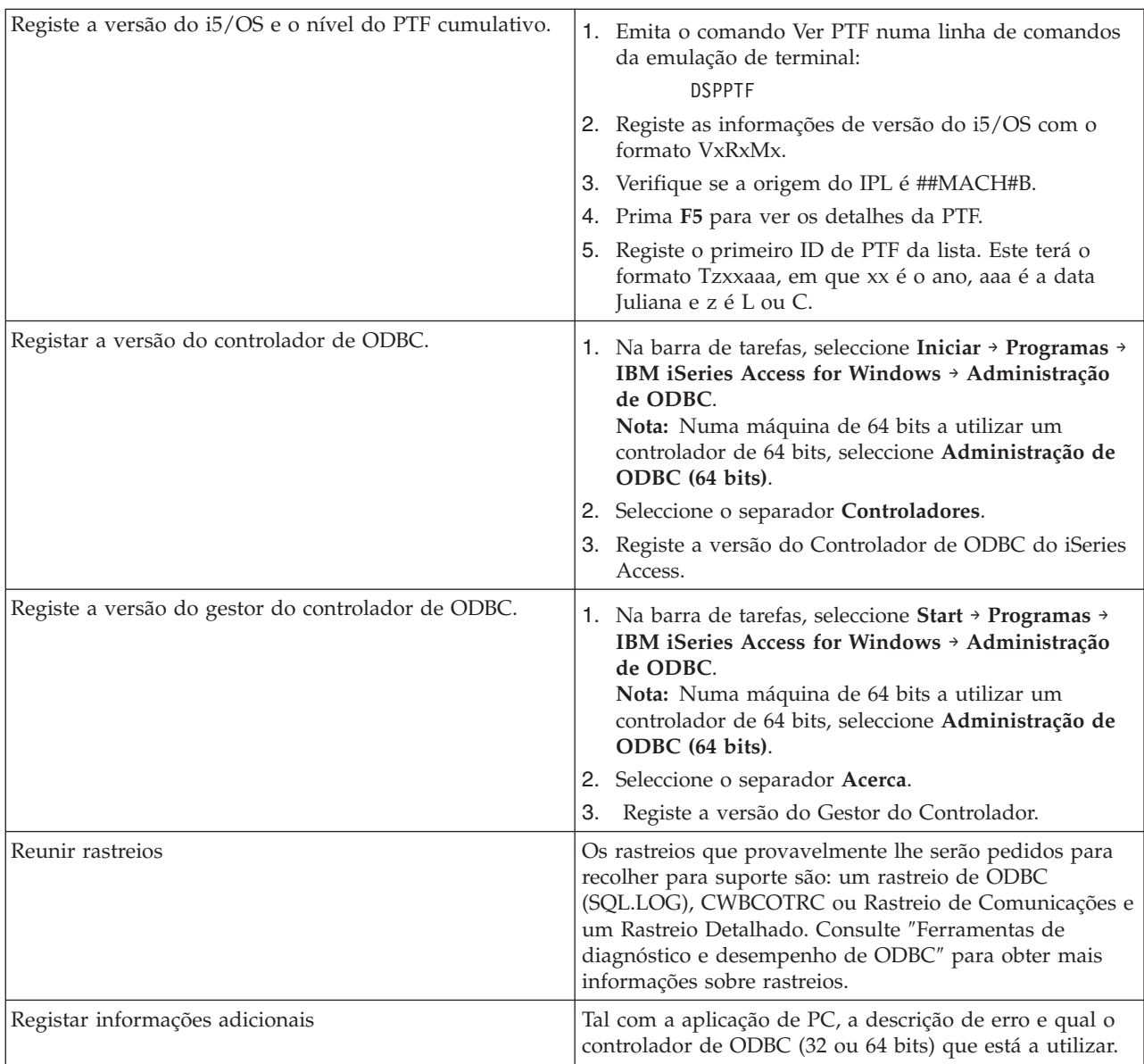

### **Conceitos relacionados**

["Ferramentas](#page-21-0) de diagnóstico e desempenho de ODBC" na página 16 Utilização de ferramentas para ajudar a diagnosticar problemas de ODBC.

## **Administração do servidor de sistema central**

Descreve os servidores de sistemas centrais normalmente utilizados com o iSeries Access for Windows e descreve como gerir e utilizá-los de forma eficaz.

Este tópico fornece breves descrições de funções de servidor executadas num servidor iSeries e informações técnicas específicas de servidores de sistemas centrais utilizados pelo produto iSeries Access for Windows. Estes não são todos os servidores utilizados pelo iSeries Access for Windows, nem este tópico inclui todos os servidores no sistema central (iSeries).

## <span id="page-35-0"></span>**Servidores de sistema central i5/OS**

Os servidores de sistema central tratam pedidos de PCs ou dispositivos clientes como, por exemplo, executar uma aplicação, consultar uma base de dados, imprimir um documento ou até executar um procedimento de cópia de segurança ou recuperação. Os computadoresiSeries são servidores de função integral capaz de executar muitas tarefas ao mesmo tempo, incluindo ficheiros, bases de dados, aplicações, correio, impressão, fax e comunicações sem fios. Quando estas tarefas são tratadas por vários servidores diferentes, a gestão e coordenação de servidores torna-se complexa. A organização dos servidores num sistema integrado reduz drasticamente os custos globais e a complexidade da gestão da rede.

Estes servidores são utilizados pelo iSeries Access for Windows, mas foram concebidos de forma a que também possam ser utilizador por outros produtos cliente. Este tópico centra-se na forma como estes servidores são utilizados pelo iSeries Access for Windows.

## **Adicionar ou remover a opção Servidor de Sistema Central**

Os servidores aqui apresentados são todos optimizados, sendo incluídos com a opção base de i5/OS. Para utilizar a função iSeries Navigator do iSeries Access for Windows, instale a opção Servidor de Sistema Central.

Se não estiver a utilizar nenhum produto do iSeries Access for Windows ou o iSeries NetServer<sup>™</sup> e pretende remover a opção Servidor de Sistema Central, deverá terminar os subsistemas utilizados por estes servidores antes de remover a opção. Termine os subsistemas QBASE ou QCMN (para os servidores de sistema central com suporte de APPC), os subsistemas QSYSWRK e QUSRWRK (para os servidores de sistema central com suporte de terminais) e o subsistema QSERVER (para o servidor de bases de dados e ficheiros). Poderão ocorrer problemas se tentar eliminar a opção enquanto um destes sistemas ainda estiver activo.

### **Conceitos relacionados**

["Estratégias](#page-19-0) de segurança de programas de ODBC" na página 14

Considere as estratégias de segurança de programas de ODBC que se seguem.

"Resolver [problemas](#page-26-0) da ligação ao servidor iSeries" na página 21

Cada ligação de ODBC comunica com um programa de servidor de base de dados que é executado no servidor iSeries. Este programa é referido como **programa de servidor de sistema central**.

## **Identificar servidores de sistema central i5/OS e programas associados.**

Descreve muitos dos servidores de sistema central comuns no cliente do iSeries Access for Windows e objectos relacionados. Pode ver os servidores por tipo ou pela função no iSeries Access for Windows.

Estas informações abrangem apenas os servidores utilizados pelo iSeries Access for Windows. Não incluem todos os servidores no sistema central (iSeries). Os servidores de sistema central do iSeries Access for Windows incluem:

## **Servidores de sistema central por função do iSeries Access for Windows**

Servidores de sistema central listados pela respectiva função associada no iSeries Access for Windows.

A tabela seguinte mostra um subconjunto dos servidores utilizados com algumas das funções do iSeries Access for Windows.
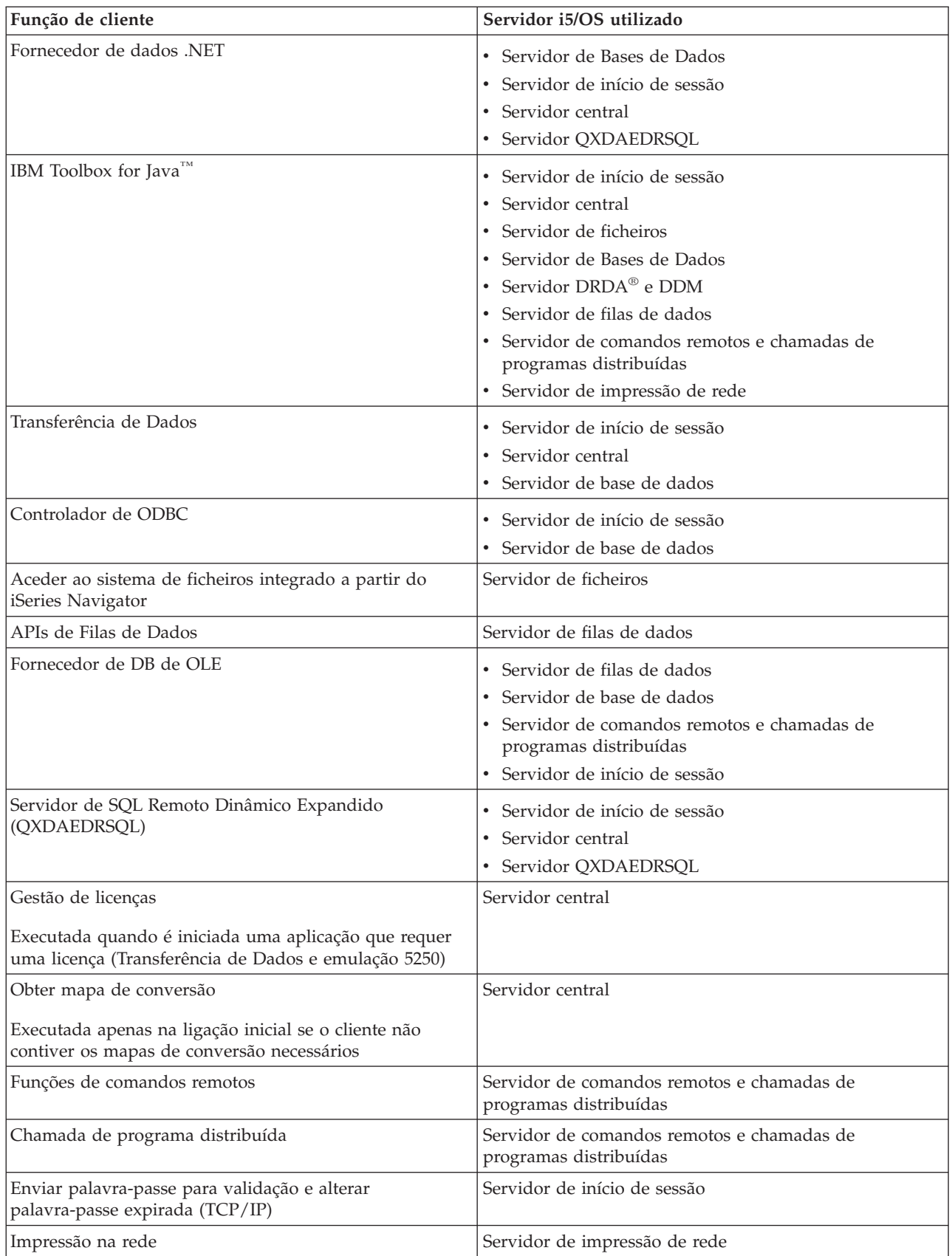

<span id="page-37-0"></span>Para obter mais informações, consulte iSeries Access for Windows Servers and Ports Required, APAR II12227.

**Informações relacionadas** APAR [II12227](http://www.ibm.com/eserver/iseries/access/caiixe1.htm)

## **Servidor de ficheiros**

Obtenha informações sobre o servidor de ficheiros, incluindo programas do servidor de ficheiros e como funciona com sistema de ficheiros integrado.

O sistema de ficheiros integrado faz parte do sistema operativo servidor iSeries base que suporta sequências de entrada/saída e gestão de armazenamento, semelhante a sistemas operativos de computadores pessoais e UNIX. O sistema de ficheiros integrado também integra todas as informações armazenadas no servidor iSeries. Os servidores iSeries podem suportar vários sistemas de ficheiros diferentes com interfaces semelhantes. Um sistema de ficheiros permite aos utilizadores e às aplicações aceder a segmentos específicos de memória organizados como unidades lógicas de ficheiros, directórios, bibliotecas e objectos.

O servidor de ficheiros permite aos clientes armazenar e aceder a informações, como ficheiros e programas, que se encontram no servidor iSeries. O servidor de ficheiros interage com o sistema de ficheiros integrado e permite aos clientes utilizar a sua própria interface para interagir com os sistemas de ficheiros, em vez de utilizar as APIs e as interfaces de utilizador do sistema de ficheiros integrado. O servidor de ficheiros pode permitir aos clientes o acesso a todos os sistemas de ficheiros do iSeries ou apenas ao Document Library Services File System (QDLS), dependendo do suporte fornecido pelo produto cliente.

As funções chave do sistema de ficheiros integrado são as seguintes:

- v Suporte para o armazenamento de informações em ficheiros de dados contínuos, que são ficheiros que contêm cadeias de dados longas e contínuas. Estas cadeias de dados podem ser, por exemplo, o texto de um documento ou os pixels de uma imagem. Os documentos armazenados em pastas do iSeries são ficheiros de dados contínuos. Outros exemplos de ficheiros de dados contínuos são os ficheiros de PC files e os ficheiros de sistemas UNIX. O suporte de ficheiros de dados contínuos foi concebido para uma utilização eficiente nas aplicações de cliente/servidor.
- Uma estrutura hierárquica de directórios que permite que os objectos sejam organizados como os ramos de uma árvore. Para aceder a um objecto, especifique o caminho desde os directórios até ao objecto.
- v Uma interface comum que permite aos utilizadores e às aplicações aceder a ficheiros de dados contínuos, ficheiros de base de dados, documentos e outros objectos armazenados no servidor iSeries.

Para obter uma lista de sistemas de ficheiros do iSeries, consulte o conjunto de tópicos ″Trabalhar com sistemas de ficheiros″. Para obter mais informações sobre o sistema de ficheiros integrado, consulte o conjunto de tópicos ″Sistema de ficheiros integrado″.

### **Conceitos relacionados**

Trabalhar com sistemas de ficheiros Sistema de ficheiros integrado

## **Programas servidores de ficheiros:**

Consulte uma lista de programas servidores de ficheiros com descrições e bibliotecas associadas.

O programas listados na seguinte tabela estão incluídos no servidor de ficheiros.

## <span id="page-38-0"></span>**Objectos do servidor de ficheiros**

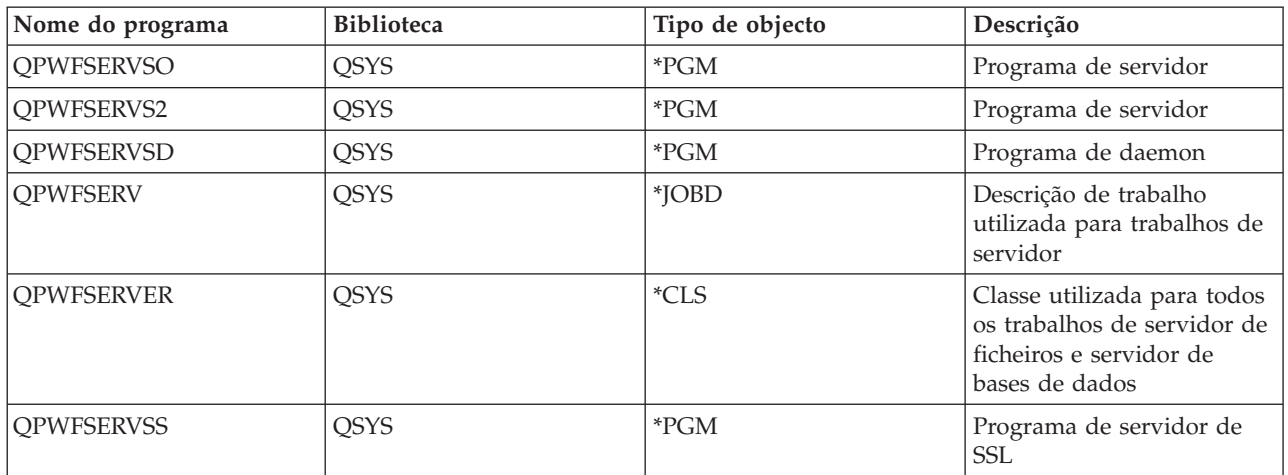

## **Servidor de bases de dados**

Para Transferência de Dados, ODBC, base de dados do iSeries Navigator e fornecedores de iSeries Access for Windows (fornecedor de OLE DB e de Dados .NET).

O servidor de base de dados permite aos clientes aceder às funções incluídas no **DB2 UDB for iSeries** . Este servidor fornece:

- Suporte para acesso remoto a SQL
- v Acesso a dados através de interfaces de fornecedores de dados ODBC, ADO, DB de OLE e .NET
- v Funções de base de dados (tais como a criação e eliminação de ficheiros e a adição e remoção de membros de ficheiros)
- v Funções de obtenção de informações sobre ficheiros de base de dados existentes no sistema (tais como as funções de catálogo de SQL)

Para além disso, pode utilizar a Distributed Relational Database Architecture™ (DRDA) com o servidor de base de dados e com pacotes SQL. A DRDA não é suportada por OLE DB ou pelo Fornecedor de Dados .NET.

Consulte um dos seguintes tópicos para obter mais informações sobre como trabalhar com a DRDA. Por outro lado, consulte os tópicos sobre programação de bases de dados distribuídas para obter informações adicionais sobre DRDA.

### **Conceitos relacionados**

Programação de bases de dados distribuída

### **Programas servidores de base de dados:**

Consulte uma lista de programas servidores de base de dados com descrições e bibliotecas associadas.

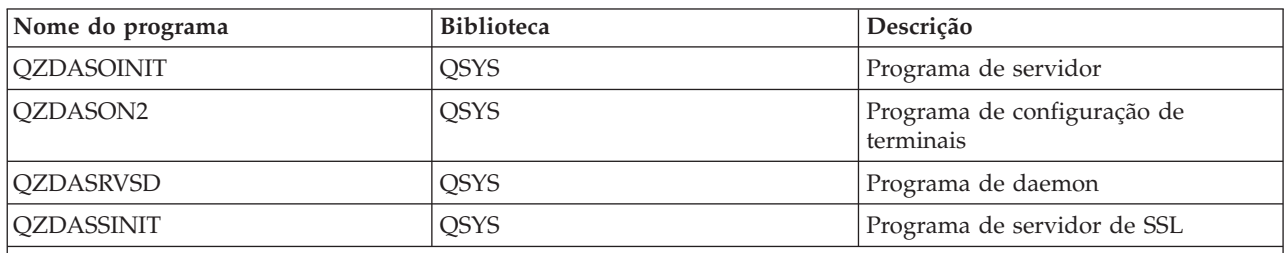

**Nota:** Os objectos \*PGM QZDANDB e QZDACRTP, assim como o objecto \*SRVPGM QZDASRV são utilizados pelo servidor de base de dados.

## **Pacotes de SQL:**

Os pacotes de SQL associam ligações de SQL num programa de aplicação a uma base de dados relacional. São utilizados para melhorar o desempenho das aplicações que utilizam o suporte de SQL dinâmica, permitindo à aplicação reutilizar informações sobre os pedidos de SQL.

O servidor de base de dados é um programa de aplicação que utiliza pedidos de SQL dinâmica. Suporta a utilização de pacotes para instruções de SQL frequentemente utilizadas, para que certas informações de associação possam ser reutilizadas.

Para obter mais informações, consulte:

*Nomes de pacotes de SQL:*

O servidor de bases de dados pode ser utilizado como porta de ligação para outras bases de dados relacionais que utilizam a DRDA. O servidor de bases de dados cria automaticamente um ou mais pacotes de SQL na base de dados relacional destino. Os nomes dos pacotes são gerados de acordo com os atributos presentemente utilizados pelo servidor.

## **Nomes de pacotes se a base da dados relacional não for um servidor iSeries.**

O pacote é criado num conjunto denominado QSQL400 no servidor de aplicações, se a base de dados relacional (RDB) não for um servidor iSeries. Quando o servidor de aplicações não é um servidor iSeries, o nome do pacote é QZD**abcde**, em que **abcde** corresponde às opções específicas do programa de análise que estão a ser utilizadas.

Se a RDB for um servidor iSeries, o pacote será normalmente criado na biblioteca QGPL que a maioria dos clientes de acesso a bases de dados possam personalizar.

A tabela seguinte mostra as opções para o nome do pacote.

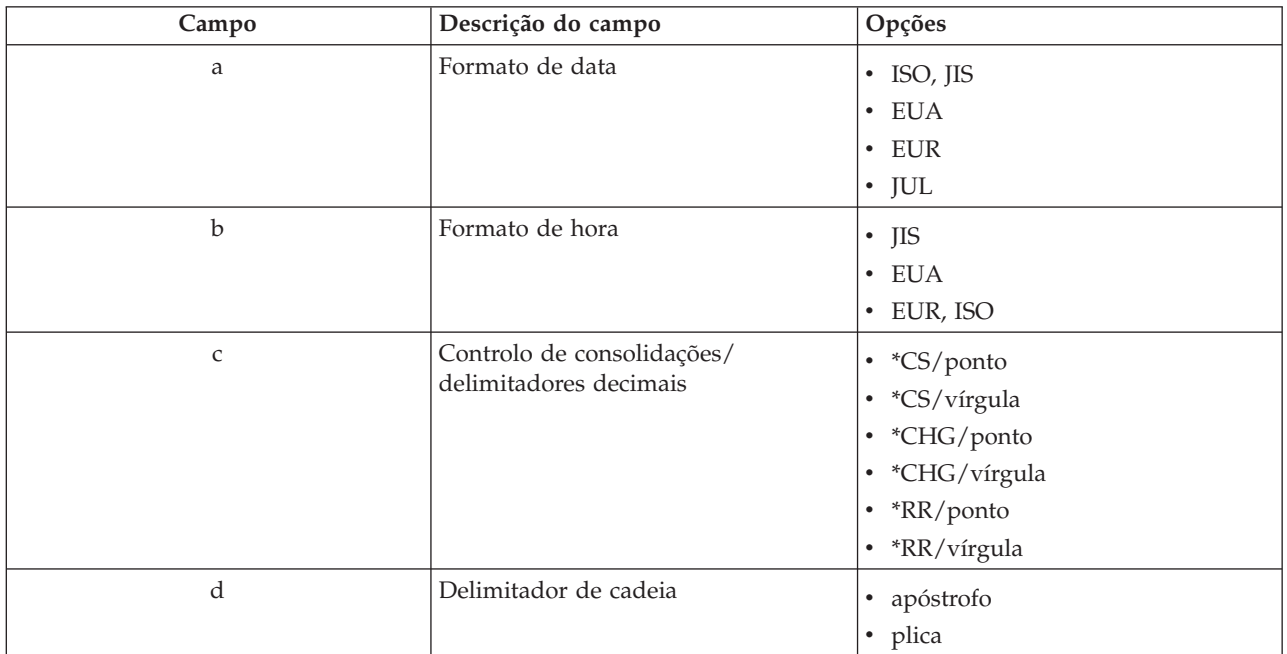

## **Opções de campo para nomes de pacotes**

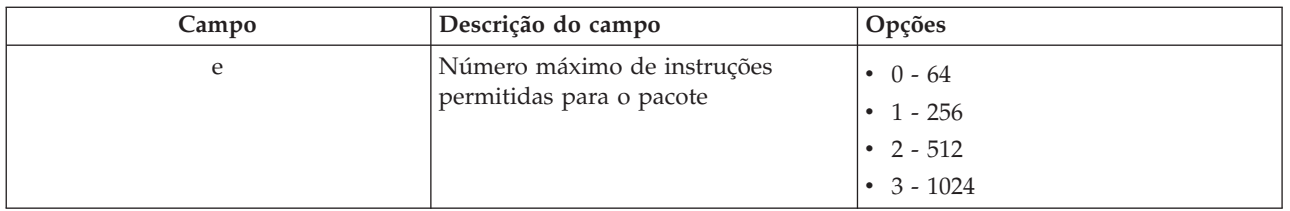

## **Nomes de pacotes se a base de dados relacional for um servidor iSeries**

Quando o servidor de aplicações é um servidor iSeries, o nome do pacote é QZDA **abcdef**, em que **abcdef** corresponde às opções específicas do programa de análise que estão a ser utilizadas.

**Opções de campo para nomes de pacotes**

| Campo       | Descrição do campo                             | Opções                                                                                                    |
|-------------|------------------------------------------------|----------------------------------------------------------------------------------------------------|
| a           | Formato de data                                | • ISO, JIS<br>EUA<br>$\bullet$<br>$\cdot$ EUR<br>JUL<br>$\bullet$<br>$\cdot$ MDA<br>$\bullet$ DMA<br>AMD<br>$\bullet$                                                                                                    |
| $\mathbf b$ | Formato de hora e convenção de<br>nomenclatura | • Nomenclatura ISO, JIS e SQL<br>• Nomenclatura USA e SQL<br>• Nomenclatura EUR e SQL<br>Nomenclatura HMS e SQL<br>• Nomenclatura ISO, JIS e de sistema<br>Nomenclatura EUA e de sistema<br>Nomenclatura EUR e de sistema<br>• Nomenclatura HMS e de sistema |
| $\mathsf C$ | Nível de consolidação e ponto<br>decimal       | • *CS/ponto<br>• *CS/vírgula<br>• *ALL/ponto<br>· *ALL/vírgula<br>• *CHG/ponto<br>• *CHG/vírgula<br>• *NONE/ponto<br>· *NONE/vírgula                                                                                                    |
| d           | Delimitador de cadeia                          | apóstrofo<br>٠<br>· plica                                                                                                    |
| e           | Número de secções no pacote                    | $0 - 64$<br>$1 - 256$<br>$\bullet$<br>$2 - 512$<br>$\bullet$<br>$3 - 1024$<br>$\bullet$                                                                                                    |

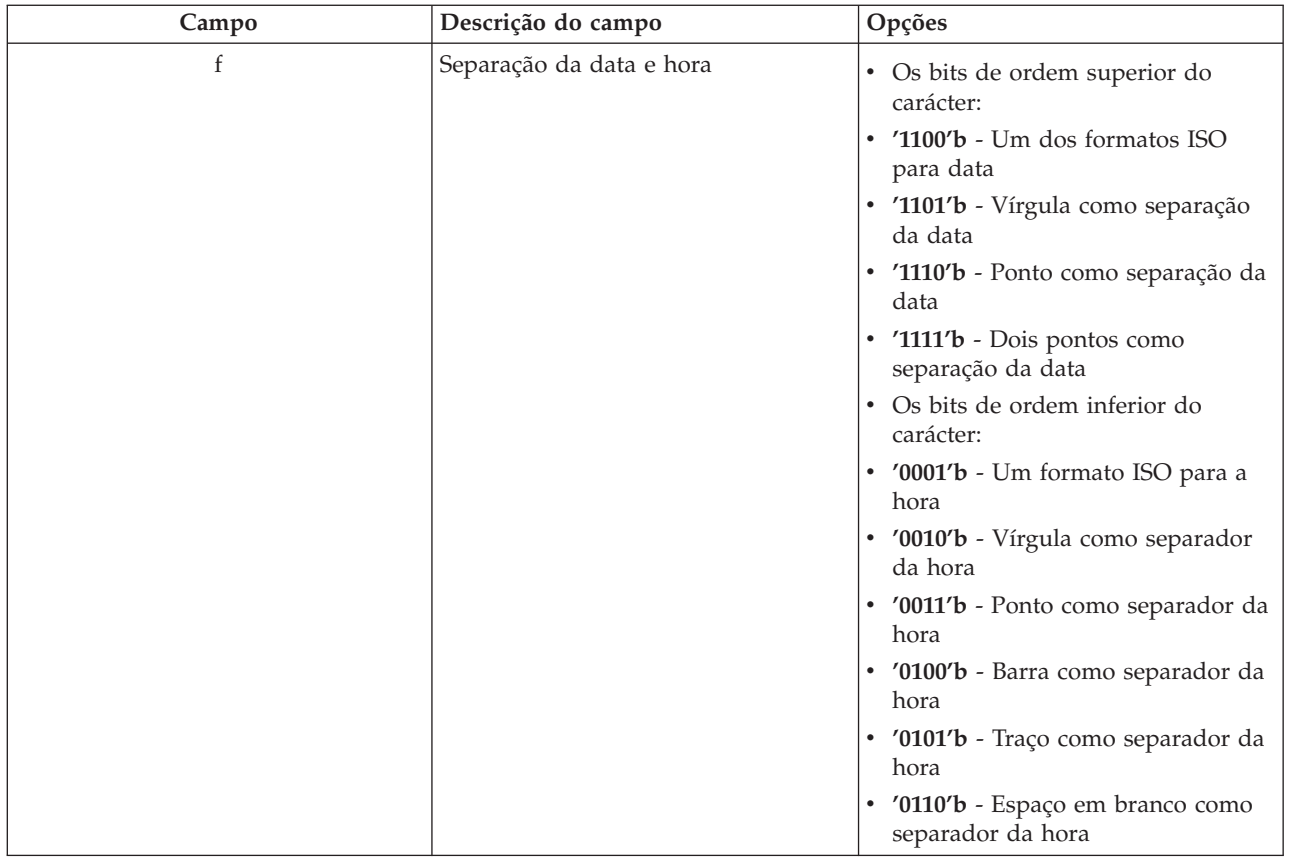

*Limpar pacotes de SQL:*

Os pacotes utilizados para as funções de DRDA são criados automaticamente no sistema, quando necessário. Pode limpar periodicamente estes pacotes. Para limpar os pacotes, utilize o comando Eliminar Pacote de SQL (DLTSQLPKG).

Elimine os pacotes apenas se não forem utilizados frequentemente. O pacote será criado de novo, se necessário, mas o desempenho diminui visivelmente quando um pacote é criado pela segunda vez.

## **Convenções de nomenclatura das instruções:**

Identificar convenções de nomenclatura impostas.

A tabela que se segue fornece um resumo das convenções de nomenclatura impostas pelo servidor de bases de dados.

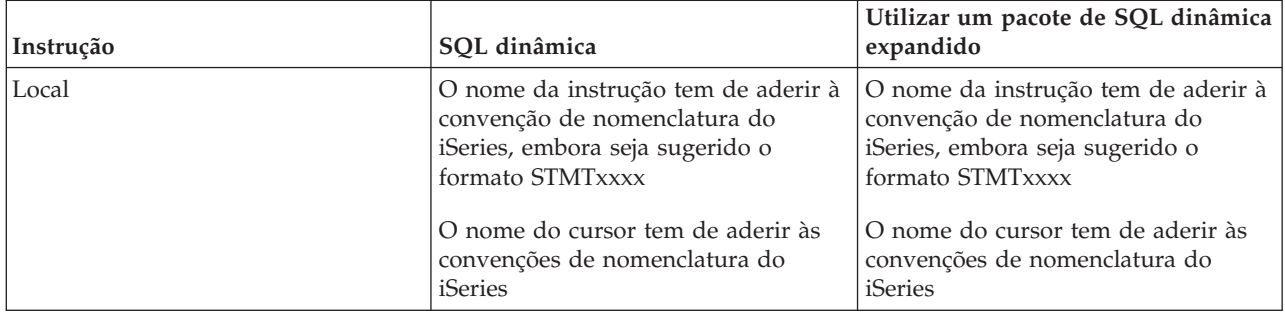

## **Convenções de nomenclatura das instruções**

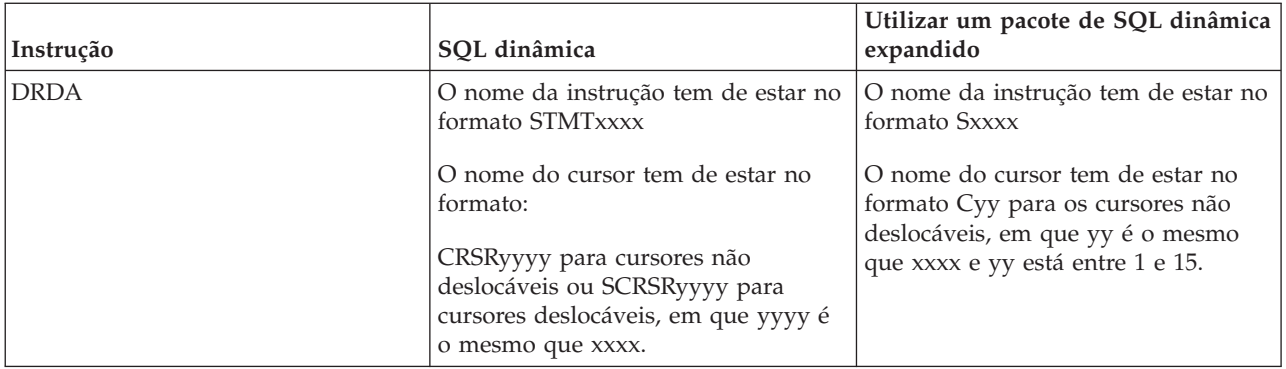

### **Notas:**

- 1. A convenção de nomenclatura para nomes de instruções não é imposta no sistema local, pelo que uma aplicação cliente pode partilhar instruções preparadas com uma aplicação do iSeries utilizando a API de sistema QSQPRCED.
- 2. O servidor anexa um espaço em branco ao início de qualquer nome de instrução no formato STMTxxxx. Uma aplicação de sistema central terá, em seguida, de anexar um espaço em branco à esquerda para partilhar instruções com aplicações de cliente que utilizem o formato STMTxxxx. O servidor não anexará um espaço em branco à esquerda se o nome da instrução não estiver no formato STMTxxxx.

### **Regras e restrições ao utilizar a DRDA:**

A Distributed Relational Database Architecture (DRDA) é uma arquitectura que permite o acesso a outras bases de dados que suportem DRDA. Para obter mais informações sobre DRDA, consulte ″Distributed database programming″.

Quando utilizar o servidor de base de dados como uma porta de ligação para outras RDBs que utilizam a DRDA, têm de ser respeitadas algumas limitações às funções.

A tabela que se segue mostra as funções que têm limitações quando estiver ligado a um sistema remoto a partir do servidor de bases de dados.

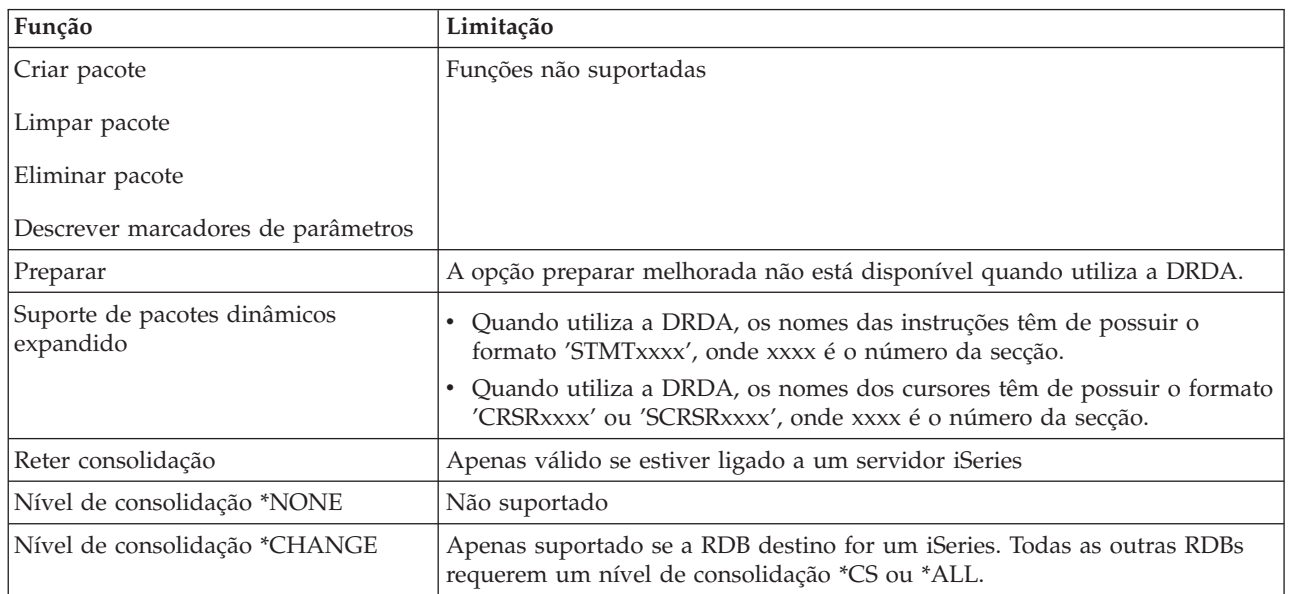

## **Limites funcionais da DRDA**

## <span id="page-43-0"></span>**Conceitos relacionados**

Programação de bases de dados distribuída

## **Servidor de filas de dados**

Fornece acesso a filas de dados de servidor do iSeries.

Uma fila de dados é um objecto utilizado por programas de aplicações do iSeries para comunicações. As aplicações podem utilizar filas de dados para transferir dados entre trabalhos. Múltiplos trabalhos do iSeries podem enviar ou receber dados de uma única fila de dados.

O iSeries Access for Windows fornece APIs que podem permitir que aplicações de PC trabalhem com filas de dados doiSeries com a mesma facilidade das aplicações do iSeries. Isso expande as comunicações das aplicações do iSeries de forma a incluir processos num PC remoto.

Os programas listados na tabela seguinte estão incluídos neste servidor.

## **Programa de servidor de filas de dados fornecido para utilização com suporte de terminais**

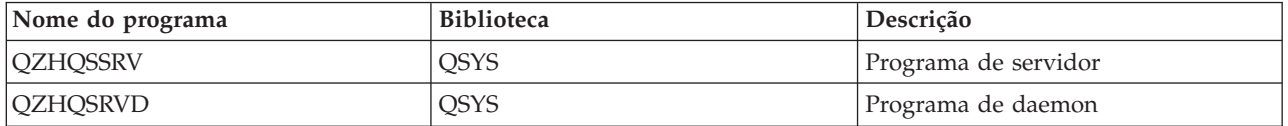

## **Servidor de impressão na rede**

Fornece suporte de impressão remoto e funções adicionais da gestão de impressão.

O servidor de impressão de rede permite o controlo melhorado do cliente sobre os recursos de impressão do servidor iSeries. Este servidor de impressão fornece as seguintes capacidades a cada cliente solicitando o serviço de impressão:

### **Ficheiro em Spool**

Criar, procurar, abrir, ler, escrever, fechar, reter, libertar, eliminar, mover, enviar, chamar programa de saída, alterar atributos, obter mensagem, responder a mensagem, obter atributos e listar

### **Trabalho do escritor**

Iniciar, terminar e listar

## **Dispositivo de impressão**

Obter atributos e listar

### **Fila de saída**

Reter, libertar, suprimir, listar e obter atributos

#### **Biblioteca**

Listar

### **Ficheiro de impressora**

Obter atributos, alterar atributos e listar

### **Servidor de impressão na rede**

Alterar e obter atributos

Os programas listados na tabela seguinte estão incluídos neste servidor.

## <span id="page-44-0"></span>**Servidor de impressão na rede**

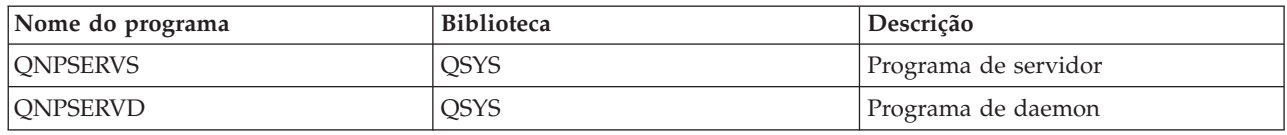

## **Servidor central**

Fornece serviços como a gestão de licenças e outras funções da gestão de clientes.

O servidor central fornece os seguintes serviços para clientes:

v Gestão de licenças

O pedido inicial de Transferência de Dados ou de PC5250 reserva uma licença para esse utilizador do iSeries Access for Windows. O servidor permanece activo até expirar o tempo de espera de retardamento de libertação. A licença ficará retida até ser libertada ou até o trabalho do servidor terminar. Para ver quais as licenças reservadas, utilize o iSeries Navigator para ver as propriedades do sistema iSeries.

• Obter mapa de conversão

O servidor central obtém mapas de conversão para os clientes que necessitarem deles. Estes mapas de conversão são, normalmente, utilizados para conversões de ASCII em EBCDIC e de EBCDIC em ASCII. Os identificadores do conjunto caracteres codificados (CCSID) têm de ser fornecidos. O cliente pode pedir um mapa fornecendo o CCSID de origem correcto, o CCSID de destino e uma tabela de elementos de código a converter. De seguida, o servidor devolve a conversão de formato correcta para o cliente utilizar.

Os programas listados na tabela seguinte estão incluídos neste servidor.

## **Programas do servidor central**

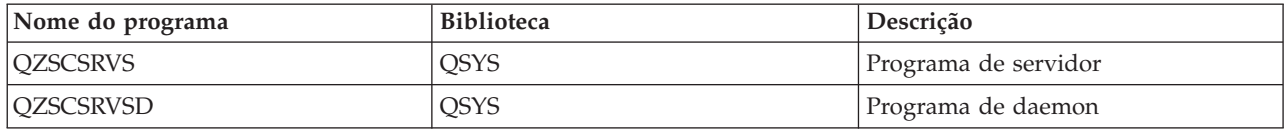

## **Servidor de comandos remotos e chamadas de programa distribuídas**

Permite que as aplicações de PC emitam comandos e chamem programas no i5/OS e devolvam os resultados ao cliente.

O servidor de comandos remotos e de chamadas de programa distribuídas permite que os utilizadores a as aplicações emitam comandos de CL do iSeries e chamem programas. O suporte de comandos remotos permite ao utilizador executar múltiplos comandos no mesmo trabalho. Também oferece uma melhor verificação de segurança aos utilizadores doiSeries com capacidades limitadas (LMTCPB =\*YES no respectivos perfis de utilizador).

O suporte de chamadas de programa distribuídas permite que as aplicações chamem programas do iSeries e transmitam parâmetros (entrada e saída). Depois de o programa ser executado no servidor iSeries, os valores dos parâmetros de saída regressam à aplicação cliente. Este processo permite à aplicações aceder facilmente a recursos do iSeries sem preocupações com as comunicações e as conversões que devem ocorrer.

Os programas listados na tabela seguinte estão incluídos neste servidor.

## <span id="page-45-0"></span>**Programas de servidor de comandos remotos e chamadas de programa distribuídas**

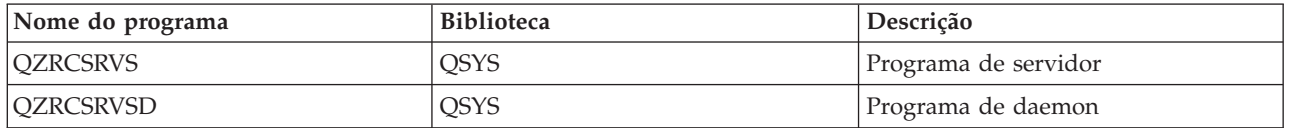

## **Servidor de início de sessão**

Fornece funções de gestão de palavras-passe para servidores de sistema central com suporte de terminais.

O servidor de Início de Sessão fornece segurança aos clientes. Esta função de segurança impede o acesso ao sistema pelos utilizadores com palavras-passe expiradas, valida as palavras-passe de perfis de utilizador e devolve informações de segurança dos perfis de utilizador para uso com a memória cache de palavras-passe e a Administração de Aplicações doiSeries Navigator.

Os programas listados na tabela seguinte estão incluídos neste servidor.

## **Programas de servidor de início de sessão**

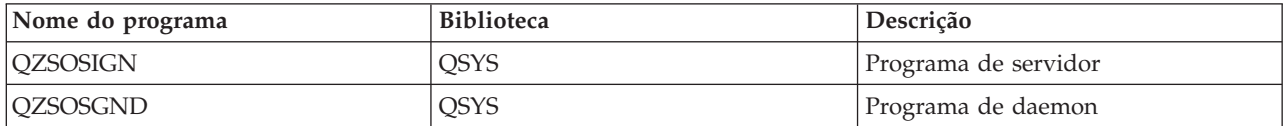

## **Dispositivo de Mapeamento de Portas do Servidor**

Fornece o número de porta de servidor actual a um cliente que peça uma ligação.

O dispositivo de mapeamento de portas fornece uma forma do cliente localizar a porta para um serviço (servidor) em particular. O dispositivo de mapeamento de portas localiza a porta na Tabela de Serviço de TCP/IP.

O programa listado na tabela que se segue está incluído neste servidor.

## **Dispositivo de mapeamento de portas do servidor**

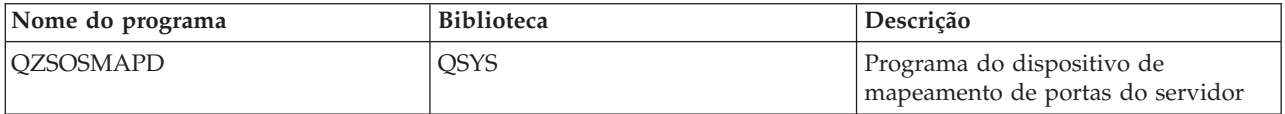

## **Servidor de SQL Remoto Dinâmico Expandido (QXDAEDRSQL)**

Permite o acesso SQL remoto e outras funções de base de dados.

O servidor QXDAEDRSQL permite aos clientes aceder às funções incluídas no DB2 UDB for iSeries. Este servidor fornece:

- Suporte para acesso remoto a SQL
- v Acesso a dados através de interface XDA
- v Funções de base de dados (tais como a criação e eliminação de ficheiros e a adição e remoção de membros de ficheiros)

Os programas listados na tabela seguinte estão incluídos neste servidor.

## <span id="page-46-0"></span>**Programas do servidor QXDAEDRSQL**

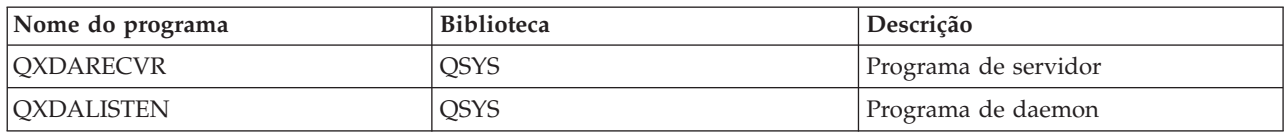

**Nota:** Os objectos QXDAEVT e QXDAIASP \*SRVPGM são utilizados pelo servidor QXDAEDRSQL.

## **Servidor DRDA/DDM**

Permite o acesso a funções incluídas no DB2 UDB for iSeries. Este servidor suporta o acesso de nível de registo quando se utiliza as classes de acesso de nível de registo Fornecedor de OLE DB e Toolbox.

O servidor DRDA/DDM permite aos clientes aceder às funções incluídas no DB2 UDB for iSeries, incluindo o acesso de nível de registo quando se utiliza controladores do fornecedor de OLE DB e do Toolbox JDBC.

Este servidor fornece:

- Suporte para acesso remoto a SQL
- v Suporte para o acesso a nível de registo
- Suporte para diário remoto

Para obter mais informações sobre DRDA, consulte ″Distributed database programming″.

Para obter mais informações sobre DDM, consulte ″Distributed data management″.

Os programas listados na tabela seguinte estão incluídos neste servidor.

## **Programas do servidor DRDA/DDM**

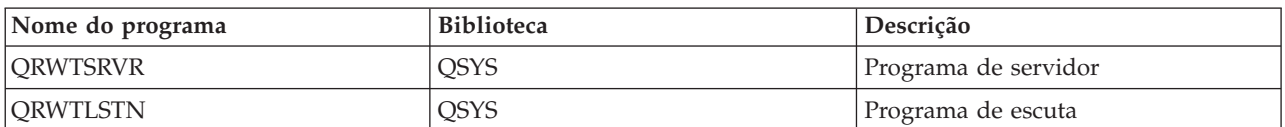

**Conceitos relacionados**

Programação de bases de dados distribuída

Gestão de dados distribuída

# **Utilizar servidores de sistema central do i5/OS**

Este tópico descreve o processo de comunicação cliente/servidor e o modo como deve ser gerido. Adicionalmente, este tópico lista subsistemas e valores de sistema relevantes do iSeries e descreve como identificar, apresentar e gerir trabalhos de servidor no iSeries.

Os servidores fornecidos com o sistema operativo base, normalmente, não requerem alterações à configuração de sistema existente para funcionarem correctamente. São instalados e configurados quando instala o servidor i5/OS. Pode desejar alterar a forma como o sistema gere os trabalhos de servidor de acordo com as suas necessidades, resolver problemas, aumentar o desempenho do sistema ou simplesmente ver os trabalhos no sistema. Para efectuar estas alterações e satisfazer os requisitos de processamento, tem de saber que objectos afectam que partes do sistema e como alterar esses objectos. Para compreender realmente como gerir o sistema, consulte o tópico Gestão do trabalho antes de continuar com este tópico.

**Conceitos relacionados**

Gestão do trabalho

## **Estabelecer comunicações cliente/servidor**

Saiba qual o processo para iniciar e terminar a comunicação entre clientes e servidores de sistema central.

Este tópico também inclui os números de porta de cada servidor e uma descrição dos daemons de servidor e as respectivas funções na comunicação.

A comunicação entre Cliente/Servidor é estabelecida através dos seguintes passos:

- 1. Para iniciar um trabalho de servidor que utilize o suporte de comunicações para terminais, o sistema cliente é ligado a um número de porta de servidor específico.
- 2. Tem de ser iniciado um daemon de servidor (com o comando STRHOSTSVR) para ficar a aguardar e aceitar o pedido de ligação do cliente. Após a aceitação do pedido de ligação, o daemon de servidor emite um pedido interno para associar a ligação do cliente a um trabalho de servidor.
- 3. Este trabalho de servidor pode ser um trabalho iniciado previamente ou, caso não sejam utilizados trabalhos iniciados previamente, um trabalho interactivo que é submetido quando o pedido de ligação do cliente é processado. O trabalho de servidor trata todas as comunicações subsequentes com o cliente. A troca de dados inicial inclui um pedido que identifica os símbolos de autenticação associados ao utilizador cliente. Um perfil de utilizador e uma palavra-passe, ou uma senha Kerberos, são exemplos desses símbolos.
- 4. Assim que o perfil de utilizador e a palavra-passe forem validados, o trabalho de servidor muda para o perfil de utilizador do i5/OS associado a estes símbolos e altera o trabalho utilizando muitos dos atributos definidos para o perfil de utilizador como, por exemplo, o código de contabilização e a fila de saída.

### **Comunicações do servidor para o cliente**

O iSeries Access for Windows utiliza TCP/IP para comunicar com os servidores de sistema iSeries. Os servidores optimizados utilizam o suporte de terminais do i5/OS para comunicar com os clientes. O suporte de terminais do i5/OS é compatível com terminais Berkeley Software Distributions 4.3 através de TCP/IP. O suporte de terminais é fornecido com o produto 5722-TC1 que está instalado no servidor iSeries.

Consulte o manual TCP/IP Configuration and Reference para obter mais informações sobre comunicações.

Para obter mais informações, consulte:

**Informações relacionadas**

Configuração TCP/IP

### **Números de portas de Servidores de Sistema Central:**

Cada tipo de servidor tem o seu próprio daemon de servidor, que aguarda pedidos de ligação de cliente de entrada numa porta.

Existem excepções a esta regra. Por exemplo, a função de transferência por terminais utiliza o daemon de servidor de bases de dados; o servidor de unidades de rede utiliza o daemon de servidor de ficheiros; e o servidor de impressão virtual utiliza o daemon de servidor de impressão na rede. Adicionalmente, o daemon de dispositivo de mapeamento do servidor também aguarda numa porta especificada e permite que um cliente obtenha o número de porta correcto para um servidor especificado.

Cada um dos daemons de servidor aguarda, no número de porta que é fornecido na tabela de serviços, o nome de serviço especificado. Por exemplo, o daemon de servidor de impressão na rede, com a configuração inicial que é fornecida, aguarda na porta número 8474, que está associada ao nome de serviço 'as-netprt.' O daemon de dispositivo de mapeamento do servidor aguarda na porta conhecida. O número de porta conhecido do dispositivo de mapeamento do servidor é 449. O número de porta

conhecido está reservado para utilização exclusiva pelos Servidores de Sistema Central. Deste modo, a entrada para o nome de serviço 'as-svrmap' não deverá ser removida da tabela de serviços.

Os números de portas para cada daemon de servidor não são fixos; a tabela de serviços pode ser modificada com a utilização de números de portas diferentes, caso a sua instalação requeira tais alterações. Pode alterar a localização a partir da qual é obtido o número da porta no separador de ligação das propriedades de sistema do iSeries Navigator. No entanto, o nome do serviço tem de permanecer como está mostrado nas tabelas que se seguem. Caso contrário, os daemons de servidor não conseguirão atribuir um terminal para aceitar pedidos de entrada para ligações de cliente.

Se for adicionada uma nova tabela de serviços para identificar um número de porta diferente para um serviço, quaisquer entradas da tabela de serviços pré-existentes para esse nome de serviço deverão ser removidas. A remoção destas entradas elimina a duplicação do nome do serviço na tabela e elimina a possibilidade de ocorrerem resultados imprevisíveis quando o daemon de servidor for iniciado.

#### *Números de porta para servidores de sistema central e dispositivo de mapeamento do servidor:*

Visualize o número de porta de cada servidor para servidores optimizados e para o dispositivo de mapeamento do servidor que utilizam o suporte de comunicações para terminais over TCP e os que utilizam o Secure Sockets Layer (SSL).

A tabela que se segue mostra as entradas iniciais da tabela de serviços fornecidas para os servidores optimizados e para o dispositivo de mapeamento do servidor que utilizam o suporte de comunicações para terminais através do TCP. Números de portas para servidores de sistema central e dispositivo de mapeamento de servidor:

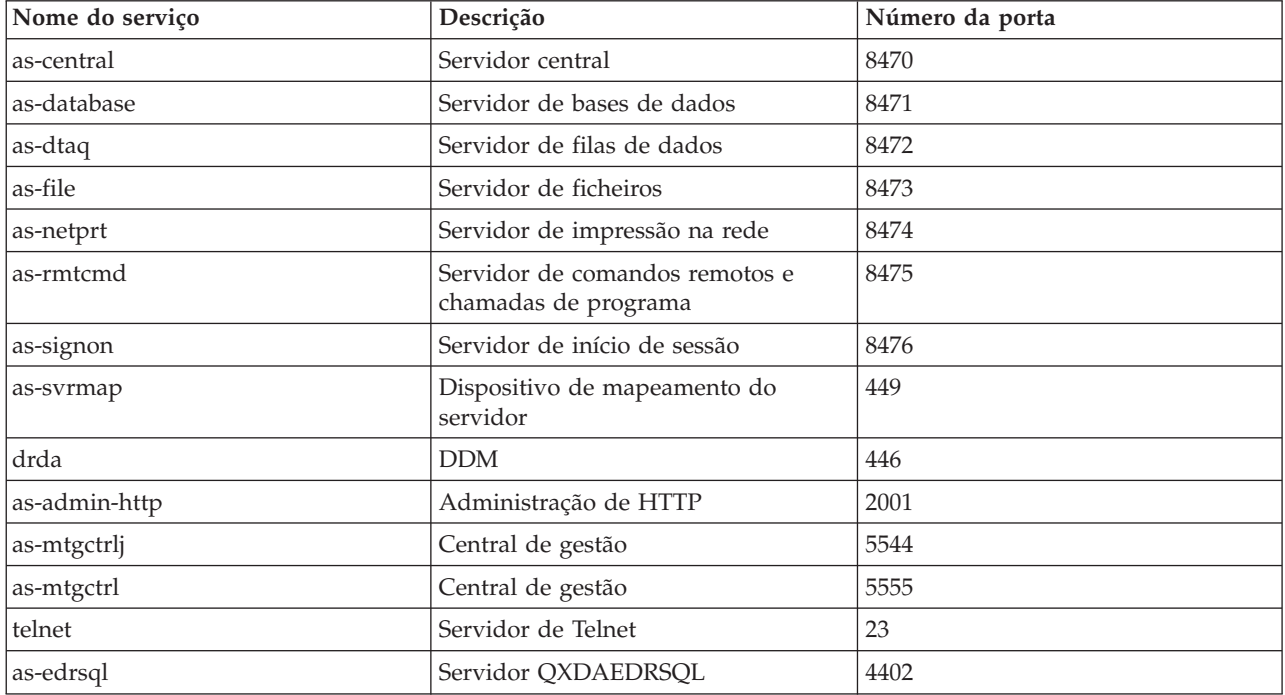

A tabela a seguir mostra números de portas para servidores de sistema central e daemons que utilizam Secure Sockets Layer (SSL):

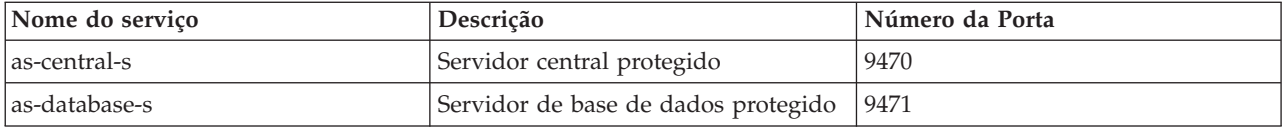

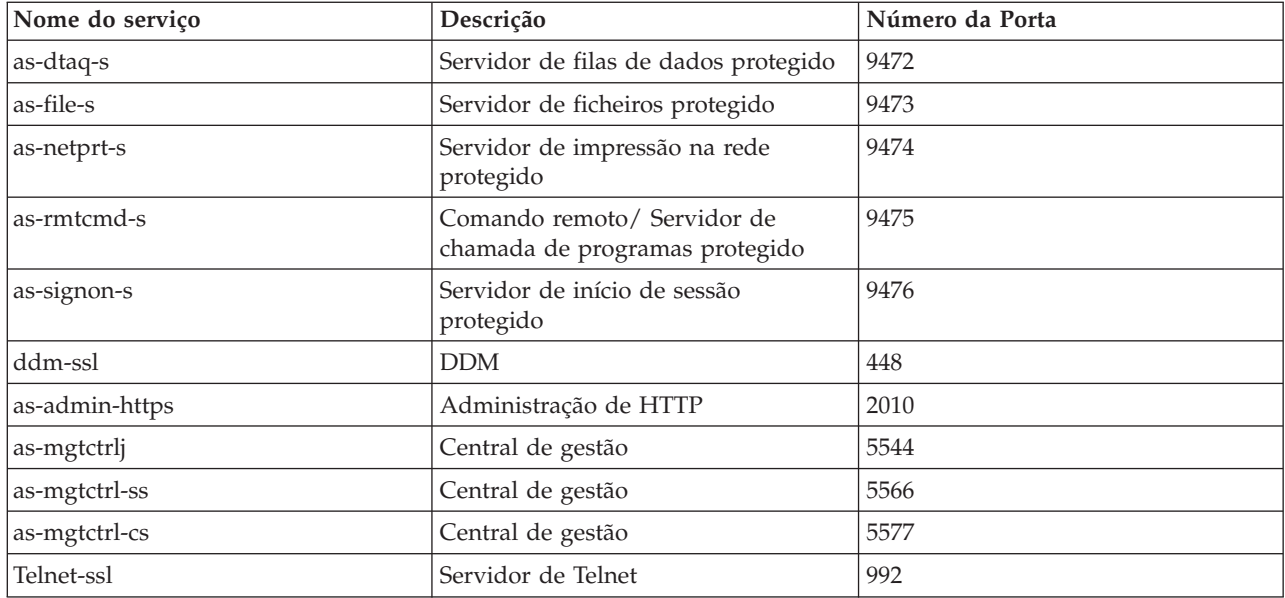

**Nota:** Para obter mais informações, consulte CWBCO1003, no Manual do Utilizador online do iSeries Access for Windows (no separador índice, seleccione **Mensagens** → **Mensagens do iSeries Access for Windows** → **CWBCO1003)**.

## **Ver e Modificar Entradas da Tabela de Serviços**

Pode utilizar o comando WRKSRVTBLE para ver os nomes de serviços e os respectivos números de portas associados.

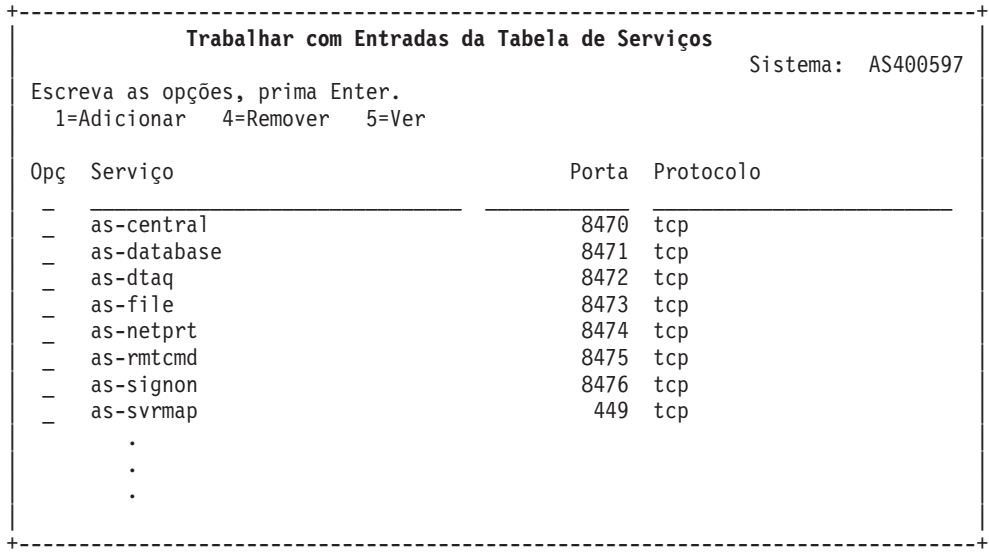

Ao seleccionar a opção 5 (ver) para uma entrada, também verá os nomes alternativos. Utilize os comandos ADDSRVTBLE e RMVSRVTBLE para alterar a tabela de serviços de acordo com a sua instalação.

#### **Iniciar os servidores de sistema central:**

Para iniciar Servidores de Sistema Central, utilize o comando CL STRHOSTSVR.

**Nota:** Pode utilizar o iSeries Navigator para configurar o sistema de modo a que os servidores sejam iniciados automaticamente quando inicia o protocolo Transmission Control Protocol (TCP) com o comando STRTCP. Os sistemas mais recentes executam esta acção por predefinição.

O comando STRHOSTSVR inicia os daemons de servidor de sistema central e o daemon de dispositivo de mapeamento do servidor. Também tenta iniciar o trabalho iniciado previamente associado a esse servidor.

Cada tipo de servidor de sistema central tem um daemon de servidor. Só existe um daemon de dispositivo de mapeamento do servidor para o sistema. A aplicação de PC do cliente utiliza o número de porta para ligar ao daemon de servidor do sistema central. O daemon de servidor aceita o pedido de ligação de entrada e encaminha-o para o trabalho do servidor para processamento.

Utilize o localizador de comandos de CL para ver os parâmetros dos valores do comando STRHOSTSVR listados a seguir:

#### **Tipo de servidor**

**\*ALL** Inicia todos os daemons de servidor de sistema central e o daemon de dispositivo de mapeamento do servidor.

#### **\*CENTRAL**

Inicia o daemon de servidor central no subsistema QSYSWRK. O trabalho do daemon é QZSCSRVSD, e o trabalho iniciado previamente pelo servidor associado é QZSCSRVS.

#### **\*DATABASE**

Inicia o daemon de servidor de bases de dados no subsistema QSERVER. O trabalho do daemon é QZDASRVSD e os trabalhos previamente iniciados pelo servidor associado são QZDASOINIT, QZDASSINIT e QTFPJTCP. O QTFPJTCP é executado no subsistema QSERVER.

#### **\*DTAQ**

Inicia o daemon de servidor de filas de dados no subsistema QSYSWRK. O trabalho do daemon é QZHQSRVD e o trabalho iniciado previamente pelo servidor associado é QZHQSSRV.

**\*FILE** Inicia o daemon de servidor de ficheiros no subsistema QSERVER. O trabalho do daemon é QPWFSERVSD e os trabalhos iniciados previamente pelo servidor associado são QPWFSERVSO, QPWFSERVSS e QPWFSERVS2.

#### **\*NETPRT**

Inicia o daemon de servidor de impressão da rede no subsistema QSYSWRK. O trabalho do daemon é QNPSERVD e os trabalhos previamente iniciados pelo servidor associado são QNPSERVS e QIWVPPJT. O QIWVPPJT é executado no subsistema QSYSWRK.

#### **\*RMTCMD**

Inicia o servidor de comandos remotos e de chamadas de programa distribuídas no subsistema QSYSWRK. O trabalho do daemon é QZRCSRVSD e o trabalho iniciado previamente pelo servidor associado é QZRCSRVS.

#### **\*SIGNON**

Inicia o daemon de servidor de início de sessão no subsistema QSYSWRK. O trabalho do daemon é QZSOSGND e o trabalho iniciado previamente pelo servidor associado é QZSOSIGN.

#### **\*SVRMAP**

Inicia o daemon de dispositivo de mapeamento do servidor no subsistema QSYSWRK. O trabalho do daemon é QZSOSMAPD.

**Nota:** Se o trabalho do daemon for executado no directório QSYSWRK, os trabalhos iniciados previamente do servidor serão executados no directório QUSRWRK, por predefinição. Adicionalmente, os trabalhos iniciados previamente do servidor serão executados no subsistema QUSRWRK por valor assumido.

### **Protocolo necessário**

(Especifica os protocolos de comunicações que têm de estar activos para que os daemons de servidor de sistema central sejam iniciados.)

**\*ANY** O protocolo de comunicações TCP/IP tem de estar activo ao mesmo tempo que o comando STRHOSTSVR for emitido. Se o TCP/IP não estiver activo, serão emitidas a mensagem de diagnóstico PWS3008 e a mensagem de abandono PWS300D e os daemons de servidor de sistema central não serão iniciados.

#### **\*NONE**

Não é necessário estar activo nenhum protocolo de comunicações ao mesmo tempo que o comando STRHOSTSVR for emitido para que os daemons de servidor de sistema central sejam iniciados. Não serão emitidas mensagens para os protocolos que estejam inactivos.

**\*TCP** O protocolo de comunicações TCP/IP tem de estar activo ao mesmo tempo que o comando STRHOSTSVR for emitido. Se o TCP/IP não estiver activo, serão emitidas a mensagem de diagnóstico PWS3008 e a mensagem de abandono PWS300D e os daemons de servidor de sistema central não serão iniciados.

## **Conceitos relacionados**

Localizador de comandos de CL

#### *Daemons de servidor:*

O daemon de servidor é um trabalho interactivo associado a um tipo de servidor específico.

Só existe um daemon de servidor para cada um dos diferentes tipos de servidores (como, por exemplo, de base de dados, impressão na rede e início de sessão). Cada tipo de servidor tem uma relação de um para muitos entre o respectivo daemon de servidor e os trabalhos de servidor reais; um daemon de servidor tem potencialmente muitos trabalhos de servidor associados.

O daemon de servidor permite que as aplicações de cliente iniciem as comunicações com um servidor de sistema central que esteja a utilizar o suporte de comunicações para terminais. O daemon de servidor executa esta tarefa tratando e encaminhando pedidos de ligação de entrada. Assim que o cliente estabelecer comunicações com o trabalho de servidor, deixa de haver associação entre o cliente e o daemon de servidor enquanto durar esse trabalho de servidor.

Os subsistemas têm de estar activados para utilizarem o servidor ou trabalhos de servidor de ficheiros. Quando são enviados, os trabalhos de servidor são configurados para serem executados no subsistema QUSRWRK, mas pode alterar o subsistema onde são executados. Os trabalhos de servidor de ficheiros e o trabalho daemon de servidor de sistema central de base de dados (QZDASRVSD) são executados no subsistema QSERVER.

O comando Iniciar Servidor de Sistema Central inicia trabalhos de daemon de servidor. Os daemons de servidor devem estar activos para que as aplicações do cliente estabeleçam uma ligação com um servidor de sistema central que utiliza um suporte de comunicações para terminais.

Se estiver a iniciar o daemon de base de dados ou o daemon de servidor de ficheiros, o subsistema QSERVER tem de estar activo. Se iniciar qualquer um dos outros daemons do servidor, o subsistema QSYSWRK terá de estar activo. Para utilizar os trabalhos previamente iniciados que são executados no subsistema QSYSWRK, QUSRWRK deve estar activo.

## **Daemon de Dispositivo de mapeamento do Servidor**

O daemon de dispositivo de mapeamento do servidor é um trabalho interactivo que é executado no subsistema QSYSWRK. Fornece um método para as aplicações de cliente determinarem o número de porta associado a um servidor específico.

Este trabalho recebe, numa porta reconhecida, um pedido de ligação proveniente de um cliente. O número da porta reconhecida para TCP/IP é 449. O cliente envia o nome do serviço para o dispositivo de mapeamento do servidor. O dispositivo de mapeamento do servidor obtém o número da porta para o nome de serviço especificado na tabela de serviços. O dispositivo de mapeamento do servidor devolve este número de porta ao cliente, termina a ligação e regressa ao mesmo ponto onde se encontrava para aguardar outro pedido de ligação. O cliente utiliza o número de porta devolvido pelo daemon de dispositivo de mapeamento do servidor ao daemon de servidor especificado.

O daemon de dispositivo de mapeamento do servidor começa com o comando STRHOSTSVR e termina com o comando ENDHOSTSVR.

### *Exemplo: STRHOSTSVR:*

Localizar exemplos de utilização do comando STRHOSTSVR.

## **Exemplo 1: Iniciar todos os daemons de servidor do sistema central**

STRHOSTSVR(\*ALL)

Este comando inicia todos os daemons de servidor e o daemon de dispositivo de mapeamento do servidor, desde que esteja activo pelo menos um protocolo de comunicações.

#### **Exemplo 2: Para iniciar daemons de servidor específicos**

STRHOSTSVR SERVER(\*CENTRAL \*SVRMAP) RQDPCL(\*NONE)

Este comando inicia o daemon de servidor central e o daemon de dispositivo de mapeamento do servidor, mesmo que nenhum protocolo de comunicações esteja activo.

#### **Exemplo 3: Especificação de um protocolo necessário**

STRHOSTSVR SERVER(\*ALL) RQDPCL(\*TCP)

Este comando inicia todos os daemons de servidor de sistema central e o daemon de dispositivo de mapeamento do servidor, desde que esteja activo o TCP/IP.

#### **Terminar servidores de sistema central:**

Para terminar Servidores de sistema central, utilize o comando CL ENDHOSTSVR.

Este comando termina os daemons de servidor de sistema central e o daemon de dispositivo de mapeamento do servidor. Se um daemon de servidor terminar enquanto alguns servidores desse tipo estiverem ligados às aplicações de cliente, os trabalhos de servidor ficarão activos até que a comunicação com a aplicação cliente termine, a menos que seja especificado o parâmetro opcional ENDACTCNN. Os pedidos de ligação subsequentes da aplicação de cliente para esse servidor falharão até o daemon de servidor ser reiniciado.

Se o daemon de dispositivo de mapeamento do servidor terminar, as ligações de cliente a trabalhos de servidor existentes não serão afectadas. Os pedidos subsequentes a partir de uma aplicação de cliente para estabelecer ligação ao dispositivo de mapeamento do servidor falharão até o dispositivo de mapeamento do servidor ser reiniciado.

O parâmetro ENDACTCNN pode ser especificado para terminar ligações activas aos servidores \*DATABASE e \*FILE. Esta acção fará com que sejam terminados os trabalhos de servidor que estejam a prestar a assistência a estas ligações. As ligações activas só podem ser terminadas se o trabalho de daemon correspondente também estiver a ser terminado. Se for especificada a palavra-chave \*DATABASE, os trabalhos QZDASOINIT e QZDASSINIT com ligações activas serão terminados. Se a palavra-chave \*FILE for especificada, os trabalhos QPWFSERVSO e QPWFSERVSS com ligações activas serão terminados.

**Nota:** Se utilizar o comando ENDHOSTSVR para terminar um daemon específico que não esteja activo, receberá uma mensagem de diagnóstico. Utilize ENDHOSTSVR SERVER(\*ALL) se pretender terminar todos os daemons activos. Não é apresentada uma mensagem de diagnóstico com o valor \*ALL.

Valores do comando ENDHOSTSVR:

#### **Tipo de servidor**

**\*ALL** Termina os daemons de servidor e o daemon de dispositivo de mapeamento do servidor, se estiverem activos. Se for utilizado, o sistema não permitirá outros valores especiais.

#### **\*CENTRAL**

Termina o daemon de servidor central no subsistema QSYSWRK.

### **\*DATABASE**

Termina o daemon de servidor de base de dados no subsistema QSERVER.

### **\*DTAQ**

Termina o daemon de servidor de filas de dados no subsistema QSYSWRK.

**\*FILE** Termina o daemon de servidor de ficheiros no subsistema QSERVER.

#### **\*NETPRT**

Termina o daemon de servidor de impressão da rede no subsistema QSYSWRK.

#### **\*RMTCMD**

Termina o daemon de servidor de comandos remotos e de chamadas de programa distribuídas no subsistema QSYSWRK.

#### **\*SIGNON**

Termina o daemon de servidor de início de sessão no subsistema QSYSWRK.

### **\*SVRMAP**

Termina o daemon de dispositivo de mapeamento do servidor no subsistema QSYSWRK.

### **Terminar ligações activas**

(Este parâmetro opcional especifica se as ligações activas para os servidores especificados serão terminadas.)

#### *Valores únicos:*

#### **\*NONE**

Não serão terminadas ligações activas.

### *Outros valores:*

#### **\*DATABASE**

As ligações activas que estejam a ser assistidas pelos trabalhos de servidor QZDASOINIT e QZDASSINIT serão terminadas. Os trabalhos de servidor que estejam a prestar assistência a estas ligações também serão terminados.

**\*FILE** As ligações activas que estejam a ser assistidas pelos trabalhos de servidor QPWFSERVSO e QPWFSERVSS serão terminadas. Os trabalhos de servidor que estejam a prestar assistência a estas ligações também serão terminados.

Seguem-se alguns exemplos de ENDHOSTSVR.

### *Exemplo: ENDHOSTSVR:*

Localizar exemplos de utilização do comando ENDHOSTSVR.

### <span id="page-54-0"></span>**Exemplo 1: Terminar todos os daemons de servidor de sistema central**

ENDHOSTSVR SERVER(\*ALL)

Este comando termina todos os daemons de servidor e o daemon de dispositivo de mapeamento do servidor.

### **Exemplo 2: Terminar daemons de servidor específicos**

ENDHOSTSVR SERVER(\*CENTRAL \*SVRMAP)

Termine o daemon de servidor central e o daemon de dispositivo de mapeamento do servidor.

## **Exemplo 3: Terminar daemons de servidor específicos e ligações activas**

ENDHOSTSVR SERVER(\*CENTRAL \*DATABASE) ENDACTCNN(\*DATABASE)

Este comando termina o daemon de servidor central no subsistema QSYSWRK e o daemon de servidor de base de dados no subsistema QSERVER. Adicionalmente, as ligações activas ao servidor \*DATABASE e os trabalhos de servidor QZDASOINIT e QZDASSINIT que estejam a prestar assistência a estas ligações serão terminados.

## **Subsistemas no servidor iSeries**

Descreve quais os subsistemas fornecidos pelo sistema utilizados para cada uma das funções do servidor. Estes tópicos também descrevem detalhadamente o modo como as descrições de subsistema estão relacionadas com os trabalhos de servidor. Obtenha informações sobre os subsistemas do i5/OS e como iniciar trabalhos automática e previamente.

Uma descrição do subsistema define como, onde e o volume de trabalho que entra num subsistema e quais os recursos utilizados pelo subsistema para efectuar o trabalho.

Os trabalhos de arranque automático executam a inicialização num só passo ou executam trabalho repetitivo que está associado a um subsistema específico. Os trabalhos de arranque automático associados a um subsistema específico são sempre automaticamente iniciados ao mesmo tempo que o subsistema.

### **Conceitos relacionados**

["Identificar](#page-69-0) a visualizar trabalhos de servidor no servidor iSeries" na página 64 Formas de identificar e visualizar trabalhos de servidor.

"Utilizar a interface baseada em [caracteres](#page-70-0) para visualizar trabalhos de servido" na página 65 Saiba como visualizar trabalhos de servidor com a interface baseada em caracteres.

### **Subsistemas utilizados para trabalhos de servidor:**

Os trabalhos de servidor são configurados para execução em subsistemas diferentes, dependendo das respectivas funções.

Seguem-se os subsistemas utilizados para os trabalhos de servidor.

## **QSYSWRK**

Todos os trabalhos de daemon (à excepção do trabalho de daemon de servidor de ficheiros e o trabalho de daemon de servidor de bases de dados) são executados neste subsistema. Os trabalhos de daemon de servidor de ficheiros e do servidor de bases de dados são executados no subsistema QSERVER.

## **QUSRWRK**

É neste subsistema que os trabalhos dos seguintes servidores são executados:

v Impressão na rede

- v Comando remoto e chamada de programa
- Central
- v Filas de Dados
- v Início de Sessão
- Base de dados

## **QSERVER**

O trabalho de daemon de servidor de ficheiros, os respectivos trabalhos de servidor iniciados previamente e o trabalho de daemon de servidor de bases de dados são executados neste subsistema.

Se este subsistema não estiver activo, os pedidos para estabelecer uma ligação ao servidor de ficheiros ou ao servidor de bases de dados falharão.

## **Iniciar automaticamente os subsistemas**

O subsistema QSYSWRK é automaticamente iniciado quando executa um IPL, independentemente do valor especificado para o subsistema de controlo.

Se utilizar o programa de arranque assumido fornecido com o sistema, os subsistemas QSERVER e QUSRWRK serão automaticamente iniciados quando executar o IPL. O programa de arranque do sistema está definido no valor de sistema QSTRUPPGM e o valor assumido é QSTRUP QSYS.

Se pretender alterar o arranque do sistema, poderá alterar o valor de sistema QSTRUPPGM para chamar o seu próprio programa. Pode utilizar o programa fornecido com o sistema QSTRUP na QSYS como base para o programa de arranque que criar.

**Nota:** Se utilizar o servidor de bases de dados ou o servidor de ficheiros e efectuar alterações ao arranque do sistema, terá de assegurar que o programa de arranque inicia o subsistema QSERVER.

A partir da V5R1, o TCP/IP é automaticamente iniciado pelo sistema sem requerer uma alteração ao programa de arranque do sistema. Os servidores de sistema central são automaticamente iniciados quando o TCP/IP é iniciado. Quando o TCP/IP for iniciado, ele assegura que o QUSRWRK e QSERVER serão iniciados antes dos servidores de sistema central.Se instalar a V5R1 (ou posterior) de raiz num sistema que tinha uma edição anterior e o programa de arranque utilizado pelo sistema tiver sido alterado para iniciar o TCP/IP, o sistema iniciará automaticamente o TCP/IP e a tentativa do programa de arranque falhará. O atributo de IPL, STRTCP, pode forçar o sistema a não iniciar automaticamente o TCP/IP no IPL. Recomendamos-lhe que deixe este valor na definição de fábrica \*YES,(iniciar TCP/IP), mas a opção está disponível, se necessário.

### **Utilização de trabalhos de arranque automático:**

Saiba quais são os trabalhos de arranque automático associados à utilização de servidores de sistemas centrais.

O subsistema QSERVER tem um trabalho de arranque automático definido para os trabalhos de servidor de ficheiros e do servidor de bases de dados. Se este trabalho não estiver em execução, não será possível iniciar os servidores. O subsistema não terminará quando o trabalho desaparecer. Se ocorrer um problema com este trabalho, pode desejar terminar e reiniciar o subsistema QSERVER.

O subsistema QSYSWRK tem um trabalho de arranque automático definido para todos os servidores optimizados. Este trabalho supervisiona os acontecimentos quando tiver sido emitido um comando STRTCP. Deste modo, os trabalhos do daemon de servidor podem determinar dinamicamente quando o TCP/IP se tornou activo. Os trabalhos de daemon começarão, em seguida, a aguardar nas portas

apropriadas. Se o trabalho de arranque automático não estiver activo e for iniciado o TCP/IP, terá de ser emitida A seguinte sequência de comandos para começar a utilizar o TCP/IP:

- 1. ENDHOSTSVR \*ALL
- 2. STRHOSTSVR \*ALL

O trabalho de arranque automático é denominado QZBSEVTM. Se o trabalho não estiver activo, poderá ser iniciado emitindo o seguinte comando:

QSYS/SBMJOB CMD(QSYS/CALL PGM(QSYS/QZBSEVTM)) JOB(QZBSEVTM) JOBD(QSYS/QZBSEJBD) PRTDEV(\*USRPRF) OUTQ(\*USRPRF) USER(QUSER) PRTTXT(\*SYSVAL) SYSLIBL(\*SYSVAL) CURLIB(\*CRTDFT) INLLIBL(\*JOBD) SRTSEQ (\*SYSVAL) LANGID(\*SYSVAL) CNTRYID(\*SYSVAL) CCSID(\*SYSVAL)

**Nota:** Só pode ser executada uma ocorrência do programa QZBSEVTM de cada vez.

#### **Utilização de trabalho iniciados previamente:**

Um trabalho iniciado previamente é um trabalho interactivo que começa a ser executado antes de um programa, num sistema remoto, iniciar as comunicações com o servidor.

Os trabalhos iniciados previamente utilizam entradas de trabalhos iniciados previamente na descrição de subsistema para determinar qual o programa, classe e conjunto de memória a utilizar quando os trabalhos forem iniciados. Numa entrada de trabalho iniciado previamente, tem de especificar atributos para o subsistema a utilizar para criar e gerir um conjunto de trabalhos iniciados previamente.

Os trabalhos iniciados previamente aumentam o desempenho quando inicia uma ligação a um servidor. As entradas de trabalhos iniciados previamente são definidas num subsistema. Os trabalhos iniciados previamente tornam-se activos quando esse subsistema é iniciado, mas também podem ser controlados com os comandos Iniciar Trabalho Iniciado Previamente (STRPJ) e Terminar Trabalho Iniciado Previamente (ENDPJ).

As informações de sistema relativas a trabalhos iniciados previamente (como, por exemplo, DSPACTPJ) utilizam o termo 'pedido de início de programa' exclusivamente para indicar os pedidos efectuados a trabalhos iniciados previamente, mesmo que as informações possam ser referentes a um trabalho iniciado previamente que tenha sido iniciado como resultado de um pedido de ligação de terminais.

#### **Notas:**

- v Os trabalhos iniciados previamente podem ser reutilizados, mas não existe limpeza automática para o trabalho iniciado previamente depois de ter sido utilizado e subsequentemente devolvido ao conjunto. O número de vezes que o trabalho iniciado previamente é reutilizado é determinado pelo valor especificado para o número máximo de utilizações (MAXUSE) dos comandos de CL ADDPJE ou CHGPJE. Isto significa que os recursos que são usados por um utilizador do trabalho iniciado previamente têm de ser limpos antes do fim da utilização do trabalho iniciado previamente. Caso contrário, estes recursos manterão o mesmo estado para o utilizador seguinte do trabalho iniciado previamente. Por exemplo, um ficheiro que seja aberto, mas nunca fechado, por um utilizador de um trabalho iniciado previamente, permanece aberto e disponível para o utilizador seguinte do mesmo trabalho iniciado previamente.
- v Como valor assumido, alguns trabalhos de servidor são executados em QUSRWRK ou QSERVER. Utilizando iSeries Navigator, pode configurar alguns ou todos estes servidores para execução num subsistema à sua escolha.
	- 1. Faça duplo clique em **iSeries Navigator** → **Rede** → **Servidores** → **iSeries Access**.
	- 2. Faça clique com o botão direito do rato no servidor para o qual pretende configurar subsistemas e seleccione **Propriedades**.
	- 3. Configure o servidor utilizando a página Subsistemas.
	- Se mover trabalhos do subsistema assumido, terá de:
- 1. Criar a sua própria descrição de subsistema.
- 2. Adicionar entradas próprias do trabalho iniciado previamente utilizando o comando ADDPJE. Defina o parâmetro STRJOBS como \*YES.
- Se não o fizer, os seus trabalhos serão executados no subsistema assumido.

Todos os servidores de sistemas centrais que são suportados pela interface de comunicações de terminais suportam trabalhos iniciados previamente.

Estes servidores são:

Servidor de impressão na rede Servidor de comandos remotos e chamadas de programa distribuídas Servidor central Servidor de bases de dados Servidor de base de dados protegido Servidor de ficheiros Servidor de ficheiros protegido Servidor de filas de dados Servidor de início de sessão (exclusivo para os servidores que utilizam o suporte de comunicações para terminais)

As listas seguintes fornecem os atributos de cada uma das entradas de trabalhos iniciados previamente e os valores iniciais que estão configurados para os servidores de sistema central que utilizam suporte de comunicações para terminais.

#### **Descrição do subsistema**

O subsistema que contém as entradas de trabalhos iniciados previamente.

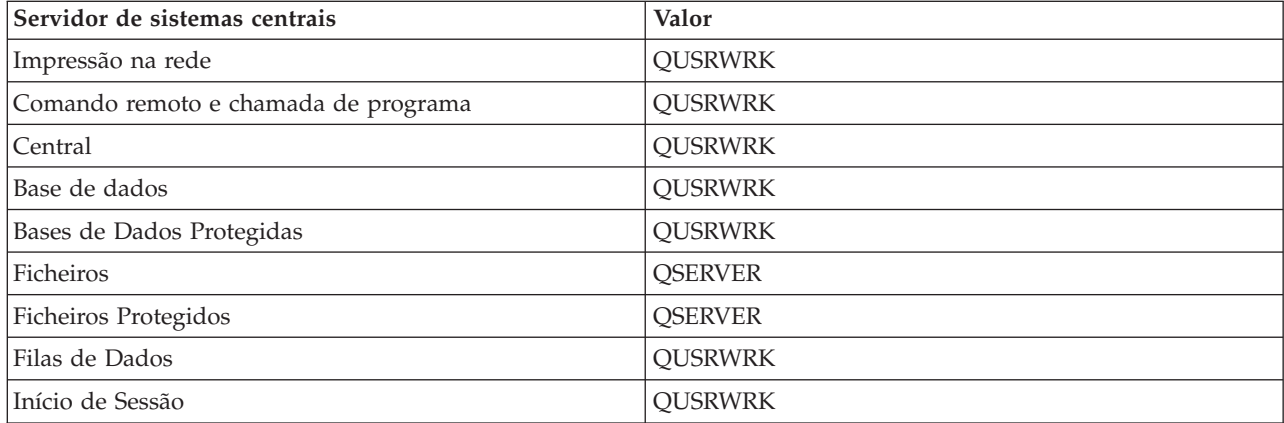

### **Biblioteca/nome de programa**

O programa que é chamado quando o trabalho iniciado previamente é iniciado.

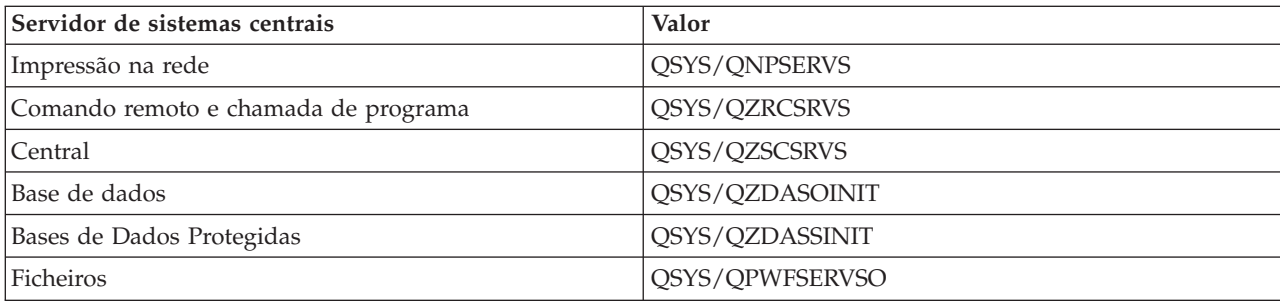

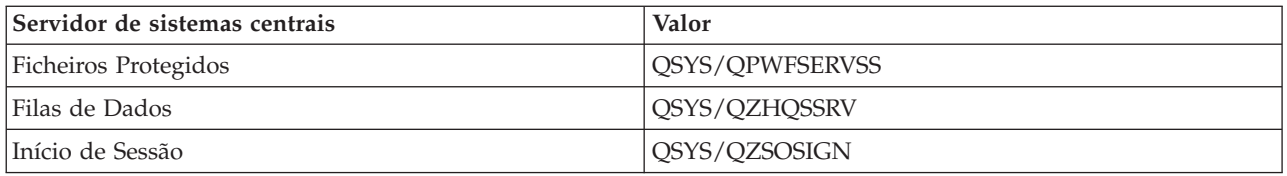

## **Perfil do utilizador**

O perfil do utilizador sob o qual o trabalho é executado. É o que o trabalho mostra como o perfil de utilizador. Quando é recebido um pedido para iniciar o servidor, de um cliente, a função de trabalho iniciado previamente muda para o perfil de utilizador que é recebido nesse pedido.

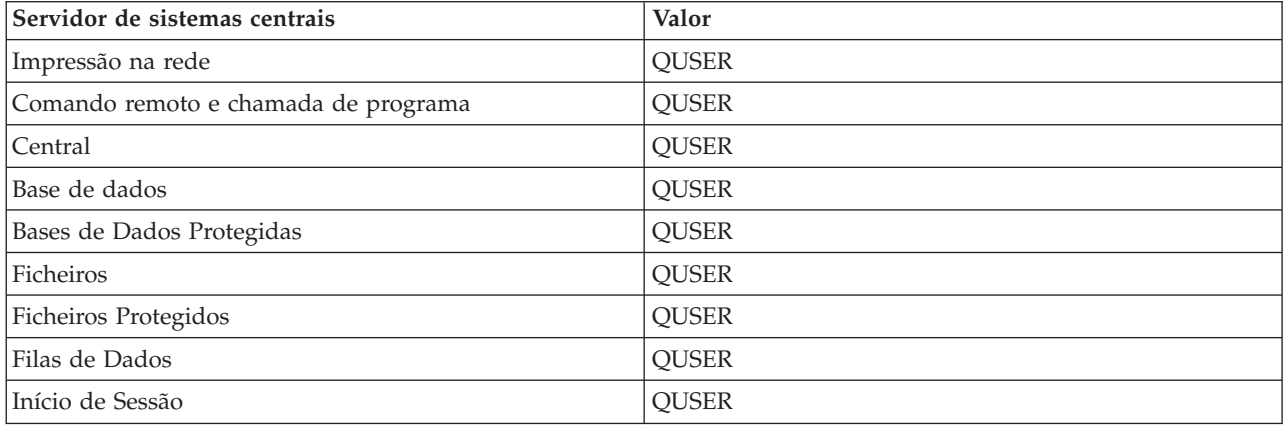

### **Nome do trabalho**

O nome do trabalho quando é iniciado.

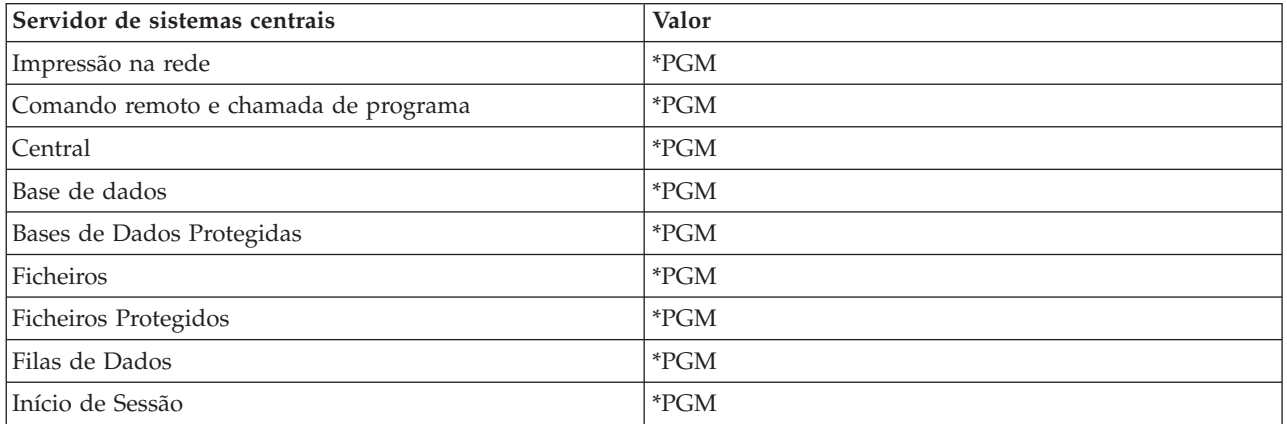

### **Descrição do trabalho**

A descrição de trabalho utilizada para o trabalho iniciado previamente. Note que, se for especificado \*USRPRF, será utilizada a descrição de trabalho para o perfil sob o qual este trabalho é executado. Isto significa que será utilizada a descrição de trabalho do QUSER. Também são utilizados alguns atributos da descrição de trabalho do utilizador solicitador; por exemplo, a impressora e a fila de saída são trocados a partir da descrição de trabalho do utilizador solicitador.

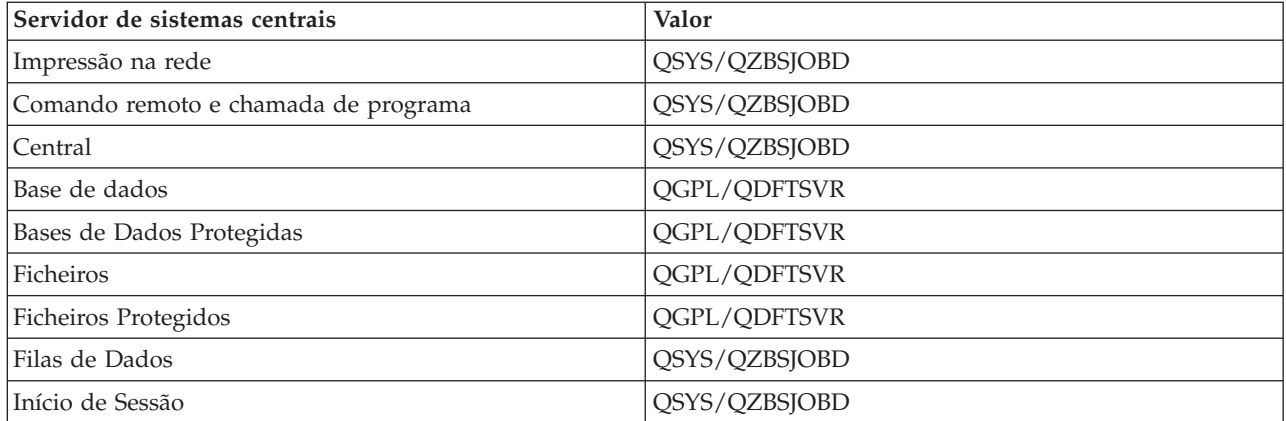

## **Iniciar trabalhos**

Indica se os trabalhos iniciados previamente deverão ser iniciados automaticamente quando o subsistema for iniciado. Estas entradas de trabalhos iniciados previamente são enviadas com valores de início de trabalhos \*YES para assegurar que os trabalhos de servidor estão disponíveis. O comando STRHOSTSVR inicia cada trabalho iniciado previamente como parte do respectivo processamento.

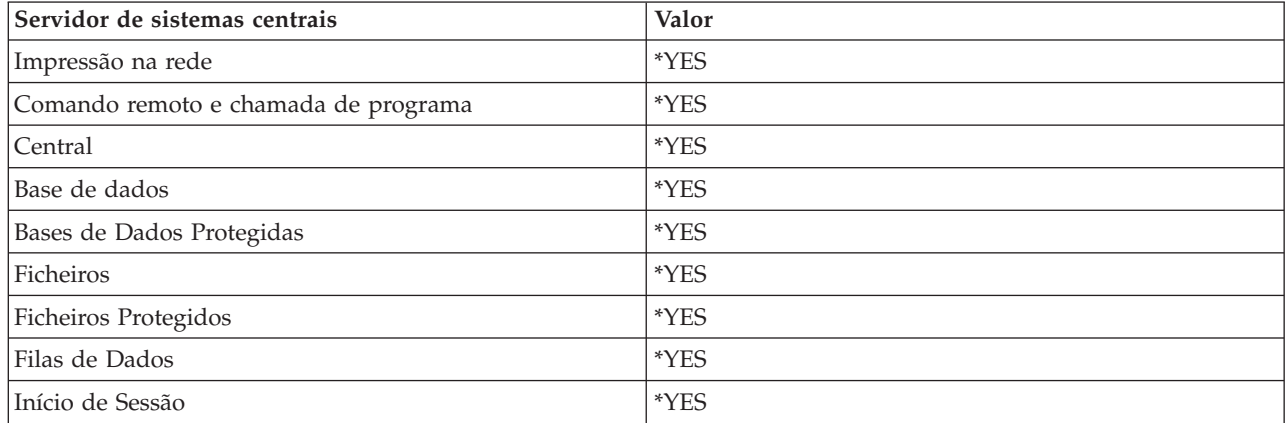

### **Número de trabalhos inicial**

O número de trabalhos que são iniciados ao mesmo tempo que um subsistema. Este valor é ajustável de modo a satisfazer o seu ambiente e as suas necessidades em particular.

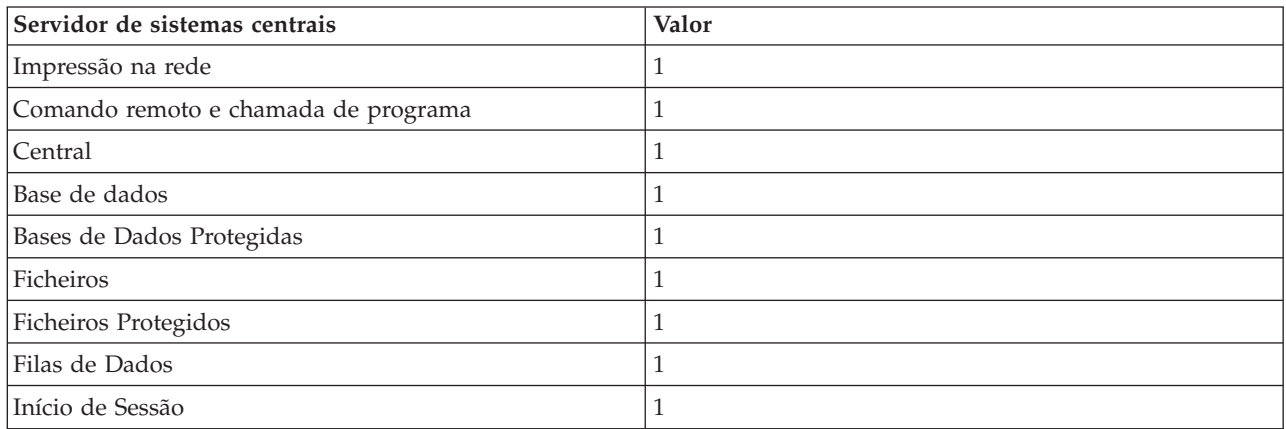

## **Limiar**

O número mínimo de trabalhos iniciados previamente para uma entrada de trabalho iniciado previamente. Quando este limiar é atingido, são automaticamente iniciados outros trabalhos iniciados previamente. O limiar mantém um certo número de trabalhos no conjunto.

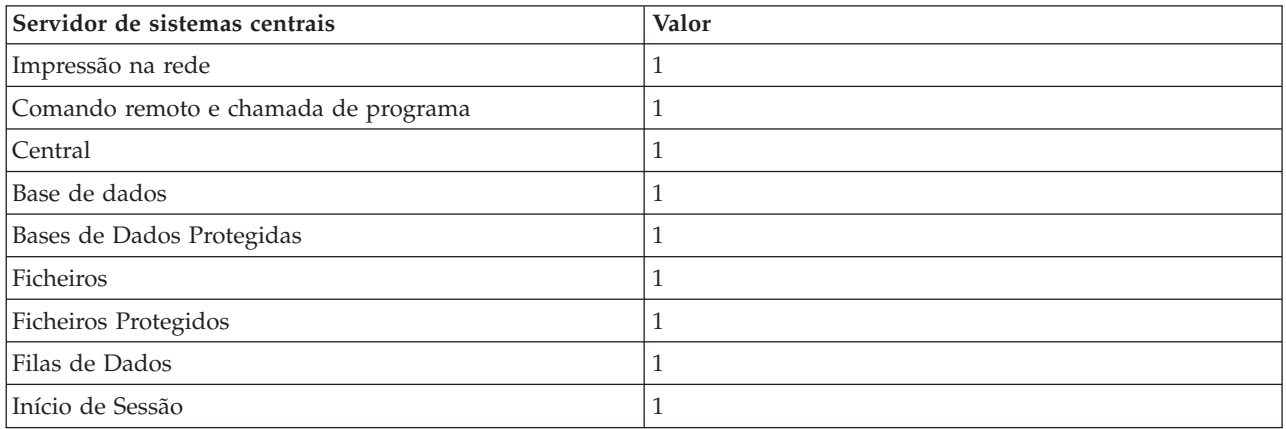

### **Número de trabalhos adicional**

O número de trabalhos iniciados previamente adicionais que são iniciados quando o limiar é atingido.

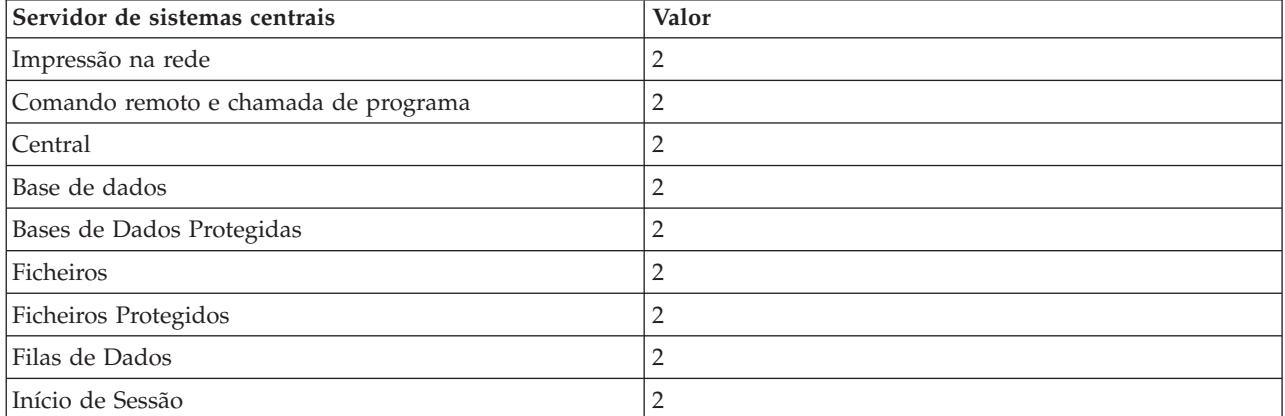

### **Número máximo de trabalhos**

O número máximo de trabalhos iniciados previamente que podem estar activos para esta entrada.

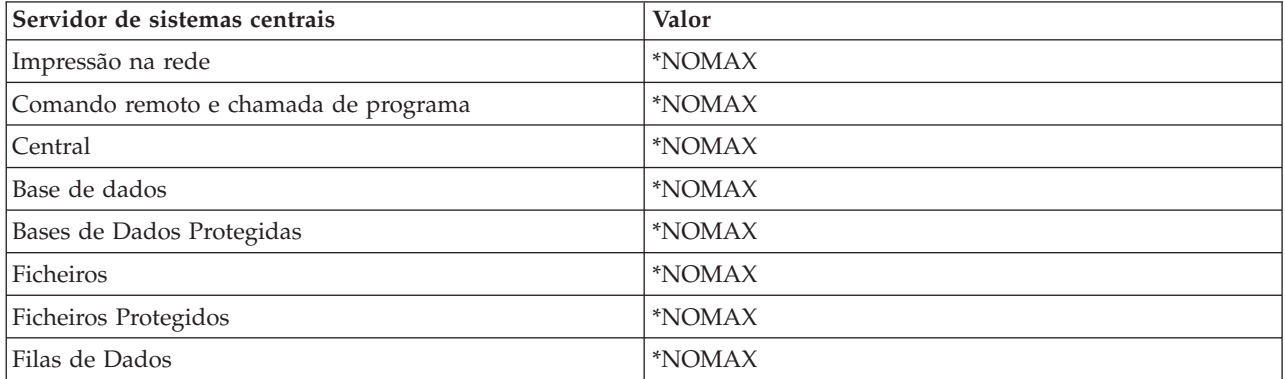

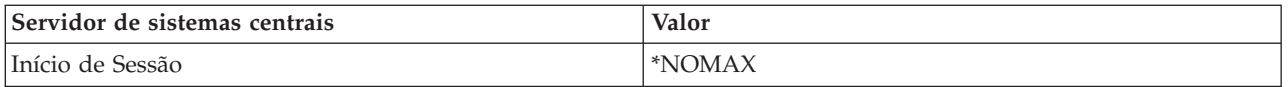

### **Número máximo de utilizações**

O número máximo de utilizações do trabalho. Um valor igual a 200 indica que o trabalho iniciado previamente terminará após terem sido processados 200 pedidos para iniciar o servidor.

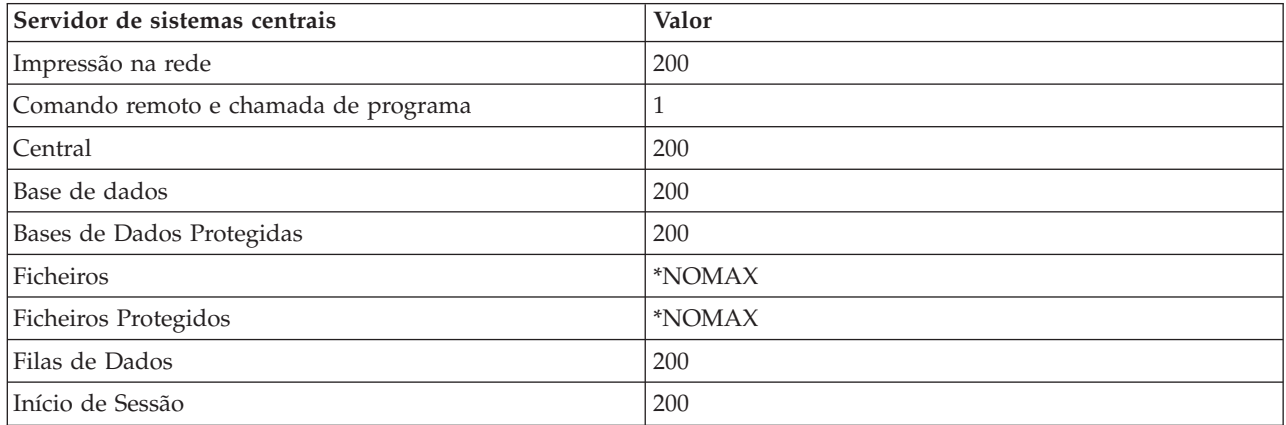

#### **Aguardar trabalho**

Esta acção faz com que um pedido de ligação de cliente fique a aguardar um trabalho de servidor disponível se tiver sido atingido o número máximo de trabalhos.

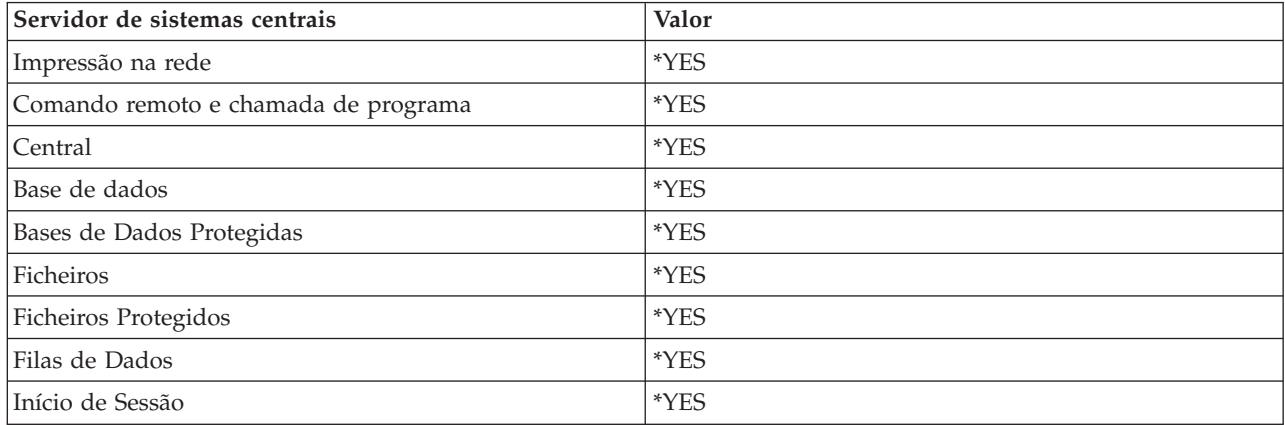

### **Identificador do conjunto**

O identificador do conjunto de subsistemas em que este trabalho iniciado previamente é executado.

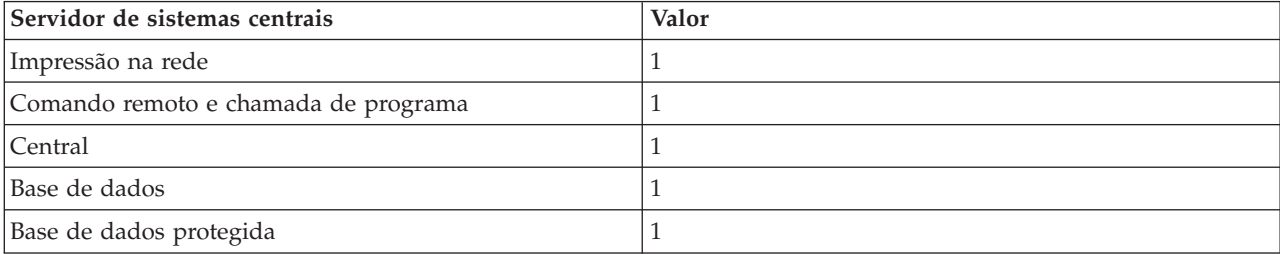

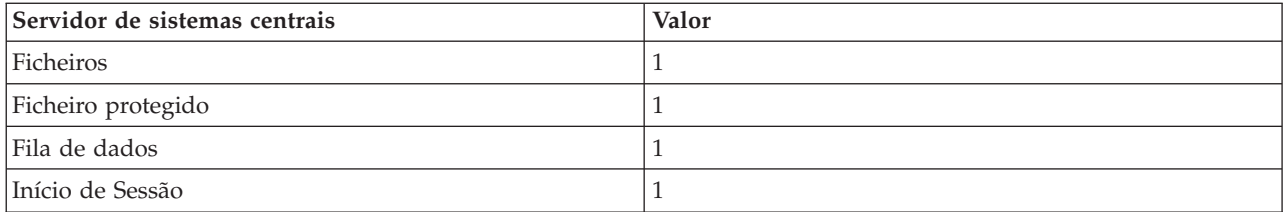

#### **Classe**

O nome e biblioteca da classe sob a qual o trabalho iniciado previamente é executado.

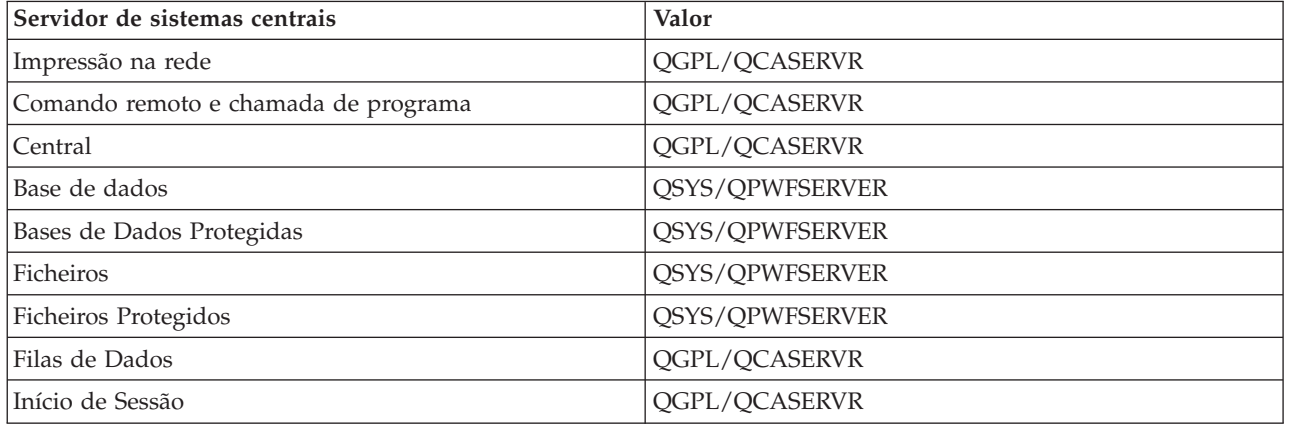

Quando o valor de iniciar trabalhos para a entrada de trabalho iniciado previamente tiver sido definido como \*YES e os valores restantes estiverem nas respectivas definições iniciais, ocorrem as seguintes acções para cada entrada de trabalho iniciado previamente:

- v Quando o subsistema é iniciado, é iniciado um trabalho iniciado previamente para cada servidor.
- v Quando o primeiro pedido de ligação de cliente é processado para um servidor específico, o trabalho inicial é utilizado e o limiar é excedido.
- v São iniciados trabalhos adicionais para esse servidor, com base no número que estiver definido na entrada de trabalho iniciado previamente.
- v O número de trabalhos disponíveis é sempre, pelo menos, um.
- v O subsistema verifica periodicamente o número de trabalhos iniciados previamente que estão preparados para processar pedidos e termina os trabalhos excedentes. O subsistema deixa sempre, pelo menos, o número de trabalhos iniciados previamente especificado no parâmetro trabalhos iniciais.

## **Supervisionar trabalhos iniciados previamente**

Utilize o comando ver Trabalhos Iniciados Previamente Activos (DSPACTPJ) para supervisionar os trabalhos iniciados previamente. Por exemplo, para supervisionar trabalhos para o servidor de início de sessão, tem de saber em que subsistema se localizam os trabalhos iniciados previamente (QUSRWRK ou um subsistema definido pelo utilizador) e o programa (por exemplo, QZSOSIGN).

O comando DSPACTPJ fornece as seguintes informações:

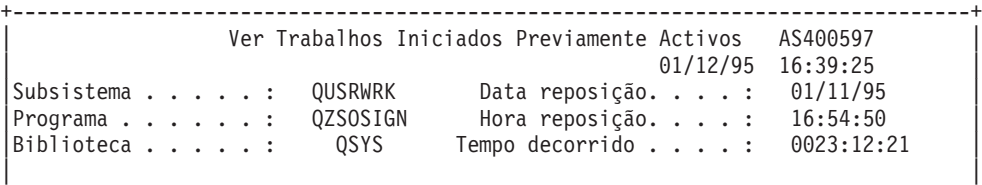

| Trabalhos iniciados previamente: |

Número actual . . . . . . . . . . . . . . . . : 10 Número médio . . . . . . . . . . . . . . . . . 8.5<br>Número máximo . . . . . . . . . . . . . . . . . 25 Número máximo. . . . . . . . . . . . . . . . . : | | Trabalho iniciados prev. em utilização: Número actual . . . . . . . . . . . . . . . . . 5 Número médio . . . . . . . . . . . . . . . . : 4.3 Número máximo. . . . . . . . . . . . . . . . . : 25 | | | | | Mais... | | | | | +--------------------------------------------------------------------------------+ +--------------------------------------------------------------------------------+ | 01/12/95 16:39:25 | |Subsistema . . . . . : QUSRWRK Data reposição. . . . : 01/11/95 |  $\lvert$ Programa  $\ldots \ldots$  : QZSOSIGN Hora reposição....: 16:54:50  $\lvert$ |Biblioteca  $\dots$  . . . : QSYS Tempo decorrido  $\dots$  : 0023:12:21 | | | | | | | Pedidos de início de programa: Número actual em espera. . . . . . . . . . . : 0<br>Número médio em espera . . . . . . . . . . . . . . . 2 Número médio em espera . . . . . . . . . . . : Número máximo em espera. . . . . . . . . . . : 4 | Tempo de espera médio. . . . . . . . . . . . . : 00:00:20.0 | | Número aceite . . . . . . . . . . . . . . . : 0 | Número rejeitado . . . . . . . . . . . . . . . : 0 | | | | | | | Fim | Fim | Fim | Fim | Fim | Fim | Fim | Fim | Fim | Fim | Fim | Fim | Fim | Fim | Fim | Fim | Fim | Fim | F Prima Enter para continuar. | | |F3=Sair F5=Actualizar F12=Cancelar F13=Repor estatísticas | | | +--------------------------------------------------------------------------------+

## **Gerir trabalhos iniciados previamente**

Ao premir a tecla **(F5)** enquanto está no ecrã Ver Trabalhos Iniciados Previamente Activos, poderá actualizar as informações apresentadas para um trabalho iniciado previamente activo. As informações sobre pedidos de início de programa podem indicar se necessitará de alterar o número de trabalhos iniciados previamente disponíveis. Se as informações indicarem que os pedidos de início de programa estão a aguardar um trabalho iniciado previamente disponível, pode alterar trabalhos iniciados previamente com o comando Alterar Entrada de Trabalho Iniciado Previamente (CHGPJE).

Se não for executada uma acção rápida nos pedidos de início de programa, poderá executar qualquer combinação dos seguintes procedimentos:

- v Aumentar o limiar
- v Aumentar o valor do parâmetro para o número de trabalhos inicial (INLJOBS)
- v Aumentar o valor do parâmetro para o número de trabalhos adicionais (ADLJOBS)

O que é importante é assegurar que existe um trabalho iniciado previamente disponível para cada pedido.

## **Remover entradas de trabalhos iniciados previamente**

Se decidir que não pretende que os servidores utilizem a função de trabalho iniciado previamente, terá de executar o seguinte procedimento:

1. Termine os trabalhos iniciados previamente com o comando Terminar Trabalho Iniciado Previamente (ENDPJ).

Os trabalhos iniciados previamente terminados com o comando ENDPJ serão iniciados da próxima vez que o subsistema for iniciado, se for especificado iniciar trabalhos \*YES na entrada de trabalho iniciado previamente, ou quando for emitido o comando STRHOSTSVR para o tipo de servidor especificado. Se apenas terminar o trabalho iniciado previamente e não executar o passo seguinte, quaisquer pedidos para iniciar o servidor específico falharão.

2. Remova as entradas de trabalhos iniciados previamente da descrição de subsistema com o comando Remover Entrada de Trabalho Iniciado Previamente (RMVPJE).

As entradas de trabalhos iniciados previamente que forem removidas com o comando RMVPJE serão permanentemente removidas da descrição de subsistema. Assim que a entrada for removida, suceder-se-ão novos pedidos para o servidor.

## **Utilizar entradas de encaminhamento**

Quando um trabalho de daemon é encaminhado para um subsistema, o trabalho está a utilizar as entradas de encaminhamento da descrição de subsistema. As entradas de encaminhamento para os trabalhos de daemon de servidor de sistema central são adicionadas à descrição de subsistema quando é emitido o comando STRHOSTSVR. Estes trabalhos são iniciados sob o perfil de utilizador QUSER. Para os trabalhos de daemon que forem submetidos ao subsistema QSYSWRK, será utilizada a fila de trabalhos QSYSNOMAX. Para os trabalhos de daemon que forem submetidos ao subsistema QSERVER, será utilizada a fila de trabalhos QPWFSERVER.

As características dos trabalhos de servidor são extraídas da respectiva entrada de trabalho iniciado previamente. Se não forem utilizados trabalhos iniciados previamente para os servidores, os trabalhos de servidor são iniciados com as características dos respectivos trabalhos de daemon correspondentes.

As informações que se seguem fornecem a configuração inicial existente nos subsistemas fornecidos pela IBM para cada um dos trabalhos de daemon do servidor.

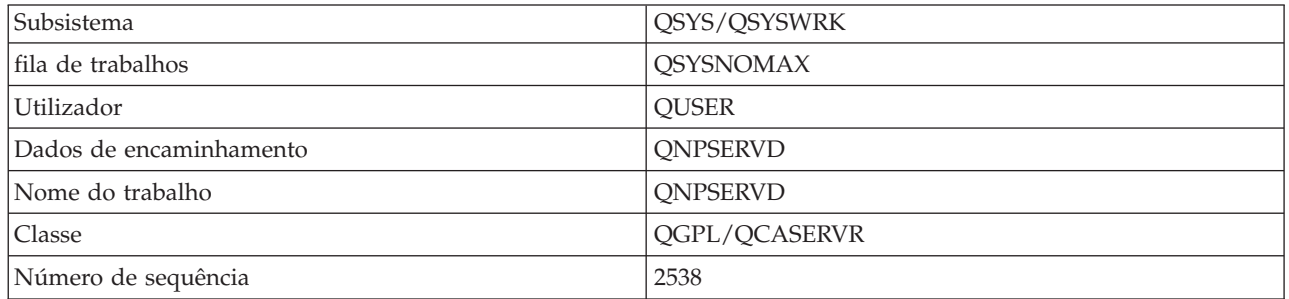

### **Daemon de servidor de impressão na rede**

#### **Daemon de servidor de comandos remotos e chamadas de programa**

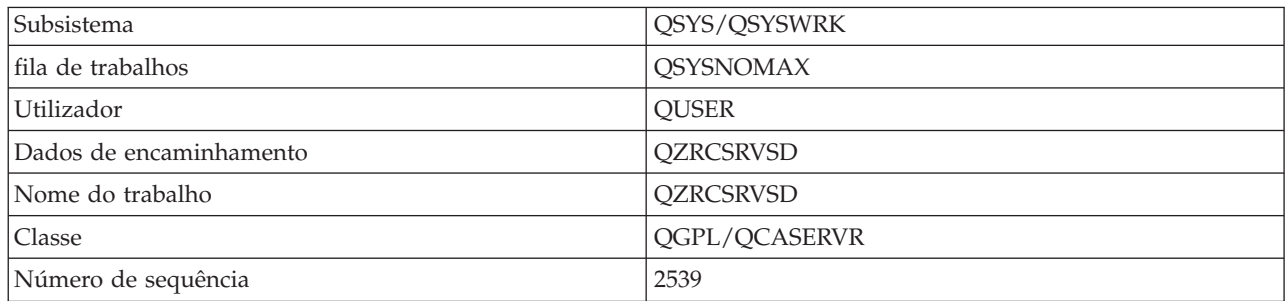

## **Daemon de servidor central**

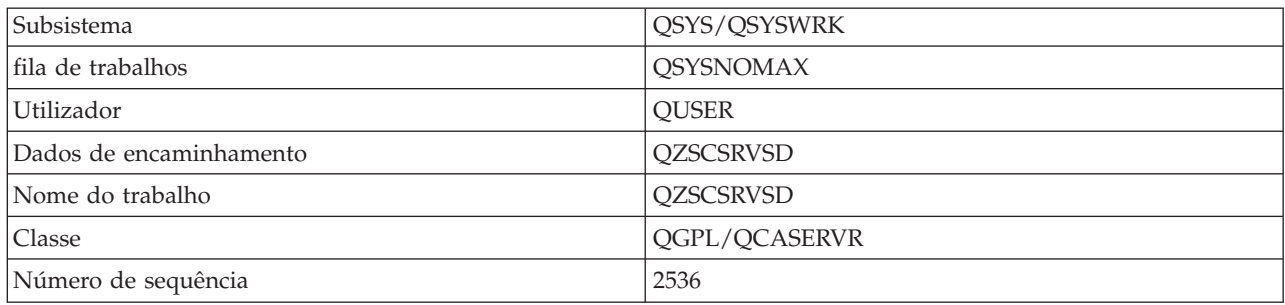

## **Daemon de servidor de bases de dados**

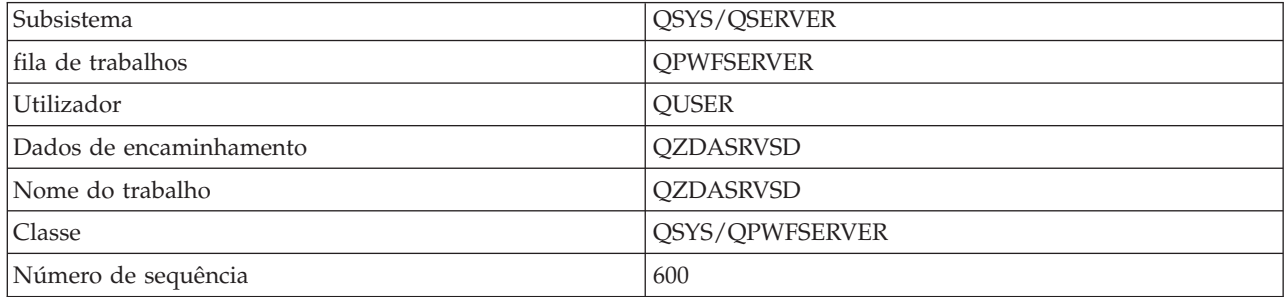

## **Daemon de servidor de ficheiros**

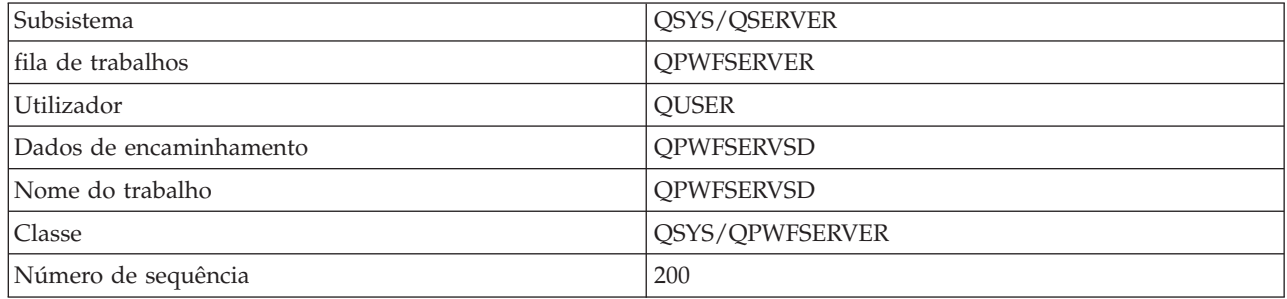

## **Daemon de servidor de fila de dados**

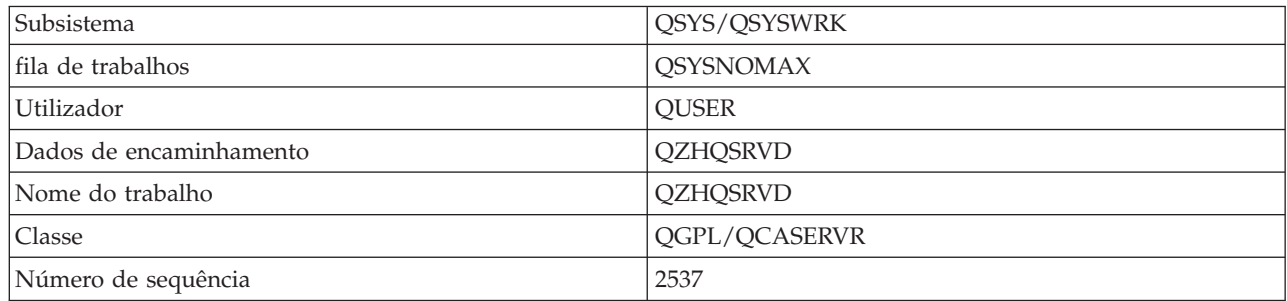

## **Daemon de servidor de início de sessão**

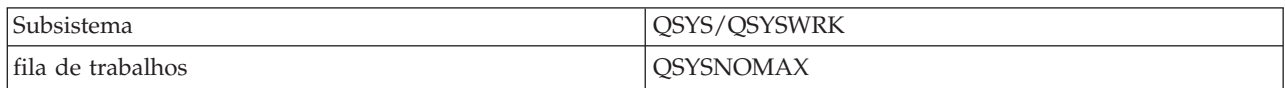

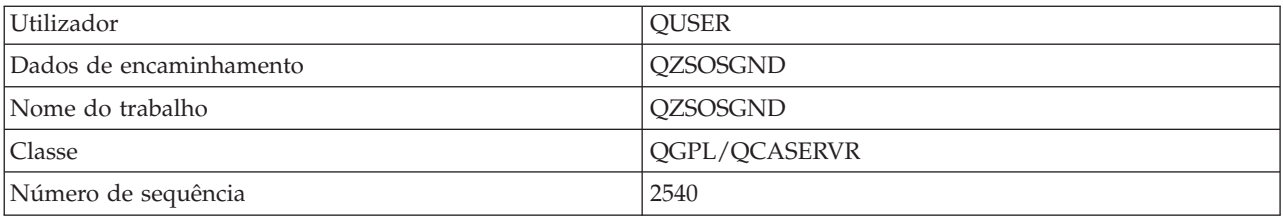

#### **Deamon de Mapa de Servidor**

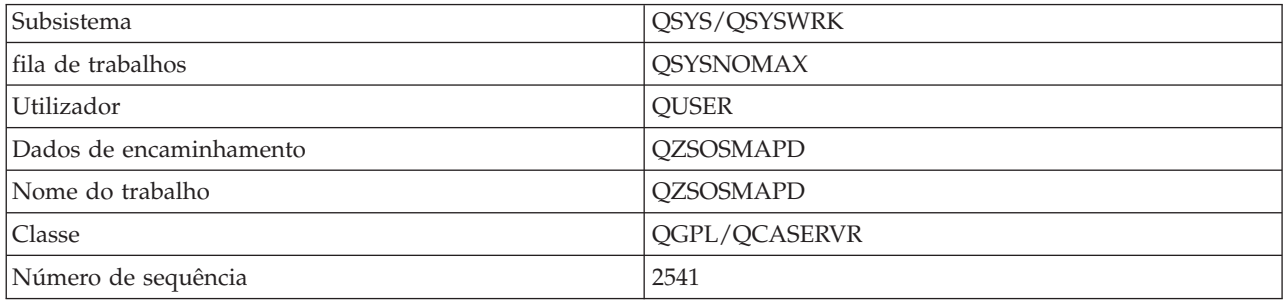

## **Valores de sistema do servidor iSeries**

Conheça os valores de sistema que são importantes em ambientes de cliente/servidor.

Um valor de sistema contém informações de controlo que fazem funcionar determinadas partes do sistema. O utilizador pode alterar os valores de sistema de modo a definir o ambiente de trabalho. Exemplos de valores de sistema são a data do sistema e a lista de bibliotecas.

O servidor iSeries tem muitos valores de sistema. Os valores que se seguem revestem-se de particular interesse num ambiente de cliente/servidor.

#### **QAUDCTL**

Controlo de auditoria. Este valor de sistema contém os parâmetros de ligar (on) e desligar (off) para a auditoria de nível de objectos e utilizadores. As alterações efectuadas a este valor de sistema têm efeito imediato.

#### **QAUDENDACN**

Acção de erro do diário de auditoria. Este valor de sistema especifica a acção que o sistema executa se ocorrerem erros quando uma entrada do diário de auditoria estiver a ser enviada pelo diário de auditoria de segurança do sistema operativo. As alterações efectuadas a este valor de sistema têm efeito imediato.

#### **QAUDFRCLVL**

Forçar diário de auditoria. Este valor de sistema especifica o número de entradas do diário de auditoria que podem ser escritas no diário de auditoria de segurança antes de os dados da entrada de diário serem forçados para a memória auxiliar. As alterações efectuadas a este valor de sistema têm efeito imediato.

#### **QAUDLVL**

Nível da auditoria de segurança. As alterações efectuadas a este valor de sistema têm efeito imediato para todos os trabalhos que estiverem em execução no sistema.

#### **QAUTOVRT**

Determina se o sistema deverá criar automaticamente dispositivos virtuais. É utilizado com a passagem de estação de visualização e sessões de Telnet.

#### **QCCSID**

O identificador do conjunto de caracteres codificados, que identifica:

v Um conjunto específico de identificadores do esquema de codificação

- v Identificadores do conjunto de caracteres
- v Identificadores da página de códigos
- v Informações adicionais relacionadas com códigos que identificam de forma exclusiva a representação de caracteres gráficos codificados necessária ao sistema

Este valor baseia-se no idioma que está instalado no sistema. Determina se os dados deverão ser convertidos para um formato diferente antes de serem apresentados ao utilizador. O valor assumido é 65535, o que significa que estes dados não são convertidos.

#### **QCTLSBSD**

A descrição do subsistema de controlo

#### **QDSPSGNINF**

Determina se o ecrã de informações de início de sessão é apresentado após o início de sessão, com a utilização das funções da emulação 5250 (função de estação de trabalho, PC5250).

#### **QLANGID**

O identificador de idioma assumido para o sistema. Determina o CCSID assumido para um trabalho de utilizador, se o CCSID do trabalho for 65535. Os clientes e servidores utilizam este valor de CCSID de trabalho assumido para determinar a conversão correcta para os dados que são trocados entre o cliente e o servidor.

#### **QLMTSECOFR**

Controla se um utilizador com autoridade especial sobre todos os objectos (\*ALLOBJ) ou de serviço (\*SERVICE) pode utilizar algum dispositivo. Se este valor for definido como 1, todos os utilizadores com as autoridades especiais \*ALLOBJ ou \*SERVICE terão de ter autoridade \*CHANGE específica para utilizar o dispositivo.

Este facto afecta os dispositivos virtuais para a emulação 5250. O valor fornecido é 1. Se pretender que os utilizadores autorizados iniciem sessão nos PCs, terá de lhes conceder autoridade específica para o dispositivo e controlador que o PC utiliza ou alterar este valor para  $\Omega$ .

#### **QMAXSIGN**

Controla o número de tentativas de início de sessão sem êxito consecutivas executadas pelos utilizadores locais e remotos. Assim que for atingido o valor QMAXSIGN, o sistema determina a acção com o valor de sistema QMAXSGNACN.

Se o valor QMAXSGNACN for 1 (desactivar dispositivo), o valor QMAXSIGN não afecta um utilizador que introduza uma palavra-passe incorrecta no PC quando iniciar a ligação.

Este é um risco de segurança potencial para os utilizadores de PCs. O QMAXSGNACN deveria ser definido como 2 ou 3.

#### **QMAXSGNACN**

Determina o que o sistema faz quando é atingido o número máximo de tentativas de início de sessão em qualquer dispositivo. Pode especificar 1 (desactivar dispositivo), 2 (desactivar o perfil do utilizador) ou 3 (desactivar dispositivo e o perfil do utilizador). O valor fornecido é 3.

#### **QPWDEXPITV**

O número de dias durante os quais uma palavra-passe é válida. As alterações efectuadas a este valor de sistema têm efeito imediato.

### **QPWDLMTAJC**

Limita a utilização de números adjacentes numa palavra-passe. As alterações efectuadas a este valor de sistema têm efeito da próxima vez que uma palavra-passe for alterada.

## **QPWDLMTCHR**

Limita a utilização de certos caracteres numa palavra-passe. As alterações efectuadas a este valor de sistema têm efeito da próxima vez que uma palavra-passe for alterada.

#### **QPWDLMTREP**

Limita a utilização de caracteres repetidos numa palavra-passe. As alterações efectuadas a este valor de sistema têm efeito da próxima vez que uma palavra-passe for alterada.

#### **QPWDLVL**

Determina o nível do suporte de palavra-passe para o sistema, o que inclui o comprimento da palavra-passe que o servidor iSeries suportará, o tipo de codificação utilizado para palavras-passe e se as palavras-passe doiSeries NetServer para clientes Windows serão removidas do sistema. As alterações a este valor de sistema têm efeito no próximo IPL.

**Aviso:** Se definir este valor para suportar palavras-passe longas, terá de actualizar todos os PCs cliente para o suporte de palavras-passe longas (Express V5R1) antes de definir este valor. Caso contrário, todos os clientes anteriores à V5R1 estarão impossibilitados de iniciar sessão no servidor iSeries.

#### **QPWDMAXLEN**

O número máximo de caracteres numa palavra-passe. As alterações efectuadas a este valor de sistema têm efeito da próxima vez que uma palavra-passe for alterada.

#### **QPWDMINLEN**

O número mínimo de caracteres numa palavra-passe. As alterações efectuadas a este valor de sistema têm efeito da próxima vez que uma palavra-passe for alterada.

#### **QPWDPOSDIF**

Controla a posição dos caracteres numa nova palavra-passe. As alterações efectuadas a este valor de sistema têm efeito da próxima vez que uma palavra-passe for alterada.

#### **QPWDRQDDGT**

Requer um número numa nova palavra-passe. As alterações efectuadas a este valor de sistema têm efeito da próxima vez que uma palavra-passe for alterada.

#### **QPWDRQDDIF**

Controla se a palavra-passe tem de ser diferente das anteriores.

#### **QPWDVLDPGM**

O nome e a biblioteca do programa de validação de palavras-passe que são fornecidos pelo sistema de computador. Podem ser especificados um nome de objecto e um nome de biblioteca. As alterações efectuadas a este valor de sistema têm efeito da próxima vez que uma palavra-passe for alterada.

#### **QRMTSIGN**

Especifica como o sistema trata pedidos de início de sessão remotos. Uma sessão de TELNET é, na realidade, um pedido de início de sessão remoto. Este valor determina várias acções, que são as seguintes:

- v '\*FRCSIGNON': Todas as sessões de início de sessão remoto têm de executar o procedimento de início de sessão normal.
- v '\*SAMEPRF': Para a passagem de estação de visualização ou função de estação de trabalho 5250, quando os nomes dos perfis de utilizador origem e destino são iguais, o início de sessão pode ser ignorado para tentativas de início de sessão remotas. Ao utilizar a TELNET, o início de sessão pode ser ignorado.
- v '\*VERIFY': Após verificar se o utilizador tem acesso ao sistema, o sistema permite que o utilizador ignore o início de sessão.
- v '\*REJECT': Não permite início de sessão remoto para a passagem de estação de visualização ou função de estação de trabalho 5250. Quando QRMTSIGN é definido como \*REJECT, o utilizador ainda pode iniciar sessão no sistema utilizando TELNET. Estas sessões executarão o processamento normal. Se pretender rejeitar todos os pedidos de TELNET para o sistema, termine os servidores de TELNET.

<span id="page-69-0"></span>v '*biblioteca de programa'*: O utilizador pode especificar um programa e biblioteca (ou \*LIBL) para decidir quais as sessões remotas permitidas e que perfis de utilizador podem iniciar sessão automaticamente a partir de que localizações. Esta opção só é válida para passagem.

Este valor também especifica um nome de programa a executar que determina que sessões remotas deverão ser permitidas.

O valor fornecido é \*FRCSIGNON. Se pretender que os utilizadores possam usar a função ignorar início de sessão do emulador 5250, altere este valor para \*VERIFY.

#### **QSECURITY**

Nível de segurança do sistema. As alterações efectuadas a este valor de sistema têm efeito no próximo IPL.

- v 20 significa que o sistema requer uma palavra-passe para início de sessão.
- v 30 significa que o sistema requer segurança de palavras-passe no início de sessão e segurança de objectos em cada acesso. Tem de ter autoridade para aceder a todos os recursos do sistema.
- v 40 significa que o sistema requer segurança de palavras-passe no início de sessão e segurança de objectos em cada acesso. Os programas que tentarem aceder a objectos através de interfaces não suportadas falharão.
- v 50 significa que o sistema requer segurança de palavras-passe no início de sessão e os utilizadores terão autoridade para aceder aos objectos e recursos do sistema. A segurança e integridade da biblioteca QTEMP e dos objectos do domínio do utilizador são impostas. Os programas que tentarem aceder a objectos através de interfaces não suportadas ou que tentarem passar valores de parâmetros não suportados para interfaces suportadas falharão.

#### **QSTRUPPGM**

O programa que é executado quando o subsistema de controlo ou o sistema é iniciado. Este programa executa funções de configuração como, por exemplo, iniciar subsistemas.

#### **QSYSLIBL**

A parte da lista de bibliotecas relativa ao sistema. Esta parte da lista de bibliotecas é pesquisada antes de qualquer outra parte. Algumas funções de cliente utilizam esta lista para procurar objectos.

### **Identificar a visualizar trabalhos de servidor no servidor iSeries**

Formas de identificar e visualizar trabalhos de servidor.

Poder identificar um trabalho em particular é um pré-requisito para investigar problemas e determinar implicações no desempenho.

Pode utilizar um emulador ou uma interface baseada em caracteres. Também pode utilizar a interface do iSeries Navigator para identificar trabalhos de servidor se preferir utilizar uma interface gráfica do utilizador (GUI - graphical user interface). Poderá ser mais fácil relacionar um trabalho com um determinado computador pessoal ou uma função de cliente individual utilizando a interface GUI. O método baseado em caracteres e a GUI permitem ambos identificar e trabalhar com trabalhos de servidor.

### **Conceitos relacionados**

["Subsistemas](#page-54-0) no servidor iSeries" na página 49

Descreve quais os subsistemas fornecidos pelo sistema utilizados para cada uma das funções do servidor. Estes tópicos também descrevem detalhadamente o modo como as descrições de subsistema estão relacionadas com os trabalhos de servidor. Obtenha informações sobre os subsistemas do i5/OS e como iniciar trabalhos automática e previamente.

#### **Utilizar o iSeries Navigator para identificar trabalhos de servidor:**

Saiba como visualizar trabalhos de servidor com o iSeries Navigator.

Siga estes passos para utilizar a interface do iSeries Navigator para identificar os trabalhos de servidor.

- <span id="page-70-0"></span>1. Faça duplo clique no ícone do **iSeries Navigator**.
- 2. Abra **Rede** fazendo clique no **sinal de mais (+)**.
- 3. Abra **Servidores** fazendo clique no **sinal de mais (+)**.
- 4. Seleccione o tipo de servidores cujos trabalhos pretende ver (por exemplo, TCP/IP ou iSeries Access for Windows).
- 5. Quando os servidores forem apresentados no painel da direita, faça clique com o botão direito do rato no servidor cujos trabalhos pretende ver e faça clique em **Trabalhos de Servidor**. É aberta outra janela, mostrando os trabalhos de servidor com o utilizador, tipo de trabalho, estado do trabalho e a hora e data de introdução no sistema relativos a esse servidor.

### **Utilizar a interface baseada em caracteres para visualizar trabalhos de servido:**

Saiba como visualizar trabalhos de servidor com a interface baseada em caracteres.

Escolha um dos seguintes tópicos para obter informações sobre como identificar trabalhos de servidor com a interface baseada em caracteres tradicional:

#### **Conceitos relacionados**

["Subsistemas](#page-54-0) no servidor iSeries" na página 49

Descreve quais os subsistemas fornecidos pelo sistema utilizados para cada uma das funções do servidor. Estes tópicos também descrevem detalhadamente o modo como as descrições de subsistema estão relacionadas com os trabalhos de servidor. Obtenha informações sobre os subsistemas do i5/OS e como iniciar trabalhos automática e previamente.

#### *Nomes de trabalhos do iSeries:*

Saiba como se chamam os trabalhos no iSeries

O nome de trabalho que é utilizado no iSeries consiste em três partes:

- v O nome do trabalho simples
- v O ID do utilizador
- v O número do trabalho (por ordem ascendente)

Os trabalhos de servidor seguem várias convenções:

- Nome do trabalho
	- Para trabalhos não iniciados previamente, o nome do trabalho do servidor é o nome do programa de servidor.
	- Os trabalhos iniciados previamente utilizam o nome que está definido na entrada de trabalho iniciado previamente.
	- Os trabalhos que são iniciados pelos servidores utilizam o nome da descrição de trabalho ou um nome indicado, se forem trabalhos por lotes (o servidor de ficheiro executa esta tarefa).
- v O ID do utilizador
	- É sempre QUSER, quer sejam ou não utilizados trabalhos iniciados previamente.
	- O registo de trabalhos mostra os utilizadores que usaram o trabalho.
- v A gestão de trabalhos cria o número do trabalho.

*Visualizar com WRKACTJOB:*

Utilizar o comando WRKACTJOB para visualizar trabalhos de servidor.

O comando WRKACTJOB mostra todos os trabalhos activos, para além dos daemons de servidor e do daemon de dispositivo de mapeamento do servidor.

Os seguintes valores mostram um exemplo de estado com comando WRKACTJOB. Os valores apresentados referem-se apenas a trabalhos relacionados com os servidores. Tem de premir **(F14)** para ver os trabalhos iniciados previamente disponíveis.

São apresentados os seguintes tipos de trabalhos nos valores:

- v **(1)** Daemon de dispositivo de mapeamento do servidor
- v **(2)** daemons de servidor
- v **(3)** Trabalhos previamente iniciados do servidor

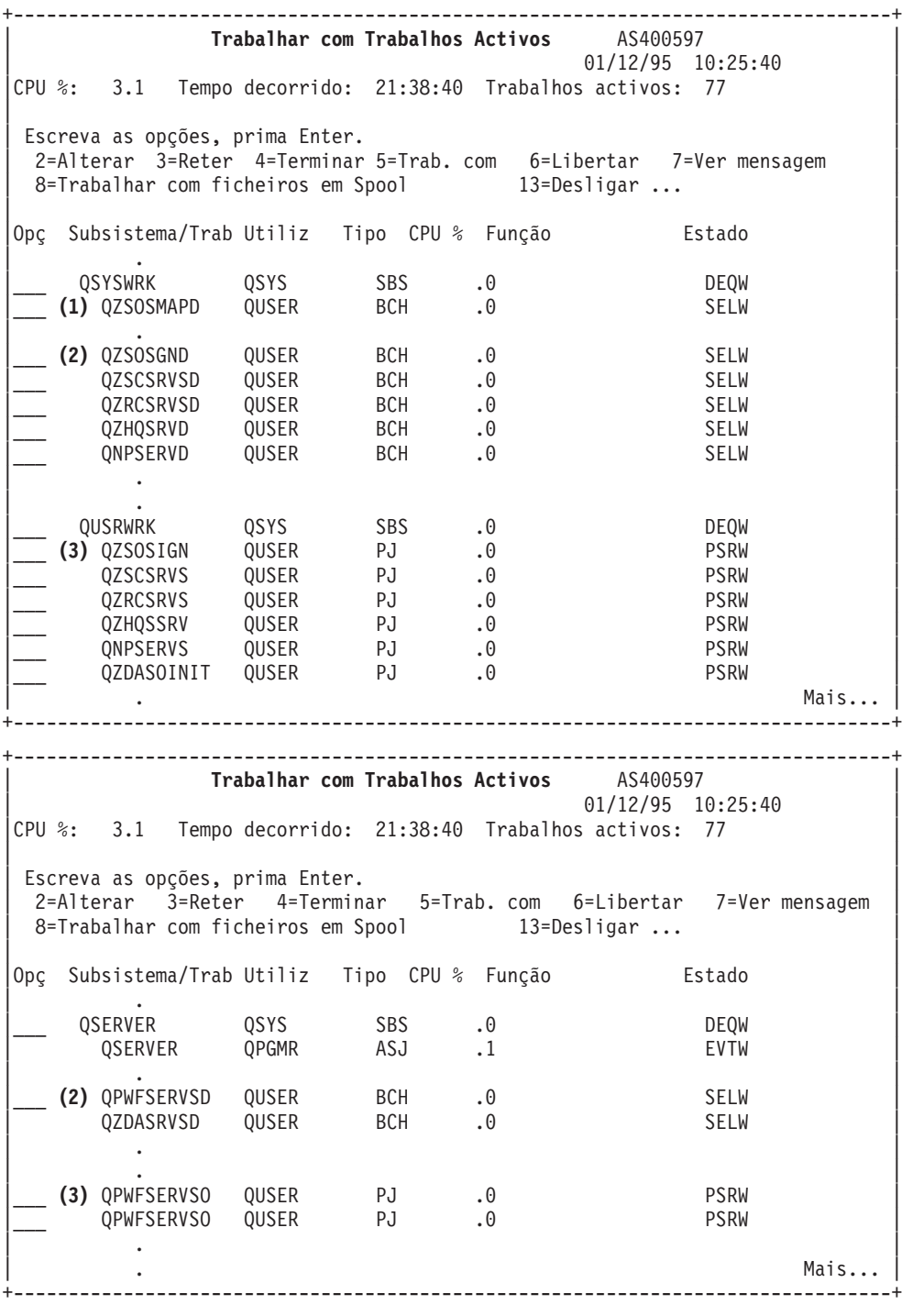

São apresentados os seguintes tipos de trabalhos:
- **ASJ** O trabalho de arranque automático para o subsistema
- **PJ** Os trabalhos previamente iniciados do servidor
- **SBS** Os trabalhos do supervisor de subsistema
- **BCH** O daemon de servidor e os trabalhos do daemon de dispositivo de mapeamento do servidor

*Visualizar com o registo do histórico:*

Saiba como encontrar trabalhos de servidor utilizando o registo do histórico.

Sempre que um utilizador de cliente liga com êxito a um trabalho de servidor, esse trabalho é trocado para ser executado com o perfil desse utilizador do cliente.

Para determinar qual o trabalho associado a um utilizador de cliente em particular, pode ver o registo do histórico com o comando DSPLOG. Procure as mensagens que começam com:

- v CPIAD0B (para mensagens do servidor de início de sessão)
- v CPIAD09 (para mensagens relacionadas com todos os outros servidores)

*Ver trabalho do servidor para um utilizador:*

Utilizar o iSeries Navigator ou o comando WRKOBJLCK.

Siga estes passos para visualizar os trabalhos de servidor de um determinado utilizador, utilizando o iSeries Navigator:

- 1. Abra o **iSeries Navigator** (faça duplo clique no ícone).
- 2. Faça clique em **Utilizadores e Grupos** e, em seguida, em **Todos os Utilizadores**.
- 3. Faça clique com o botão direito do rato no utilizador cujos trabalhos de servidor pretende ver.
- 4. Seleccione **Objectos do Utilizador** e, em seguida, faça clique em **Trabalhos**. É apresentada uma janela onde são indicados todos os trabalhos de servidor para esse utilizador.

Também pode utilizar o comando WRKOBJLCK para encontrar todos os trabalhos de servidor de um determinado utilizador. Para utilizar o comando, especifique o perfil de utilizador como nome de objecto e \*USRPRF como tipo de objecto.

## **Utilizar o EZ-Setup e o iSeries Navigator com servidores de sistema central**

Conheça a forma de determinar se o caminho de comunicação pedido está activo e como iniciá-lo, caso seja necessário.

O EZ-Setup e o iSeries Navigator podem ligar-se aos servidores de início de sessão, central e de comandos remotos e programas de chamada distribuídos sem um protocolo de comunicações em execução no servidor iSeries. Quer dizer que o EZ-Setup pode estabelecer ligação antes da execução de STRTCP. O caminho utilizado permite que o EZ-Setup execute alguma configuração inicial do iSeries antes de configurar ou iniciar quaisquer protocolos de comunicações. Este tópico descreve como determinar se o caminho de comunicações utilizado pelo EZ-Setup e a Consola de Operações está activo e como reiniciá-lo, se necessário.

Para obter informações sobre como configurar a ligação utilizada pelo EZ-Setup, consulte a ajuda online do EZ-Setup.

O caminho de comunicações utilizado pelo EZ-Setup requer a execução de três trabalhos, QNEOSOEM, no subsistema QSYSWRK. O subsistema QSYSWRK tem um trabalho de arranque automático para este caminho de comunicações. O trabalho de arranque automático, QNEOSOEM, submete dois outros trabalhos com o nome QNEOSOEM no subsistema QSYSWRK. Se um dos trabalhos não estiver activo, inicie-o emitindo o seguinte comando:

QSYS/SBMJOB CMD(QSYS/CALL PGM(QSYS/QNEOSOEM)) JOB(QNEOSOEM) JOBD(QSYS/QNEOJOBD) JOBQ(QSYS/QSYSNOMAX) PRTDEV(\*JOBD) OUTQ(\*JOBD) USER(\*JOBD) PRTTXT(\*JOBD) SYSLIBL(\*SYSVAL) INLLIBL(\*JOBD) LOGCLPGM(\*YES) MSGQ(\*NONE) SRTSEQ(\*SYSVAL) LANGID(\*SYSVAL) CNTRYID(\*SYSVAL) CCSID(\*SYSVAL)

O comando iniciará os três trabalhos QNEOSOEM, se necessário.

# **Utilizar programas de saída do servidor**

Mostra como escrever e registar programas de saída. Também poderá localizar parâmetros e exemplos de programação de programas de saída neste tópico.

Os programas de saída permitem aos administradores de sistema controlar as actividades para as quais um utilizador de cliente tem autorização, relativamente a cada um dos servidores específicos. Todos os servidores suportam programas de saída escritos pelo utilizador. Este tópico descreve o modo como os programa de saída podem ser utilizados e como configurá-los. Também fornece programas exemplo que podem ajudar a controlar o acesso a funções do servidor.

**Nota:** Utilizando exemplos de código, concorda com os termos da ["Informações](#page-164-0) de licenças para códigos e de exclusão de [responsabilidade"](#page-164-0) na página 159.

## **Registar programas de saída**

Identificar um programa de saída para chamar.

## **Trabalhar com o serviço de registo**

Para que os servidores saibam qual o programa de saída, caso exista, a chamar, terá de registar o seu programa de saída. Pode registar o programa de saída utilizando o componente de registo do i5/OS.

Para além de registar um programa de saída, é necessário reiniciar os trabalhos iniciados previamente de um determinado servidor. Sem este passo, o programa de saída não é chamado até que, por atrito, sejam iniciados novos trabalhos de servidor. Para invocar o programa de saída do servidor de ficheiros, o subsistema QSERVER terá ser reiniciado.

Para registar um programa de saída com a função de registo, utilize o comando Trabalhar com Informações de Registo (WRKREGINF).

```
+--------------------------------------------------------------------------------+
          | Trabalhar com Info de Registo (WRKREGINF) |
| |
Escreva as opções, prima Enter.
| |
| Ponto de saída. . . . . . . . . . *REGISTERED |
| Formato do ponto de saída . . . . *ALL Nome, genérico*, *ALL |
| Saída . . . . . . . . . . . . . . * *, *PRINT |
| |
    +--------------------------------------------------------------------------------+
```
Prima Enter para ver os pontos de saída registados.

```
+--------------------------------------------------------------------------------+
              | Trabalhar com Informações de Registo |
| |
 Escreva as opções, prima Enter.
  | 5=Ver ponto de saída 8=Trabalhar com programas de saída |
| |
| Número | Número | Número | Número | Número | Número | Número | Número | Número | Número | Número | Número | N
| Ponto do Ponto |
| Opç Saída de Saída Registado Texto |
    QIBM QCA CHG COMMAND CHGC0100 *YES Alterar com. de progr saída
    QIBM_QCA_RTV_COMMAND RTVC0100 *YES Obter com. de progr. saída
```
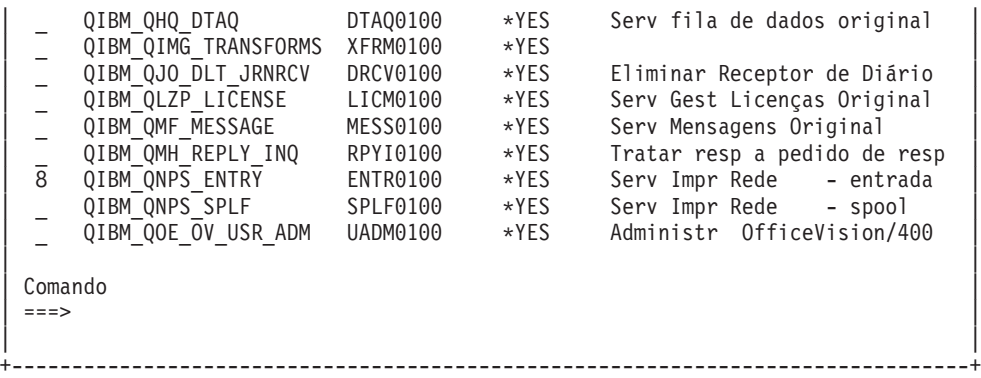

Escolha a opção 8 para trabalhar com os programas de saída para o ponto de saída definido para o servidor com que pretende trabalhar.

+--------------------------------------------------------------------------------+ | Trabalhar com Programas de Saída | | | Ponto de saída: QIBM QNPS ENTRY Formato: ENTR0100 | | Escreva as opções, prima Enter. | 1=Adicionar 4=Remover 5=Ver 10=Substituir | | | | Número | Número | Número | Número | Número | Número | Número | Número | Número | Número | Número | Número | N Programa Programa Opç Saída Saída Biblioteca | 1\_ \_\_\_\_\_\_\_\_\_\_ \_\_\_\_\_\_\_\_\_\_ | | | | (Não foram encontrados programas de saída) | | | +--------------------------------------------------------------------------------+

Utilize a opção 1 para adicionar um programa de saída a um ponto de saída.

**Notas:**

- v Se já estiver definido um programa de saída, terá de o remover antes de poder alterar o respectivo nome.
- v Embora a função de registo possa suportar múltiplas saídas de utilizador para um ponto de saída e nome de formato específico, os servidores obtêm sempre o programa de saída 1.
- v Tem de terminar e reiniciar os trabalhos iniciados previamente para que a alteração tenha efeito.

```
+--------------------------------------------------------------------------------+
         Adicionar programa de saída (ADDEXITPGM)
| |
Escreva as opções, prima Enter.
| |
|Ponto de saída . . . . . . . . . . > QIBM_QNPS_ENTRY |
|Formato do ponto de saída . . . . > ENTR0100 Nome |
|Número do programa \ldots \ldots \ldots > 1 1-2147483647, *LOW, *HIGH |
| Programa . . . . . . . . . . . . MYPGM Nome |
| Biblioteca . . . . . . . . . . . MYLIB Nome, *CURLIB |
|THREADSAFE . . . . . . . . . . . . *UNKNOWN *UNKNOWN, *NO, *YES |
|Acção de trabalho multi-sessão . . *SYSVAL *SYSVAL, *RUN, *MSG, | | | |
Texto de 'descrição' . . . . . . . *BLANK
| |
                           +
```
Introduza o nome do programa e a respectiva biblioteca neste ponto de saída.

O mesmo programa é utilizável para múltiplos pontos de saída. O programa pode utilizar os dados que são enviados como entrada para determinar como tratar tipos de pedidos diferentes.

As informações que se seguem fornecem o ponto de saída e os nomes de formatos para cada um dos servidores específicos do i5/OS.

#### **QIBM\_QPWFS\_FILE\_SERV** (Servidor de Ficheiros)

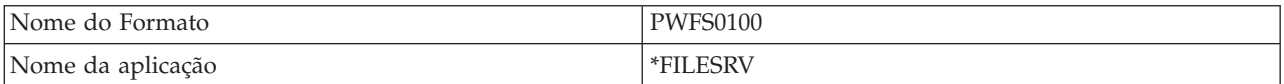

#### **QIBM\_QZDA\_INIT** (Iniciação do servidor de bases de dados)

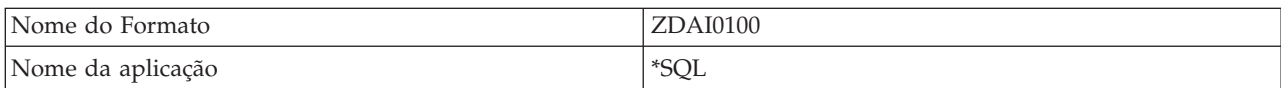

**QIBM\_QZDA\_NDB1** (Servidor de bases de dados-pedidos da base de dados nativa)

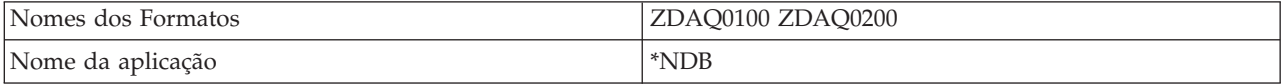

**QIBM\_QZDA\_ROI1** (Pedidos de obtenção de informações sobre objectos do servidor de bases de dados)

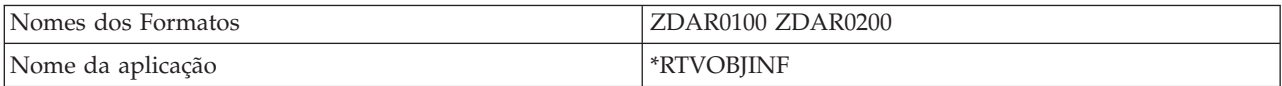

#### **QIBM\_QZDA\_SQL1** (Pedidos de SQL do servidor de bases de dados)

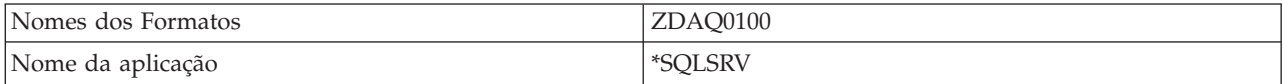

#### **QIBM\_QZDA\_SQL2** (Pedidos de SQL do servidor de bases de dados)

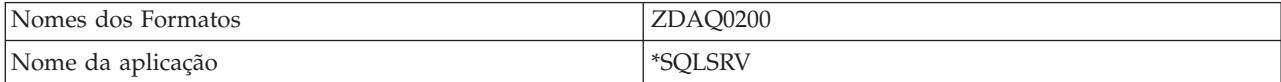

### **QIBM\_QZHQ\_DATA\_QUEUE** (Servidor de Filas de Dados)

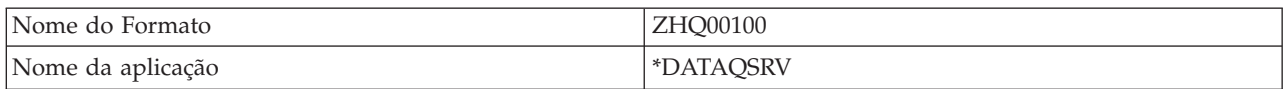

## **QIBM\_QNPS\_ENTRY** (Servidor de impressão na rede)

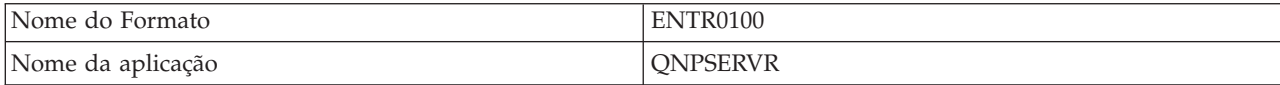

## <span id="page-76-0"></span>**QIBM\_QNPS\_SPLF** (Servidor de impressão na rede)

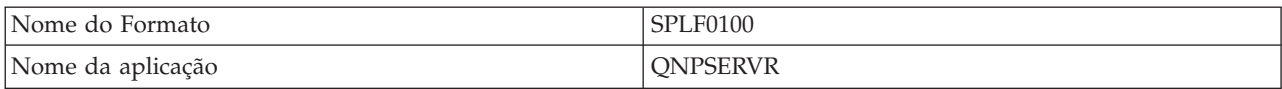

### **QIBM\_QZSC\_LM** (Pedidos de gestão de licenças do servidor central)

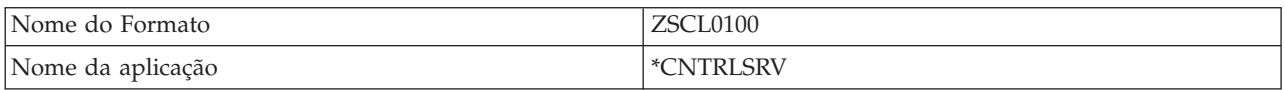

## **QIBM\_QZSC\_NLS** (Pedidos de NLS do servidor central)

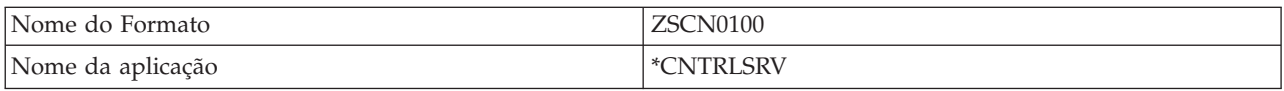

### **QIBM\_QZSC\_SM** (Servidor de licenças)

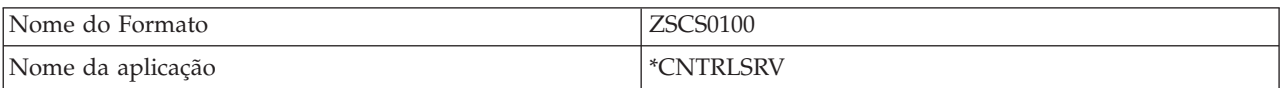

### **QIBM\_QZRC\_RMT** (Servidor de comandos remotos e chamadas de programa distribuídas)

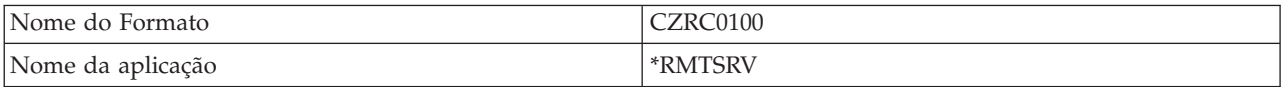

### **QIBM\_QZSO\_SIGNONSRV** (Servidor de início de sessão)

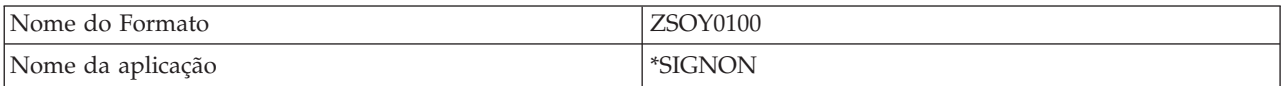

## **Escrever programas de saída**

Este tópico identifica considerações quando se especifica um programa de saída.

Quando especifica um programa de saída, os servidores transferem os dois seguintes parâmetros para o programa de saída antes de executarem o seu pedido:

- v Um valor de código de retorno de 1 byte
- v Uma estrutura que contém informações sobre o seu pedido (esta estrutura é diferente para cada um dos pontos de saída.)

Estes dois parâmetros permitem que o programa de saída determine se o seu pedido é possível. Se o programa de saída definir o código de retorno como X'F1', o servidor permitirá o pedido. Se o código de retorno for definido como X'F0', o servidor rejeitará o pedido. Se forem definidos valores diferentes de X'F1' ou X'F0', os resultados podem variar de acordo com o servidor ao qual está a aceder.

Para múltiplos servidores e pontos de saída, pode ser utilizado o mesmo programa. O programa pode determinar que servidor está a ser chamado e que função está a ser utilizada observando os dados na segunda estrutura de parâmetros.

Os parâmetros de programas de saída documentam as estruturas do segundo parâmetro que é enviado para os programas de saída. Pode utilizar estas informações para escrever os seus próprios programas de saída.

### **Conceitos relacionados**

"Parâmetros de programas de saída" Identificar pontos de saída para os servidores.

## **Parâmetros de programas de saída**

Identificar pontos de saída para os servidores.

Estes tópicos fornecem a estrutura de dados do segundo parâmetro dos formatos de ponto de saída de cada um dos servidores de sistema central.

### **Conceitos relacionados**

"Escrever [programas](#page-76-0) de saída" na página 71 Este tópico identifica considerações quando se especifica um programa de saída.

#### **Servidor de ficheiros:**

Identificar pontos de saída para o servidor de ficheiros.

O servidor de ficheiros tem um ponto de saída definido:

#### QIBM\_QPWFS\_FILE\_SERV Formato PWFS0100

O ponto de saída QIBM\_QPWFS\_FILE\_SERV é definido para executar um programa de saída para os seguintes tipos de pedidos do servidor de ficheiros:

- Alterar atributos de ficheiro
- v Criar ficheiro de dados contínuos ou criar directório
- v Eliminar ficheiro ou eliminar directório
- Listar atributos de ficheiro
- $\bullet$  Mover
- v Abrir ficheiro de dados contínuos
- Mudar o nome
- Atribuir conversação

#### **Notas:**

- v Para o servidor de ficheiros, o nome do programa de saída é resolvido quando o subsistema QSERVER é activado. Se alterar o nome do programa, terá de terminar e reiniciar o subsistema para que a alteração tenha efeito.
- v Para pedidos de servidor de ficheiros que forneçam o nome de ficheiro do programa de saída, o utilizador deverá ter, no mínimo, autoridade \*RX em cada directório do nome de caminho que precede o objecto. Se o utilizador não tiver a autoridade necessárias, o pedido falhará.

## **Ponto de saída QIBM\_QPWFS\_FILE\_SERV formato PWFS0100**

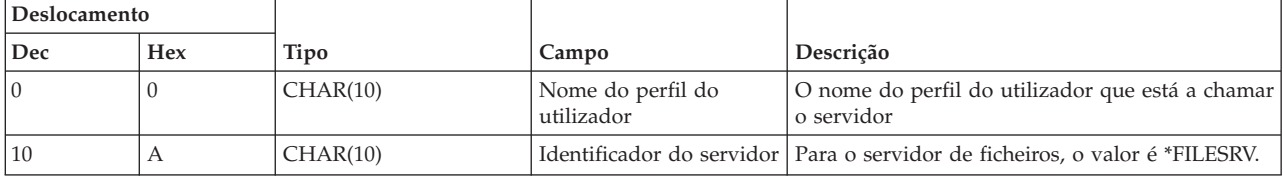

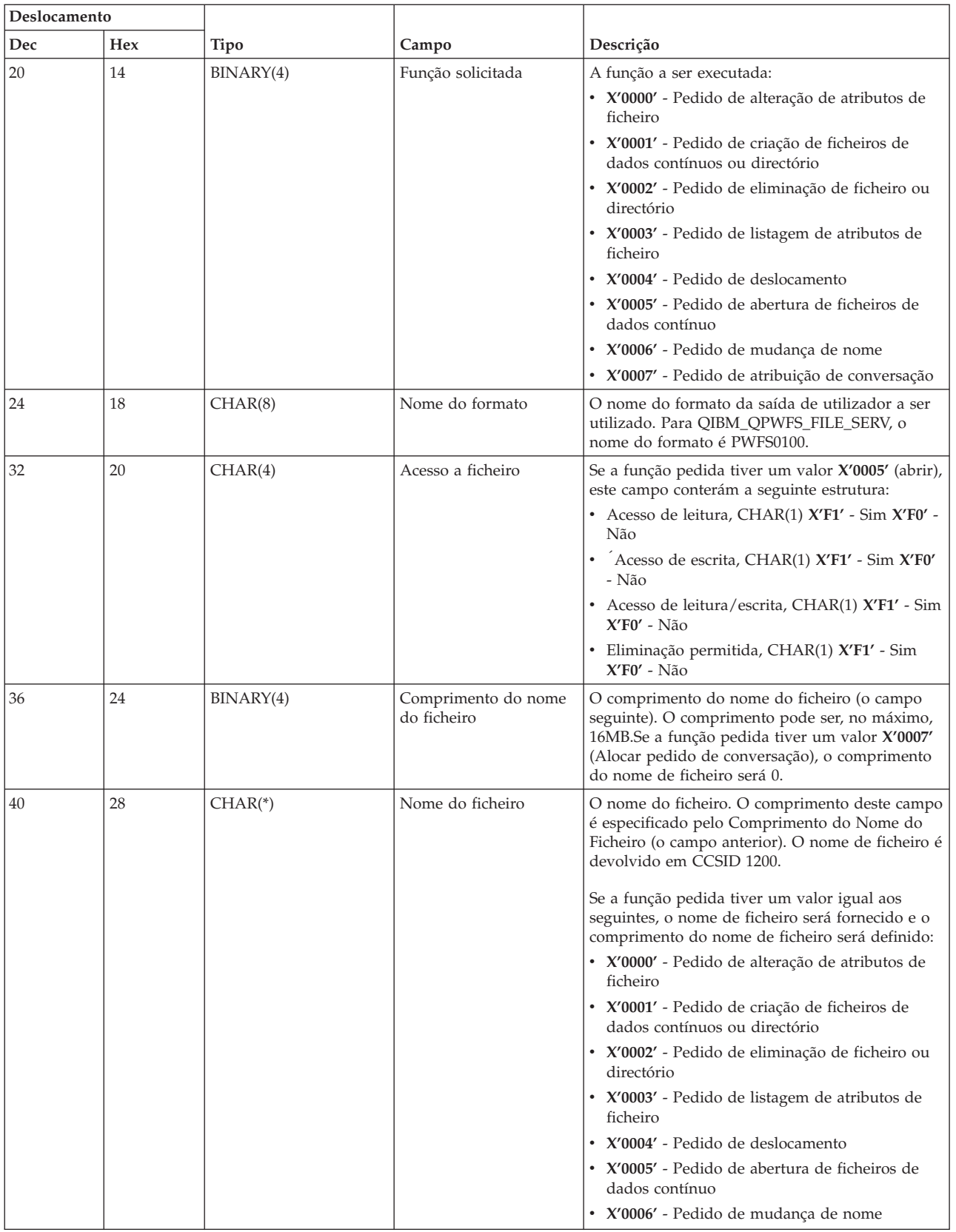

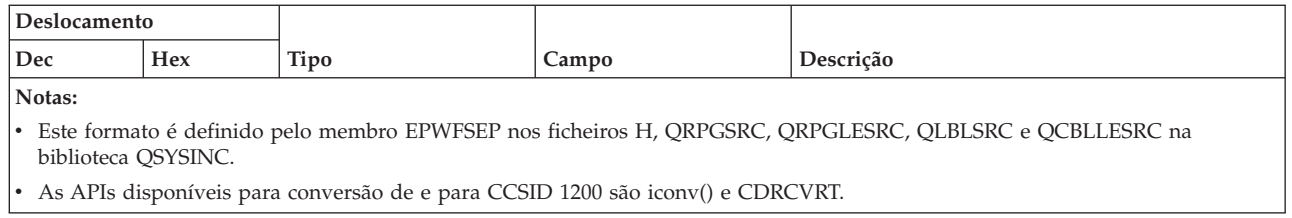

## **Servidor de bases de dados:**

Identificar pontos de saída para o servidor de bases de dados.

O servidor de bases de dados tem cinco pontos de saída diferentes definidos:

- 1. QIBM\_QZDA\_INIT
	- v Chamado na inicialização do servidor
- 2. QIBM\_QZDA\_NDB1
	- v Chamado para pedidos de bases de dados nativas
- 3. QIBM\_QZDA\_SQL1
	- v Chamado para pedidos de SQL
- 4. QIBM\_QZDA\_SQL2
	- v Chamado para pedidos de SQL
- 5. QIBM\_QZDA\_ROI1
	- v Chamado para pedidos de obtenção de informações sobre objectos e funções de catálogo de SQL

Os pontos de saída para bases de dados nativas e para obter informações sobre objectos têm dois formatos definidos, dependendo do tipo de função pedida.

O ponto de saída QIBM\_QZDA\_INIT é definido para executar um programa de saída na iniciação do servidor. Se for definido um programa para este ponto de saída, este é chamado sempre que o servidor de base de dados é iniciado.

### **Ponto de saída QIBM\_QZDA\_INIT formato ZDAI0100**

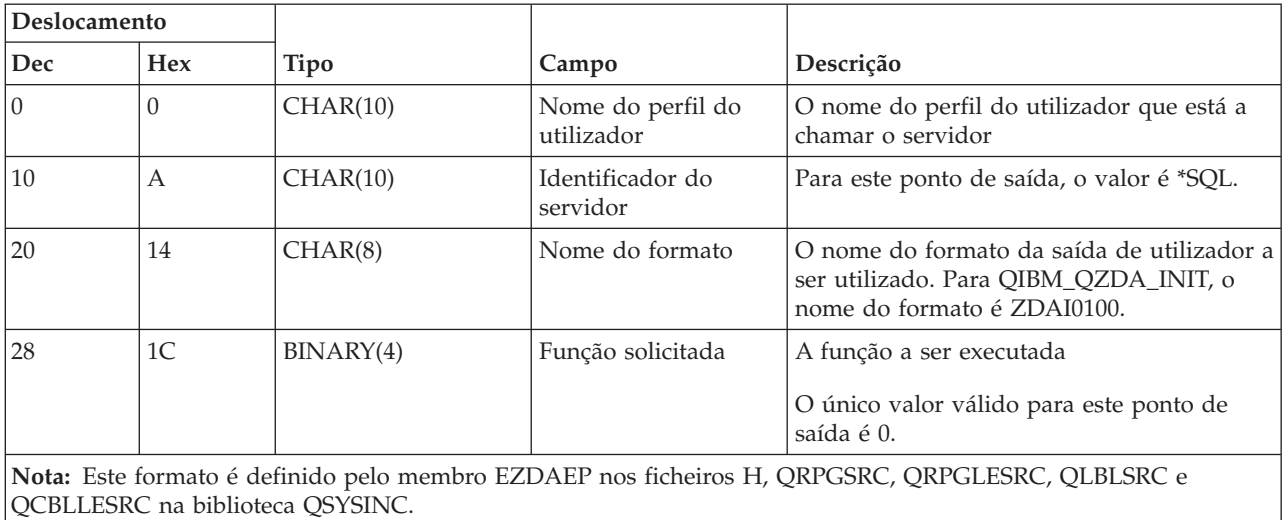

O ponto de saída QIBM\_QZDA\_NDB1 é definido para executar um programa de saída para pedidos de bases de dados nativas do servidor de bases de dados. Estão definidos dois formatos para este ponto de saída. O formato ZDAD0100 é utilizado para as seguintes funções:

- Criar ficheiro físico origem
- v Criar ficheiro de base de dados, baseado num ficheiro existente
- v Adicionar, limpar, eliminar membro de ficheiro de base de dados
- v Substituir ficheiro de base de dados
- v Eliminar substituição de ficheiro de base de dados
- Eliminar ficheiro

O formato ZDAD0200 é utilizado quando é recebido um pedido para adicionar bibliotecas à lista de bibliotecas.

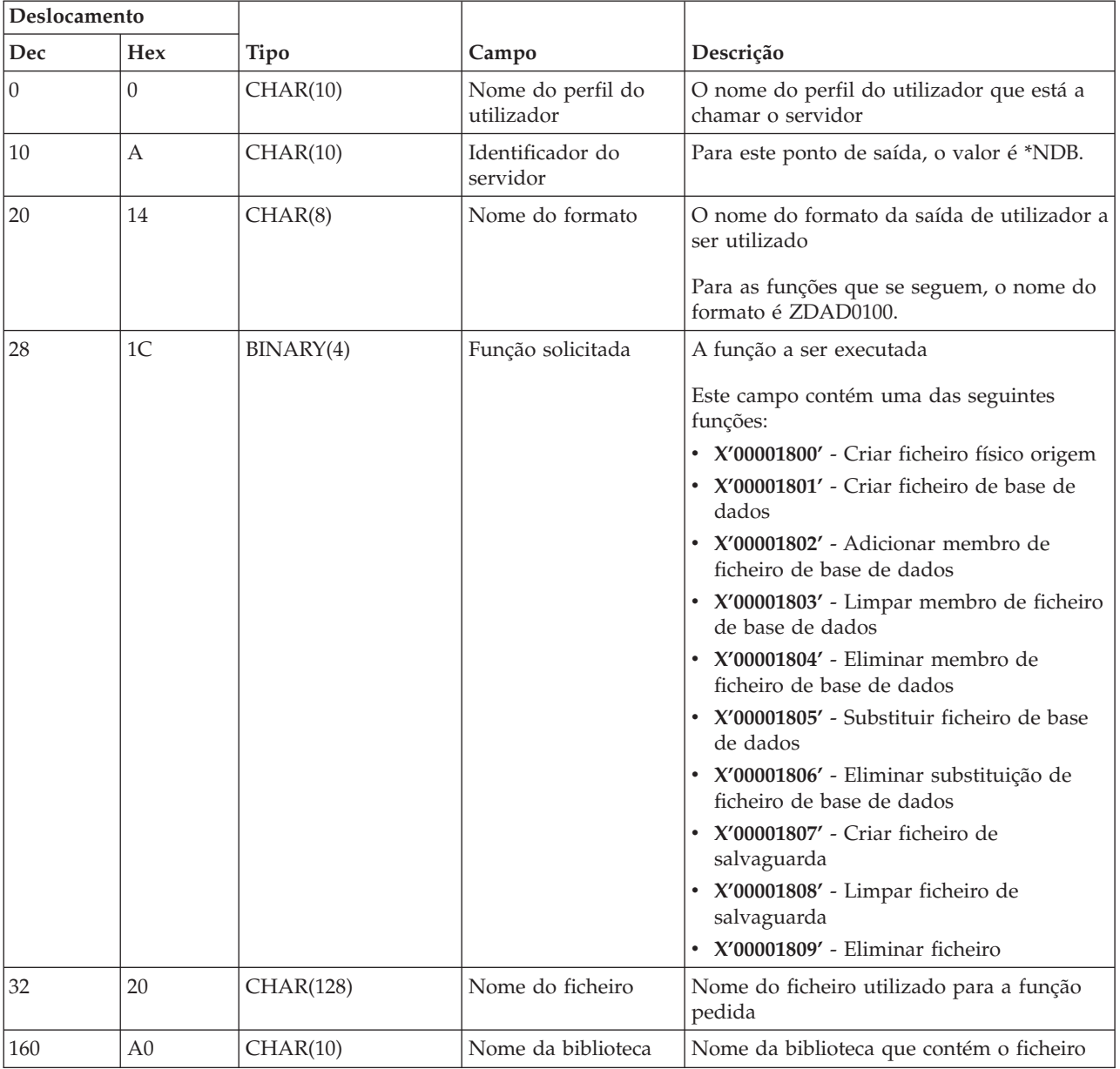

### **Ponto de saída QIBM\_QZDA\_NDB1 formato ZDAD0100**

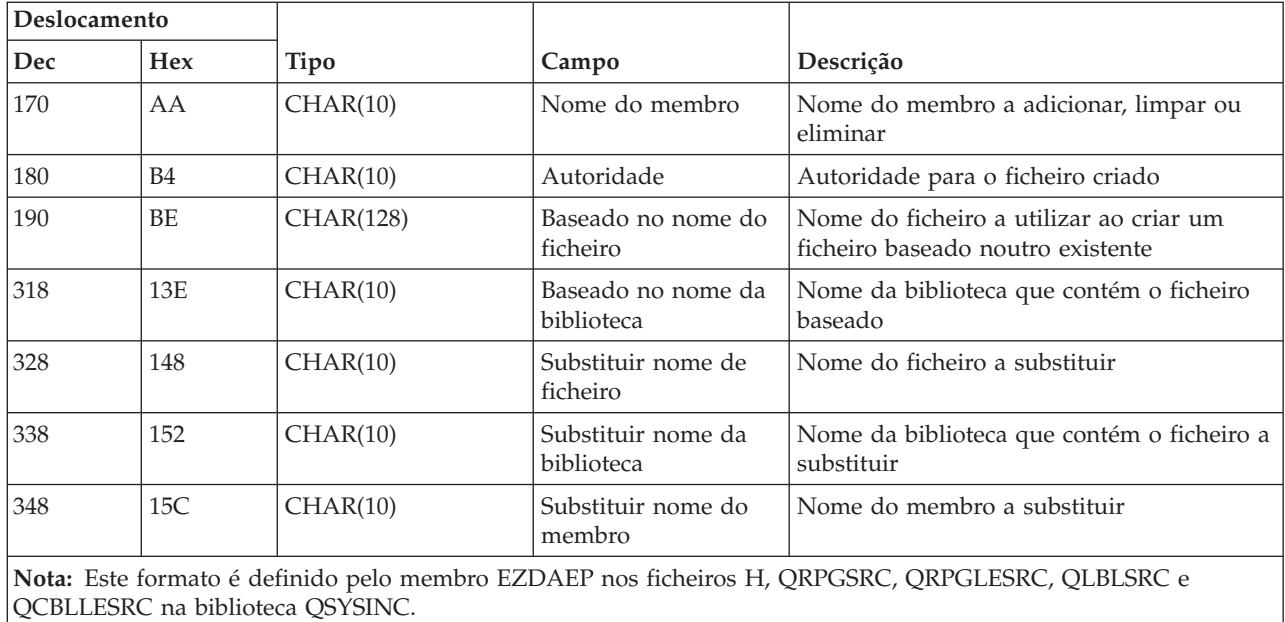

## **Ponto de saída QIBM\_QZDA\_NDB1 formato ZDAD0200**

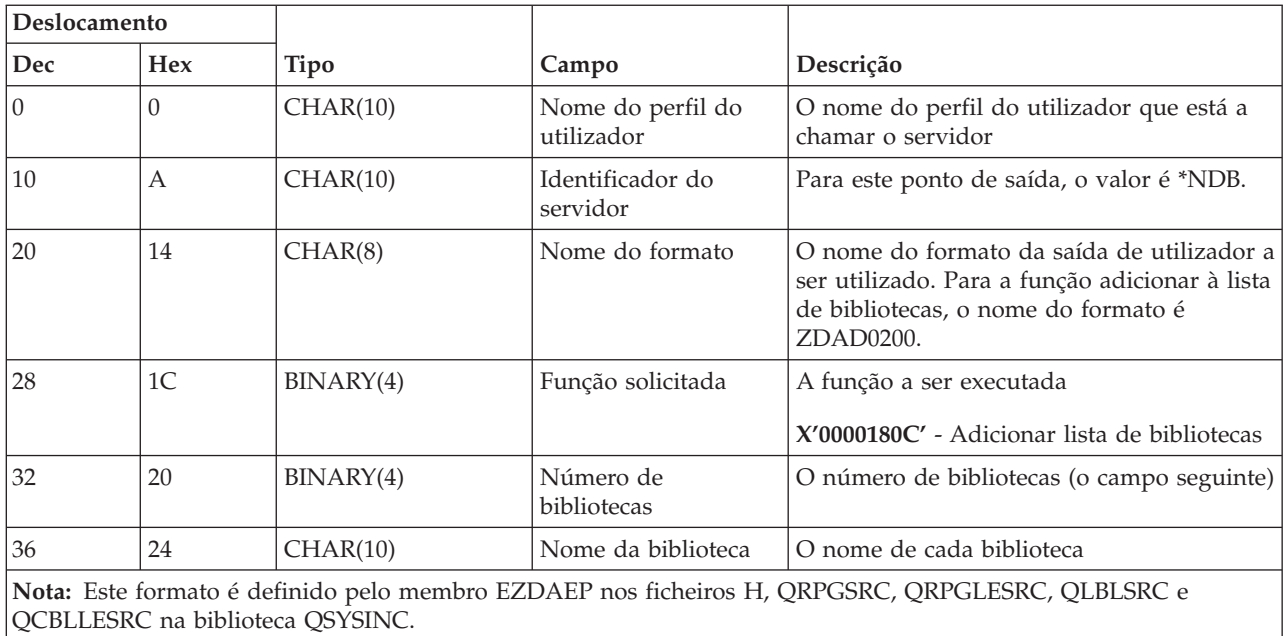

O ponto de saída QIBM\_QZDA\_SQL1 é definido para executar um ponto de saída para certos pedidos de SQL que são recebidos para o servidor de bases de dados. Só está definido um formato para este ponto de saída. Seguem-se as funções que fazem com que o programa de saída seja chamado:

- Preparar
- Abrir
- Executar
- Ligar
- Criar pacote
- Limpar pacote
- Eliminar pacote
- Obter sequência
- v Executar imediatamente
- v Preparar e descrever
- v Preparar e executar ou preparar e abrir
- Abrir e obter
- Executar ou abrir
- v Devolver informações sobre o pacote

## **Ponto de saída QIBM\_QZDA\_SQL1 formato ZDAQ0100**

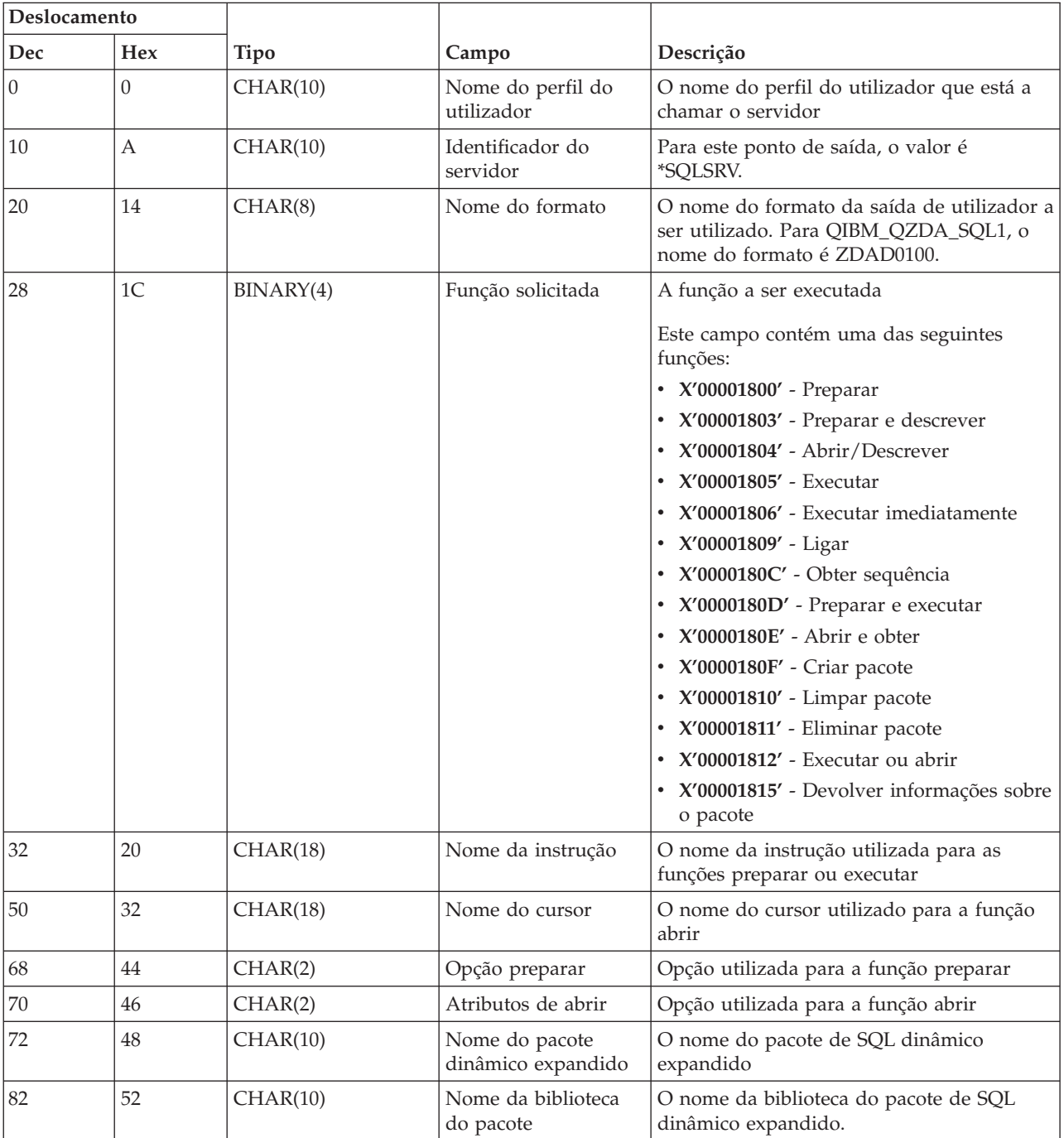

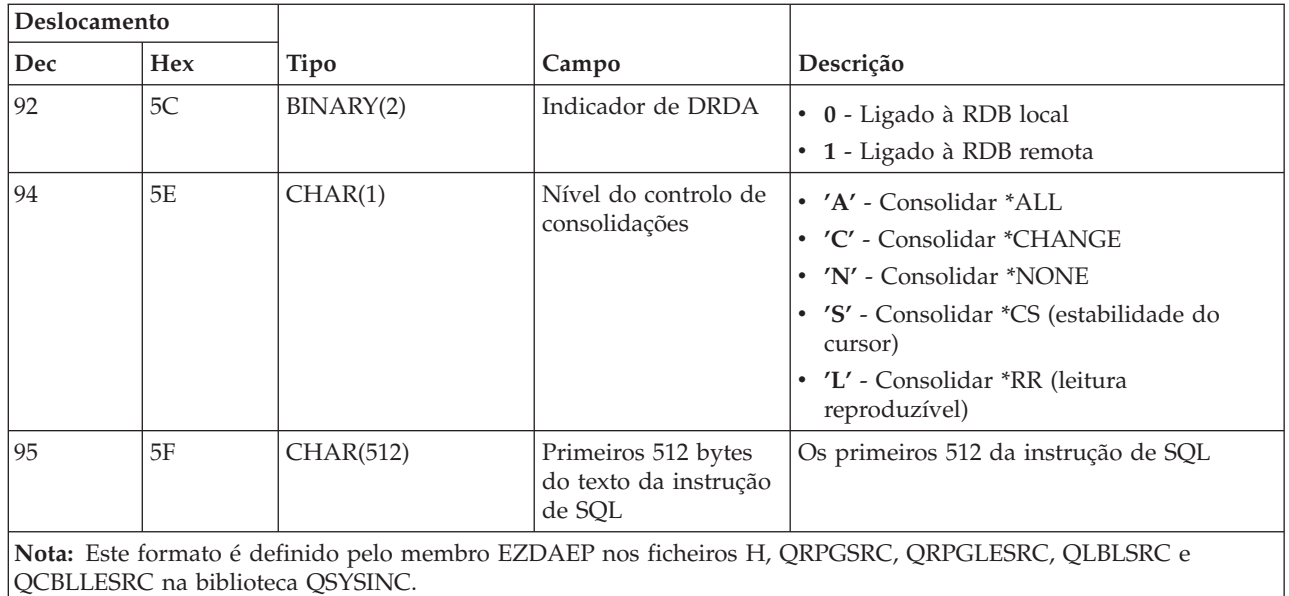

O ponto de saída QIBM\_QZDA\_SQL2 é definido para executar um ponto de saída para certos pedidos de SQL que são recebidos para o servidor de bases de dados. O ponto de saída QIBM\_QZDA\_SQL2 toma precedência sobre o ponto de saída QIBM\_QZDA\_SQL1. Se estiver registado um programa para o ponto de saída QIBM\_QZDA\_SQL2, este será chamado e um programa para o ponto de saída QIBM\_QZDA\_SQL1 não será chamado. Seguem-se as funções que fazem com que o programa de saída seja chamado:

- Preparar
- Abrir
- Executar
- Ligar
- Criar pacote
- Limpar pacote
- Eliminar pacote
- Obter sequência
- v Executar imediatamente
- Preparar e descrever
- v Preparar e executar ou preparar e abrir
- Abrir e obter
- v Executar ou abrir
- v Devolver informações sobre o pacote

## **Tabela A-6.Ponto de saída QIBM\_QZDA\_SQL2 formato ZDAQ0200**

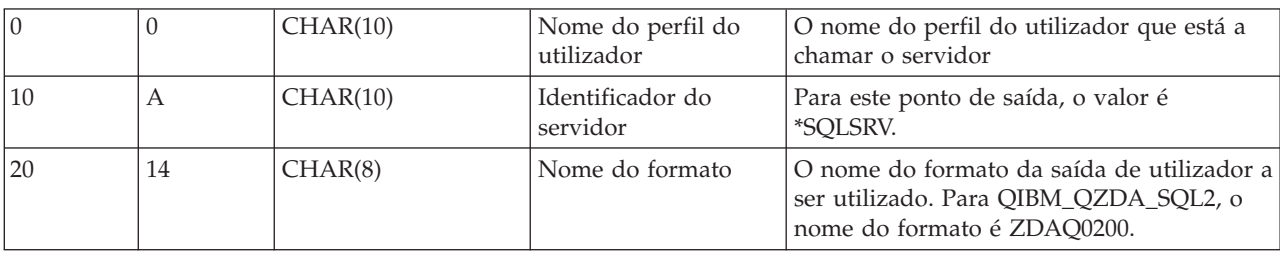

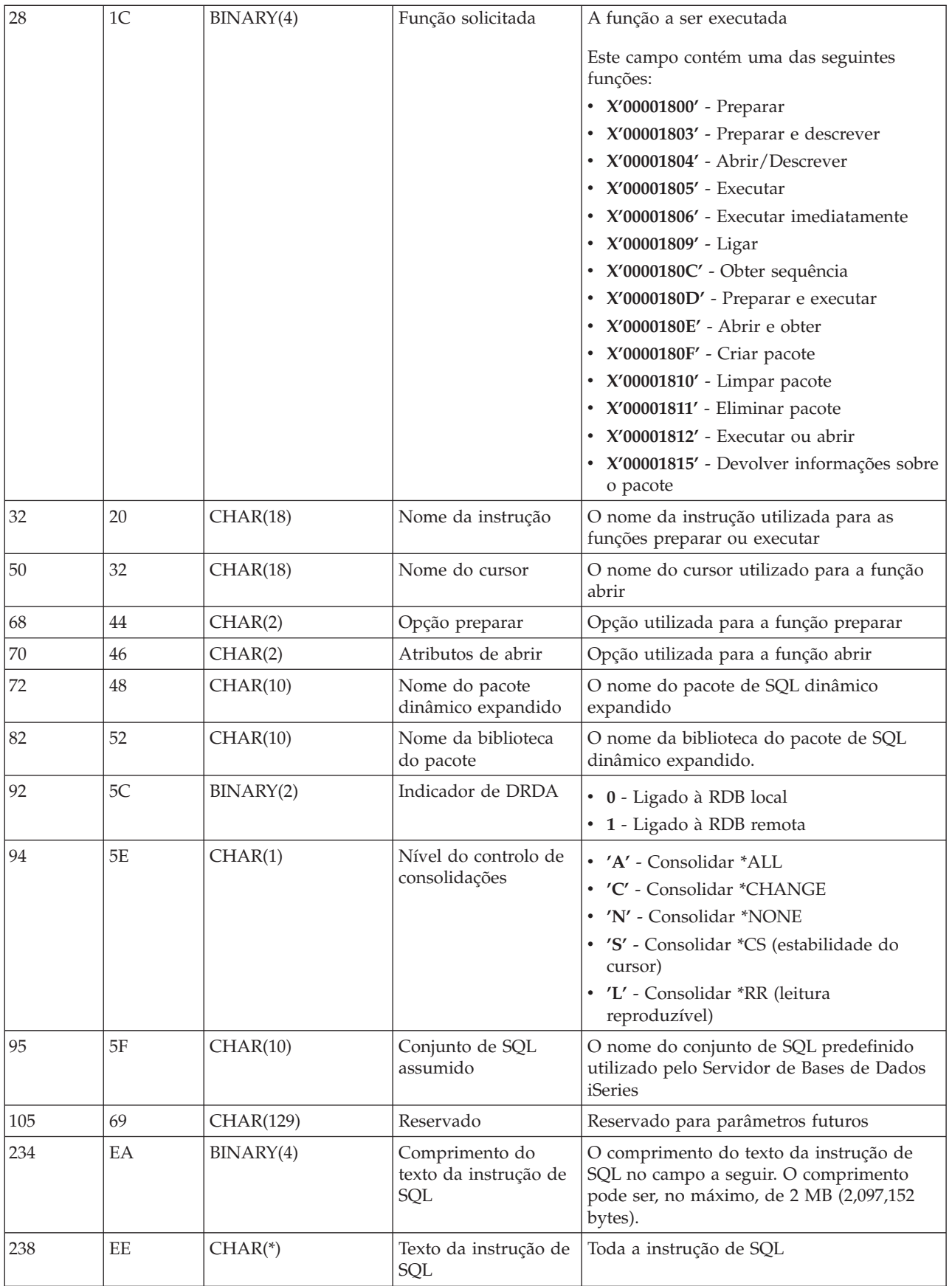

**Nota:** Este formato é definido pelo membro EZDAEP nos ficheiros H, QRPGSRC, QRPGLESRC, QLBLSRC e QCBLLESRC na biblioteca QSYSINC.

O ponto de saída QIBM\_QZDA\_ROI1 é definido para executar um programa de saída para os pedidos que obtêm informações sobre certos objectos para o servidor de bases de dados. Também é utilizado para funções de catálogo de SQL.

Este ponto de saída tem dois formatos definidos. Estes formatos estão descritos a seguir.

O formato ZDAR0100 é utilizado para pedidos de obtenção de informações para os seguintes objectos:

- Biblioteca (ou conjunto)
- Ficheiro (ou tabela)
- Campo (ou coluna)
- Índice remissivo
- v Base de dados relacional (ou RDB)
- Pacote de SOL
- v Instrução do pacote de SQL
- v Membro de ficheiro
- v Formato de registo
- Colunas especiais

O formato ZDAR0200 é utilizado para pedidos de obtenção de informações para os seguintes objectos:

- Chaves externas
- Chaves principais

## **Ponto de saída QIBM\_QZDA\_ROI1 formato ZDAR0100**

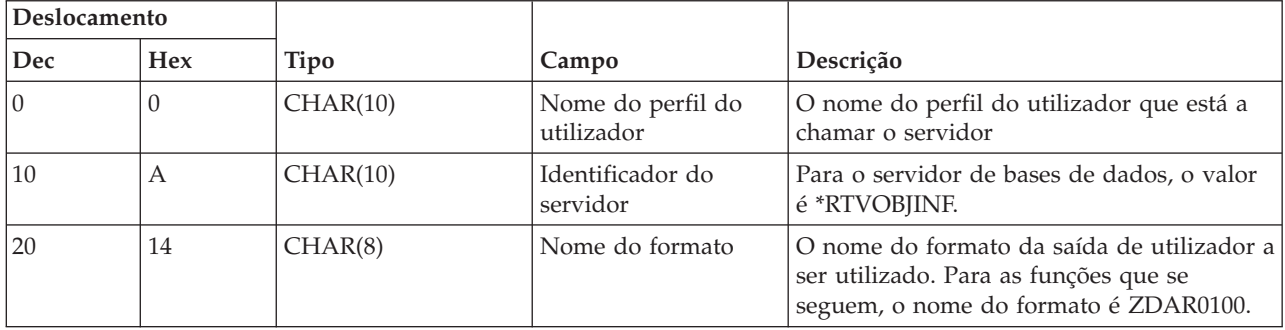

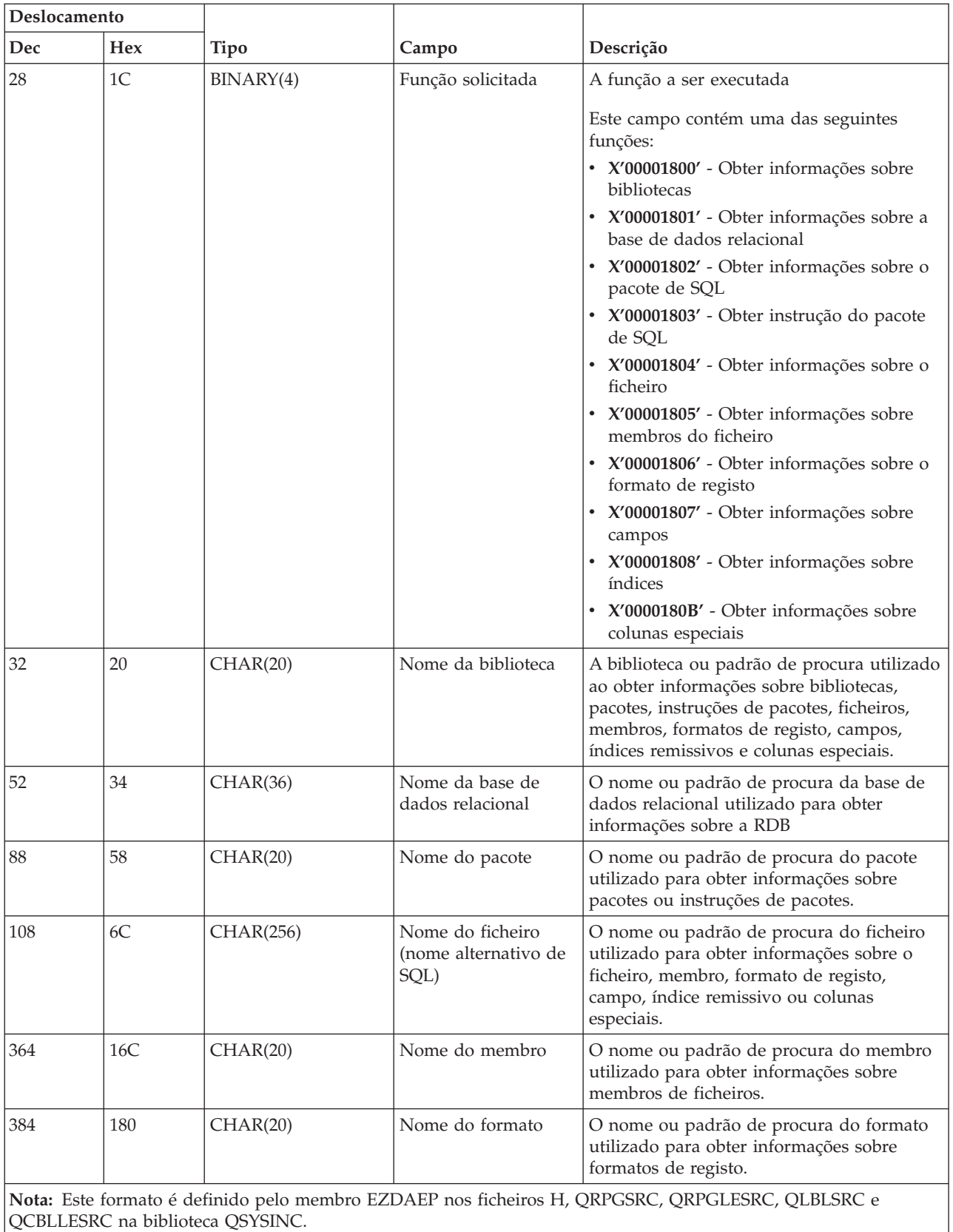

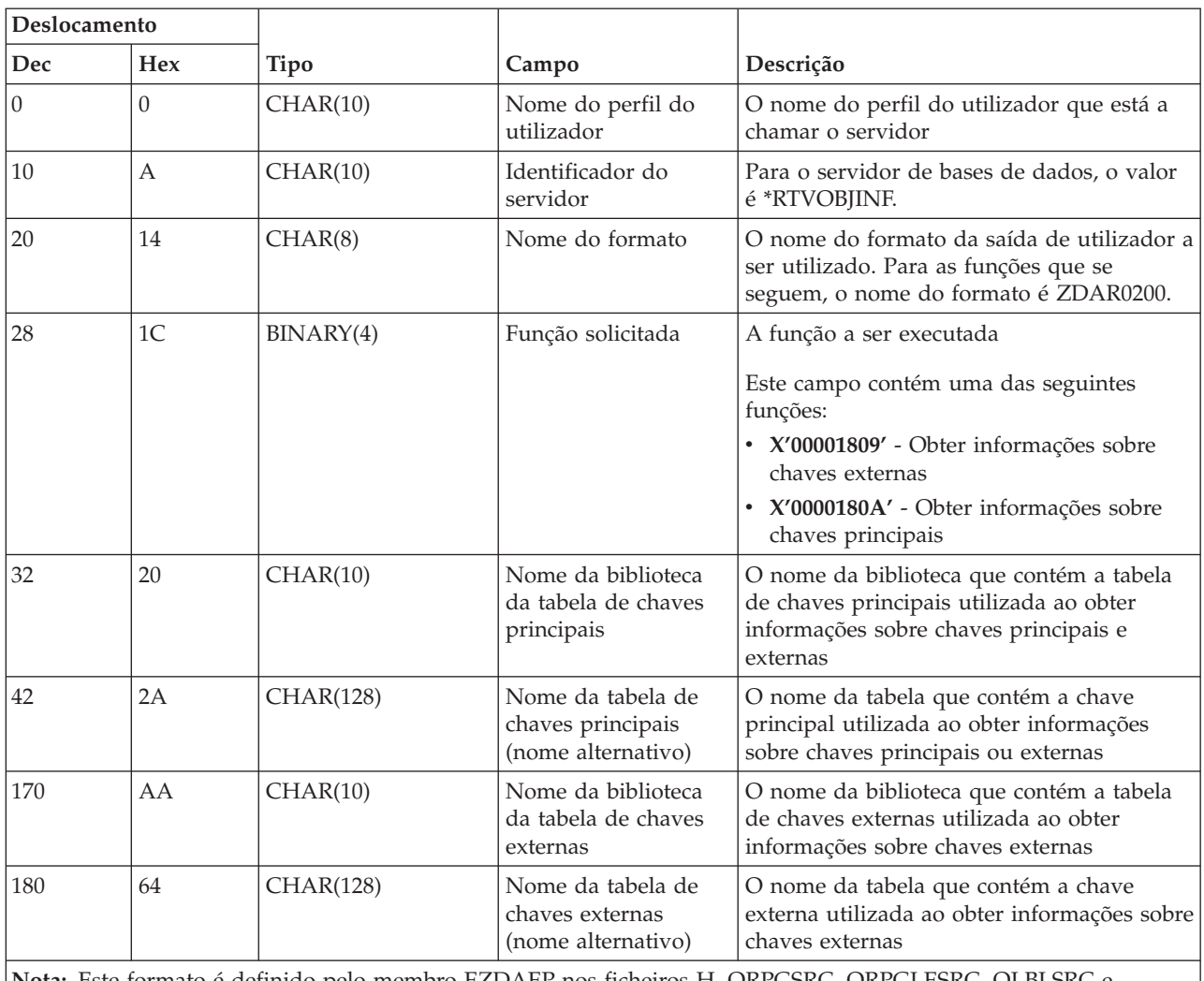

## **Ponto de saída QIBM\_QZDA\_ROI1 formato ZDAR0200**

**Nota:** Este formato é definido pelo membro EZDAEP nos ficheiros H, QRPGSRC, QRPGLESRC, QLBLSRC e QCBLLESRC na biblioteca QSYSINC.

### **Servidor de filas de dados:**

Identificar pontos de saída para o servidor de filas de dados.

O servidor de filas de dados tem um ponto de saída definido:

QIBM\_QZHQ\_DATA\_QUEUE formato ZHQ00100

O ponto de saída QIBM\_QZHQ\_DATA\_QUEUE é definido para executar um programa de ponto de saída quando são recebidos os seguintes pedidos do servidor de filas de dados:

- Consulta
- Recepção
- Criação
- Eliminação
- Envio
- Limpeza
- Cancelamento

• Visualização

# **Ponto de saída QIBM\_QZHQ\_DATA\_QUEUE formato ZHQ00100**

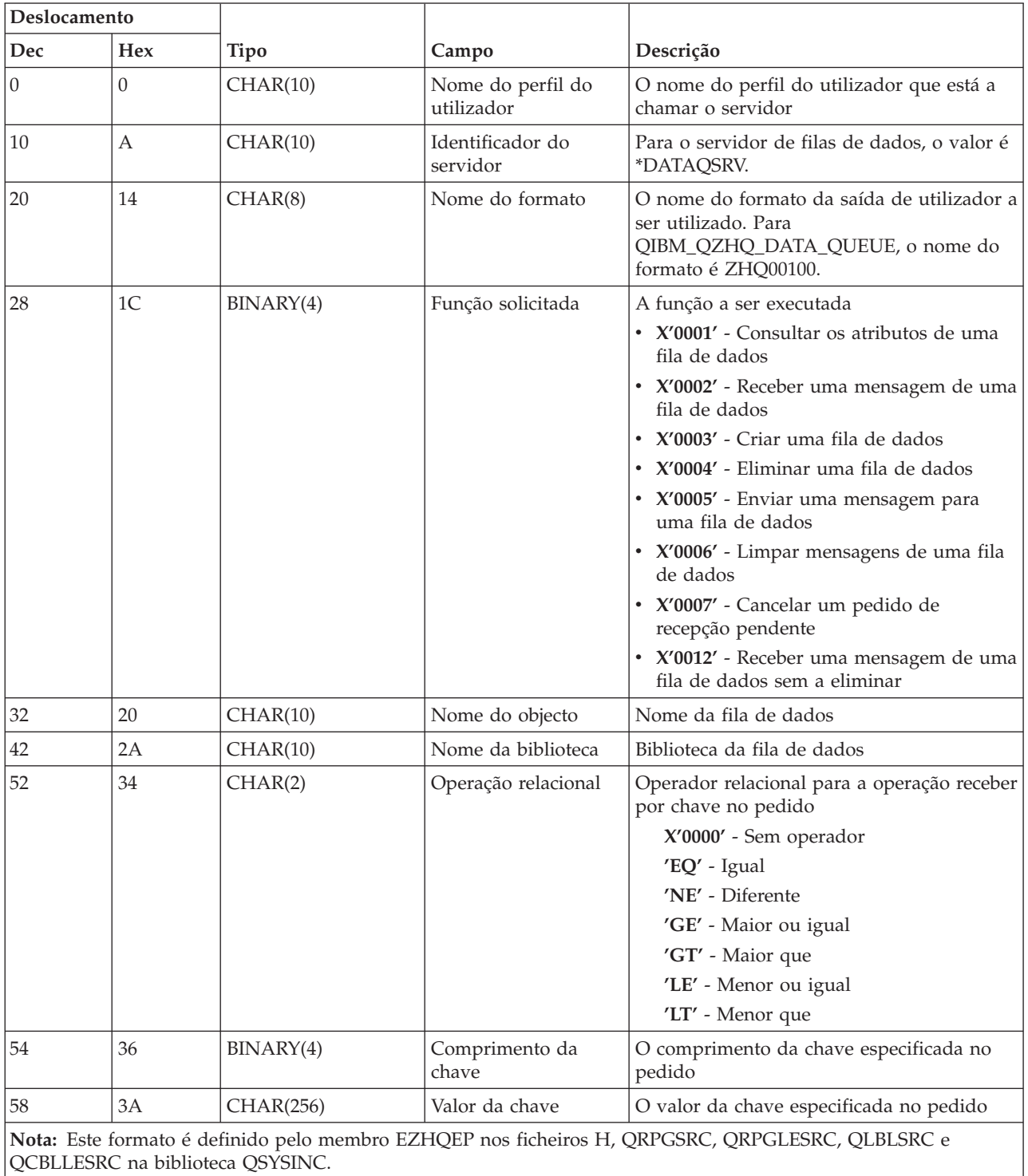

# **Servidor de impressão na rede:**

Identificar pontos de saída para o servidor de impressora de rede.

O servidor de impressão na rede tem dois pontos de saída definidos:

- 1. QIBM\_QNPS\_ENTRY, formato ENTR0100
	- v Chamado na inicialização do servidor
- 2. QIBM\_QNPS\_SPLF, formato SPLF0100
	- v Chamado para processar um ficheiro de saída em Spool existente

O ponto de saída QIBM\_QNPS\_ENTRY é definido para executar um programa de saída quando o servidor de impressora de rede é iniciado. O programa de saída pode ser utilizado para verificar o acesso ao servidor. Para obter mais informações, consulte *Printer Device Programming*, SC41-5713-03.

# **Ponto de saída QIBM\_QNPS\_ENTRY formato ENTR0100**

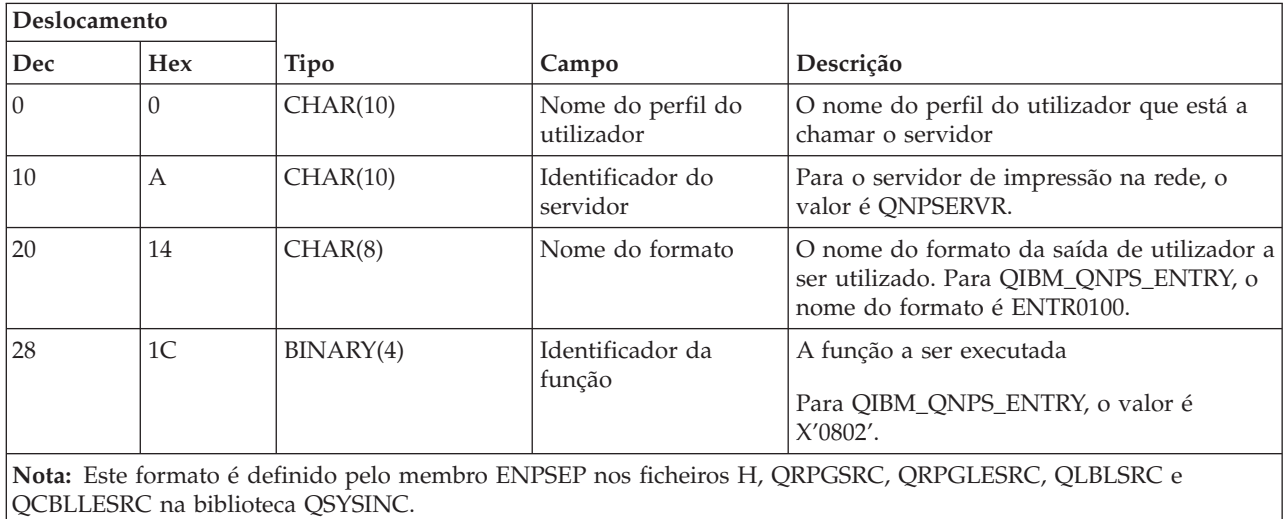

O ponto de saída QIBM\_QNPS\_SPLF é definido para executar um programa de saída depois de o servidor de impressora de rede receber um pedido para processar um ficheiro de saída em spool existente. O programa pode ser utilizado para executar uma função no ficheiro em Spool como, por exemplo, enviar o ficheiro por fax. Para obter mais informações, consulte *Printer Device Programming*, SC41-5713-03.

# **Ponto de saída QIBM\_QNPS\_SPLF formato SPLF0100**

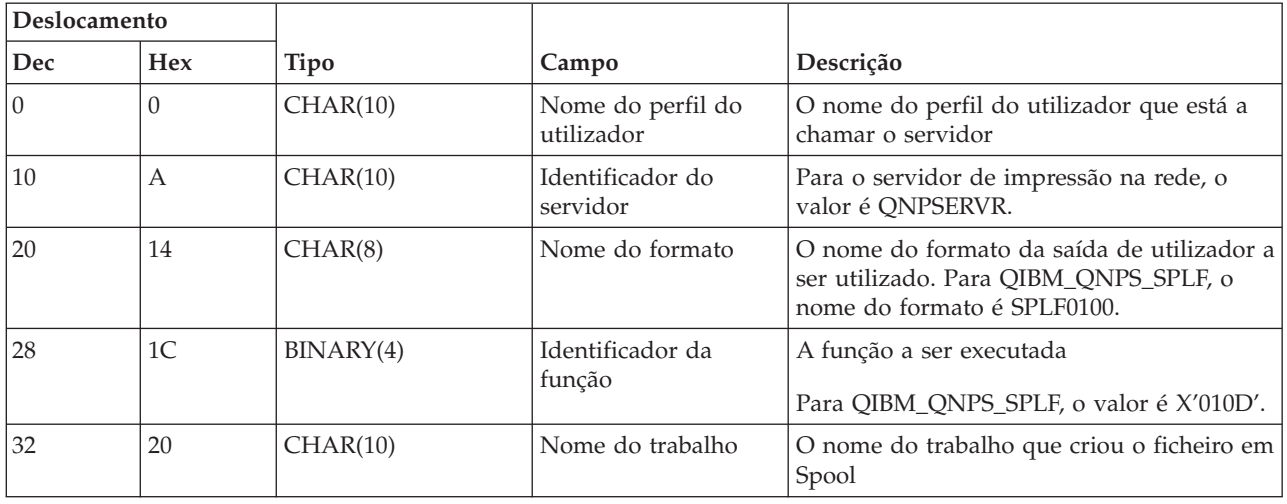

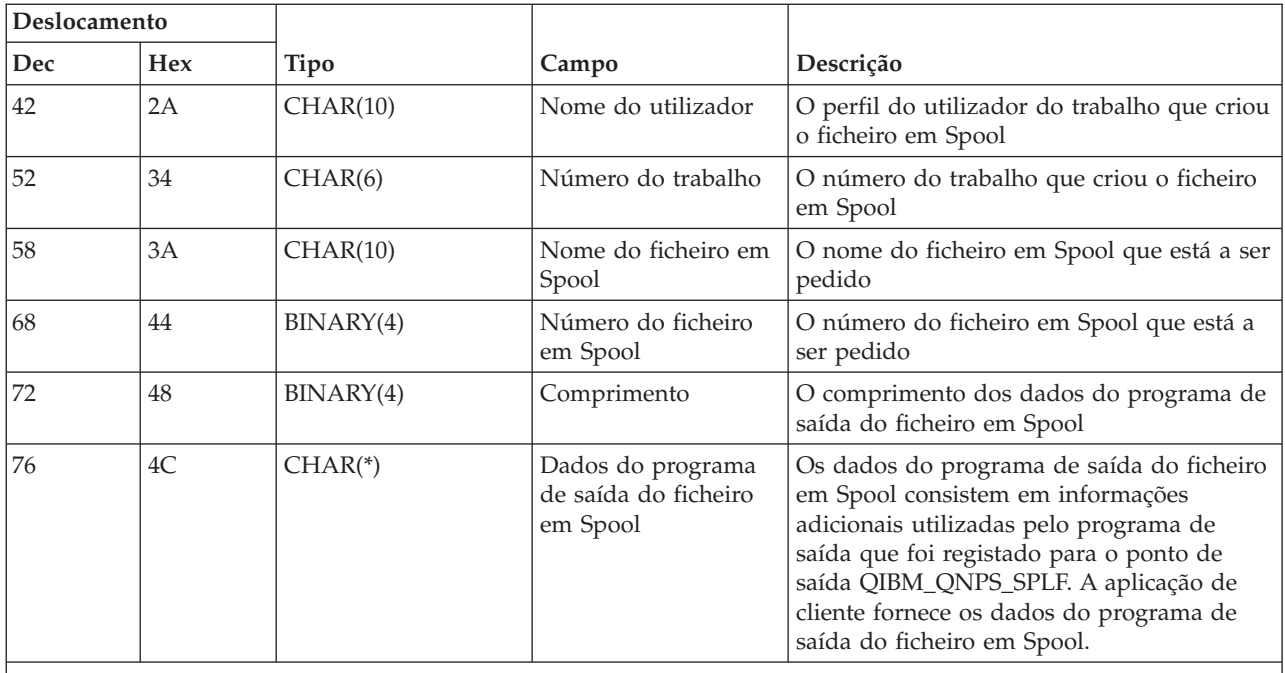

**Nota:** Este formato é definido pelo membro ENPSEP nos ficheiros H, QRPGSRC, QRPGLESRC, QLBLSRC e QCBLLESRC na biblioteca QSYSINC.

## **Servidor central:**

Identificar pontos de saída para o servidor central.

O servidor central tem três pontos de saída definidos:

- 1. QIBM\_QZSC\_LM formato ZSCL0100
	- v Chamado para pedidos de gestão de licenças
- 2. QIBM\_QZSC\_SM formato ZSCS0100
	- v Chamado para pedidos de gestão de sistema
- 3. QIBM\_QZSC\_NLS formato ZSCN0100
	- v Chamado para pedidos da tabela de conversão

O ponto de saída QIBM\_QZSC\_LM é definido para executar um programa de saída para todos os pedidos de gestão de licenças recebidos pelo servidor central.

### **Programa de saída QIBM\_QZSC\_LM formato ZSCL0100**

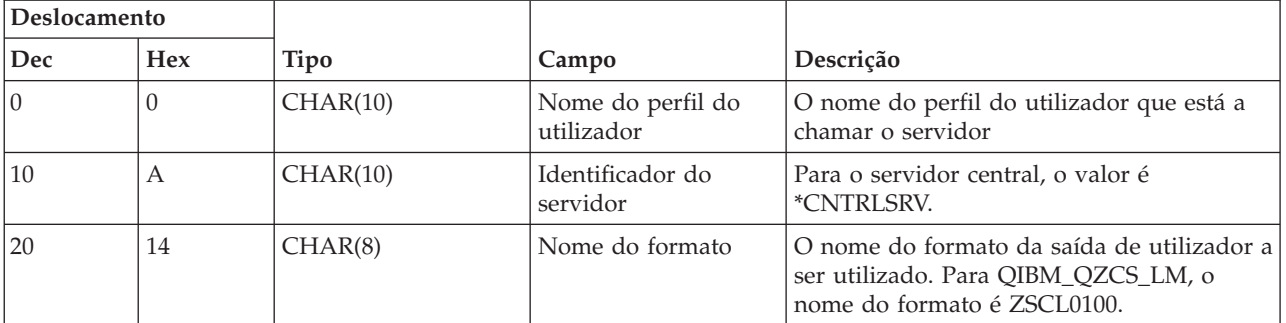

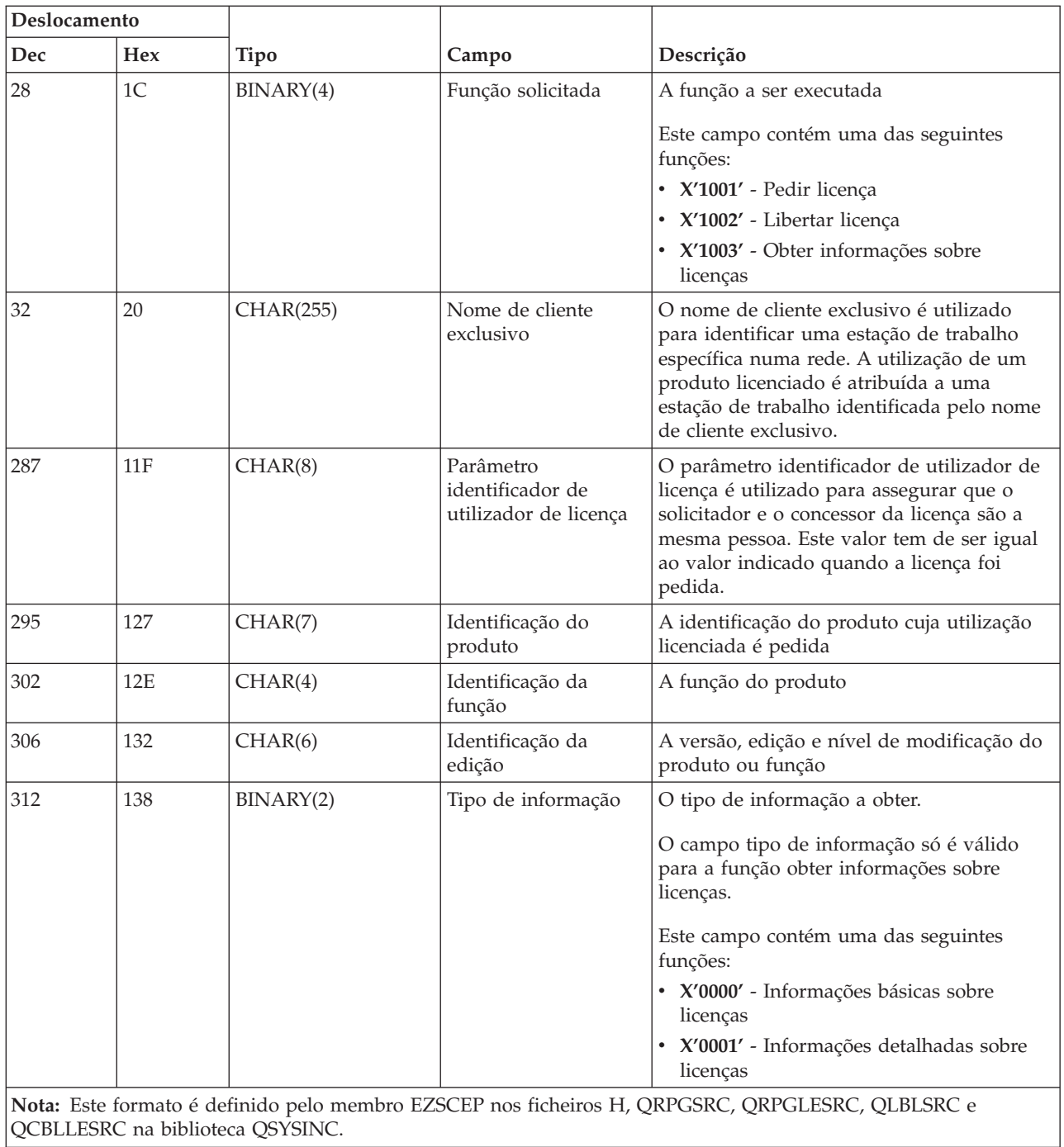

O ponto de saída QIBM\_QZSC\_SM é definido para executar um programa de saída para todos os pedidos de gestão de clientes recebidos pelo servidor central.

## **Programa de saída QIBM\_QZSC\_SM formato ZSCS0100**

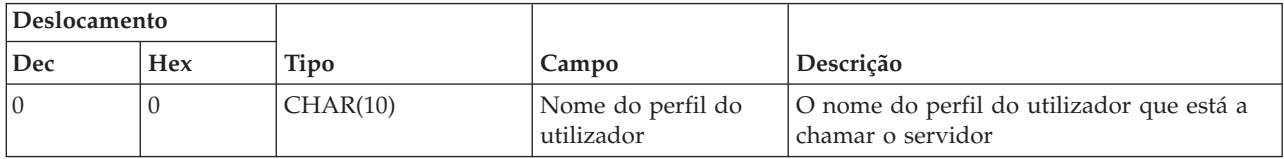

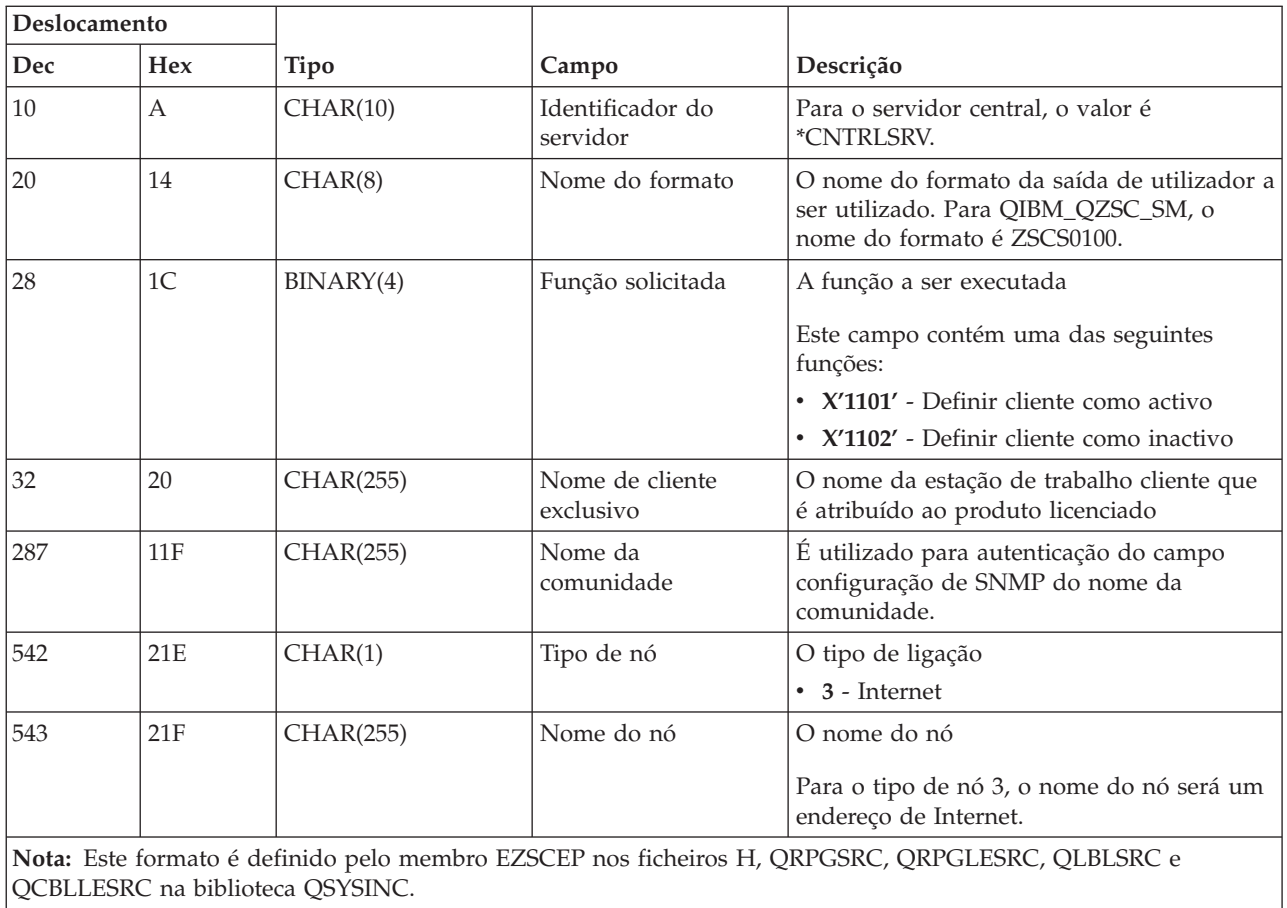

O ponto de saída QIBM\_QZSC\_NLS é definido para executar um programa de saída quando o servidor central recebe um pedido para obter um mapa de conversão.

## **Programa de saída QIBM\_QZSC\_NLS formato ZSCN0100**

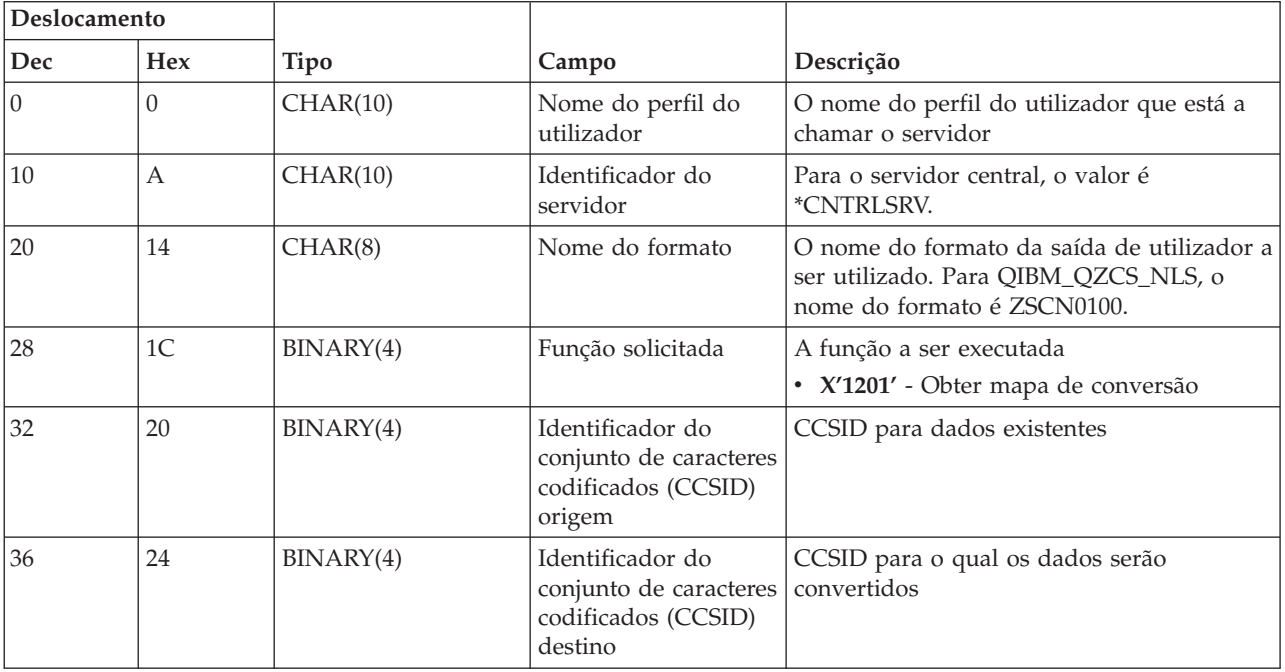

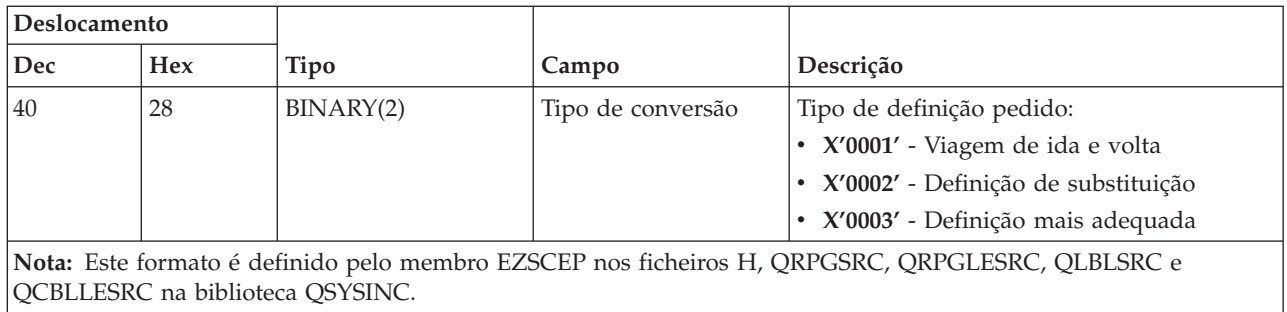

## **Servidor de comandos remotos e chamadas de programa distribuídas:**

Identificar o ponto de saída para o comando remoto e o servidor de chamadas de programa distribuídas

O servidor de comandos remotos e chamadas de programa distribuídas tem um ponto de saída definido:

### QIBM\_QZRC\_RMT formato CZRC0100

O ponto de saída QIBM\_QZRC\_RMT é definido para chamar um programa para pedidos de comandos remotos ou chamadas de programa distribuídas.

O formato dos campos de parâmetros difere de acordo com o tipo de pedido.

## **Pedidos de comando remoto para o ponto de saída QIBM\_QZRC\_RMT formato CZRC0100**

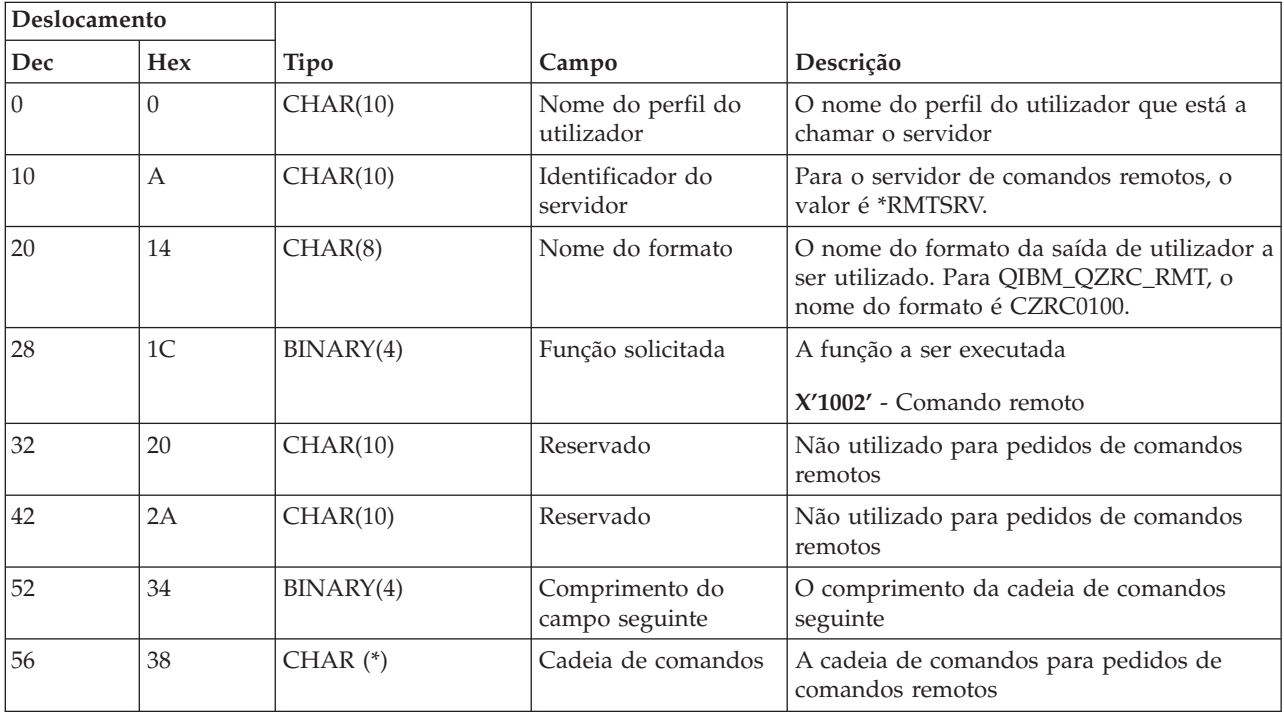

# **Pedidos de chamadas de programa distribuídas para o ponto de saída QIBM\_QZRC\_RMT formato CZRC0100**

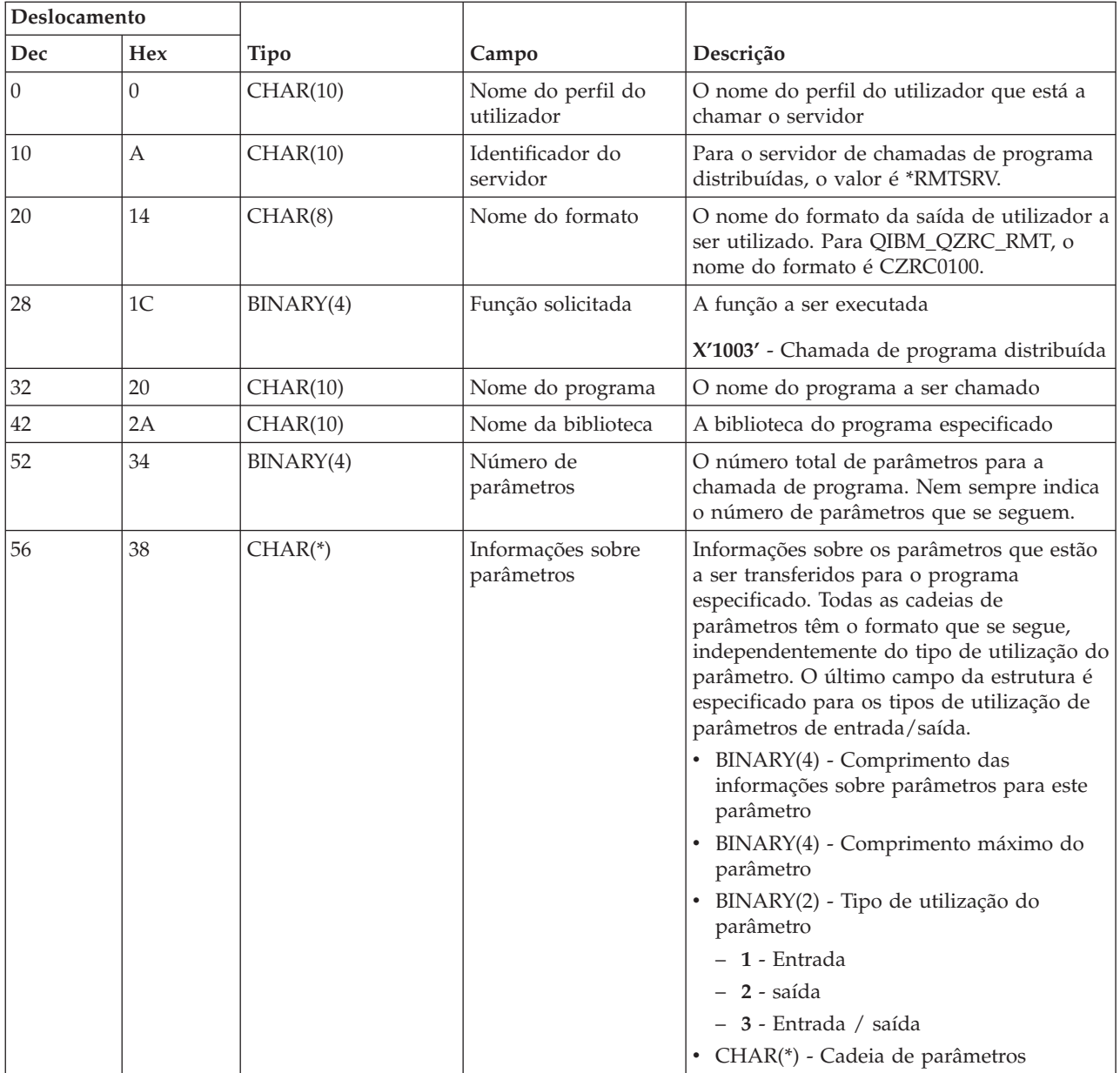

### **Servidor de início de sessão:**

Identificar pontos de saída para o servidor de início de sessão.

O servidor de início de sessão tem um ponto de saída definido:

### QIBM\_QZSO\_SIGNONSRV formato ZSOY0100

O ponto de saída QIBM\_QZSO\_SIGNONSRV é definido para executar um programa de ponto de saída quando forem recebidos os seguintes pedidos do servidor de início de sessão:

v Pedido para iniciar servidor

- v Obter informações de início de sessão
- Alterar palavra-passe
- v Gerar sinal de autenticação
- v Gerar sinal de autenticação em nome de outro utilizador

# **Ponto de saída QIBM\_QZSO\_SIGNONSRV formato ZSOY0100**

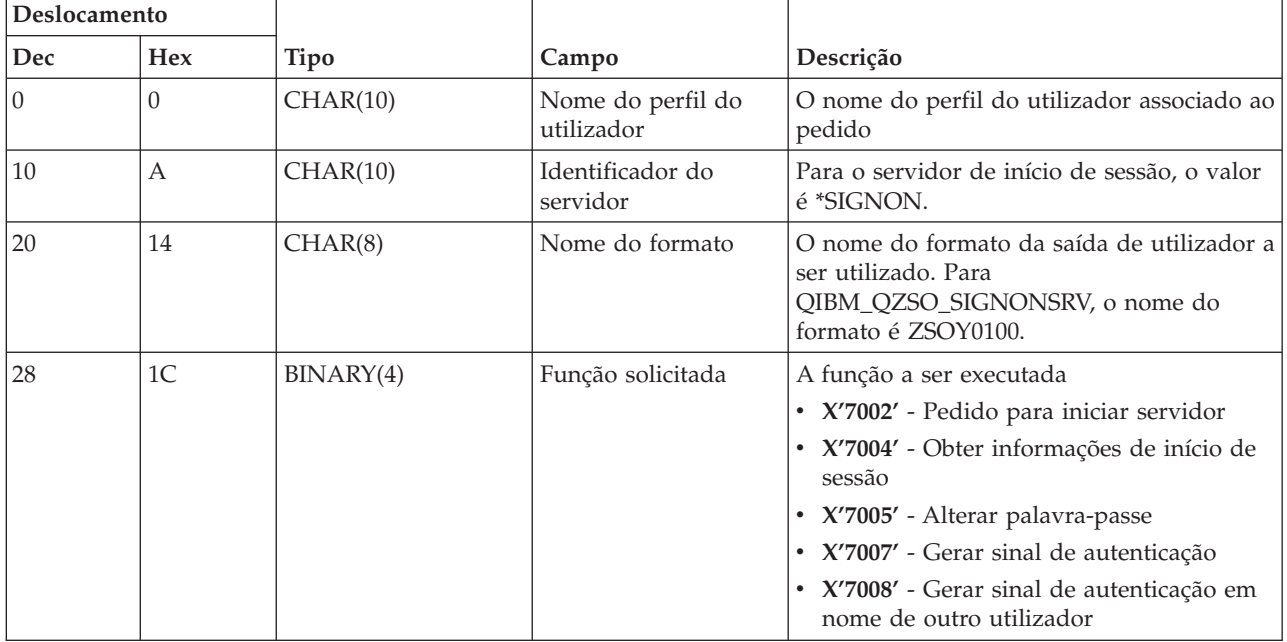

## **Exemplos: Programas de saída**

Os programas de saída de utilizador exemplo deste tópico não mostram todas as considerações ou técnicas de programação possíveis, mas pode rever os exemplos antes de iniciar a sua própria concepção e codificação.

## **Exclusão de responsabilidade relativa a exemplos de código**

A IBM concede uma licença de direitos de autor não exclusiva para utilizar todos os exemplos de código de programação a partir do quais pode gerar funções semelhantes, personalizadas segundo necessidades específicas próprias.

Todos os códigos de exemplo são fornecidos pela IBM apenas para fins ilustrativos. Estes exemplos não foram testados exaustivamente sob todas as condições. Deste modo, a IBM não garante nem se responsabiliza pela fiabilidade, assistência ou funcionamento destes programas.

Todos os programas aqui incluídos são fornecidos ″COMO ESTÃO″, sem garantias de qualquer espécie. São expressamente excluídas as garantias implícitas de não infracção, comercialização e adequação a um determinado fim.

**Exemplos: Criar programas de saída com RPG:** O exemplo seguinte ilustra como configurar um programa de saída de utilizador com RPG\*.

**Nota:** Leia as informações da Exclusão de responsabilidade para exemplos de código para ver informações legais importantes.

```
**
 ** SERVIDORES DO i5/OS - PROGRAMA DE SAÍDA DE UTILIZADOR EXEMPLO
  **
```
\*\* O PROGRAMA RPG OUE SE SEGUE ACEITA INCONDICIONALMENTE \*\* ACEITA TODOS OS PEDIDOS. PODE SER UTILIZADO COMO INTERFACE \*\* PARA APLICAÇÕES ESPECÍFICAS. NOTA: REMOVA AS \*\* SUBROTINAS E AS INSTRUÇÕES EM MAIÚSCULAS PARA OS SERVIDORES \*\* QUE NÃO REQUEREM O TRATAMENTO ESPECÍFICO DE PROGRAMAS \*\* DE SAÍDA, PARA OBTER UM MELHOR DESEMPENHO. \*\* E\* E\* DEFINIÇÕES DE MATRIZES NECESSÁRIAS PARA A FUNÇÃO DE TRANSFERÊNCIA E\* E SQL REMOTA E\* E TFREQ 4096 1 E RSREQ 4107 1 I\* I\* IPCSDTA DS I 10 USERID I 11 20 APPLID I\* I\* PARÂMETROS ESPECÍFICOS PARA IMPRESSORA VIRTUAL I\* I 21 30 VPFUNC I 31 40 VPOBJ I 41 50 VPLIB I 71 750VPIFN I 76 85 VPOUTQ 86 95 VPQLIB I\* I\* PARÂMETROS ESPECÍFICOS PARA A FUNÇÃO DE MENSAGENS I 21 30 MFFUNC I\* I\* PARÂMETROS ESPECÍFICOS PARA A FUNÇÃO DE TRANSFERÊNCIA I\* I 21 30 TFFUNC<br>I 21 30 TFFUNC I 31 40 TFOBJ I 41 50 TFLIB I 51 60 TFMBR I 61 70 TFFMT I 71 750TFLEN I 764171 TFREQ I\* I\* PARÂMETROS ESPECÍFICOS PARA O SERVIDOR DE FICHEIROS I\* I\* NOTA: FSNAME PODE TER ATÉ l6MB. I\* FSNLEN CONTERÁ O TAMANHO REAL DE FSNAME. I\* I B 21 240FSFID I 25 32 FSFMT I 33 33 FSREAD I 34 34 FSWRIT I 35 35 FSRDWR<br>I 36 36 FSDLT I 36 36 FSDLT I B 37 400FSNLEN I 41 296 FSNAME I\* I\* PARÂMETROS ESPECÍFICOS PARA FILAS DE DADOS  $\frac{I*}{I}$ 21 30 DQFUNC I 31 40 DQQ I 41 50 DQLIB I 70 750DQLEN 76 77 DQROP I 78 820DQKLEN<br>I 83 338 DQKEY 83 338 DQKEY I\* I\* PARÂMETROS ESPECÍFICOS PARA SQL REMOTA  $_{\rm I}^{\rm I\,\star}$ 21 30 RSFUNC

I 31 40 RSOBJ I 41 50 RSLIB I 51 51 RSCMT I 52 52 RSMODE I 53 53 RSCID I 54 71 RSSTN I 72 75 RSRSV I 764182 RSREQ I\* I\* PARÂMETROS ESPECÍFICOS PARA O SERVIDOR DE IMPRESSÃO NA REDE I\* I 21 28 NPFT I B 29 320NPFID I\* OS SEGUINTES PARÂMETROS SÃO ADICIONAIS PARA O FORMATO SPLF0l00 I 33 42 NPJOBN I 43 52 NPUSRN I 53 58 NPJOB# I 59 68 NPFILE I B 69 720NPFIL# I B 73 760NPLEN I 77 332 NPDATA I\* I\* Servidor de fila de dados: I\* I\* QIBM\_QZHQ\_DATA\_QUEUE formato ZHQ00100 I\* I 21 28 DQOFMT I B 29 320DQOFID I 33 42 DQOOBJ I 43 52 DQOLIB I 53 54 DQOROP I B 55 580DQOLEN I 59 314 DQOKEY I\* I\* PARÂMETROS ESPECÍFICOS PARA O SERVIDOR CENTRAL  $I\,\star$ I 21 28 CSFMT I B 29 320CSFID I\* Servidor central: I\* I\* QIBM\_QZSC\_LM formato ZSCL0l00 para chamadas de gestão de licenças I\*  $_{\rm I}^{\rm I}$  \* 33 287 CSLCNM I 288 295 CSLUSR I 296 302 CSLPID I 303 306 CSLFID I 307 312 CSLRID I B 313 3140CSLTYP I\* I\* Servidor central: I\* I\* QIBM\_QZSC\_LM formato ZSCS0l00 para chamadas de gestão de sistema I\* I\* I 33 287 CSSCNM I 288 542 CSSCMY I 543 543 CSSNDE I 544 798 CSSNNM I\* I\* Servidor central: I\* I\* QIBM\_QZSC\_LM formato ZSCN0l00 para obter chamadas de definição de I\* conversão I\* I\*

I 21 30 CSNXFM I 29 320CSNFNC I B 33 360CSNFRM I B 37 400CSNTO I B 41 420CSNCNT I\* I\* PARÂMETROS ESPECÍFICOS PARA O SERVIDOR DE BASES DE DADOS  $\frac{I*}{I}$ I 21 28 DBFMT I B 29 320DBFID I\* I\* OS SEGUINTES PARÂMETROS SÃO ADICIONAIS PARA O FORMATO ZDAD0l00 I 33 160 DBDFIL I 161 170 DBDLIB I 171 180 DBDMBR I 181 190 DBDAUT I 191 318 DBDBFL I 319 328 DBDBLB I 329 338 DBDOFL I 339 348 DBDOLB I 349 358 DBDOMB I\* I\* OS SEGUINTES PARÂMETROS SÃO ADICIONAIS PARA O FORMATO ZDAD0200 I B 33 360DBNUM I 37 46 DBLIB2 I\* I\* OS SEGUINTES PARÂMETROS SÃO ADICIONAIS PARA O FORMATO ZDAQ0l00 I 33 50 DBSTMT I 51 68 DBCRSR I 69 70 DBOPI I 71 72 DBATTR I 73 82 DBPKG I 83 92 DBPLIB I B 93 940DBDRDA I 95 95 DBCMT I 96 351 DBTEXT I\* OS SEGUINTES PARÂMETROS SUBSTITUEM DBTEXT PARA O FORMATO ZDAQ0200 I 96 105 DBSQCL I B 133 1360DBSQLN I 137 392 DBSQTX I\* OS SEGUINTES PARÂMETROS SÃO ADICIONAIS PARA O FORMATO ZDAR0l00 I 33 52 DBLIBR I 53 88 DBRDBN I 89 108 DBPKGR I 109 364 DBFILR I 365 384 DBMBRR I 385 404 DBFFT I\* OS SEGUINTES PARÂMETROS SÃO ADICIONAIS PARA O FORMATO ZDAR0200 I 33 42 DBRPLB I 43 170 DBRPTB I 171 180 DBRFLB I 181 308 DBRFTB I\* I\* Servidor de comandos remotos e chamadas de programa distribuídas: I\* I\* QIBM\_QZRC\_RMT formato CZRC0100 I\* RCPGM E RCLIB NÃO SÃO UTILIZADOS PARA CHAMADAS DE COMANDOS REMOTOS I\* I 21 28 RCFMT I B 29 320RCFID<br>I 33 42 RCPGM 33 42 RCPGM I 43 52 RCLIB<br>I B 53 560RCNUM B 53 560RCNUM I 57 312 RCDATA I\* I\* servidor de início de sessão I\*

I\* QIBM\_QZSO\_SIGNONSRV formato ZSOY0l00 para o servidor de início de sessão de TCP/IP  $_{\rm I}^{\rm I}$  \* I 21 28 SOXFMT I B 29 320SOFID I\* I\*\*\*\*\*\*\*\*\*\*\*\*\*\*\*\*\*\*\*\*\*\*\*\*\*\*\*\*\*\*\*\*\*\*\*\*\*\*\*\*\*\*\*\*\*\*\*\*\*\*\*\*\*\*\*\*\*\*\*\*\*\*\*  $I^*$ I '\*VPRT ' C #VPRT I '\*TFRFCL ' C #TRFCL I '\*FILESRV ' C #FILE I '\*MSGFCL ' C #MSGF I '\*DQSRV ' C #DQSRV I '\*RQSRV ' C #RQSRV I '\*SQL ' C #SQL I '\*NDB ' C #NDBSV I '\*SQLSRV ' C #SQLSV I '\*RTVOBJINF' C #RTVOB I '\*DATAQSRV ' C #DATAQ I 'QNPSERVR ' C #QNPSV I '\*CNTRLSRV ' C #CNTRL I '\*RMTSRV ' C #RMTSV I '\*SIGNON ' C #SIGN I\* C\* C\* PARÂMETROS DE CHAMADAS DE PROGRAMAS DE SAÍDA C\* C \*ENTRY PLIST C PARM RTNCD 1 C PARM PCSDTA  $\mathbb{C}^{\star}$ C\* INICIALIZAR VALOR DE RETORNO PARA ACEITAR PEDIDO C\*<br>C MOVE '1' RTNCD C\* C\* PROCESSAMENTO COMUM C\*<br>C\* LÓGICA COMUM INDICADA AQUI C\* C\* PROCESSO BASEADO NO ID DO SERVIDOR C\* C APPLID CASEQ#VPRT VPRT C APPLID CASEQ#TRFCL TFR C APPLID CASEQ#FILE FILE C APPLID CASEQ#MSGF MSG C APPLID CASEQ#DQSRV DATAQ C APPLID CASEQ#RQSRV RSQL C APPLID CASEQ#SQL SQLINT C APPLID CASEQ#NDBSV NDB C APPLID CASEQ#SQLSV SQLSRV C APPLID CASEQ#RTVOB RTVOBJ C APPLID CASEQ#DATAQ ODATAQ C APPLID CASEQ#QNPSV NETPRT C APPLID CASEQ#CNTRL CENTRL C APPLID CASEQ#RMTSV RMTCMD C APPLID CASEQ#SIGN SIGNON<br>C END END C<sub>2</sub> SETON LR C<sub>RETRN</sub> RETRN C\* C\* SUBROTINAS C\* C\* C\* IMPRESSÃO VIRTUAL C\* C VPRT BEGSR<br>C\* LÓGICA LÓGICA ESPECÍFICA INDICADA AQUI

```
C ENDSR
C*
C* FUNÇÃO DE TRANSFERÊNCIA
C*
C* SEGUE-SE UM EXEMPLO DO PROCESSAMENTO ESPECÍFICO
C* QUE O PROGRAMA DE SAÍDA PODERIA EXECUTAR PARA A FUNÇÃO DE TRANSFERÊNCIA.
C*
C* NESTE CASO, OS UTILIZADORES NÃO PODEM SELECCIONAR
C* DADOS A PARTIR DOS FICHEIROS INCLUÍDOS NA BIBLIOTECA QIWS.
C*
C<br>C TFFUNC IFEO
C<br>C TFLIB ANDEQ'QIWS'
C<br>C TFLIB ANDEQ'QIWS'<br>C MOVE'0'
C MOVE '0' RTNCD<br>C END
C<br>C END<br>C ENDS
                  ENDSR
C*
C*
C* SERVIDOR DE FICHEIROS
C*
          FICH BEGSR
C* LÓGICA ESPECÍFICA INDICADA AQUI
                  ENDSR
C*
C* FUNÇÃO DE MENSAGENS
C*
C MSG BEGSR
C* LÓGICA ESPECÍFICA INDICADA AQUI
C ENDSR
C* FILAS DE DADOS
C*
C FILADADOS BEGSR
C* LÓGICA ESPECÍFICA INDICADA AQUI
                  ENDSR
C*
C* SQL REMOTA
C*
          RSQL BEGSR
C* LÓGICA ESPECÍFICA INDICADA AQUI
                  ENDSR
C*
C* SERVIDORES
C*
C*
C* INIC DA BASE DE DADOS
C*
C INISQL BEGSR<br>C* LÓGICA
                 LÓGICA ESPECÍFICA INDICADA AQUI
C ENDSR
C*
C* BASE DE DADOS BDN (BASE DE DADOS NATIVA)
C*
          BDN BEGSR
C* LÓGICA ESPECÍFICA INDICADA AQUI
C ENDSR
\mathbb{C}^{\star}C* SQL DE BASE DE DADOS
C*
C SRVSQL BEGSR<br>C* LÓGICA
                 LÓGICA ESPECÍFICA INDICADA AQUI
C ENDSR
C*
C* INFORMAÇÕES DE OBJECTOS DE OBTENÇÃO DA BASE DE DADOS
C*C OBTOBJ BEGSR<br>C* LÓGICA
                 LÓGICA ESPECÍFICA INDICADA AQUI
```

```
C ENDSR
C*
C* SERVIDOR DE FILAS DE DADOS
C∗<br>C
         FILADADOSO BEGSR
C* LÓGICA ESPECÍFICA INDICADA AQUI
C ENDSR
C^*C* IMPRESSÃO NA REDE
C*
C IMPREDE BEGSR
C* LÓGICA ESPECÍFICA INDICADA AQUI
                ENDSR
C*
C* SERVIDOR CENTRAL
C*C*
C* SEGUE-SE UM EXEMPLO DO PROCESSAMENTO ESPECÍFICO
C* DO QUE O PROGRAMA DE SAÍDA PODERIA EXECUTAR PARA A GESTÃO DE LICENÇAS.
C*
C* NESTE CASO, O UTILIZADOR "USERALL" NÃO PODERÁ EXECUTAR
C* NENHUMA DAS FUNÇÕES FORNECIDAS PELO SERVIDOR
C* CENTRAL PARA O QUAL ESTE PROGRAMA É UM PROGRAMA DE
C* SAÍDA REGISTADO - INFORMAÇÕES SOBRE LICENÇAS, GESTÃO DE SISTEMA
C* OU OBTER UMA DEFINIÇÃO DE CONVERSÃO.
C*C CENTRL BEGSR
C USERID IFEQ 'USERALL'
C MOVE '0' RTNCD
C ENDIF
C* LÓGICA ESPECÍFICA INDICADA AQUI
                 ENDSR
C*
C* COMANDO REMOTO E CHAMADA DE PROGRAMA DISTRIBUÍDA
C*C* NESTE CASO, O UTILIZADOR "USERALL" NÃO PODERÁ EXECUTAR
C* COMANDOS REMOTOS NEM CHAMADAS DE PROGRAMA REMOTAS
C*C RMTCMD BEGSR
C USERID IFEQ 'USERALL'
C MOVE '0' RTNCD
C ENDIF
C ENDSR
C*C* SERVIDOR DE INÍCIO DE SESSÃO
C*
C SIGNON BEGSR
C* LÓGICA ESPECÍFICA INDICADA AQUI
C ENDSR
```
#### **Informações relacionadas**

"Informações de licenças para códigos e de exclusão de [responsabilidade"](#page-164-0) na página 159

**Exemplos: Criar programas de saída com comandos de CL:** O exemplo seguinte ilustra como configurar um programa de saída de utilizador com comandos CL (Control Language).

**Nota:** Leia as informações da Exclusão de responsabilidade para exemplos de código para ver informações legais importantes.

/\*\*\*\*\*\*\*\*\*\*\*\*\*\*\*\*\*\*\*\*\*\*\*\*\*\*\*\*\*\*\*\*\*\*\*\*\*\*\*\*\*\*\*\*\*\*\*\*\*\*\*\*\*\*\*\*\*\*\*\*\*\*\*\*\*\*/  $/\star$  \*/ /\* SERVIDORES iSeries - PROGRAMA DE SAÍDA DE UTILIZADOR EXEMPLO \*/  $/\star$  \*/ /\* O PROGRAMA DE CL SEGUINTE ACEITA \*/ /\* ACEITA TODOS OS PEDIDOS. PODE SER UTILIZADO COMO INTERFACE PARA\*/ /\* DESENVOLVIMENTO DE PROGRAMAS DE SAÍDA \*/

/\* PERSONALIZADOS PARA O SEU AMBIENTE OPERATIVO \*/  $/\star$  \*/  $/\star$  \*/ /\*\*\*\*\*\*\*\*\*\*\*\*\*\*\*\*\*\*\*\*\*\*\*\*\*\*\*\*\*\*\*\*\*\*\*\*\*\*\*\*\*\*\*\*\*\*\*\*\*\*\*\*\*\*\*\*\*\*\*\*\*\*\*\*\*\*/ PGM PARM(&STATUS &REQUEST) /\* \* \* \* \* \* \* \* \* \* \* \* \* \* \* \* \* \* \* \*/  $/\star$  \*/ /\* DECL. PARÂMETROS CHAMADA PROGRAMA \*/  $/\star$  \*/ /\* \* \* \* \* \* \* \* \* \* \* \* \* \* \* \* \* \* \* \*/ DCL VAR(&STATUS) TYPE(\*CHAR) LEN(1) /\* indicador de aceitação/rejeição \*/ DCL VAR(&REQUEST) TYPE(\*CHAR) LEN(9999) /\* Estrutura do parâmetro. LEN(9999) é um limite CL.\*/ /\*\*\*\*\*\*\*\*\*\*\*\*\*\*\*\*\*\*\*\*\*\*\*\*\*\*\*\*\*\*\*\*\*\*\*/  $/\star$  \*/ /\* DECLARAÇÕES DE PARÂMETROS \*/  $/\star$  \*/ /\*\*\*\*\*\*\*\*\*\*\*\*\*\*\*\*\*\*\*\*\*\*\*\*\*\*\*\*\*\*\*\*\*\*\*/ /\* DECLARAÇÕES COMUNS \*/ DCL VAR(&USER) TYPE(\*CHAR) LEN(10)  $/*$  ID de utilizador  $*/$ DCL VAR(&APPLIC) TYPE(\*CHAR) LEN(10)  $/*$  ID do Servidor  $*/$ DCL VAR(&FUNCTN) TYPE(\*CHAR) LEN(10) /\* função a ser executada \*/ /\* DECLARAÇõES DE IMPRESSÃO VIRTUAL \*/ DCL VAR(&VPOBJ) TYPE(\*CHAR) LEN(10) /\* Nome do objecto \*/ DCL VAR(&VPLIB) TYPE(\*CHAR) LEN(10) /\* Nome da biblioteca de objectos \*/ DCL VAR(&VPLEN) TYPE(\*DEC) LEN(5 0) /\* Comprimento dos campos seguintes\*/ DCL VAR(&VPOUTQ) TYPE(\*CHAR) LEN(10) /\* Nome da fila de saída \*/ DCL VAR(&VPQLIB) TYPE(\*CHAR) LEN(10) /\* Nome da biblioteca da fila de saída \*/ /\* DECLARAÇÕES DA FUNÇÃO DE TRANSFERÊNCIA \*/ DCL VAR(&TFOBJ) TYPE(\*CHAR) LEN(10) /\* Nome do objecto \*/ DCL VAR(&TFLIB) TYPE(\*CHAR) LEN(10) /\* Nome da biblioteca de objectos \*/ DCL VAR(&TFMBR) TYPE(\*CHAR) LEN(10) /\* Nome do membro \*/ DCL VAR(&TFFMT) TYPE(\*CHAR) LEN(10) /\* Nome do formato de registo \*/ DCL VAR(&TFLEN) TYPE(\*DEC) LEN(5 0) /\* Comprimento do pedido \*/ DCL VAR(&TFREQ) TYPE(\*CHAR) LEN(1925) /\*Instrução do pedido de transferência\*/ /\* DECLARAÇÕES DO SERVIDOR DE FICHEIROS \*/ DCL VAR(&FSFID) TYPE(\*CHAR) LEN(4) /\* Identificador da função \*/ DCL VAR(&FSFMT) TYPE(\*CHAR) LEN(8) /\* Formato do parâmetro \*/ DCL VAR(&FSREAD) TYPE(\*CHAR) LEN(1) /\* Abrir para leitura \*/ DCL VAR(&FSWRITE) TYPE(\*CHAR) LEN(1) /\* Abrir para escrita \*/ DCL VAR(&FSRDWRT) TYPE(\*CHAR) LEN(1) /\* Abrir para leitura/escrita \*/ DCL VAR(&FSDLT) TYPE(\*CHAR) LEN(1) /\* Abrir para eliminação \*/ DCL VAR(&FSLEN) TYPE(\*CHAR) LEN(4) /\* Comprimento de fname \*/ DCL VAR(&FSNAME) TYPE(\*CHAR) LEN(2000) /\* Nome de ficheiro qualificado \*/ /\* DECLARAÇõES DE FILAS DE DADOS \*/ DCL VAR(&DQQ) TYPE(\*CHAR) LEN(10) /\* Nome da fila de dados \*/ DCL VAR(&DQLIB) TYPE(\*CHAR) LEN(10) /\* Nome da biblioteca da fila de dados \*/ DCL VAR(&DQLEN) TYPE(\*DEC) LEN(5 0) /\* Comprimento total do pedido \*/ DCL VAR(&DQROP) TYPE(\*CHAR) LEN(2) /\* Operador relacional \*/ DCL VAR(&DQKLEN) TYPE(\*DEC) LEN(5 0) /\* Comprimento da chave \*/ DCL VAR(&DQKEY) TYPE(\*CHAR) LEN(256) /\* Valor da chave \*/ /\* DECLARAÇÕES DE SQL REMOTA \*/ DCL VAR(&RSOBJ) TYPE(\*CHAR) LEN(10) /\* Nome do objecto \*/ DCL VAR(&RSLIB) TYPE(\*CHAR) LEN(10) /\* Nome da biblioteca de objectos\*/ DCL VAR(&RSCMT) TYPE(\*CHAR) LEN(1) /\* Nível do controlo de consolidações\*/ DCL VAR(&RSMODE) TYPE(\*CHAR) LEN(1) /\* Indicador do modo de Bloco/Actualização\*/

DCL VAR(&RSCID) TYPE(\*CHAR) LEN(1) /\* ID do cursor \*/ DCL VAR(&RSSTN) TYPE(\*CHAR) LEN(18) /\* Nome da instrução \*/ DCL VAR(&RSRSU) TYPE(\*CHAR) LEN(4) /\* Reservado \*/ DCL VAR(&RSREQ) TYPE(\*CHAR) LEN(1925)/\* Instrução de SQL \*/ /\* DECLARAÇÕES DO SERVIDOR DE IMPRESSÃO NA REDE \*/ DCL VAR(&NPFMT) TYPE(\*CHAR) LEN(8) /\* Nome do formato \*/ DCL VAR(&NPFID) TYPE(\*CHAR) LEN(4) /\* Identificador da função\*/ /\* OS SEGUINTES PARÂMETROS SÃO ADICIONAIS PARA O FORMATO SPLF0l00 \*/ DCL VAR(&NPJOBN) TYPE(\*CHAR) LEN(10)/\* Nome do trabalho \*/ DCL VAR(&NPUSRN) TYPE(\*CHAR) LEN(10)/\* Nome do utilizador \*/ DCL VAR(&NPJOB#) TYPE(\*CHAR) LEN(6) /\* Número do trabalho \*/ DCL VAR(&NPFILE) TYPE(\*CHAR) LEN(10)/\* Nome do ficheiro \*/ DCL VAR(&NPFIL#) TYPE(\*CHAR) LEN(4) /\* Número do ficheiro \*/ DCL VAR(&NPLEN) TYPE(\*CHAR) LEN(4) /\* Comprimento dos dados \*/ DCL VAR(&NPDATA) TYPE(\*CHAR) LEN(2000) /\* Dados \*/ DCL VAR(&DBNUM) TYPE(\*CHAR) LEN(4) /\* Número de bibliotecas \*/ DCL VAR(&DBLIB2) TYPE(\*CHAR) LEN(10) /\* Nome da biblioteca \*/ /\* DECLARAÇÕES DO SERVIDOR DE FILAS DE DADOS \*/ DCL VAR(&DQFMT) TYPE(\*CHAR) LEN(8) /\* Nome do formato \*/ DCL VAR(&DQFID) TYPE(\*CHAR) LEN(4) /\* IDENTIFICADOR da função \*/<br>DCL VAR(&DQOOBJ) TYPE(\*CHAR) LEN(10) /\* Nome do objecto \*/ DCL VAR(&DQOOBJ) TYPE(\*CHAR) LEN(10) /\* Nome do objecto \*/<br>DCL VAR(&DQOLIB) TYPE(\*CHAR) LEN(10) /\* Nome da biblioteca \*/ DCL VAR(&DQOLIB) TYPE(\*CHAR) LEN(10) /\* Nome da biblioteca \*/ DCL VAR(&DQOROP) TYPE(\*CHAR) LEN(2) /\* Operador relacional \*/ DCL VAR(&DQOLEN) TYPE(\*CHAR) LEN(4) /\* Comprimento da chave \*/ DCL VAR(&DQOKEY) TYPE(\*CHAR) LEN(256) /\* Chave /\* DECLARAÇÕES DO SERVIDOR CENTRAL \*/ DCL VAR(&CSFMT) TYPE(\*CHAR) LEN(8) /\* Nome do formato \*/ DCL VAR(&CSFID) TYPE(\*CHAR) LEN(4) /\* Identificador da função /\* OS PARÂMETROS SEGUINTES SÃO ADICIONAIS PARA O FORMATO ZSCL0100 \*/ DCL VAR(&CSCNAM) TYPE(\*CHAR) LEN(255) /\* Nome de cliente exclusivo \*/ DCL VAR(&CSLUSR) TYPE(\*CHAR) LEN(8) /\* Par. ident. utiliz. licença \*/ DCL VAR(&CSPID) TYPE(\*CHAR) LEN(7) /\* Identificação do produto \*/ DCL VAR(&CSFID) TYPE(\*CHAR) LEN(4) /\* identificação da função \*/ DCL VAR(&CSRID) TYPE(\*CHAR) LEN(6) /\* Identificação da edição \*/ DCL VAR(&CSTYPE) TYPE(\*CHAR) LEN(2) /\* Tipo de informação pedida \*/ /\* OS SEGUINTES PARÂMETROS SÃO ADICIONAIS PARA O FORMATO ZSCS0100 \*/ DCL VAR(&CSCNAM) TYPE(\*CHAR) LEN(255) /\* Nome de cliente exclusivo \*/ DCL VAR(&CSCMTY) TYPE(\*CHAR) LEN(255) /\* Nome da comunidade \*/ DCL VAR(&CSNODE) TYPE(\*CHAR) LEN(1) /\* Tipo de nó \*/ DCL VAR(&CSNNAM) TYPE(\*CHAR) LEN(255) /\* Nome do nó \*/ /\* OS SEGUINTES PARÂMETROS SÃO ADICIONAIS PARA O FORMATO ZSCN0100 \*/ DCL VAR(&CSFROM) TYPE(\*CHAR) LEN(4) /\* CCSID origem<br>DCL VAR(&CSTO) TYPE(\*CHAR) LEN(4) /\* CCSID destino DCL VAR(&CSTO) TYPE(\*CHAR) LEN(4) /\* CCSID destino \*/ DCL VAR(&CSCTYP) TYPE(\*CHAR) LEN(2) /\* Tipo de conversão \*/ /\* DECLARAÇÕES DO SERVIDOR DE BASES DE DADOS \*/ DCL VAR(&DBFMT) TYPE(\*CHAR) LEN(8) /\* Nome do formato \*/ DCL VAR(&DBFID) TYPE(\*CHAR) LEN(4) /\* Identificador da função /\* OS SEGUINTES PARÂMETROS SÃO ADICIONAIS PARA O FORMATO ZDAD0100 \*/ DCL VAR(&DBFILE) TYPE(\*CHAR) LEN(128) /\* Nome do ficheiro \*/ DCL VAR(&DBLIB) TYPE(\*CHAR) LEN(10) /\* Nome da biblioteca \*/ DCL VAR(&DBMBR) TYPE(\*CHAR) LEN(10) /\* Nome do membro \*/ DCL VAR(&DBAUT) TYPE(\*CHAR) LEN(10) /\* Autoridade para o ficheiro \*/ DCL VAR(&DBBFIL) TYPE(\*CHAR) LEN(128) /\* Com base no nome de ficheiro\*/ DCL VAR(&DBBLIB) TYPE(\*CHAR) LEN(10) /\* Baseado no nome da biblioteca \*/ DCL VAR(&DBOFIL) TYPE(\*CHAR) LEN(10) /\* Substituir nome de ficheiro\*/ DCL VAR(&DBOLIB) TYPE(\*CHAR) LEN(10) /\* Substituir nome de biblioteca<br>DCL VAR(&DBOMBR) TYPE(\*CHAR) LEN(10) /\* Substituir nome do membro  $\text{TVPE}(*\text{CHAR})$  LEN(10) /\* Substituir nome do membro \*/ /\* OS SEGUINTES PARÂMETROS SÃO ADICIONAIS PARA O FORMATO ZDAD0200 \*/ DCL VAR(&DBNUM) TYPE(\*CHAR) LEN(4) /\* Número de bibliotecas \*/ DCL VAR(&DBLIB2) TYPE(\*CHAR) LEN(10) /\* Nome da biblioteca \*/

/\* OS SEGUINTES PARÂMETROS SÃO ADICIONAIS PARA O FORMATO ZDAQ0100 \*/

```
DCL VAR(&DBSTMT) TYPE(*CHAR) LEN(18) /* Nome da instrução */
DCL VAR(&DBCRSR) TYPE(*CHAR) LEN(18) /* Nome do cursor */
DCL VAR(&DBOPT) TYPE(*CHAR) LEN(2) /* Opção de preparação */
DCL VAR(&DBATTR) TYPE(*CHAR) LEN(2) /* Atributos de abertura */<br>DCL VAR(&DBPKG) TYPE(*CHAR) LEN(10) /* Nome do pacote */
DCL VAR(&DBPKG) TYPE(*CHAR) LEN(10) /* Nome do pacote */
DCL VAR(&DBPLIB) TYPE(*CHAR) LEN(10) /* Nome da biblioteca de pacotes*/
DCL VAR(&DBDRDA) TYPE(*CHAR) LEN(2) /* Indicador de DRDA<sup>(R)</sup> */
DCL VAR(&DBCMT) TYPE(*CHAR) LEN(1) /* Nível de controlo de consolidações*/
DCL VAR(&DBTEXT) TYPE(*CHAR) LEN(512) /* Primeiros 512 bytes de stmt */
/* OS SEGUINTES PARÂMETROS SÃO ADICIONAIS PARA O FORMATO ZDAR0100 */
DCL VAR(&DBLIBR) TYPE(*CHAR) LEN(20) /* Nome da biblioteca */
DCL VAR(&DBRDBN) TYPE(*CHAR) LEN(36) /* Nome da Base de Dados Relacional*/
DCL VAR(&DBPKGR) TYPE(*CHAR) LEN(20) /* Nome do Pacote */
DCL VAR(&DBFILR) TYPE(*CHAR) LEN(256) /* Nome do ficheiro (nome alt. SQL)*/
DCL VAR(&DBMBRR) TYPE(*CHAR) LEN(20) /* Nome do membro */
DCL VAR(&DBFFMT) TYPE(*CHAR) LEN(20) /* Nome do formato */
/* OS SEGUINTES PARÂMETROS SÃO ADICIONAIS PARA O FORMATO ZDAR0200 */
DCL VAR(&DBPLIB) TYPE(*CHAR) LEN(10) /* Bib da tabela de chaves principais */DCL VAR(&DBPTBL) TYPE(*CHAR) LEN(128) /* Tabela de chaves principais */
DCL VAR(&DBFLIB) TYPE(*CHAR) LEN(10) /* Bib da tabela de chaves externas */
DCL VAR(&DBFTBL) TYPE(*CHAR) LEN(128) /* Tabela de chaves externas */
/* DECLARAÇÕES DO SERVIDOR DE COMANDOS REMOTOS */
DCL VAR(&RCFMT) TYPE(*CHAR) LEN(8) /* Nome do formato */
DCL VAR(&RCFID) TYPE(*CHAR) LEN(4) /* Identificador da função     */<br>DCL VAR(&RCPGM) TYPE(*CHAR) LEN(10) /* Nome do programa       */
DCL VAR(&RCPGM) TYPE(*CHAR) LEN(10) /* Nome do programa
DCL VAR(&RCLIB) TYPE(*CHAR) LEN(10) /* Nome da biblioteca de programas */
DCL VAR(&RCNUM) TYPE(*CHAR) LEN(4) /* Número de parms ou cmdlen*/
DCL VAR(&RCDATA) TYPE(*CHAR) LEN(9999)/* Cadeia de comandos nem
parms */
/* DECLARAÇÕES DE SERVIDOR DE INÍCIO DE SESSÃO */
DCL VAR(&SOFMT) TYPE(*CHAR) LEN(8) /* Nome do formato
 */
DCL VAR(&SOFID) TYPE(*CHAR) LEN(4) /* Identificador da função
 */
/***********************************/
/\star */
/* OUTRAS DECLARAÇÕES */
\frac{1}{\sqrt{2}} */
/**********************************/
 DCL VAR(&WRKLEN) TYPE(*CHAR) LEN(5)
 DCL VAR(&DECLEN) TYPE(*DEC) LEN(8 0)
/* * * * * * * * * * * * * * * * * * * * * * * */
/\star */
/* EXTRAIR OS VÁRIOS PARÂMETROS DA ESTRUTURA */
/\star */
/* * * * * * * * * * * * * * * * * * * * * * * */
/* CABEÇALHO */
CHGVAR VAR(&USER) VALUE(%SST(&REQUEST 1 10))
     CHGVAR VAR(&APPLIC) VALUE(%SST(&REQUEST 11 10))
     CHGVAR VAR(&FUNCTN) VALUE(%SST(&REQUEST 21 10))
/* IMPRESSORA VIRTUAL */
     CHGVAR VAR(&VPOBJ) VALUE(%SST(&REQUEST 31 10))
     CHGVAR VAR(&VPLIB) VALUE(%SST(&REQUEST 41 10))
     CHGVAR VAR(&WRKLEN) VALUE(%SST(&REQUEST 71 5))
```

```
CHGVAR VAR(&VPLEN) VALUE(%BINARY(&WRKLEN 1 4))
     CHGVAR VAR(&VPOUTQ) VALUE(%SST(&REQUEST 76 10))
     CHGVAR VAR(&VPQLIB) VALUE(%SST(&REQUEST 86 10))
/* FUNÇÃO DE TRANSFERÊNCIA */
     CHGVAR VAR(&TFOBJ) VALUE(%SST(&REQUEST 31 10))
     CHGVAR VAR(&TFLIB) VALUE(%SST(&REQUEST 41 10))
     CHGVAR VAR(&TFMBR) VALUE(%SST(&REQUEST 51 10))
     CHGVAR VAR(&TFFMT) VALUE(%SST(&REQUEST 61 10))
     CHGVAR VAR(&WRKLEN) VALUE(%SST(&REQUEST 71 5))
     CHGVAR VAR(&TFLEN) VALUE(%BINARY(&WRKLEN 1 4))
     CHGVAR VAR(&TFREQ) VALUE(%SST(&REQUEST 76 1925))
/* SERVIDOR DE FICHEIROS */
     CHGVAR VAR(&FSFID) VALUE(%SST(&REQUEST 21 4))
     CHGVAR VAR(&FSFMT) VALUE(%SST(&REQUEST 25 8))
     CHGVAR VAR(&FSREAD) VALUE(%SST(&REQUEST 33 1))
     CHGVAR VAR(&FSWRITE) VALUE(%SST(&REQUEST 34 1))<br>CHGVAR VAR(&FSRDWRT) VALUE(%SST(&REQUEST 35 1))
     CHGVAR VAR(&FSRDWRT) VALUE(%SST(&REQUEST 35 1))
     CHGVAR VAR(&FSDLT) VALUE(%SST(&REQUEST 36 1))
     CHGVAR VAR(&FSLEN) VALUE(%SST(&REQUEST 37 4))
     CHGVAR VAR(&DECLEN) VALUE(%BINARY(&FSLEN 1 4))
  CHGVAR VAR(&FSNAME) VALUE(%SST(&REQUEST 41
&DECLEN))
/* FILAS DE DADOS */
     CHGVAR VAR(&DQQ) VALUE(%SST(&REQUEST 31 10))
     CHGVAR VAR(&DQLIB) VALUE(%SST(&REQUEST 41 10))
     CHGVAR VAR(&WRKLEN) VALUE(%SST(&REQUEST 71 5))
     CHGVAR VAR(&DQLEN) VALUE(%BINARY(&WRKLEN 1 4))
     CHGVAR VAR(&DQROP) VALUE(%SST(&REQUEST 76 2))
     CHGVAR VAR(&WRKLEN) VALUE(%SST(&REQUEST 78 5))
     CHGVAR VAR(&DQKLEN) VALUE(&WRKLEN)
  CHGVAR VAR(&DQKEY) VALUE(%SST(&REQUEST 83
&DQKLEN))
/* SQL REMOTA */
     CHGVAR VAR(&RSOBJ) VALUE(%SST(&REQUEST 31 10))
     CHGVAR VAR(&RSLIB) VALUE(%SST(&REQUEST 41 10))
     CHGVAR VAR(&RSCMT) VALUE(%SST(&REQUEST 51 1))
     CHGVAR VAR(&RSMODE) VALUE(%SST(&REQUEST 52 1))
     CHGVAR VAR(&RSCID) VALUE(%SST(&REQUEST 53 1))
     CHGVAR VAR(&RSSTN) VALUE(%SST(&REQUEST 54 18))
     CHGVAR VAR(&RSRSU) VALUE(%SST(&REQUEST 72 4))
     CHGVAR VAR(&RSREQ) VALUE(%SST(&REQUEST 76 1925))
/* SERVIDOR DE IMPRESSÃO NA REDE */
     CHGVAR VAR(&NPFMT) VALUE(%SST(&REQUEST 21 8))<br>CHGVAR VAR(&NPFID) VALUE(%SST(&REQUEST 29 4))
                           VALUE(%SST(&REQUEST 29 4))
/* SE O FORMATO FOR SPLF0100 */
IF COND(&NPFMT *EQ 'SPLF0100') THEN(DO)
                           VALUE(%SST(&REQUEST 33 10))
     CHGVAR VAR(&NPUSRN) VALUE(%SST(&REQUEST 43 10))
     CHGVAR VAR(&NPJOB#) VALUE(%SST(&REQUEST 53 6))
     CHGVAR VAR(&NPFILE) VALUE(%SST(&REQUEST 59 10))
     CHGVAR VAR(&NPFIL#) VALUE(%SST(&REQUEST 69 4))
     CHGVAR VAR(&NPLEN) VALUE(%SST(&REQUEST 73 4))
     CHGVAR VAR(&DECLEN) VALUE(%BINARY(&NPLEN 1 4))
   CHGVAR VAR(&NPDATA) VALUE(%SST(&REQUEST 77
&DECLEN))
ENDDO
/* SERVIDOR DE FILAS DE DADOS */
     CHGVAR VAR(&DQFMT) VALUE(%SST(&REQUEST 21 8))
     CHGVAR VAR(&DQFID) VALUE(%SST(&REQUEST 29 4))
     CHGVAR VAR(&DQOOBJ) VALUE(%SST(&REQUEST 33 10))
```

```
CHGVAR VAR(&DQOLIB) VALUE(%SST(&REQUEST 43 10))
      CHGVAR VAR(&DQOROP) VALUE(%SST(&REQUEST 53 2))
      CHGVAR VAR(&DQOLEN) VALUE(%SST(&REQUEST 55 4))
      CHGVAR VAR(&DQOKEY) VALUE(%SST(&REQUEST 59 256))
 /* SERVIDOR CENTRAL */
      CHGVAR VAR(&CSFMT) VALUE(%SST(&REQUEST 21 8))
      CHGVAR VAR(&CSFID) VALUE(%SST(&REQUEST 29 4))
/* SE
O FORMATO FOR ZSCL0100 */
IF COND(&CSFMT *EQ 'ZSCL0100') THEN(DO)
     CHGVAR VAR(&CSCNAM) VALUE(%SST(&REQUEST 33 255))
      CHGVAR VAR(&CSLUSR) VALUE(%SST(&REQUEST 288 8))
      CHGVAR VAR(&CSPID) VALUE(%SST(&REQUEST 296 7))<br>CHGVAR VAR(&CSFID) VALUE(%SST(&REQUEST 303 4))
                             VALUE(%SST(&REQUEST 303 4))
      CHGVAR VAR(&CSRID) VALUE(%SST(&REQUEST 307 6))
      CHGVAR VAR(&CSTYPE) VALUE(%SST(&REQUEST 313 2))
ENDDO
/* SE
O FORMATO FOR ZSCS0100 */
IF COND(&CSFMT *EQ 'ZSCS0100') THEN(DO)
    CHGVAR VAR(&CSCNAM) VALUE(%SST(&REQUEST 33 255))
    CHGVAR VAR(&CSCMTY) VALUE(%SST(&REQUEST 288 255))
    CHGVAR VAR(&CSNODE) VALUE(%SST(&REQUEST 543 1))
    CHGVAR VAR(&CSNNAM) VALUE(%SST(&REQUEST 544 255))
  FNDDO
/* SE
O FORMATO FOR ZSCN0100 */
IF COND(&CSFMT *EQ 'ZSCN0100') THEN(DO)
    CHGVAR VAR(&CSFROM) VALUE(%SST(&REQUEST 33 4))
    CHGVAR VAR(&CSTO) VALUE(%SST(&REQUEST 37 4))
    CHGVAR VAR(&CSCTYP) VALUE(%SST(&REQUEST 41 2))
  ENDDO
/* SERVIDOR DE BASES DE DADOS */
      CHGVAR VAR(&DBFMT) VALUE(%SST(&REQUEST 21 8))
      CHGVAR VAR(&DBFID) VALUE(%SST(&REQUEST 29 4))
/* SE
O FORMATO FOR ZDAD0100 */
IF COND(&CSFMT *EQ 'ZDAD0100') THEN(DO)
      CHGVAR VAR(&DBFILE) VALUE(%SST(&REQUEST 33 128))
      CHGVAR VAR(&DBLIB) VALUE(%SST(&REQUEST 161 10))<br>CHGVAR VAR(&DBMBR) VALUE(%SST(&REQUEST 171 10))
                              VALUE(%SST(&REQUEST 171 10))
      CHGVAR VAR(&DBAUT) VALUE(%SST(&REQUEST 181 10))
      CHGVAR VAR(&DBBFIL) VALUE(%SST(&REQUEST 191 128))
      CHGVAR VAR(&DBBLIB) VALUE(%SST(&REQUEST 319 10))
      CHGVAR VAR(&DBOFIL) VALUE(%SST(&REQUEST 329 10))
      CHGVAR VAR(&DBOLIB) VALUE(%SST(&REQUEST 339 10))<br>CHGVAR VAR(&DBOMBR) VALUE(%SST(&REQUEST 349 10))
                              VALUE(%SST(&REQUEST 349 10))
ENDDO
/* SE
O FORMATO FOR ZDAD0200 */
IF COND(&CSFMT *EQ 'ZDAD0200') THEN(DO)
    CHGVAR VAR(&DBNUM) VALUE(%SST(&REQUEST 33 4))
    CHGVAR VAR(&DBLIB2) VALUE(%SST(&REQUEST 37 10))
  ENDDO
/* SE
O FORMATO FOR ZDAQ0100 */
IF COND(&CSFMT *EQ 'ZDAQ0100') THEN DO
      CHGVAR VAR(&DBSTMT) VALUE(%SST(&REQUEST 33 18))
   CHGVAR VAR(&DBCRSR) VALUE(%SST(&REQUEST 51 18))<br>CHGVAR VAR(&DBSOPT) VALUE(%SST(&REQUEST 69 2))
                             VALUE(%SST(&REQUEST 69 2))
      CHGVAR VAR(&DBATTR) VALUE(%SST(&REQUEST 71 2))
      CHGVAR VAR(&DBPKG) VALUE(%SST(&REQUEST 73 10))
      CHGVAR VAR(&DBPLIB) VALUE(%SST(&REQUEST 83 10))<br>CHGVAR VAR(&DBDRDA) VALUE(%SST(&REQUEST 93 2))
                                VALUE(%SST(&REQUEST 93 2))
```
CHGVAR VAR(&DBCMT) VALUE(%SST(&REQUEST 95 1)) CHGVAR VAR(&DBTEXT) VALUE(%SST(&REQUEST 96 512)) ENDDO /\* IF FORMAT IS ZDAR0100 \*/ IF COND(&CSFMT \*EQ 'ZDAR0100') THEN DO CHGVAR VAR(&DBLIBR) VALUE(%SST(&REQUEST 33 20)) CHGVAR VAR(&DBRDBN) VALUE(%SST(&REQUEST 53 36)) CHGVAR VAR(&DBPKGR) VALUE(%SST(&REQUEST 69 20)) CHGVAR VAR(&DBATTR) VALUE(%SST(&REQUEST 89 20)) CHGVAR VAR(&DBFULR) VALUE(%SST(&REQUEST 109 256)) CHGVAR VAR(&DBMBRR) VALUE(%SST(&REQUEST 365 20)) CHGVAR VAR(&DBFFMT) VALUE(%SST(&REQUEST 385 20)) **ENDDO** /\* OS SEGUINTES PARÂMETROS SÃO ADICIONAIS PARA O FORMATO ZDAR0200 \*/ /\* SE O FORMATO FOR ZDAR0200 \*/ IF COND(&CSFMT \*EQ 'ZDAR0200') THEN DO CHGVAR VAR(&DBPLIB) VALUE(%SST(&REQUEST 33 10)) CHGVAR VAR(&DBPTBL) VALUE(%SST(&REQUEST 43 128)) CHGVAR VAR(&DBFLIB) VALUE(%SST(&REQUEST 171 10)) CHGVAR VAR(&DBFTBL) VALUE(%SST(&REQUEST 181 128)) **FNDDO** /\* SERVIDOR DE COMANDOS REMOTOS \*/ CHGVAR VAR(&RCFMT) VALUE(%SST(&REQUEST 21 8)) CHGVAR VAR(&RCFID) VALUE(%SST(&REQUEST 29 4)) CHGVAR VAR(&RCPGM) VALUE(%SST(&REQUEST 33 10)) CHGVAR VAR(&RCLIB) VALUE(%SST(&REQUEST 43 10)) CHGVAR VAR(&RCNUM) VALUE(%SST(&REQUEST 53 4)) CHGVAR VAR(&RCDATA) VALUE(%SST(&REQUEST 57 6000)) /\* DECLARAÇÕES DE SERVIDOR DE INÍCIO DE SESSÃO \*/ CHGVAR VAR(&SOFNT) VALUE(%SST(&REQUEST 21 8)) CHGVAR VAR(&SOFID) VALUE(%SST(&REQUEST 29 4)) /\*\*\*\*\*\*\*\*\*\*\*\*\*\*\*\*\*\*\*\*\*\*\*\*\*\*\*\*\*\*\*\*\*\*\*/  $/\star$  \*/ /\* INICIAR PROGRAMA PRINCIPAL \*/  $/\star$  \*/ CHGVAR VAR(&STATUS) VALUE('1') /\* INICIALIZAR VALOR DE + RETORNO PARA ACEITAR O PEDIDO \*/ /\* ADICIONAR LÓGICA COMUM A TODOS OS SERVIDORES \*/ /\* PROCESSO BASEADO NO ID DO SERVIDOR \*/ IF COND(&APPLIC \*EQ '\*VPRT') THEN(GOTO CMDLBL(VPRT)) /\* SE IMP. VIRTUAL\*/ IF COND(&APPLIC \*EQ '\*TFRFCL') THEN(GOTO CMDLBL(TFR)) /\* SE FUNÇÃO TRANSFER.\*/ IF COND(&APPLIC \*EQ '\*FILESRV') THEN(GOTO CMDLBL(FLR)) /\* SE SERV. FICHS. \*/ IF COND(&APPLIC \*EQ '\*MSGFCL') THEN(GOTO CMDLBL(MSG)) /\* SE FUNÇÃO MSGS. \*/ IF COND(&APPLIC \*EQ '\*DQSRV') THEN(GOTO CMDLBL(DATAQ)) /\* SE FILAS DADOS \*/ IF COND(&APPLIC \*EQ '\*RQSRV') THEN(GOTO CMDLBL(RSQL)) /\* SE SQL REMOTA \*/ IF COND(&APPLIC \*EQ '\*SQL') THEN(GOTO CMDLBL(SQLINIT)) /\* SE SQL \*/ IF COND(&APPLIC \*EQ '\*NDB') THEN(GOTO CMDLBL(NDB)) /\* SE BASE DADOS NAT.\*/ IF COND(&APPLIC \*EQ '\*SQLSRV') THEN(GOTO CMDLBL(SQLSRV)) /\* SE SQL \*/ IF COND(&APPLIC \*EQ '\*RTVOBJINF') THEN(GOTO CMDLBL(RTVOBJ)) /\* SE OB OBTENÇÃO\*/ IF COND(&APPLIC \*EQ '\*DATAQSRV') THEN(GOTO CMDLBL(ODATAQ)) /\* SE D\*/ IF COND(&APPLIC \*EQ 'QNPSERVR') THEN(GOTO CMDLBL(NETPRT)) /\* SE REDE PRI\*/ IF COND(&APPLIC \*EQ '\*CNTRLSRV') THEN(GOTO CMDLBL(CENTRAL)) /\* SE SER. CENTRAL\*/ IF COND(&APPLIC \*EQ '\*RMTSRV') THEN(GOTO CMDLBL(RMTCMD)) /\* SE CMDRMT/CPD \*/ IF COND(&APPLIC \*EQ '\*SIGNON') THEN(GOTO CMDLBL(SIGNON)) /\* SE INÍCIO SESS \*/

GOTO EXIT
```
/* * * * * * * * * * * * * * * * * * * * * * */
/* SUBROTINAS */
/\star */
/* * * * * * * * * * * * * * * * * * * * * * */
/* IMPRESSORA VIRTUAL */
 VPRT:
    /* LÓGICA ESPECÍFICA INDICADA AQUI*/
    GOTO EXIT
/* FUNÇÃO DE TRANSFERÊNCIA */
 TFR:
    /* LÓGICA ESPECÍFICA INDICADA AQUI*/
    GOTO EXIT
/* SERVIDORES DE FICHEIROS */
   FLR:
    /* LÓGICA ESPECÍFICA INDICADA AQUI*/
    GOTO EXIT
/* FUNÇÃO DE MENSAGENS */
   MSG:
    /* LÓGICA ESPECÍFICA INDICADA AQUI*/
    GOTO EXIT
/* FILAS DE DADOS */
   FILADADOS:
    /* LÓGICA ESPECÍFICA INDICADA AQUI*/
    GOTO EXIT
/* SQL REMOTA */
   SQLR:
    /* LÓGICA ESPECÍFICA INDICADA AQUI*/
    GOTO EXIT
/* INIC BASE DADOS */
   INICSQL:
    /* LÓGICA ESPECÍFICA INDICADA AQUI*/
    GOTO EXIT
/* BASE DE DADOS NATIVA */
             BDN:
    /* LÓGICA ESPECÍFICA INDICADA AQUI*/
    GOTO EXIT
/* SQL DA BASE DE DADOS*/
   SRVSQL:
    /* LÓGICA ESPECÍFICA INDICADA AQUI*/
    GOTO EXIT
/* OBTER INFORMAÇÕES SOBRE OBJECTOS */
   OBTOBJ:
    /* LÓGICA ESPECÍFICA INDICADA AQUI*/
    GOTO EXIT
```

```
/* SERVIDOR DE FILAS DE DADOS */
    FILASDADOSO:
     /* LÓGICA ESPECÍFICA INDICADA AQUI*/
    GOTO EXIT
/* SERVIDOR DE IMPRESSÃO NA REDE */
    IMPREDE:
     /* LÓGICA ESPECÍFICA INDICADA AQUI*/
    GOTO EXIT
  /* SERVIDOR CENTRAL */
   CENTRAL:
     /* LÓGICA ESPECÍFICA INDICADA AQUI*/
     GOTO EXIT
  /* COMANDO REMOTO E CHAMADA DE PROGRAMA DISTRIBUÍDA */
    CMDRMT:
 /* NESTE CASO, SE UM UTILIZADOR TENTAR EXECUTAR UM COMANDO REMOTO E DE */
 /* CHAMADA DE PROGRAMA DISTRIBUÍDA E TIVER UM ID DE UTILIZADOR userid, */
 /* CONTINUE.
    */
  IF COND(&USER *EQ 'userid') THEN(CHGVAR VAR(&STATUS) VALUE('0'))
        GOTO EXIT
  /* SERVIDOR DE INÍCIO DE SESSÃO */
   INISESS:
    /* LÓGICA ESPECÍFICA INDICADA AQUI*/
    GOTO EXIT
  EXIT:
ENDPGM
```

```
Informações relacionadas
```
"Informações de licenças para códigos e de exclusão de [responsabilidade"](#page-164-0) na página 159

## **Administração do iSeries NetServer**

O iSeries Access for Windows tira partido do Suporte do IBM iSeries para a Vizinhança na Rede do Windows (iSeries NetServer). Esta função permite a utilização das funções de servidor de ficheiros e de impressão.

Para obter documentação completa sobre a configuração, administração e utilização do iSeries NetServer, consulte as informações sobre o iSeries NetServer.

**Conceitos relacionados**

iSeries NetServer

# **Restringir utilizadores com políticas e com administração de aplicações**

O iSeries Access for Windows dispõe de vários métodos para definir restrições e perfis. Estes incluem políticas que podem ser definidas com o editor de políticas da Microsoft e a função Administração de Aplicações do iSeries Navigator.

O iSeries Access for Windows suporta dois métodos principais para implementação de controlo administrativo através da rede: Administração de Aplicações e políticas. A Administração de Aplicações <span id="page-110-0"></span>baseia as restrições no perfil de utilizador do iSeries, sendo administrada através do iSeries Navigator. As políticas obrigam a restrições e definições de configuração, podendo ser aplicadas a PCs específicos e perfis de utilizador individuais do Windows. Deste modo, oferecem uma maior granulosidade que a Administração de Aplicações, mas são significativamente mais difíceis de configurar e administrar. Para utilizar políticas, tem de descarregar o Editor de Políticas de Sistema da Microsoft e configurar os seus PCs e o servidor iSeries para armazenamento, obtenção e aplicação das políticas que definir. De um modo geral, a Administração de Aplicações será preferível se todas as funções que pretende restringir, bem como a versão do i5/OS que estiver a utilizar, a suportarem.

Para a V5R2, a Administração de Aplicações adicionou suporte para as Definições Centrais. O suporte de Definições centrais na Administração de Aplicações fornece a capacidade de gerir a maioria das funções que o iSeries Access for Windows controla através dos seguintes modelos de políticas:

- v Restrições de tempo de execução (caerestr.adm)
- v Propriedades de ligação exigidas (config.adm)
- v Políticas de configuração (caecfg.adm)

Para obter mais informações sobre a Administração de Aplicações, consulte ″Administração de Aplicações″.

Para conhecer melhor as políticas, consulte os seguintes tópicos:

#### **Conceitos relacionados**

"Editor de Políticas de Sistema da [Microsoft"](#page-114-0) na página 109 Para criar ficheiros de políticas próprios, é necessário o editor de políticas da Microsoft. Administração de Aplicações

## **Descrição geral das políticas do iSeries Access for Windows**

Utilizar Políticas de Sistema do iSeries Access for Windows para restringir aos utilizadores a possibilidade de efectuarem certas acções e para sugerir ou requerer certas funções de configuração.

As políticas de sistema podem aplicar-se a perfis de utilizador individuais do Windows e a PCs específicos. No entanto, estas políticas não oferecem controlo sobre os recursos do servidor iSeries e não são uma substituição da segurança do iSeries. Para obter uma descrição do que pode fazer com estas políticas, consulte Tipos e âmbitos de políticas.

A utilização da Política de Grupo para controlar a utilização e configuração do iSeries Access for Windows não foi submetida a testes suficientes, pelo que pode provocar resultados imprevisíveis. Para obter informações adicionais sobre a Política de Grupo, consulte a documentação da Microsoft. As restantes informações neste tópico descrevem a utilização das políticas testadas e suportadas pelo iSeries Access for Windows.

## **Suporte de políticas na rede**

As políticas podem residir num servidor de ficheiros. Quando configuradas num servidor de ficheiros, sempre que os utilizadores iniciam sessão na respectiva estação de trabalho do Windows, a respectiva estação de trabalho descarrega todas as políticas que se aplicam a esse perfil de utilizador do Windows. O PC do utilizador aplica as políticas ao registo antes de o utilizador executar qualquer acção na estação de trabalho. Cada sistema operativo Windows é fornecido com o código necessário para descarregar políticas.

Para utilizar a capacidade total das políticas, necessita do seguinte:

- v Um servidor de início de sessão principal
- Um servidor de políticas

Pode utilizar o Suporte do IBM iSeries para a Vizinhança na Rede do Windows (iSeries NetServer) como o servidor de políticas.

Consulte ″Configurar o sistema para utilizar políticas″ para obter mais informações.

## **Ficheiros de políticas**

As definições de políticas estão contidas em modelos de políticas, que organizam as políticas em categorias. O iSeries Access for Windows fornece cinco modelos de políticas, um para cada uma das seguintes funções:

- v Restringir funções do iSeries Access for Windows para um determinado sistema (sysname.adm)
- v Restringir uma função específica do iSeries Access for Windows no momento da execução (caerestr.adm)
- v Restringir os componentes que os utilizadores podem instalar ou desinstalar (caeinrst.adm)
- v Exigir ou sugerir definições de configuração para ambientes específicos, os sistemas incluídos nesses ambientes e alguns valores configuráveis para esses sistemas (config.adm)
- Sugerir ou exigir valores configuráveis globais (caecfg.adm)

Tem de gerar os modelos de políticas com o utilitário CWBADGEN antes de criar ou modificar políticas específicas. Em seguida, utilize o Editor de Políticas de Sistema da Microsoft ou o snap-in Políticas de Grupo da Consola de Gestão da Microsoft, gpedit.msc, para activar os modelos e definir as respectivas políticas constituintes. Se utilizar o Editor de Políticas de Sistema da Microsoft, guarde as alterações num ficheiro de políticas. Se utilizar o gpedit.msc, as definições de política são automaticamente armazenadas num Objecto de Política de Grupo. Consulte a documentação da Microsoft para obter mais detalhes.

Consulte ″Criar políticas″ para obter mais informações.

#### **Conceitos relacionados**

"Editor de Políticas de Sistema da [Microsoft"](#page-114-0) na página 109

Para criar ficheiros de políticas próprios, é necessário o editor de políticas da Microsoft.

"Lista de políticas do iSeries Access for [Windows"](#page-116-0) na página 111

O iSeries Access for Windows suporta Políticas de Sistema da Microsoft. Os administradores podem utilizar políticas para controlar as funções e definições que podem estar disponíveis para cada utilizador.

#### **Tarefas relacionadas**

["Configurar](#page-113-0) o sistema para utilizar políticas" na página 108 Transferir um ficheiro de política pela rede.

"Criar ficheiros de [políticas"](#page-114-0) na página 109

Crie ou modifique políticas e armazene-as num ficheiro de políticas.

## **Tipos e âmbitos das políticas**

Cada política fornecida pelo iSeries Access for Windows é uma restrição ou uma política de configuração, podendo ter um ou mais âmbitos.

## **Políticas de restrição**

As políticas de restrição podem, normalmente, ser definidas com qualquer âmbito e podem ter as seguintes utilizações:

- v Restringir ou permitir a utilização de uma função ou acção do iSeries Access for Windows.
- v Incluir restrições para a instalação ou desinstalação de componentes, pacotes de correcções, actualizações ou todo o produto.
- v Incluir várias outras restrições. Por exemplo, pode restringir um determinado tipo de carregamento de transferência de dados ou restringir todos os tipos de carregamento de transferência de dados de uma só vez, utilizando a política Impedir Todas as Transferência de Dados para servidores do iSeries.
- v Ocultar ou desactivar certos controlos ou opções normalmente seleccionáveis
- v Notificar o utilizador quando uma política de restrição impedir a conclusão de uma função, normalmente com uma mensagem apresentada numa consola ou numa janela.

## **Políticas de configuração**

As políticas de configuração só podem ser definidas para um âmbito de utilizador e podem ter as utilizações que se seguem.

- v Pré-configurar definições que poderiam ser configuradas pelo utilizador final.
- v Configurar valores, funções que o utilizador pode normalmente activar ou desactivar, listas de ambientes e ligações.
- v Desactivar um valor obrigatório. Quando uma política de configuração exige um valor, o campo de entrada desse valor não aceitará alterações.

As políticas de configuração podem ser sugeridas ou exigidas.

- v Sugerido: o valor fornecido será utilizado a menos que seja explicitamente configurado pelo utilizador ou definido por um programa de aplicação. Esta acção substitui com eficácia o valor assumido normal que seria utilizado pelo iSeries Access for Windows, mas não força a utilização do valor -- pode ser especificado um valor válidos, substituindo o valor sugerido.
- v Exigência: será utilizado o valor fornecido, que não poderá ser alterado nem pelo utilizador nem pelos programas de aplicação.

## **Âmbitos de políticas**

Existem três âmbitos para os quais cada política pode ser definida: âmbito da máquina, âmbito do utilizador e âmbito da ligação do iSeries. Algumas políticas podem ser definidas para mais de um âmbito, o que não acontece para outras políticas.

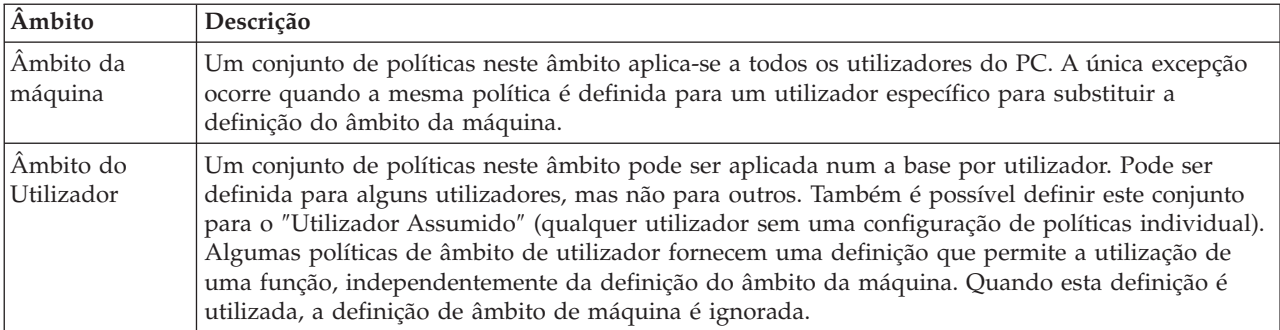

<span id="page-113-0"></span>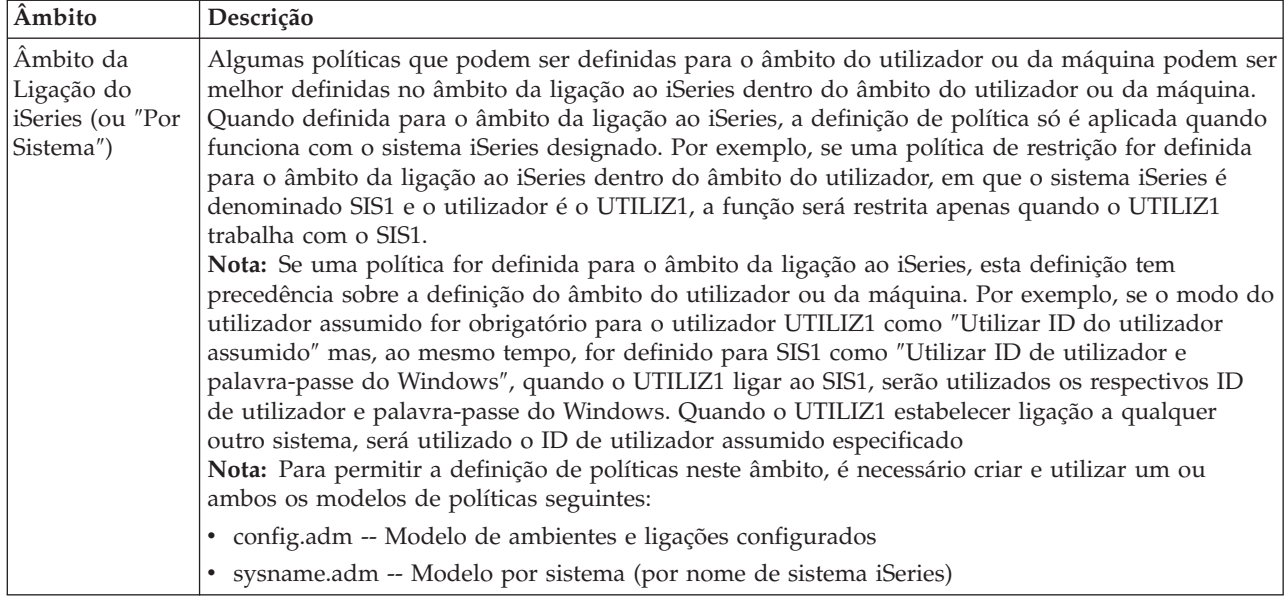

# **Configurar o sistema para utilizar políticas**

Transferir um ficheiro de política pela rede.

Execute os seguintes passos para utilizar políticas do iSeries Access for Windows, descarregando um ficheiro de política guardado pela rede.

- 1. Configurar um servidor iSeries para políticas
- 2. Configurar PCs cliente para políticas
- 3. Criar ficheiros de políticas

#### **Conceitos relacionados**

["Descrição](#page-110-0) geral das políticas do iSeries Access for Windows" na página 105 Utilizar Políticas de Sistema do iSeries Access for Windows para restringir aos utilizadores a possibilidade de efectuarem certas acções e para sugerir ou requerer certas funções de configuração.

## **Configurar um servidor iSeries para políticas**

Utilize os seguintes passos para configurar o servidor iSeries para disponibilizar políticas. Estes passos assumem que o utilizador tem computadores com oWindows na rede.

- v Configure o servidor iSeries como um iSeries NetServer, caso ainda não o tenha feito.
- v Crie uma pasta de sistema de ficheiros integrado para reter os ficheiros de políticas.

#### **Conceitos relacionados**

iSeries NetServer

Sistema de ficheiros integrado

## **Configurar PCs cliente para políticas**

Configuração obrigatória para que PCs cliente aceitem descarregamentos de políticas de um sistema iSeries.

**Nota:** Estas informações aplicam-se à configuração de PCs para descarregar ficheiros de políticas de sistema a partir de uma localização central. Também pode utilizar o suporte de políticas do iSeries Access for Windows se as políticas forem armazenadas local ou remotamente, num Objecto de Política de Grupo (GPO). Consulte a documentação da Microsoft para obter mais informações sobre políticas de grupo e Objectos de Política de Grupo.

<span id="page-114-0"></span>Cada estação de trabalho do Windows existente na rede tem de descarregar o ficheiro de políticas. Pode descarregar a ferramenta cwbpoluz para o fazer automaticamente. Descarregue a ferramenta em www.ibm.com/servers/eserver/iseries/access/cadownld.htm.

Como alternativa, se colocar o ficheiro de políticas na partilha **NETLOGON** do servidor de início de sessão do iSeries, o PC do utilizador descarregará automaticamente o ficheiro de políticas quando o utilizado iniciar sessão num domínio do iSeries.

#### **Informações relacionadas**

[www.as400.ibm.com/clientaccess/cadownld.htm](http://www.ibm.com/servers/eserver/iseries/access/cadownld.htm)

## **Criar ficheiros de políticas**

Crie ou modifique políticas e armazene-as num ficheiro de políticas.

Para criar ou modificar políticas específicas e armazená-las num ficheiro de políticas, execute o seguinte procedimento:

- 1. Descarregue o Editor de Políticas de Sistema da Microsoft.
- 2. Crie os modelos de política para o iSeries Access for Windows.
- 3. Crie e actualize o ficheiro de políticas.
- **Nota:** Não é necessário um ficheiro de políticas se o snap-in Política de Grupo da Consola de Gestão da Microsoft, gpedit.msc, for utilizado para definir políticas. Consulte a documentação da Microsoft para obter mais informações.

#### **Conceitos relacionados**

["Descrição](#page-110-0) geral das políticas do iSeries Access for Windows" na página 105 Utilizar Políticas de Sistema do iSeries Access for Windows para restringir aos utilizadores a possibilidade de efectuarem certas acções e para sugerir ou requerer certas funções de configuração.

#### **Editor de Políticas de Sistema da Microsoft:**

Para criar ficheiros de políticas próprios, é necessário o editor de políticas da Microsoft.

Utilize o sítio da Web da Microsoft para obter a versão do editor de políticas suportada no sistema operativo Windows que está a utilizar. Procure **editor de políticas** em www.microsoft.com/portugal.

Siga as instruções que acompanham o editor para extrair o ficheiro e instalar o editor e os modelos de políticas.

#### **Conceitos relacionados**

"Restringir utilizadores com políticas e com [administração](#page-109-0) de aplicações" na página 104 O iSeries Access for Windows dispõe de vários métodos para definir restrições e perfis. Estes incluem políticas que podem ser definidas com o editor de políticas da Microsoft e a função Administração de Aplicações do iSeries Navigator.

["Descrição](#page-110-0) geral das políticas do iSeries Access for Windows" na página 105 Utilizar Políticas de Sistema do iSeries Access for Windows para restringir aos utilizadores a possibilidade de efectuarem certas acções e para sugerir ou requerer certas funções de configuração.

#### **Informações relacionadas**

[www.microsoft.com](http://www.microsoft.com)

#### **Criar modelos de política para o iSeries Access for Windows:**

O iSeries Access for Windows contém um programa que cria os modelos de políticas necessários para controlar políticas.

- 1. Abra a uma janela de linha de comandos.
- 2. Vá para o directório do iSeries Access for Windows, normalmente em:

[C:]\Programas\IBM\Client Access\

3. Escreva o comando e o parâmetro para obter os modelos para as políticas que pretende definir.

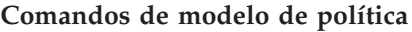

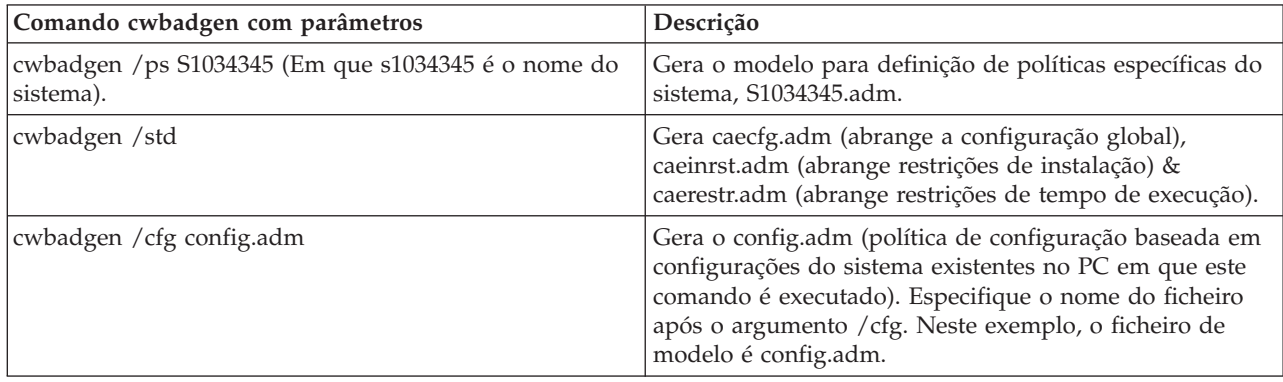

### **Conceitos relacionados**

"Lista de políticas do iSeries Access for [Windows"](#page-116-0) na página 111

O iSeries Access for Windows suporta Políticas de Sistema da Microsoft. Os administradores podem utilizar políticas para controlar as funções e definições que podem estar disponíveis para cada utilizador.

"Política de comunicações: Impedir ligações a sistemas não definidos [anteriormente"](#page-124-0) na página 119 Utilize esta política para impedir os utilizadores de configurar ou estabelecer ligação com sistemas ainda não definidos.

["Políticas](#page-160-0) por modelo" na página 155

Utilize estes ficheiros de modelos para controlar políticas.

### **Criar e actualizar ficheiros de políticas:**

Crie ficheiros de políticas para controlar acções assumidas do computador ou do utilizador.

- **Nota:** As seguintes instruções não abrangem a utilização de Política de Grupo ou do snap-in Política de Grupo da Consola de Gestão da Microsoft, apesar de as instruções serem semelhantes. Para administrar funções do iSeries Access for Windows com a Política de Grupo, consulte a documentação da Microsoft sobre a utilização de Política de Grupo.
- 1. Inicie o editor de políticas fazendo duplo clique em **poledit.exe**.
- 2. Vá para **Opções (Options)** → **Modelo de Política (Policy Template)** → **Adicionar (Add)**.
- 3. Vá para a localização em que armazenou os ficheiros .adm criados durante a criação de modelos de política.
- 4. Seleccione os ficheiros .adm que pretende adicionar e faça clique em **Adicionar**. Continue a executar esta operação até ter adicionado todos os ficheiros .adm que deseja utilizar. Em seguida, faça clique em **OK**.
- 5. Vá para **Ficheiro (File)** → **Nova Política (New Policy)**.
- 6. Defina as políticas e guarde o ficheiro de política:

\\QYOURSYS\POLICIES\ntconfig.pol

Em que:

- v QYOURSYS é o nome do iSeries NetServer.
- v POLICIES é o nome da pasta de ficheiros partilhada no iSeries NetServer.
- v config.pol é o nome do ficheiro de políticas.

Para actualizar o ficheiro de políticas, abra-o com o editor de políticas, efectue as alterações e guarde o ficheiro na localização acima indicada.

<span id="page-116-0"></span>**Nota:** Tem de criar e manter políticas individuais os diferentes sistemas operativos Windows. Consulte a documentação da Microsoft para obter mais detalhes.

## **Lista de políticas do iSeries Access for Windows**

O iSeries Access for Windows suporta Políticas de Sistema da Microsoft. Os administradores podem utilizar políticas para controlar as funções e definições que podem estar disponíveis para cada utilizador.

Este tópico lista todas as políticas fornecidas pelo iSeries Access for Windows e descreve os efeitos e o âmbito de cada uma delas.

Os conjuntos de políticas são definidos por ficheiros modelo. Pode gerar modelos de política (ficheiros .adm) para o iSeries Access for Windows num PC com o iSeries Access for Windows instalado com o comando **cwbadgen**. Consulte ″Criar modelos de política para o iSeries Access for Windows″ para obter mais detalhes. Consulte uma lista de políticas existentes, seleccionando uma das ligações seguintes:

• Políticas por função

Lista políticas pela função que afectam.

• Políticas por modelo

Lista os modelos e as políticas associadas.

Para obter uma descrição geral das políticas existentes no iSeries Access for Windows, consulte ″Descrição geral das políticas do iSeries Access for Windows″.

#### **Conceitos relacionados**

["Descrição](#page-110-0) geral das políticas do iSeries Access for Windows" na página 105 Utilizar Políticas de Sistema do iSeries Access for Windows para restringir aos utilizadores a possibilidade de efectuarem certas acções e para sugerir ou requerer certas funções de configuração.

#### **Tarefas relacionadas**

"Criar modelos de política para o iSeries Access for [Windows"](#page-114-0) na página 109 O iSeries Access for Windows contém um programa que cria os modelos de políticas necessários para controlar políticas.

### **Políticas por função**

Defina estas políticas para controlar funções do iSeries Access for Windows.

A tabela seguinte lista políticas do iSeries Access for Windows pela função que afectam.

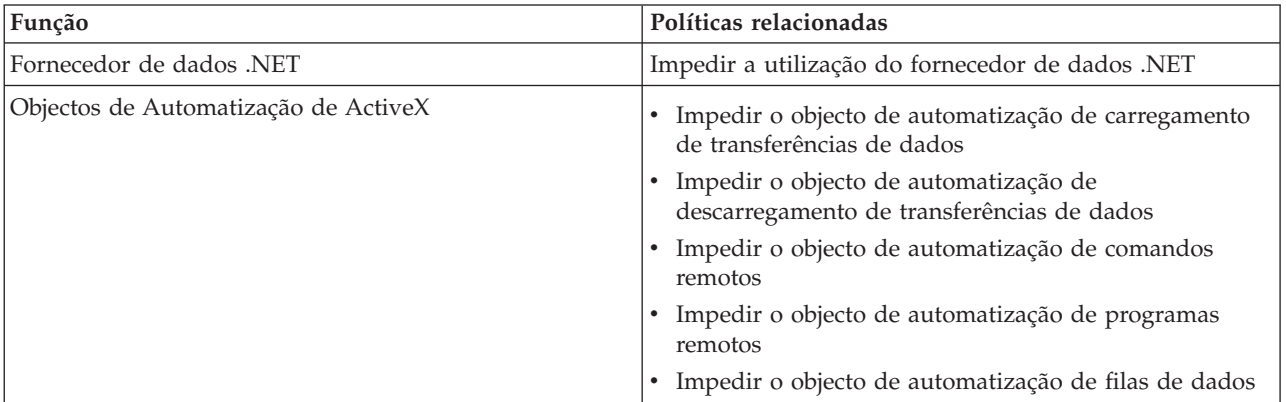

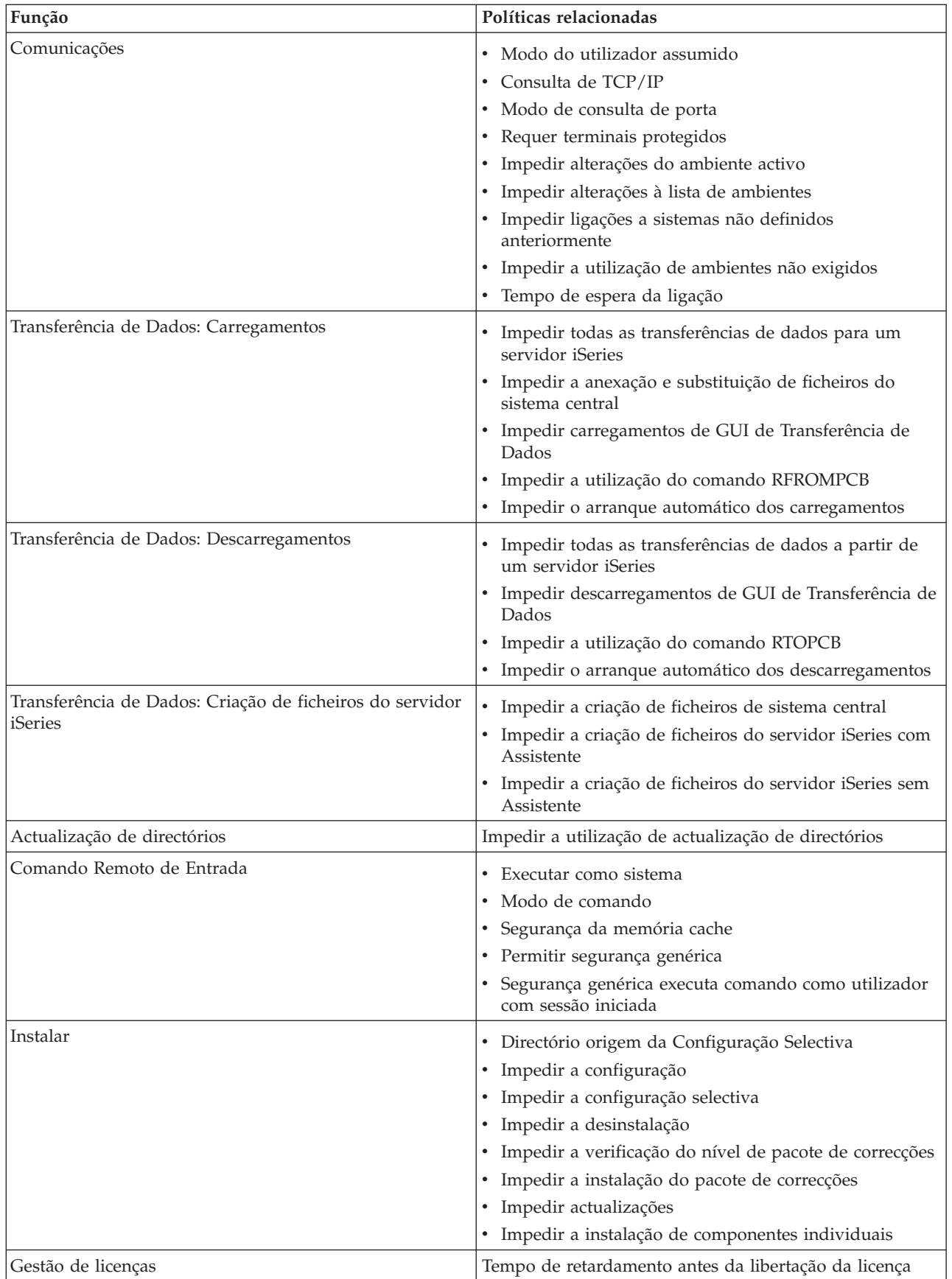

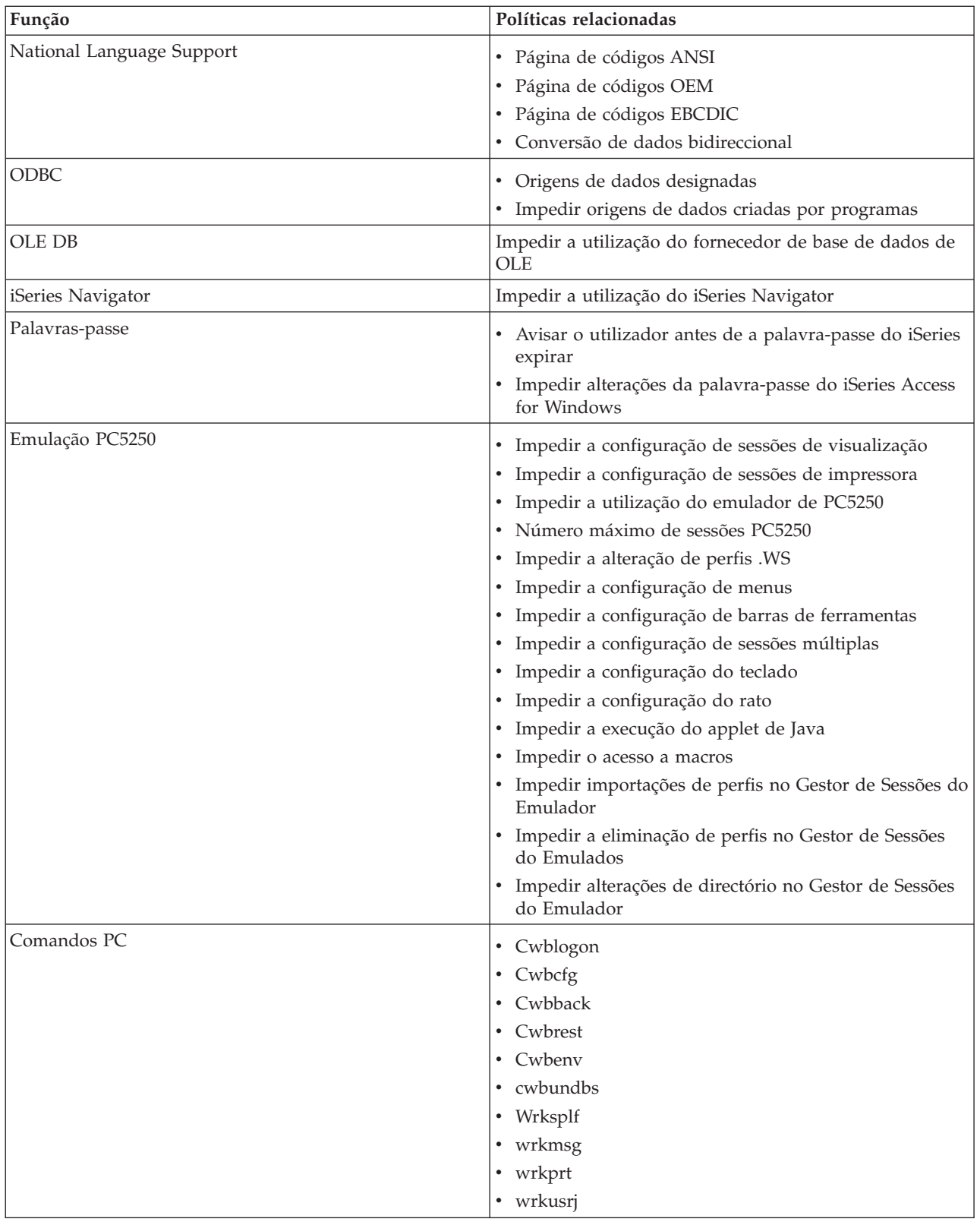

<span id="page-119-0"></span>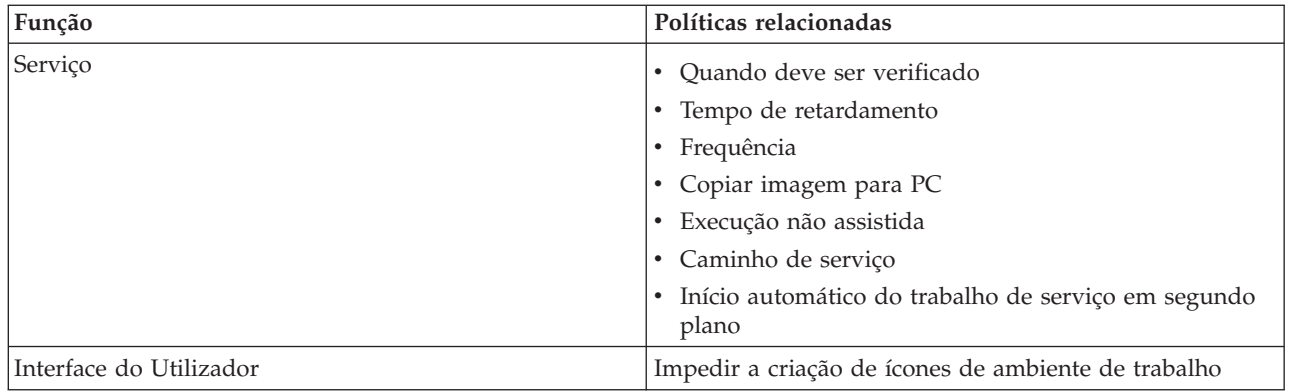

#### **Políticas por função: Fornecedor de dados .NET:**

Controlar o fornecedor de .NET por políticas.

*Política do fornecedor de dados .NET: Impedir a utilização do fornecedor de dados .NET:*

Utilize esta política para impedir a utilização do Fornecedor de Dados .NET do iSeries Access for Windows. Quando não está limitado por esta política, O Fornecedor de Dados .NET permite que aplicações que utilizam a estrutura .NET da Microsoft acedam a bases de dados DB2 UDB for iSeries.

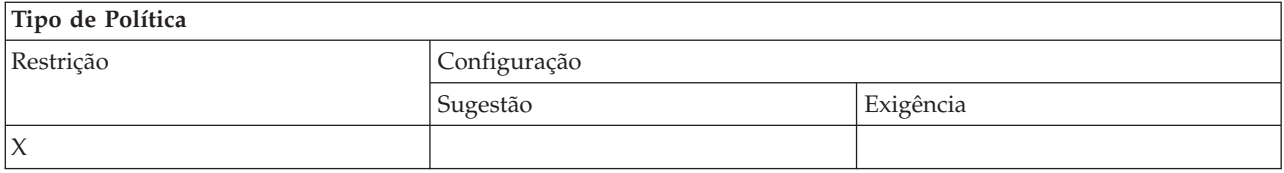

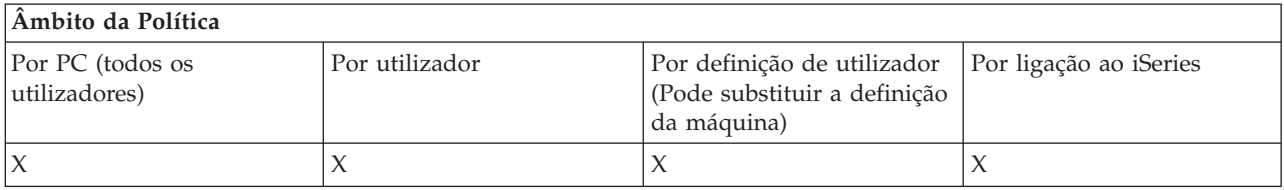

#### **Políticas por função: Objectos de automatização de ActiveX:**

Controlo ActiveX por políticas.

*Política de ActiveX: Impedir o objecto de automatização de carregamento de transferências de dados:*

Utilize esta política para impedir a utilização do objecto de automatização de carregamento de transferências de dados.

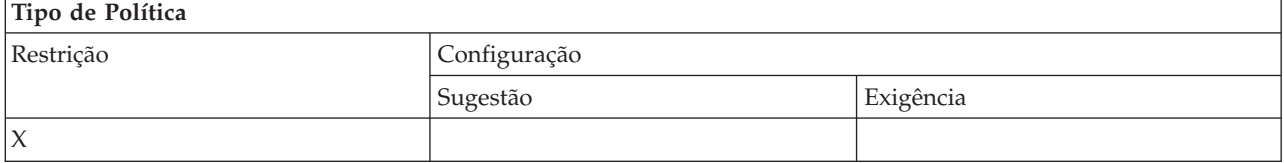

<span id="page-120-0"></span>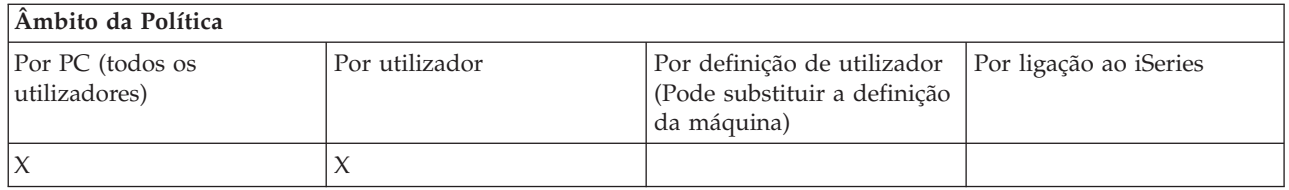

*Política de ActiveX: Impedir o objecto de automatização de descarregamento de transferências de dados:*

Utilize esta política para impedir que os utilizadores usem o objecto de automatização de descarregamento de transferências de dados.

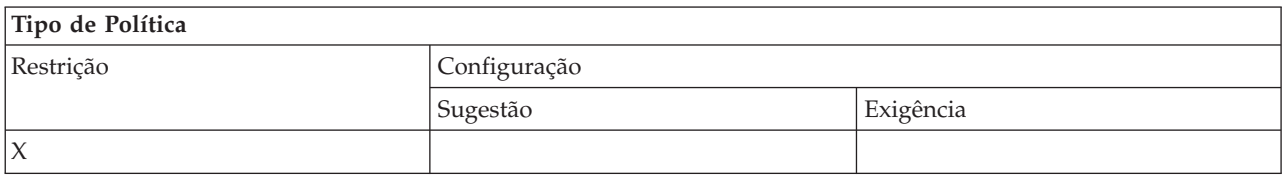

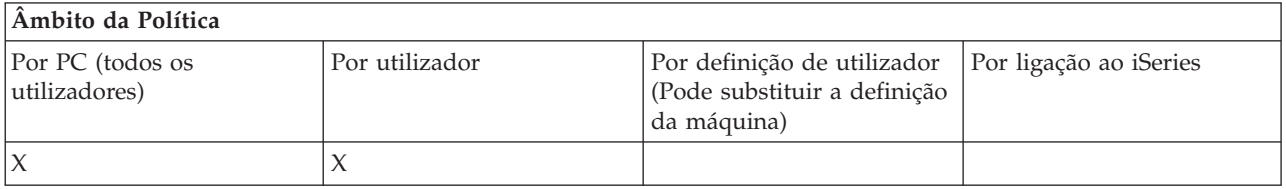

*Política de ActiveX: Impedir o objecto de automatização de Comandos Remotos:*

Utilize esta política para impedir a utilização do objecto de automatização de Comandos Remotos.

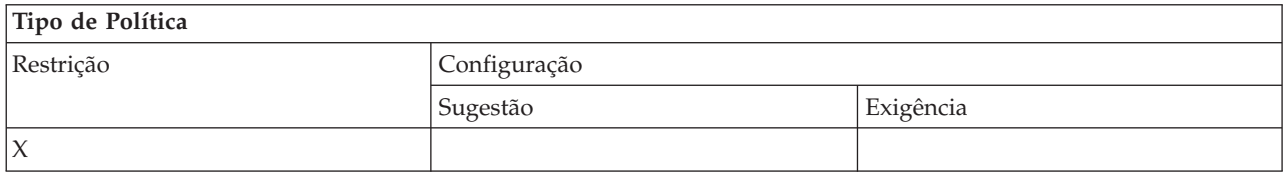

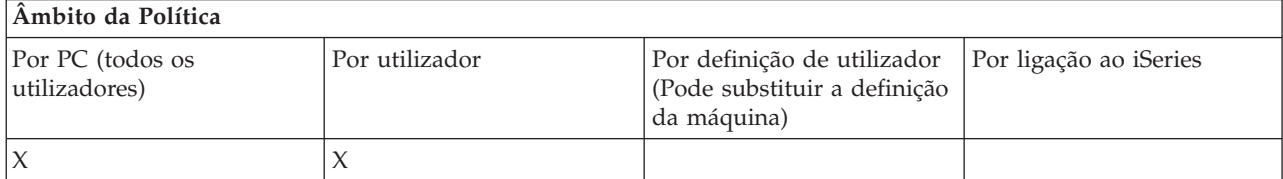

*Política de ActiveX: Impedir o objecto de automatização de Programas Remotos:*

Utilize esta política para impedir a utilização do objecto de automatização de Programas Remotos.

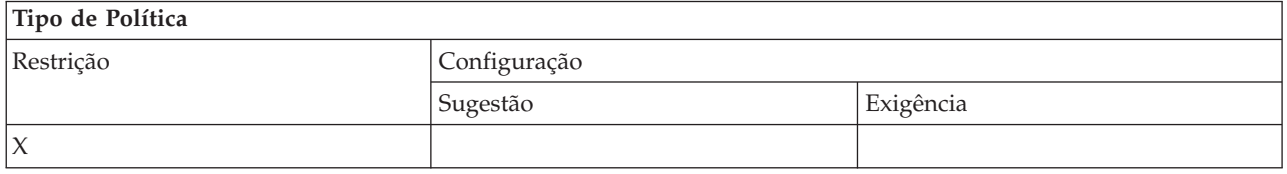

<span id="page-121-0"></span>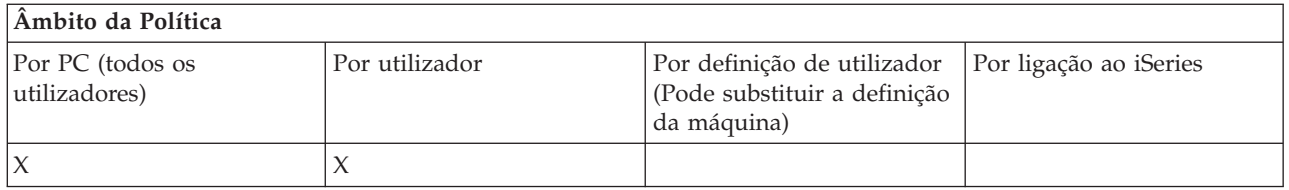

*Política de ActiveX: Impedir o objecto de automatização de filas de dados:*

Utilize esta política para impedir que os utilizadores usem o objecto de automatização de filas de dados.

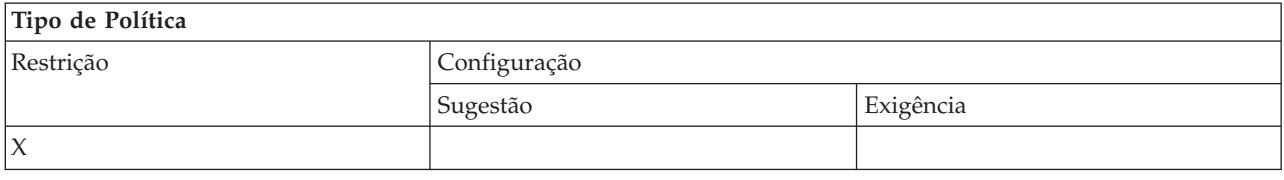

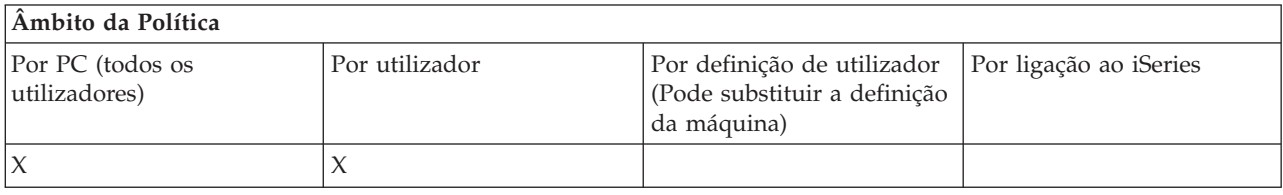

#### **Políticas por função: Comunicação:**

Controlar funções de comunicação por políticas.

#### *Política de comunicações: Modo de utilizador assumido:*

Utilize esta política para configurar o modo de utilizador assumido quando estabelecer ligação a um servidor iSeries.

É possível configurar o modo de utilizador assumido para:

- v Pedir sempre o utilizador e palavra-passe.
- v Utilizar um ID de utilizador assumido, que é necessário especificar com esta política.
- v Utilizar o ID de utilizador e a palavra-passe do Windows do utilizador com sessão iniciada.
- v Utilizar o nome do director de Kerberos, sem pedidos de informação.

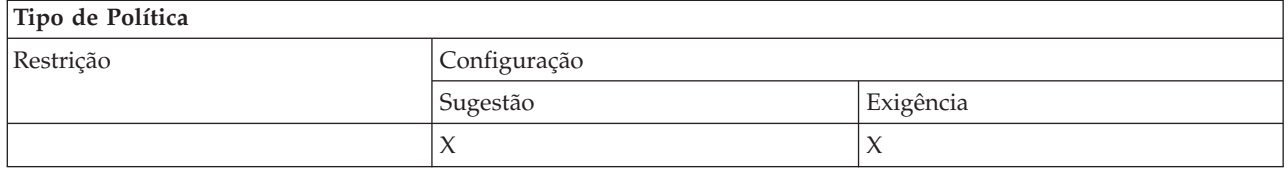

### **Âmbito da Política**

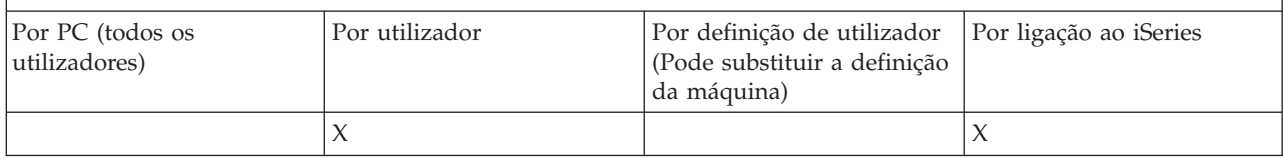

*Política de comunicações: Modo de Procura de Endereços de TCP/IP:*

<span id="page-122-0"></span>Utilize esta política para sugerir ou impor a frequência de procura de endereços de IP do iSeries.

Pode utilizar esta política para definir o modo de procura do endereço de IP como:

- v Procurar sempre (não colocar o endereço na cache)
- Procurar uma vez por hora
- v Procurar uma vez por dia
- Procurar uma vez por semana
- v Procurara depois de reiniciar o Windows
- Nunca procurar

**Nota:** Se seleccionar Nunca procurar, deverá também especificar um endereço de IP a utilizar.

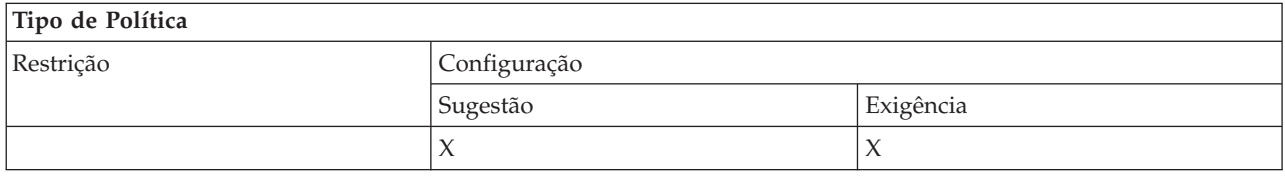

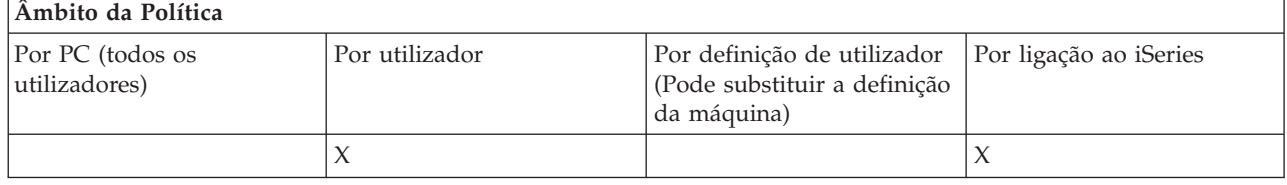

*Política de comunicações: Modo de procura de porta:*

Utilize esta política para sugerir ou impor o método utilizado, e a localização onde procurar, para obter o número da porta de TCP/IP de um programa de servidor específico no servidor iSeries.

Uma imposição por sistema (ao nível das ligações doiSeries) substituirá sempre uma imposição global (ao nível da máquina), ou um valor configurado pelo utilizador, para o modo de procura da porta.

Pode utilizar esta política para definir o modo de procura de porta como:

- v Procurar localmente
- Procurar no servidor
- Utilizar porta standard

## **Tipo de Política** Restrição Configuração Sugestão estado estado estado estado estado estado estado estado estado estado estado estado estado estado est  $X \qquad \qquad \vert X$

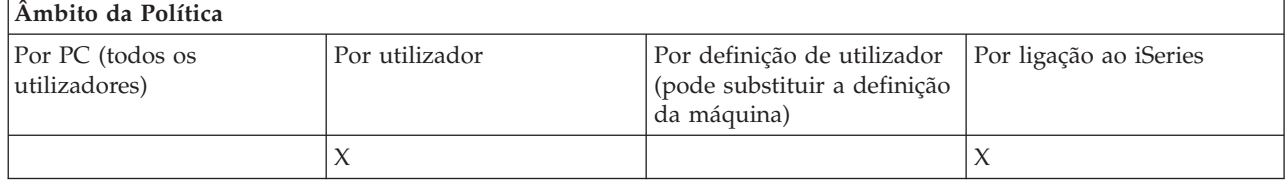

*Política de comunicações: Requerer Secure Sockets:*

<span id="page-123-0"></span>Utilize esta política para requerer que um utilizador estabeleça ligação com o servidor do iSeries através do Secure Sockets Layer (SSL).

Para utilizar esta política, o SSL tem de estar instalado e configurado no servidor do iSeries e no PC cliente. Não é possível exigir a desactivação do SSL. É sempre possível para um utilizadores optar por utilizar SSL, partindo do princípio de que está instalado e configurado no servidor do iSeries e no PC cliente.

Se esta política exigir a utilização do SSL, qualquer tentativa de ligação que não possa utilizar o SSL falhará. Isso significa que, caso o utilizador não tenha o SSL instalado, ou se o sistema iSeries não for capaz de utilizar SSL ou não tenha iniciado as versões dos servidores de sistema central que suportem SSL, não poderão ser estabelecidas ligações com servidores do iSeries!

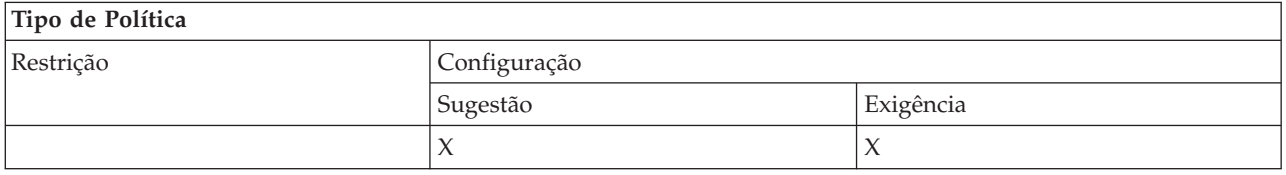

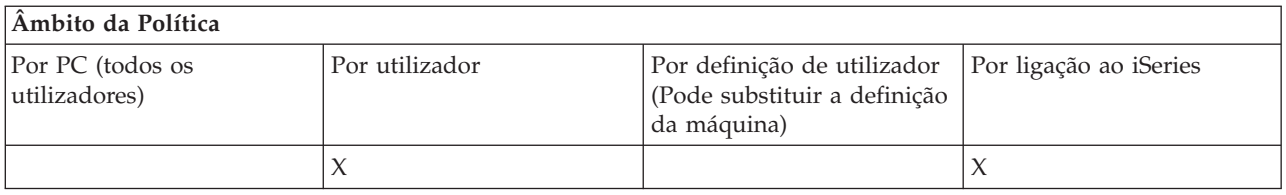

*Política de comunicações: Impedir alterações ao ambiente activo:*

Utilize esta política para impedir a comutação do ambiente activo. Utilize-a para forçar os utilizadores a usar um ambiente específico.

Se não existir nenhum ambiente activo especificado, ou se o ambiente activo estiver definido com um valor inválido, o iSeries Access for Windows utilizará o ambiente ″As Minhas Ligações do iSeries″. Se esse ambiente não existir, o iSeries Access for Windows utilizará o primeiro ambiente da lista de ambientes.

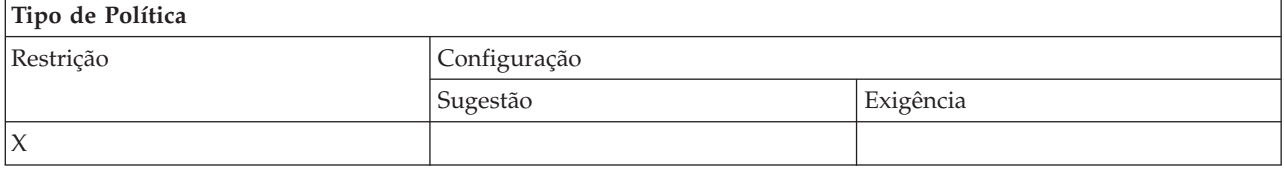

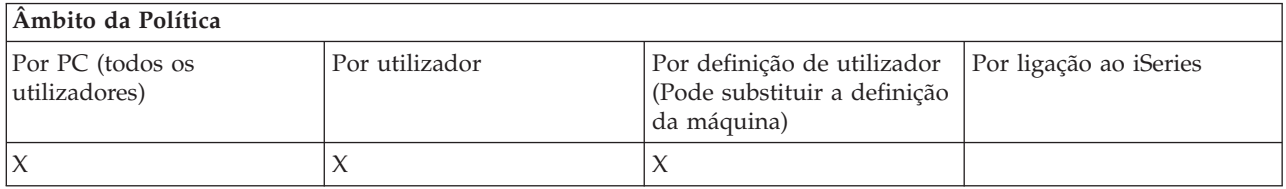

*Política de comunicações: Impedir alterações à lista de ambientes:*

Utilize esta política para impedir um utilizador ou utilizadores de um PC de efectuar alterações à lista de ambientes de ligação. Especificamente, o utilizador não poderá adicionar novos ambientes, mudar o nome de ambientes existentes ou eliminar ambientes existentes.

<span id="page-124-0"></span>Esta política impede apenas a manipulação da lista de ambientes. O utilizador terá ainda autorização para manipular o conteúdo de um ambiente, p.e. adicionar/mudar o nome/eliminar sistemas no ambiente.

Esta política pode ser útil para administradores que pretendam controlar rigorosamente os servidores iSeries com os quais os utilizadores do iSeries Access for Windows podem estabelecer ligação.

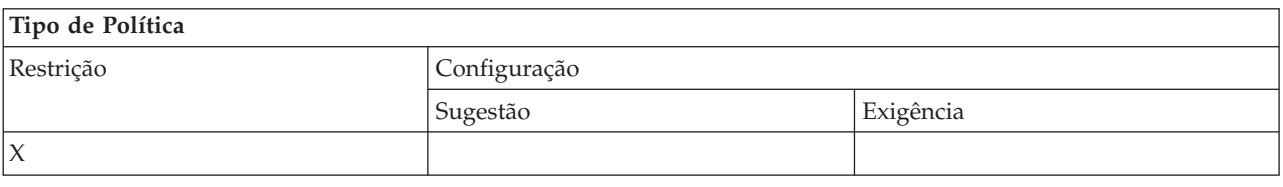

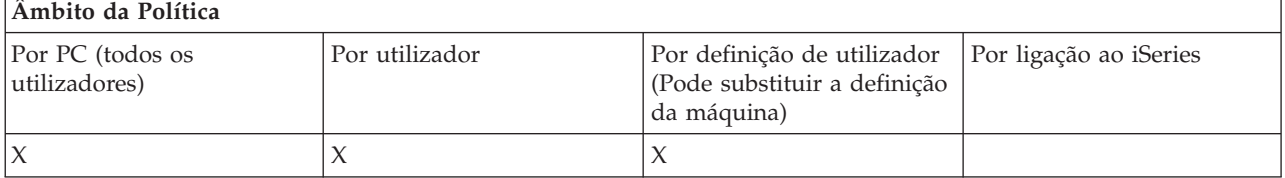

*Política de comunicações: Impedir ligações a sistemas não definidos anteriormente:*

Utilize esta política para impedir os utilizadores de configurar ou estabelecer ligação com sistemas ainda não definidos.

Esta política não atribui uma exigência a sistemas ou ambientes. Esta exigência é atribuída pela criação e utilização do modelo de política config.adm. Consulte ″Criar modelos de política para o iSeries Access for Windows″ para obter mais informações sobre esta operação.

Quando esta política é utilizada:

- v Os sistemas ainda não definidos não podem ser utilizados para qualquer função do iSeries Access for Windows.
- v Não é possível definir novos sistemas.
- v Os sistemas poderão ser eliminados, mas não redefinidos.
- v Ainda será possível adicionar, eliminar ou mudar o nome de ambientes.

Quando os ambientes e sistemas são mandatados:

- v Os sistemas ainda não definidos podem ser utilizados para funções do iSeries Access for Windows.
- v É possível definir novos sistemas e ambientes.
- v Não é possível eliminar sistemas e ambientes já definidos.

Para forçar um utilizador a utilizar, sem modificar, um conjunto de ambientes e sistemas, utilize esta política com os ambientes e sistemas da exigência.

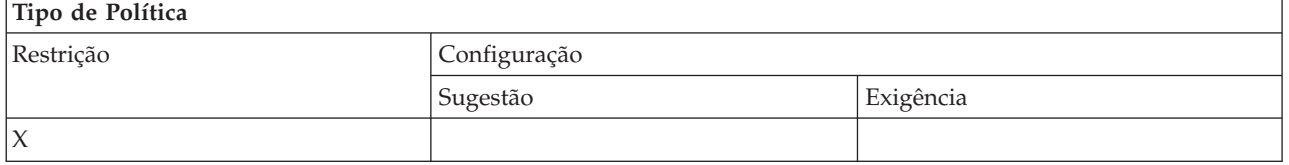

<span id="page-125-0"></span>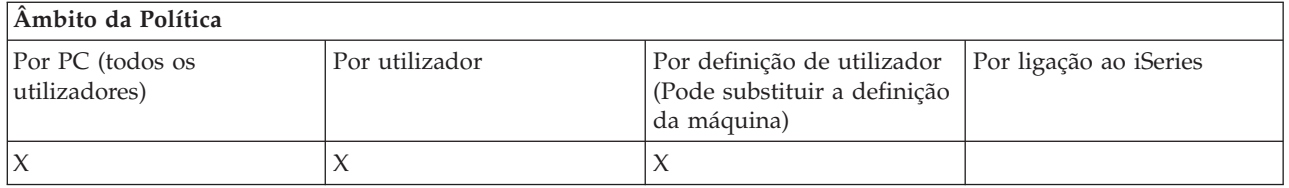

#### **Tarefas relacionadas**

"Criar modelos de política para o iSeries Access for [Windows"](#page-114-0) na página 109 O iSeries Access for Windows contém um programa que cria os modelos de políticas necessários para controlar políticas.

*Política de comunicações: Impedir a utilização de ambientes sem exigências:*

Utilize esta política para restringir os utilizadores de forma a que utilizem apenas ambientes de ligação autorizados pelo administrador. Esta política é útil para os administradores que pretendam controlar rigorosamente quais os servidores do iSeries que podem ser acedidos pelos utilizadores.

Para exigir a utilização de um conjunto de ambientes e de sistemas nesses ambientes, crie um modelo de política com cwbadgen.exe e a opção /cfg. Em seguida, inclua este modelo ao construir o ficheiro de políticas. A criação deste modelo deverá ser efectuada apenas quando os ambientes e sistemas configurados no PC forem exactamente os que pretende que venham a ser utilizados pelos utilizadores.

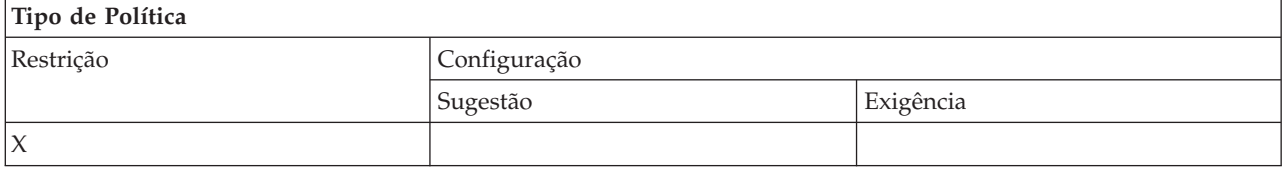

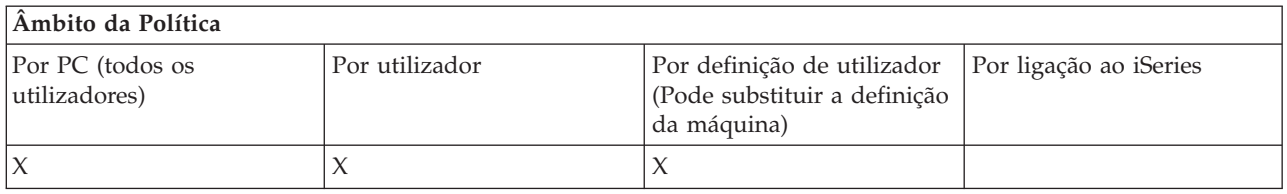

*Política de comunicações: Valor de tempo de espera:*

Utilize esta política para impor um valor de tempo de espera. No entanto, o utilizador poderá substituir a política através do programa ou configurando manualmente o valor para o sistema específico ao qual está a ligar.

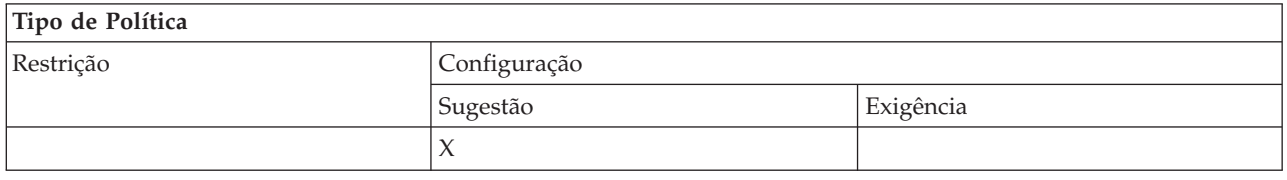

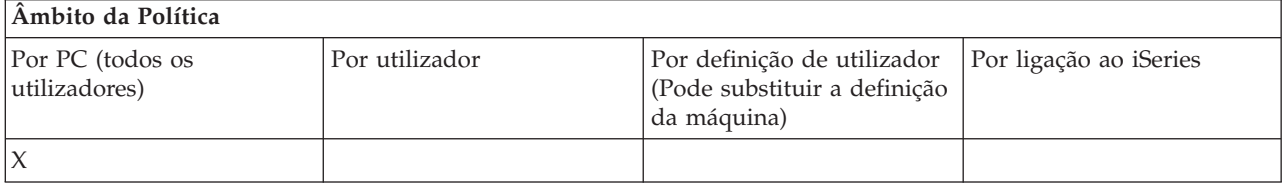

#### <span id="page-126-0"></span>**Políticas por função: Transferência de Dados:**

Controlar funções de Transferência de Dados por políticas.

*Políticas por função: Carregamentos de Transferência de Dados:*

Controlar funções de carregamento de Transferência de Dados por políticas.

*Política de Transferência de Dados: Impedir todas as Transferências de Dados para o servidor iSeries:*

Utilize esta política para impedir o carregamento de dados num servidor iSeries com Transferência de Dados.

A utilização desta política equivale a utilizar todas as seguintes políticas:

- v Impedir a anexação e substituição de ficheiro de sistema central
- v Impedir carregamentos da GUI de Transferência de Dados
- Impedir a utilização de RFROMPCB
- v Impedir o início automático de carregamentos

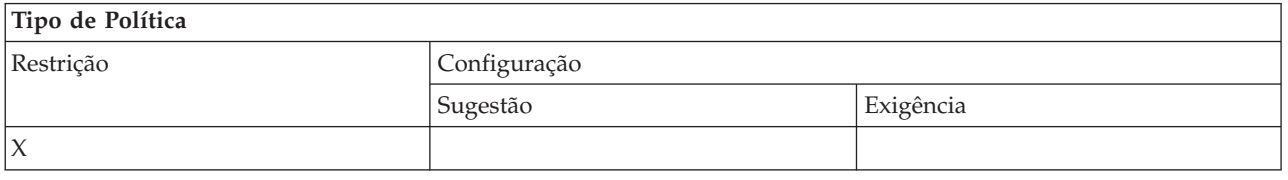

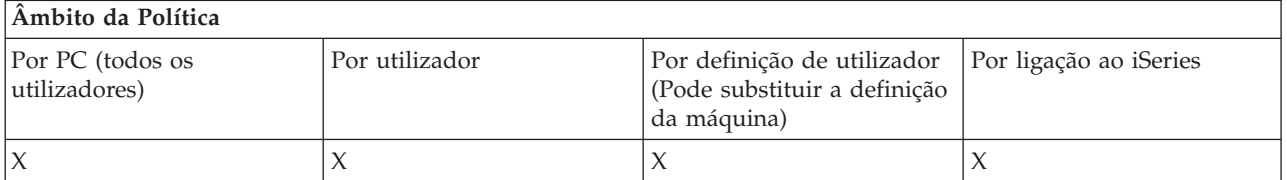

*Política de Transferência de Dados: Impedir a anexação e substituição de ficheiros de sistema central:*

Utilize esta política para impedir que utilizadores usem a Transferência de Dados para anexar ou substituir um ficheiro existente no servidor iSeries.

Esta restrição também é definida quando se utiliza a política mais geral Impedir todos os Carregamentos de Transferência de Dados.

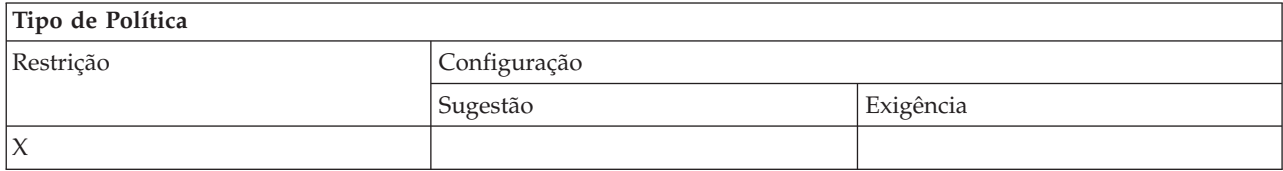

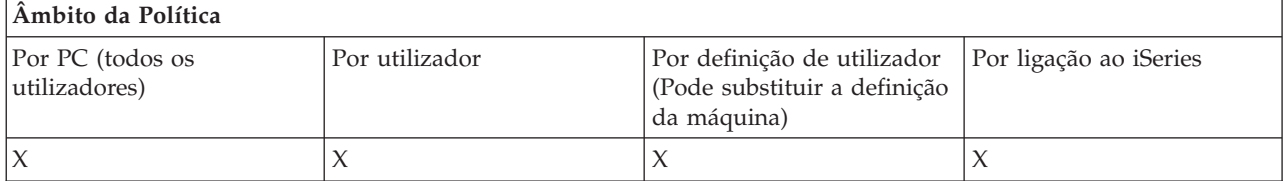

*Política de Transferência de Dados: Impedir o carregamento de GUI de Transferência de Dados:*

<span id="page-127-0"></span>Utilize esta política para impedir que utilizadores carreguem dados para um servidor iSeries com a GUI de Transferência de Dados.

A utilização da política mais geral, Impedir todos os Carregamentos de Transferência de Dados, também define esta restrição.

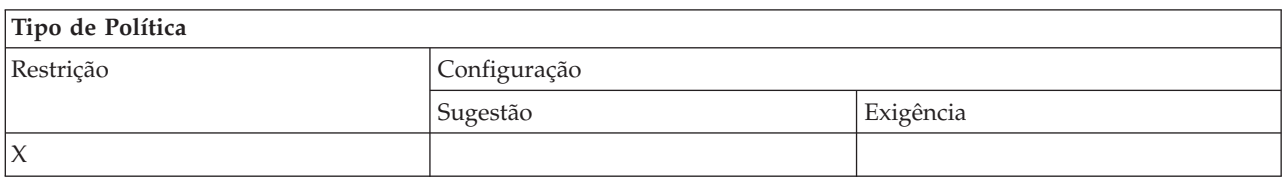

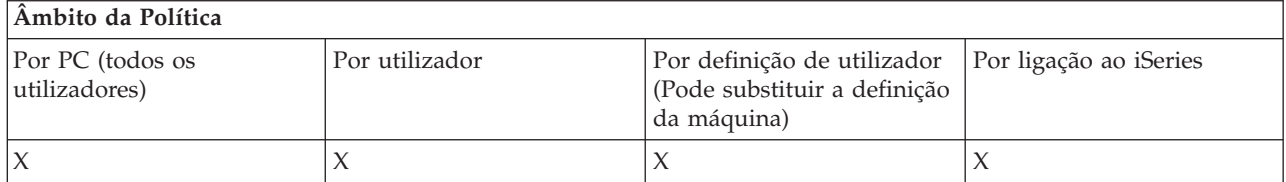

*Política de Transferência de Dados: Impedir a utilização de RFROMPCB:*

Utilize esta política para impedir a utilização do programa de linha de comandos RFROMPCB.

A política mais geral Impedir todos os Carregamentos de Transferência de Dados também define esta restrição.

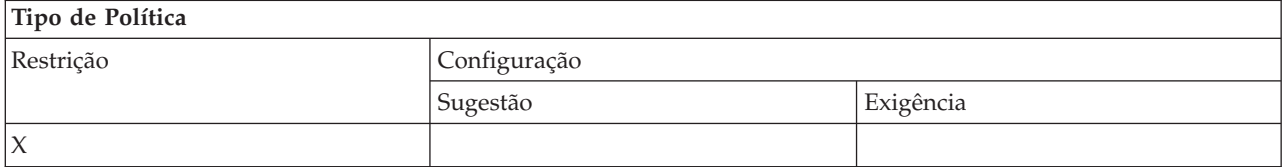

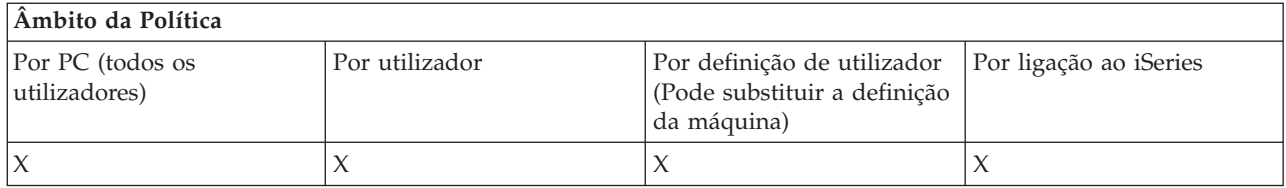

*Política de Transferência de Dados: Impedir o arranque automático dos carregamentos:*

Utilize esta política para restringir a execução, por um utilizado ou um PC, de pedidos de início automático de Transferências de Dados para enviar dados para um servidor iSeries.

A política mais geral, Impedir todos os carregamentos de transferência de dados para um servidor iSeries, também define esta restrição.

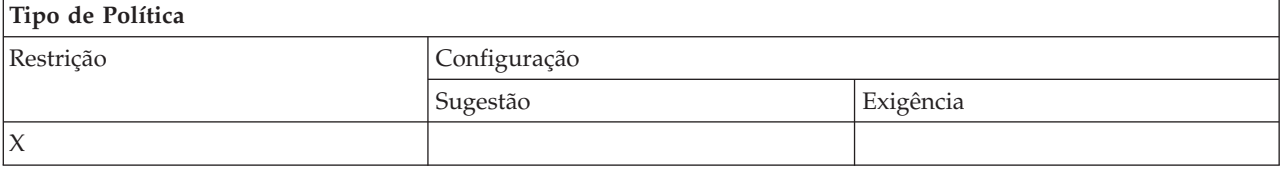

<span id="page-128-0"></span>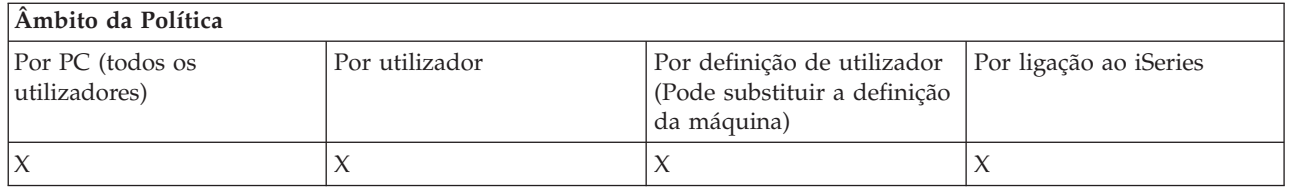

*Política de Transferência de Dados: Criação de ficheiros de servidor de Transferência de Dados do iSeries:*

Controlar a criação de um ficheiro de servidor por políticas.

- v Impedir a criação de ficheiros de sistema central
- v Impedir a criação de ficheiros de servidor iSeries com Assistente
- v Impedir a criação de ficheiros de servidor iSeries sem Assistente

#### **Conceitos relacionados**

"Política de Transferência de Dados: Impedir a criação de ficheiros de [servidoriSeries](#page-129-0) com Assistente" na [página](#page-129-0) 124

Utilize esta política para impedir que os utilizadores criem ficheiros de servidor iSeries com o Assistente de Transferência de Dados.

"Política de Transferência de Dados: Impedir a criação de ficheiros de [servidoriSeries](#page-129-0) sem Assistente" na [página](#page-129-0) 124

Utilize esta política para impedir que os utilizadores criem ficheiros de servidor iSeries com a versão sem Assistente da Transferência de Dados.

*Política de Transferência de Dados: Impedir a criação de ficheiros do sistema central:*

Utilize esta política para impedir a criação de ficheiros de servidor de sistema central do iSeries utilizando a Transferência de Dados.

Definir esta política equivale a utilizar estas políticas:

- v Impedir a criação de ficheiros de servidor iSeries com Assistente.
- v Impedir a criação de ficheiros de servidor iSeries sem Assistente

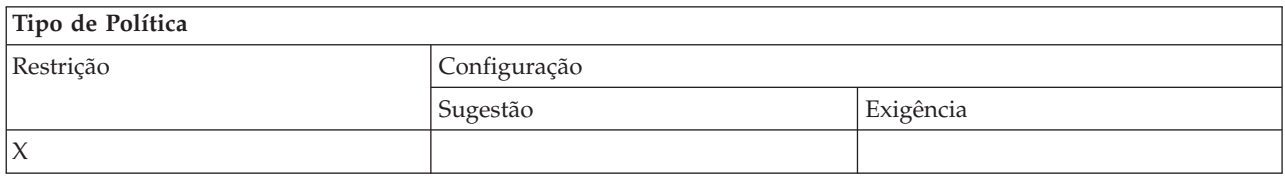

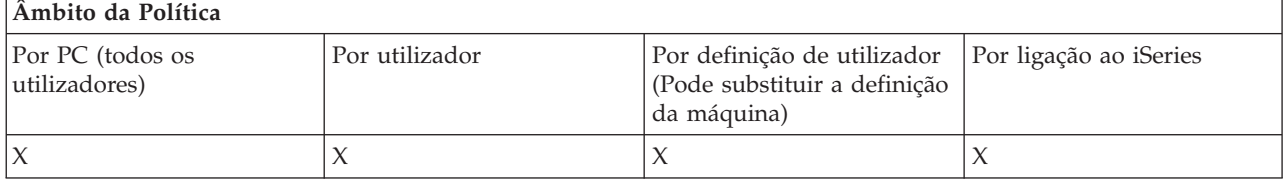

#### **Conceitos relacionados**

"Política de Transferência de Dados: Impedir a criação de ficheiros de [servidoriSeries](#page-129-0) com Assistente" na [página](#page-129-0) 124

Utilize esta política para impedir que os utilizadores criem ficheiros de servidor iSeries com o Assistente de Transferência de Dados.

<span id="page-129-0"></span>"Política de Transferência de Dados: Impedir a criação de ficheiros de servidoriSeries sem Assistente" Utilize esta política para impedir que os utilizadores criem ficheiros de servidor iSeries com a versão sem Assistente da Transferência de Dados.

*Política de Transferência de Dados: Impedir a criação de ficheiros de servidoriSeries com Assistente:*

Utilize esta política para impedir que os utilizadores criem ficheiros de servidor iSeries com o Assistente de Transferência de Dados.

A utilização da política mais geral Impedir a criação de ficheiros de sistema central também define esta restrição.

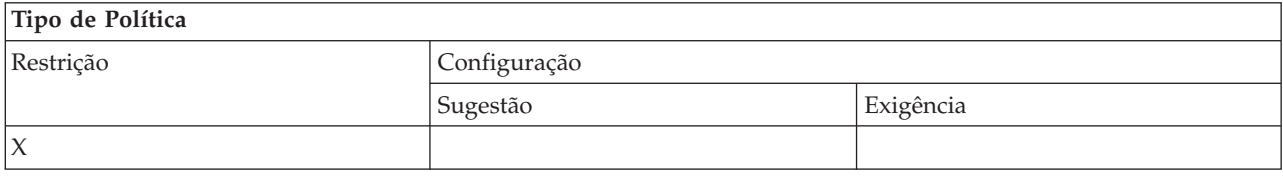

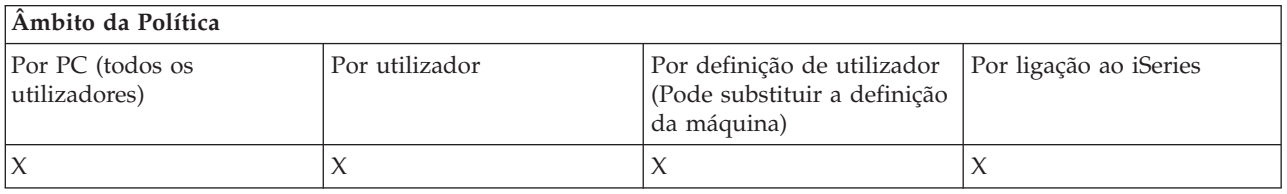

#### **Conceitos relacionados**

"Política de Transferência de Dados: Criação de ficheiros de servidor de [Transferência](#page-128-0) de Dados do [iSeries"](#page-128-0) na página 123

Controlar a criação de um ficheiro de servidor por políticas.

"Política de [Transferência](#page-128-0) de Dados: Impedir a criação de ficheiros do sistema central" na página 123 Utilize esta política para impedir a criação de ficheiros de servidor de sistema central do iSeries utilizando a Transferência de Dados.

*Política de Transferência de Dados: Impedir a criação de ficheiros de servidoriSeries sem Assistente:*

Utilize esta política para impedir que os utilizadores criem ficheiros de servidor iSeries com a versão sem Assistente da Transferência de Dados.

A utilização da política mais geral, Impedir a criação de ficheiros de sistema central, também define esta restrição.

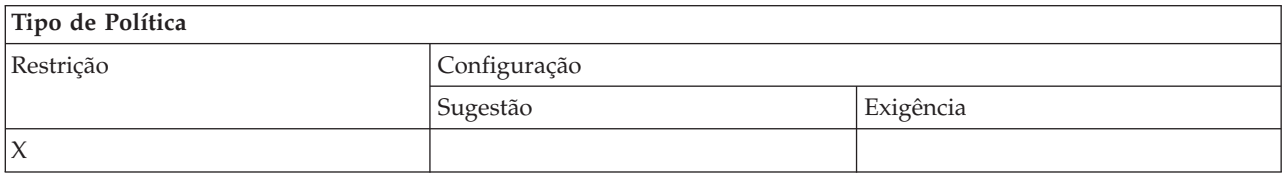

### **Âmbito da Política**

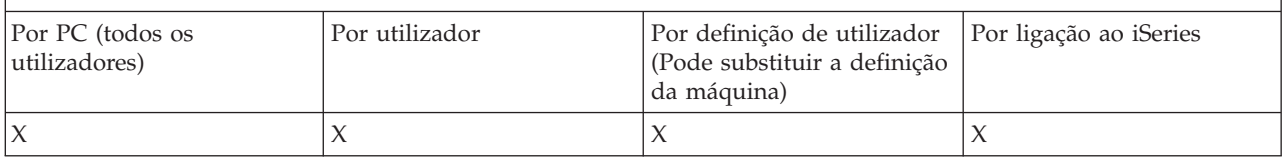

#### **Conceitos relacionados**

<span id="page-130-0"></span>"Política de Transferência de Dados: Criação de ficheiros de servidor de [Transferência](#page-128-0) de Dados do [iSeries"](#page-128-0) na página 123

Controlar a criação de um ficheiro de servidor por políticas.

"Política de [Transferência](#page-128-0) de Dados: Impedir a criação de ficheiros do sistema central" na página 123 Utilize esta política para impedir a criação de ficheiros de servidor de sistema central do iSeries utilizando a Transferência de Dados.

*Política de Transferência de Dados: Descarregamentos de Transferência de Dados:*

Controlar a Transferência de Dados por políticas.

Política de Transferência de Dados: Impedir todas as Transferências de Dados a partir de um servidor iSeries:

Utilize esta política para impedir o descarregamento de dados de um servidor iSeries com Transferência de Dados.

A utilização desta política equivale a utilizar todas as seguintes políticas:

- v Impedir o descarregamento da GUI de Transferência de Dados
- v Impedir a utilização de RTOPCB
- v Impedir o início automático de descarregamentos

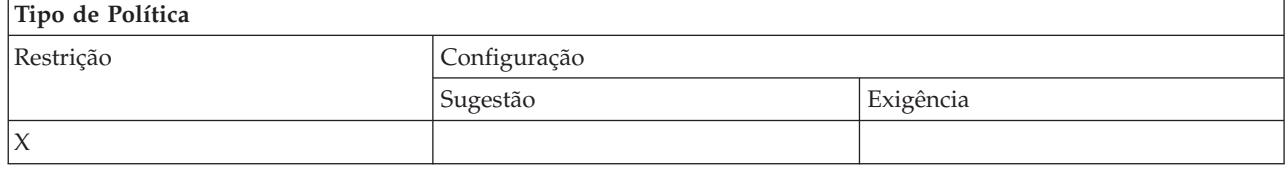

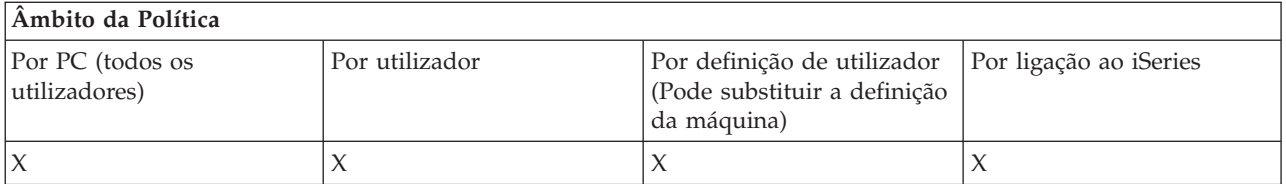

*Política de Transferência de Dados: Impedir o descarregamento de GUI de Transferência de Dados:*

Utilize esta política para impedir que utilizadores descarreguem dados de um servidor iSeries com GUI de Transferência de Dados.

A utilização da política mais geral, Impedir todos os Descarregamentos de Transferência de Dados, também define esta restrição.

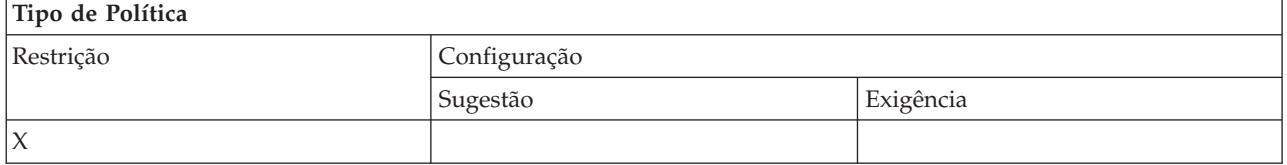

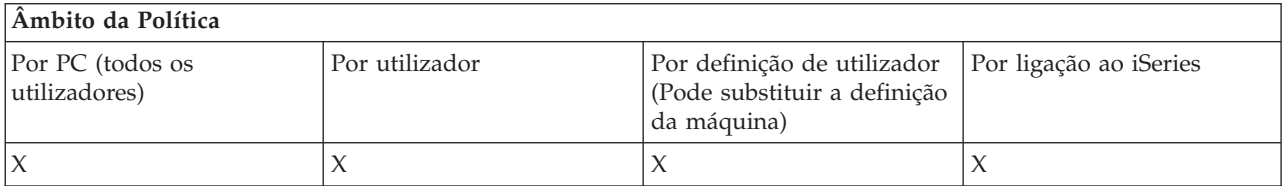

<span id="page-131-0"></span>*Política de Transferência de Dados: Impedir a utilização de RTOPCB:*

Utilize esta política para impedir a utilização do programa da linha de comandos RTOPCB.

A política mais geral Impedir todos os Descarregamentos de Transferência de Dados também define esta restrição.

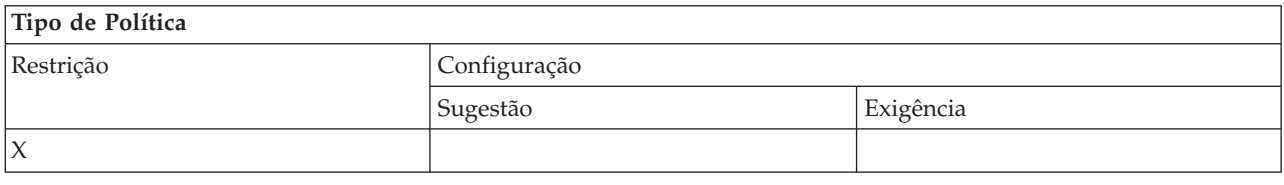

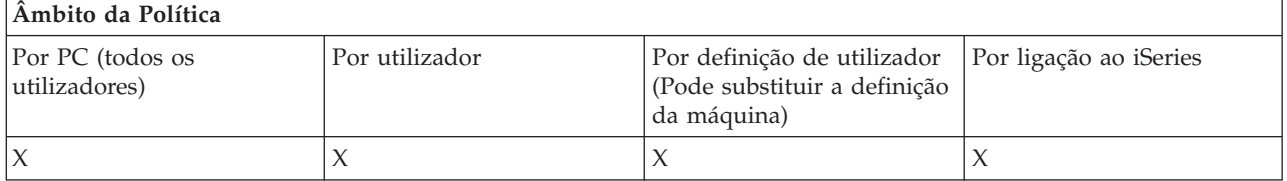

*Política de Transferência de Dados: Impedir o arranque automático dos descarregamentos:*

Utilize esta política para restringir a execução, por um utilizador ou um PC, de pedidos de início automático de Transferências de Dados para descarregar dados de um servidor iSeries.

A política mais geral, Impedir todos os descarregamento de transferência de dados a partir de um servidor iSeries, também define esta restrição .

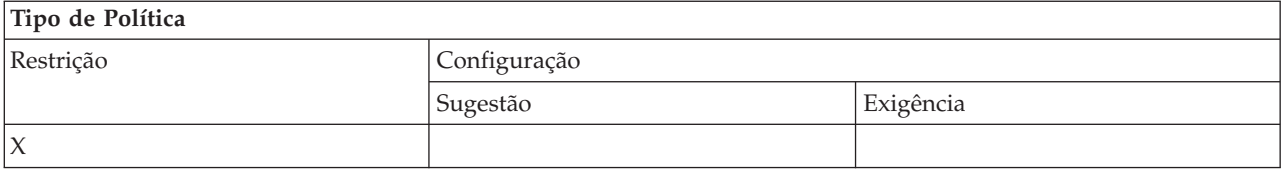

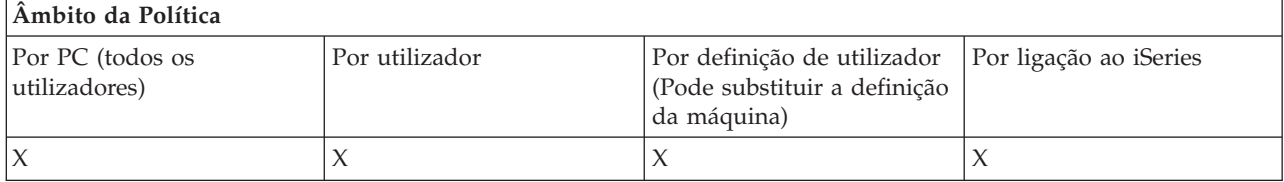

*Políticas por função: Actualização de directórios:*

Controlar a actualização de directórios por uma política.

*Política de actualização de directórios: Impedir a utilização da actualização de directórios:*

Utilize esta política para impedir a utilização da função Actualização de Directórios.

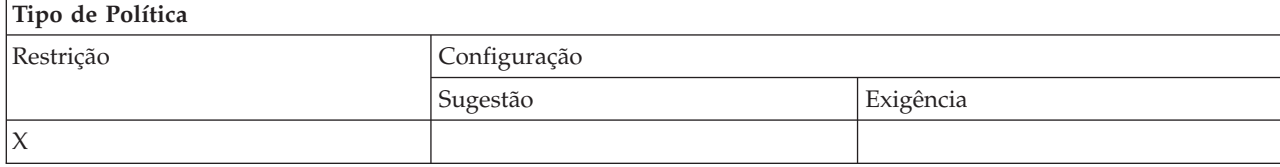

<span id="page-132-0"></span>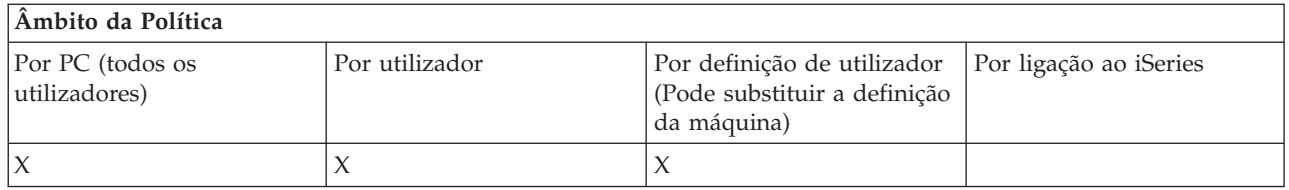

*Políticas por função: Comando Remoto de Entrada:*

Controlar a função Comando Remoto de Entrada por políticas.

*Política de Comando Remoto de Entrada: Executar como sistema:*

Utilize esta política para impedir a utilização da opção **Executar como sistema** de Comando Remoto de Entrada.

Para obter mais informações, consulte o separador **Comando Remoto de Entrada** da interface **Propriedades do iSeries Access for Windows**.

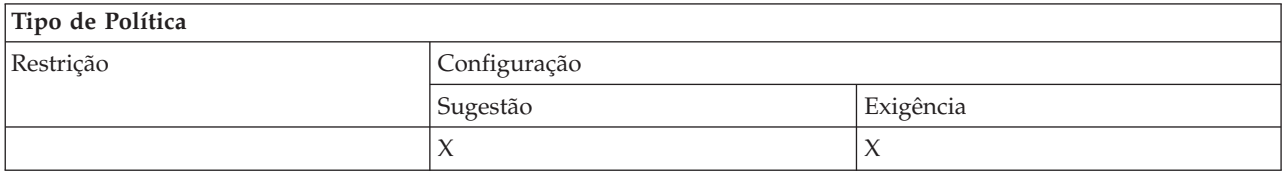

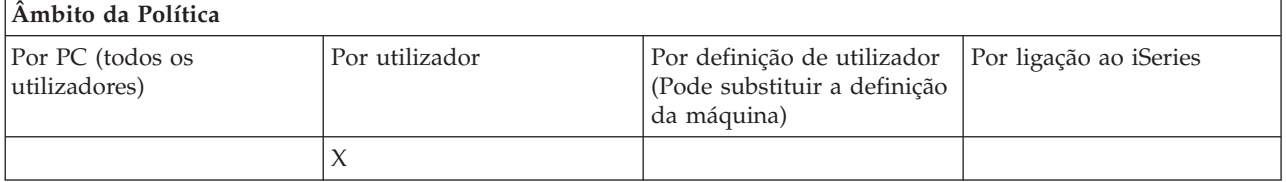

*Política de Comando Remoto de Entrada: Modo de comando:*

Utilize esta política para impedir a utilização da opção **Modo de comando** para Comando Remoto de Entrada.

Para obter mais informações, consulte o separador **Comando Remoto de Entrada** da interface **Propriedades do iSeries Access for Windows**.

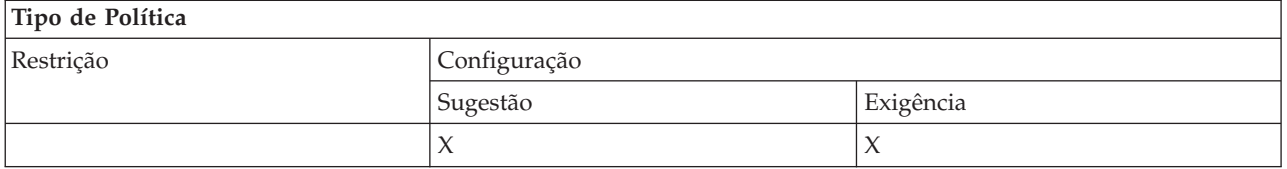

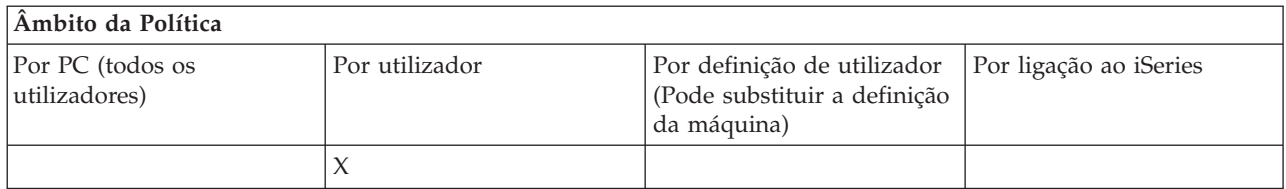

*Política de Comando Remoto de Entrada: Segurança da memória cache:*

<span id="page-133-0"></span>Utilize esta política para impedir a utilização da opção **Segurança de cache** de Comando Remoto de Entrada.

Para obter mais informações, consulte o separador **Comando Remoto de Entrada** da interface **Propriedades do iSeries Access for Windows**.

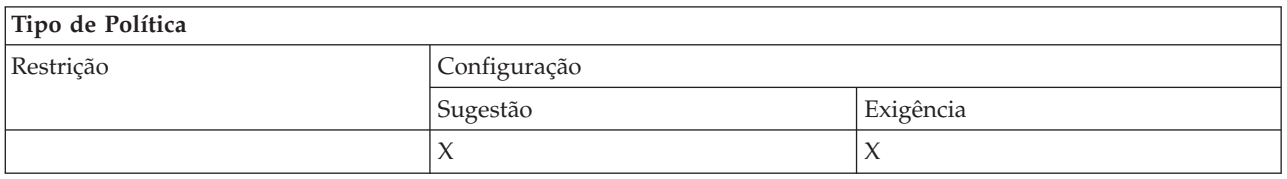

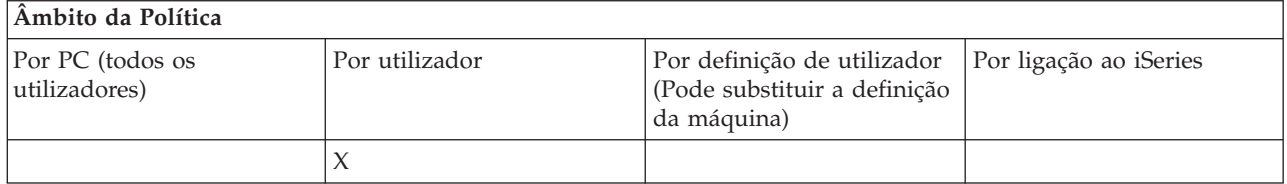

*Política de Comando Remoto de Entrada: Permitir segurança genérica:*

Utilize esta política para impedir a utilização da opção **Permitir segurança genérica** para Comando Remoto de Entrada.

Para obter mais informações, consulte o separador **Comando Remoto de Entrada** da interface **Propriedades do iSeries Access for Windows**.

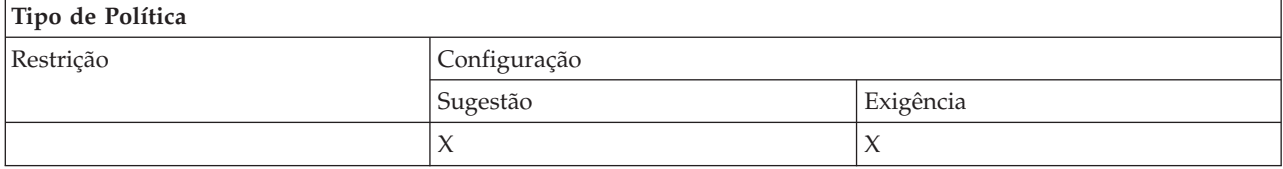

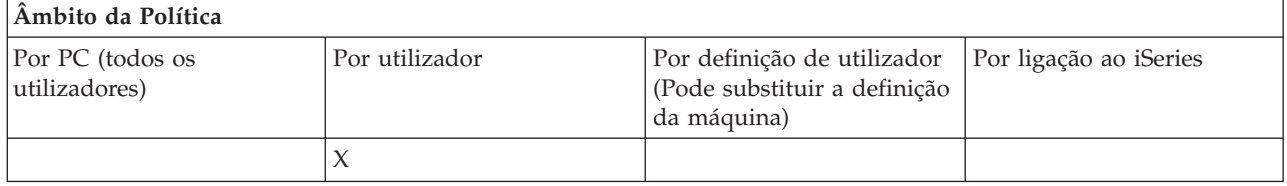

*Política do Comando remoto de Entrada: Segurança Genérica Executa comando como utilizador com sessão iniciada:*

Utilize esta política para impedir a utilização da opção Segurança Genérica Executa Comando como Utilizador com Sessão Iniciada de Comando Remoto de Entrada. Para obter mais informações, consulte a ajuda online.

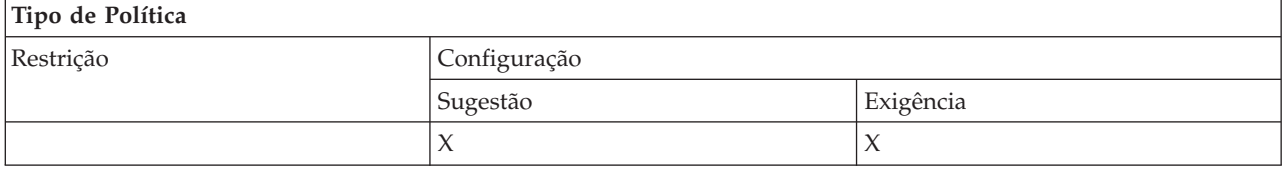

<span id="page-134-0"></span>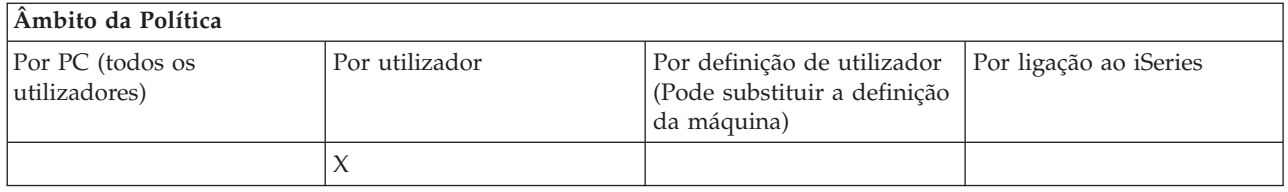

*Políticas por função: Instalação:*

Controlar a função de instalação por políticas.

*Política de instalação: Directório origem de configuração selectiva:*

Utilizada para impor o caminho a partir do qual os componentes podem ser instalados com a Configuração Selectiva.

O caminho a partir do qual o iSeries Access for Windows foi originalmente instalado é armazenado na configuração do iSeries Access for Windows no momento da instalação, sendo normalmente o caminho utilizado pela Configuração Selectiva. Uma vez que está configurado um caminho, a utilização desta política apenas para sugerir um caminho diferente não terá efeito, uma vez que os valores configurados substituem os sugeridos. Contudo, um caminho mandatado substituirá o caminho configurado, como esperado.

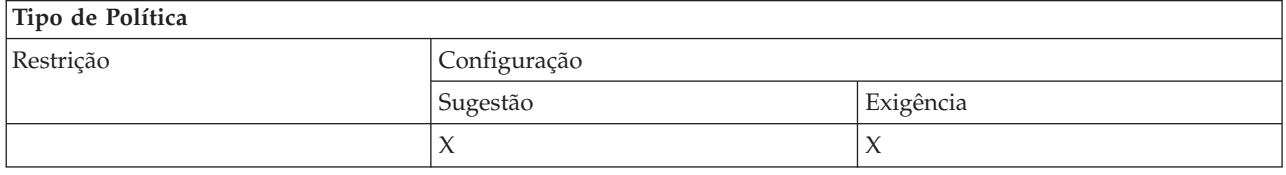

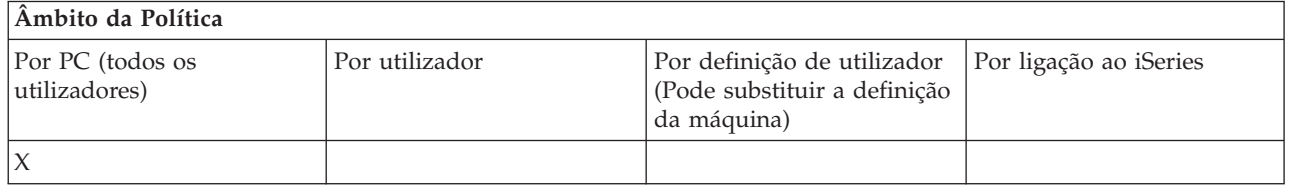

*Política de instalação: Impedir a Configuração:*

Utilize esta política para impedir a execução do programa de configuração do iSeries Access for Windows para instalar o iSeries Access for Windows num PC em que não esteja actualmente instalado.

- **Nota:** Não são impedidos outros tipos de instalação, como, por exemplo, a instalação de uma nova edição (actualização). Existem outras políticas para controlar os outros tipos de acções de instalação:
	- v Impedir a desinstalação
	- v Impedir a instalação do pacote de correcções
	- v Impedir actualizações
	- v Impedir a configuração selectiva
	- v Impedir a instalação de componentes individuais

**Tipo de Política**

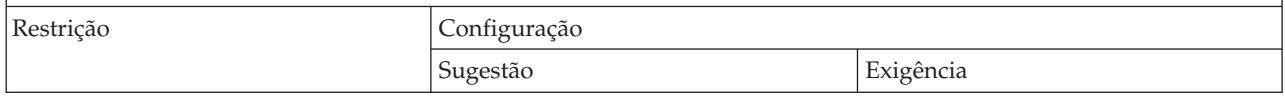

<span id="page-135-0"></span>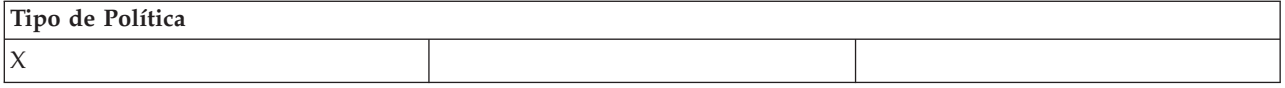

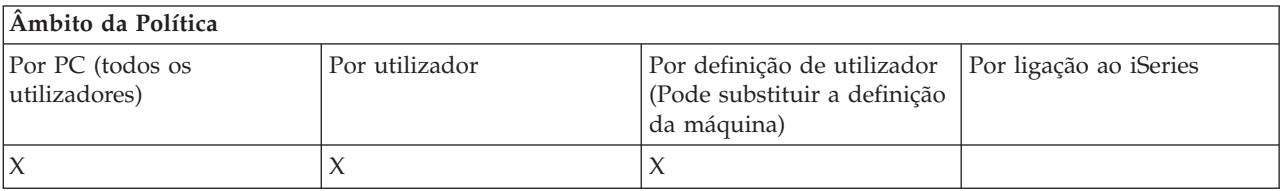

#### **Conceitos relacionados**

"Política de instalação: Impedir a [desinstalação"](#page-136-0) na página 131

Utilize esta política para impedir que os utilizadores desinstalem o iSeries Access for Windows.

"Política de instalação: Impedir a instalação do pacote de [correcções"](#page-137-0) na página 132 Utilize esta política para impedir a instalação de um pacote de correcções do iSeries Access for Windows.

"Política de instalação: Impedir [actualizações"](#page-137-0) na página 132

Utilize esta política para impedir a instalação de uma nova versão do iSeries Access for Windows sobre uma mais antiga ou a reinstalação da mesma versão.

"Política de instalação: Impedir a Configuração Selectiva"

Utilize esta política para impedir a utilização da Configuração Selectiva do iSeries Access for Windows, para que, após a instalação do iSeries Access for Windows, não possam ser instalados componentes adicionais do iSeries Access for Windows no PC.

"Política de instalação: Impedir a instalação de [componentes](#page-138-0) individuais" na página 133 Utilize estas políticas para impedir a instalação de componentes ou subcomponentes individuais do iSeries Access for Windows.

### *Política de instalação: Impedir a Configuração Selectiva:*

Utilize esta política para impedir a utilização da Configuração Selectiva do iSeries Access for Windows, para que, após a instalação do iSeries Access for Windows, não possam ser instalados componentes adicionais do iSeries Access for Windows no PC.

Para restringir a instalação de apenas alguns componentes pela Configuração Selectiva, utilize as políticas de componentes instaláveis individualmente.

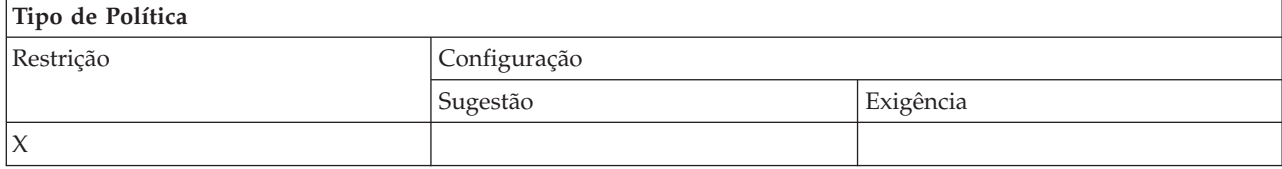

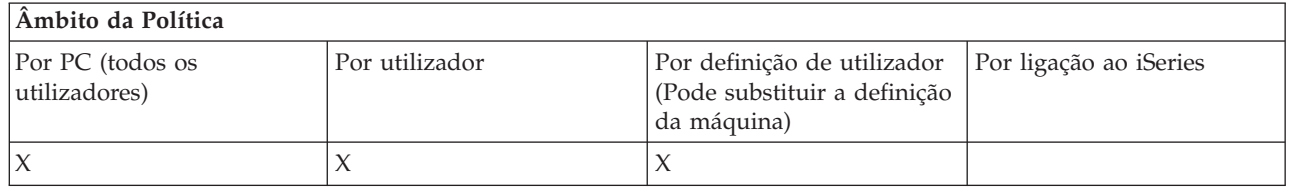

### **Conceitos relacionados**

"Política de instalação: Impedir a [Configuração"](#page-134-0) na página 129

Utilize esta política para impedir a execução do programa de configuração do iSeries Access for Windows para instalar o iSeries Access for Windows num PC em que não esteja actualmente instalado.

<span id="page-136-0"></span>"Política de instalação: Impedir a instalação de [componentes](#page-138-0) individuais" na página 133 Utilize estas políticas para impedir a instalação de componentes ou subcomponentes individuais do iSeries Access for Windows.

#### *Política de instalação: Impedir a desinstalação:*

Utilize esta política para impedir que os utilizadores desinstalem o iSeries Access for Windows.

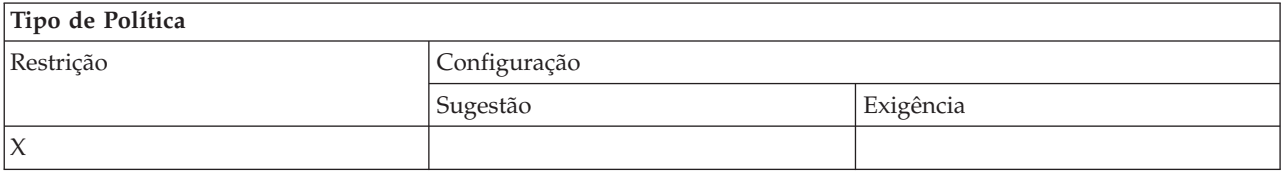

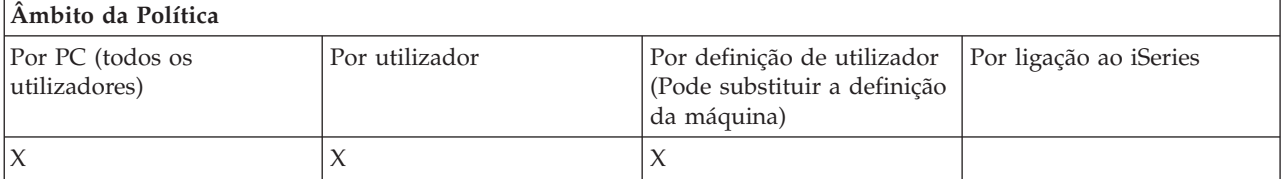

#### **Conceitos relacionados**

"Política de instalação: Impedir a [Configuração"](#page-134-0) na página 129

Utilize esta política para impedir a execução do programa de configuração do iSeries Access for Windows para instalar o iSeries Access for Windows num PC em que não esteja actualmente instalado.

*Política de instalação: Impedir a verificação do nível do pacote de correcções:*

Utilize esta política para impedir a execução do utilitário Verificar Nível de Correcção do iSeries Access for Windows.

Este programa é normalmente executado a uma determinada hora após o arranque do Windows, podendo até nem ser executado, de acordo com a forma como o utilizador configurou o iSeries Access for Windows. (A configuração deste programa encontra-se nas Propriedades do iSeries Access for Windows no Painel de Controlo do Windows, no separador Serviço.) Também pode ser executado manualmente pelo utilizador a qualquer momento. Se esta política estiver activada, o utilitário Verificar Nível de Correcção poderá não ser executado nem automática, nem manualmente.

Se a política para impedir a instalação de pacotes de correcções estiver definida, poderá ser melhor impedir também a verificação do nível do pacotes de correcções. Se não o fizer, quando a verificação for executada poderá apresentar uma mensagem informando que o pacote de correcções está disponível para ser instalado, mesmo que o utilizador não o possa instalar.

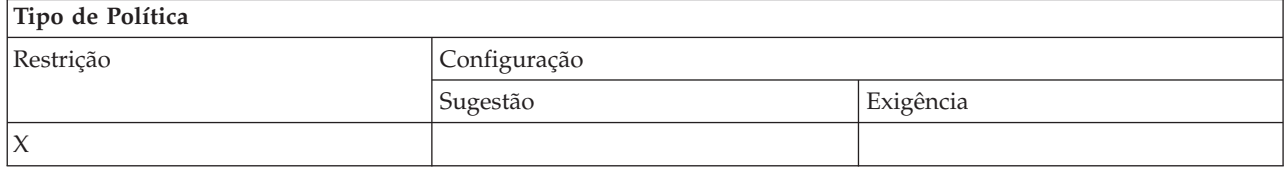

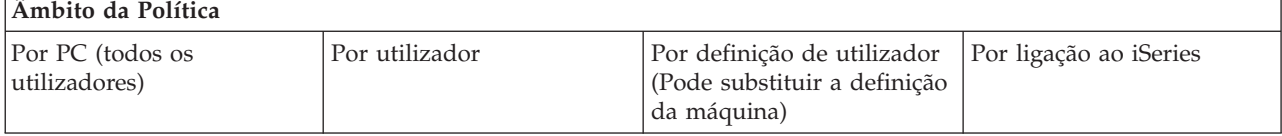

<span id="page-137-0"></span>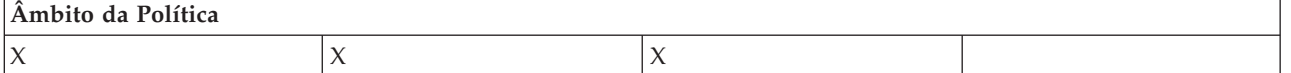

#### **Conceitos relacionados**

"Política de instalação: Impedir a instalação do pacote de correcções" Utilize esta política para impedir a instalação de um pacote de correcções do iSeries Access for Windows.

*Política de instalação: Impedir a instalação do pacote de correcções:*

Utilize esta política para impedir a instalação de um pacote de correcções do iSeries Access for Windows.

Nenhuma outra restrição de instalação impede a instalação de um pacote de correcções.

Se definir esta política, poderá ser melhor definir também a política Impedir a Verificação do Nível do Pacote de Correcções. Se não o fizer, essa verificação poderá resultar na apresentação de uma mensagem ao utilizador, fazendo com que pense que pode instalar um pacote de correcções do iSeries Access for Windows, quando realmente não pode.

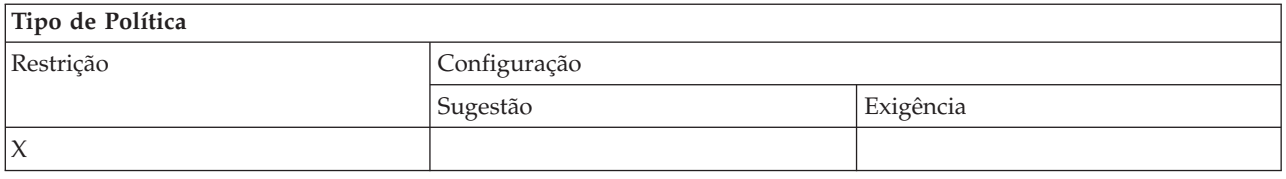

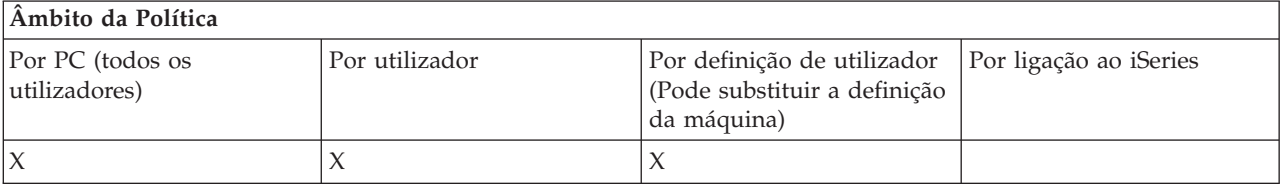

#### **Conceitos relacionados**

"Política de instalação: Impedir a [Configuração"](#page-134-0) na página 129

Utilize esta política para impedir a execução do programa de configuração do iSeries Access for Windows para instalar o iSeries Access for Windows num PC em que não esteja actualmente instalado.

"Política de instalação: Impedir a verificação do nível do pacote de [correcções"](#page-136-0) na página 131 Utilize esta política para impedir a execução do utilitário Verificar Nível de Correcção do iSeries Access for Windows.

*Política de instalação: Impedir actualizações:*

Utilize esta política para impedir a instalação de uma nova versão do iSeries Access for Windows sobre uma mais antiga ou a reinstalação da mesma versão.

Esta política não impedirá a instalação do iSeries Access for Windows num PC em que o iSeries Access for Windows nunca tenha sido instalado ou num PC de onde tenha sido desinstalado. Para impedir instalações em PCs que não tenham qualquer versão do iSeries Access for Windows, utilize a política Impedir a Configuração.

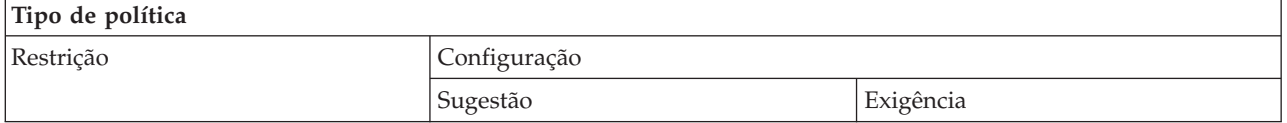

<span id="page-138-0"></span>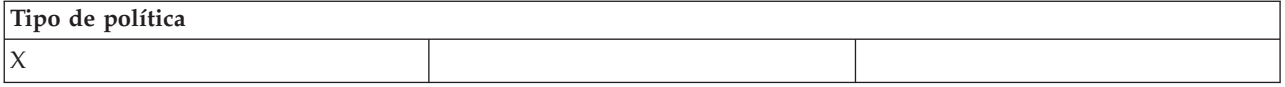

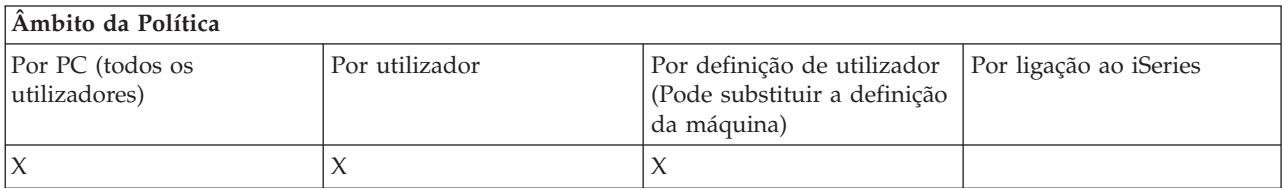

#### **Conceitos relacionados**

"Política de instalação: Impedir a [Configuração"](#page-134-0) na página 129 Utilize esta política para impedir a execução do programa de configuração do iSeries Access for Windows para instalar o iSeries Access for Windows num PC em que não esteja actualmente instalado.

#### *Política de instalação: Impedir a instalação de componentes individuais:*

Utilize estas políticas para impedir a instalação de componentes ou subcomponentes individuais do iSeries Access for Windows.

Normalmente, estes componentes podem ser instalados durante uma instalação inicial do iSeries Access for Windows, uma actualização para uma versão mais recente ou quando se utiliza a Configuração Selectiva após a instalação do produto. Quando é utilizada uma política para impedir a instalação de um componente específico, nenhum destes métodos pode ser utilizado para instalar esse componente. Na realidade, o componente restrito não aparecerá sequer como uma opção de instalação.

Depois de instalado um componente, a utilização desta política não provocará a desinstalação do componente. Se, contudo, o componente for desinstalado mais tarde, não será possível reinstalá-lo devido à restrição de políticas. Um caso em que esta situação ocorre é durante a actualização de uma edição para outra. A primeira edição é desinstalada, em seguida, quando a nova edição é instalada, não é possível voltar a instalar os componentes restritos pela política.

Alguns destes componentes são constituídos por múltiplos subcomponentes. Nestes casos, uma política existe normalmente para restringir a instalação da totalidade do componente, enquanto outras políticas existem para impedir a instalação de subcomponentes no componente de nível superior.

A lista de todos os componentes e subcomponentes individuais cuja instalação poderá ser restringida por políticas é a seguinte:

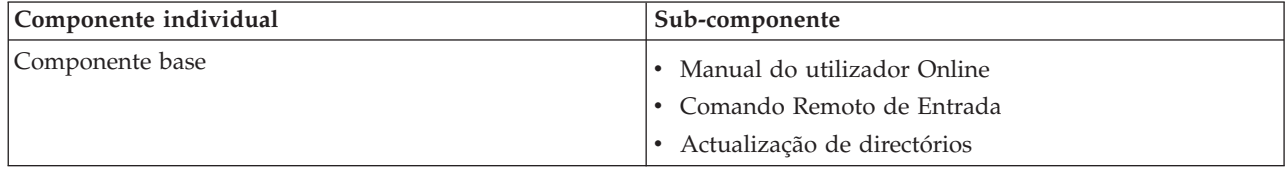

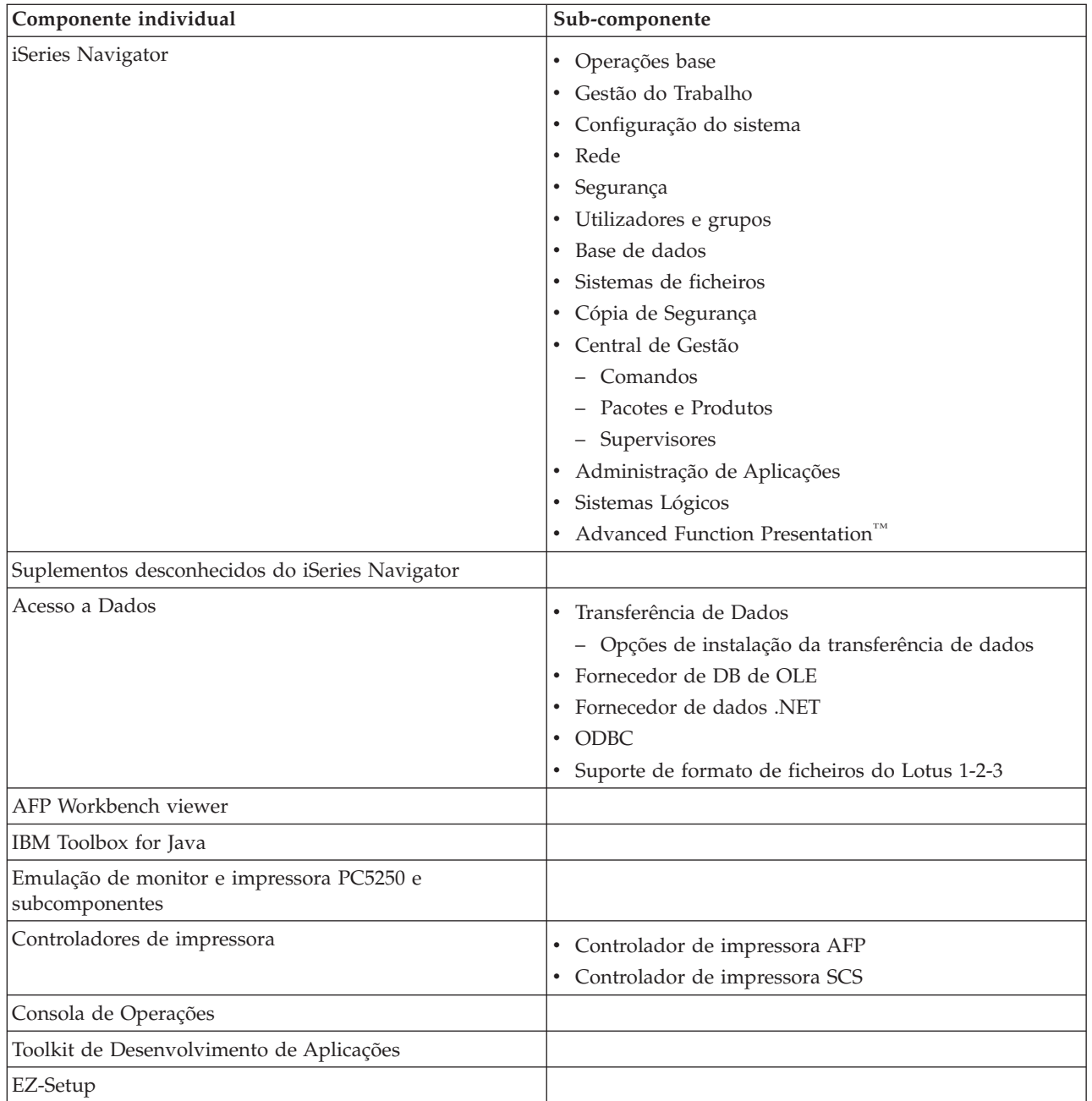

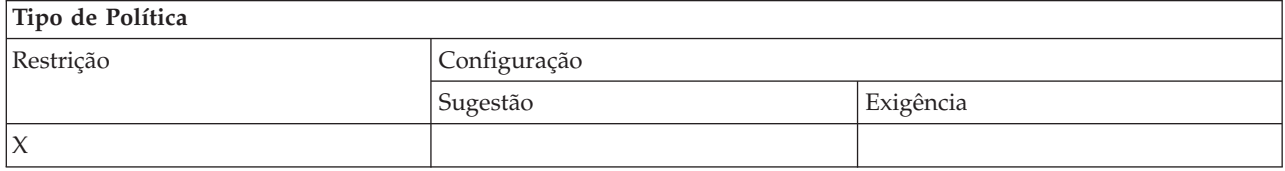

#### **Âmbito da Política** Por PC (todos os utilizadores) Por utilizador Por definição de utilizador (Pode substituir a definição da máquina) Por ligação ao iSeries  $X$  | X | X

#### <span id="page-140-0"></span>**Conceitos relacionados**

"Política de instalação: Impedir a [Configuração"](#page-134-0) na página 129

Utilize esta política para impedir a execução do programa de configuração do iSeries Access for Windows para instalar o iSeries Access for Windows num PC em que não esteja actualmente instalado.

"Política de instalação: Impedir a [Configuração](#page-135-0) Selectiva" na página 130

Utilize esta política para impedir a utilização da Configuração Selectiva do iSeries Access for Windows, para que, após a instalação do iSeries Access for Windows, não possam ser instalados componentes adicionais do iSeries Access for Windows no PC.

*Políticas por função: Gestão de licenças:*

Controlar a gestão de licenças por políticas.

Pode utilizar estas políticas para controlar o tempo de retardamento antes de libertar a licença.

#### **Conceitos relacionados**

"Política de licença: Tempo de retardamento antes de libertar a licença do iSeries Access for Windows" Utilize esta política para controlar o tempo que o iSeries Access for Windows aguarda antes de atribuir uma licença do iSeries Access for Windows depois de terminarem todos os programas licenciados.

#### *Política de licença: Tempo de retardamento antes de libertar a licença do iSeries Access for Windows:*

Utilize esta política para controlar o tempo que o iSeries Access for Windows aguarda antes de atribuir uma licença do iSeries Access for Windows depois de terminarem todos os programas licenciados.

Esta definição é normalmente configurável pelo utilizador no separador Diversos das Propriedades do iSeries Access for Windows. O valor desta política poderá ser o número de minutos que o iSeries Access for Windows deverá aguardar. Se a política não definir nenhum valor e o utilizador não configurar um valor, o valor assumido será uma espera de 10 minutos antes de conceder a licença.

Apesar de a definição da política permitir apenas especificar minutos, o valor no separador Diversos das Propriedades do iSeries Access for Windows é apresentado em horas e minutos.

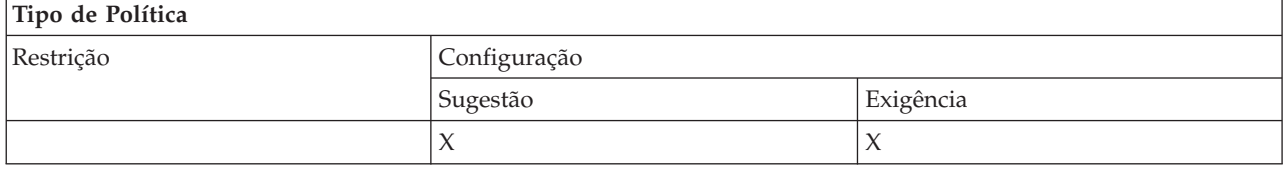

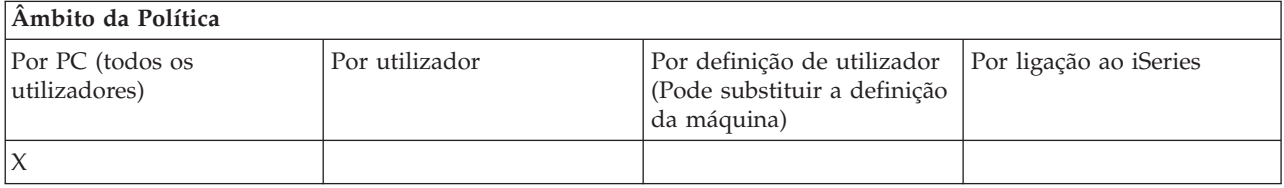

#### **Conceitos relacionados**

"Políticas por função: Gestão de licenças" Controlar a gestão de licenças por políticas.

*Políticas por função: Suporte de Idioma Nacional:*

Controlar a função Suporte de Idioma Nacional através de políticas.

#### <span id="page-141-0"></span>*Política do Suporte de Idioma Nacional: Página de códigos ANSI:*

Utilize esta política para controlar que página de códigos ANSI deverá ser utilizada por utilizadores específicos quando forem utilizadas funções do iSeries Access for Windows.

Esta definição é normalmente configurada no separador Idioma das Propriedades do iSeries Access for Windows. Se não for definido nenhum valor utilizando esta política, e o utilizador não tiver configurado nenhum valor, será utilizada a página de códigos ANSI assumida do PC.

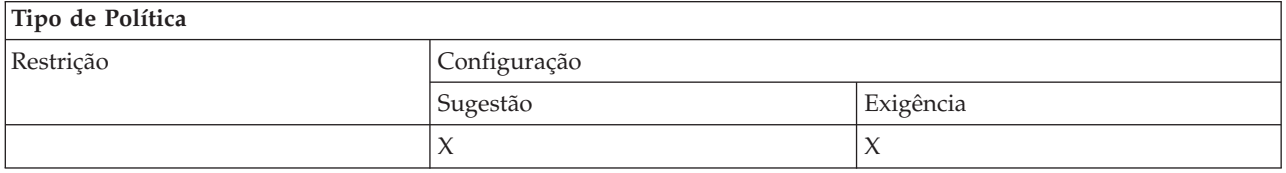

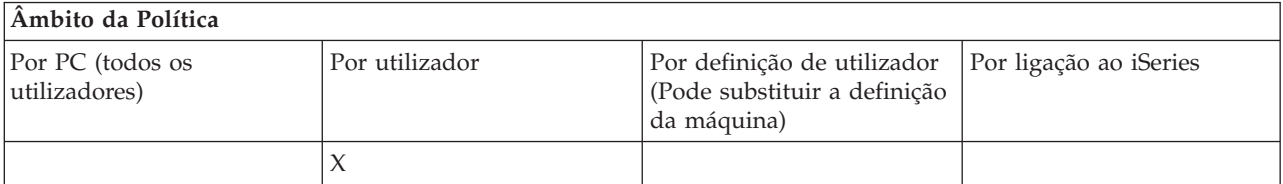

*Política de Suporte de Idioma Nacional: Página de códigos OEM:*

Utilize esta política para controlar que página de códigos OEM deverá ser utilizada por utilizadores específicos quando forem utilizadas funções do iSeries Access for Windows.

Esta definição é normalmente configurada no separador Idioma das Propriedades do iSeries Access for Windows. Se não for definido nenhum valor utilizando esta política, e o utilizador não tiver configurado nenhum valor, será utilizada a página de códigos OEM assumida do PC.

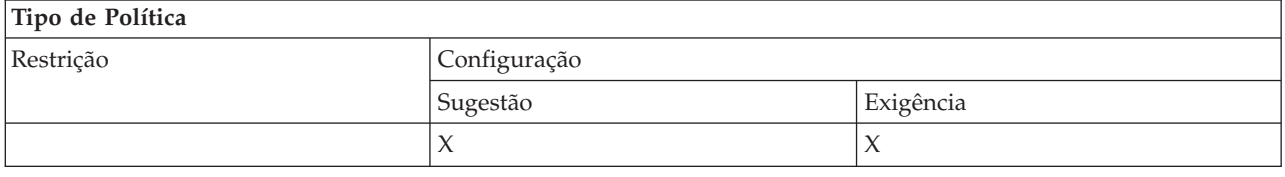

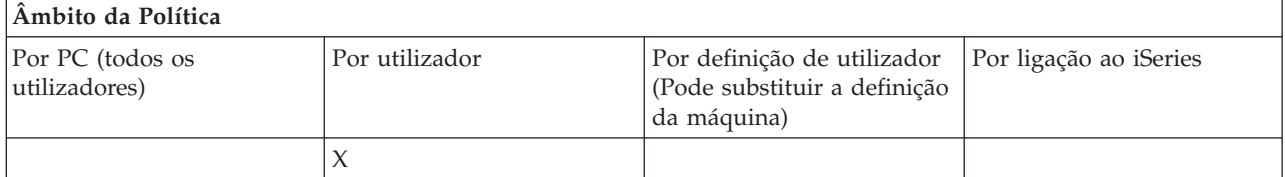

*Política de Suporte de Idioma Nacional: Página de códigos EBCDIC:*

Utilize esta política para controlar o CCSID de EBCDIC que deverá ser utilizado pelas funções do iSeries Access for Windows.

Esta definição é normalmente configurada no separador Idioma das Propriedades do iSeries Access for Windows. Se não for definido nenhum valor com a utilização desta política e não tiver sido configurado nenhum valor pelo utilizador, o CCSID de EBCDIC será extraído do trabalho do iSeries que estiver a servir o cliente.

<span id="page-142-0"></span>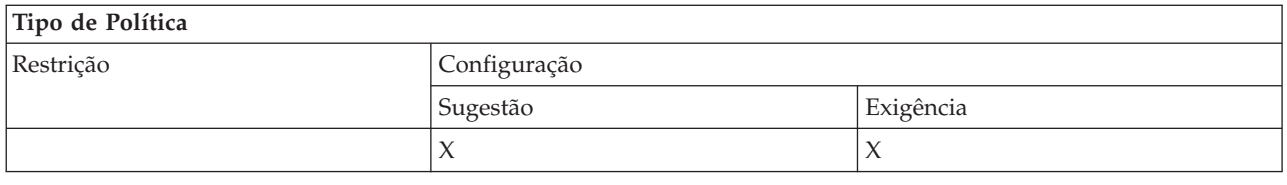

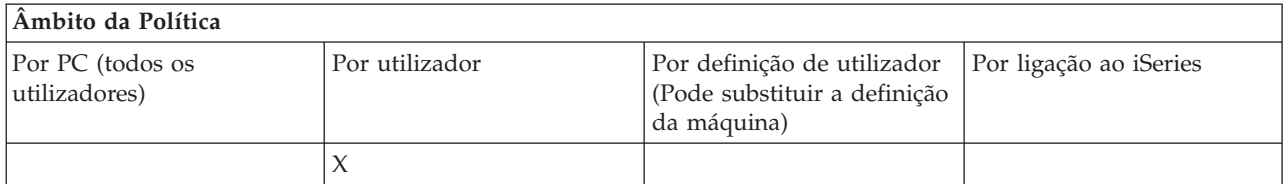

#### *Política de linguagem: Conversão Bidireccional:*

Esta política sugere ou exige o valor para a definição de Conversão Bidireccional no Painel de Controlo do iSeries Access for Windows.

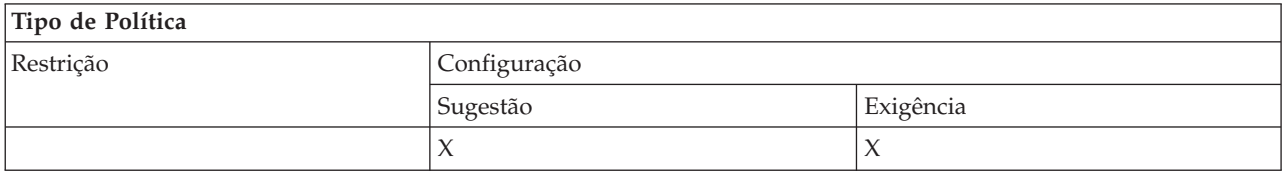

#### **Âmbito da Política**

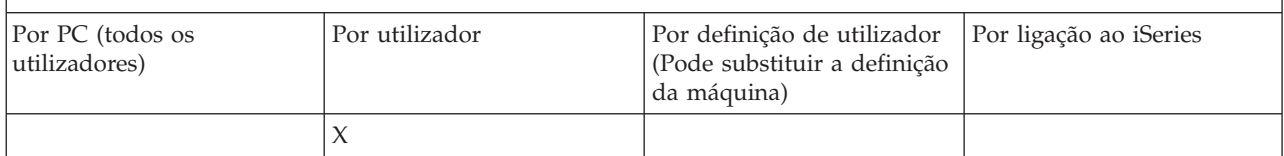

*Políticas por função: ODBC:*

Controlar funções de ODBC por políticas.

*Política de ODBC: Impedir a utilização de origens de dados designadas:*

Utilize esta política para restringir a utilização de origens de dados designadas quando utilizar o suporte de ODBC do iSeries Access for Windows.

Uma ″origem de dados designada″ é aquela que:

- v foi criada pelo utilizador ou por um programa e à qual foi dado um nome específico e
- v é especificada utilizando a opção **DSN** ao estabelecer ligação.

Utilize esta política para restringir a utilização de origens de dados designadas quando utilizar o suporte de ODBC do iSeries Access for Windows. Um programa também pode criar uma origem de dados designada, chamando, por exemplo, SQLCreateDataSource.

Um programa pode criar uma ligação ODBC chamando SQLDriverConnect. Se for utilizada a opção DSN, esta especificará uma origem de dados designada a utilizar. Se for utilizada a opção FILEDSN, esta especificará o nome de um ficheiro que contém opções de ligação. O nome do ficheiro não é um nome de origem de dados, por isso, a utilização da opção FILEDSN não é a utilização de uma origem de dados designada.

<span id="page-143-0"></span>As opções de restrição para esta política são as seguintes:

- v **Permitir tudo:** É possível utilizar todas as origens de dados designadas.
- v **Permitir origens listadas:** Só poderão ser utilizadas as origens especificamente listadas nesta política. Para ver ou alterar a lista, faça clique no botão Mostrar.
- v **Impedir a utilização de origens de dados designadas:** Não é possível utilizar origens de dados designadas.

Se não for especificada nenhuma origem de dados designada ao estabelecer ligação, será utilizada uma origem de dados temporária, denominada uma ″origem de dados criada pelo programa″. A utilização de origens de dados criadas pelo programa pode ser restringida utilizando a política Impedir a utilização de origens de dados criadas pelo programa.

Esta política é uma substituição da **definição de máquina activada**.

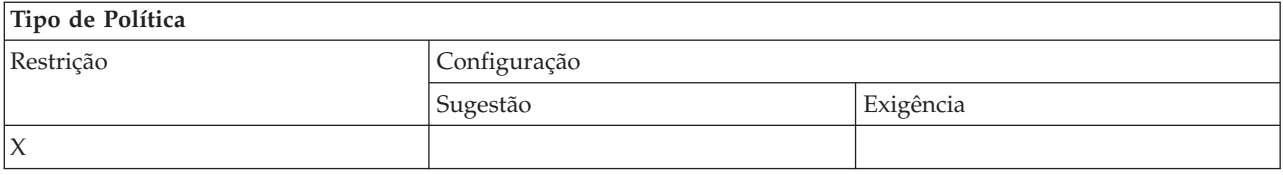

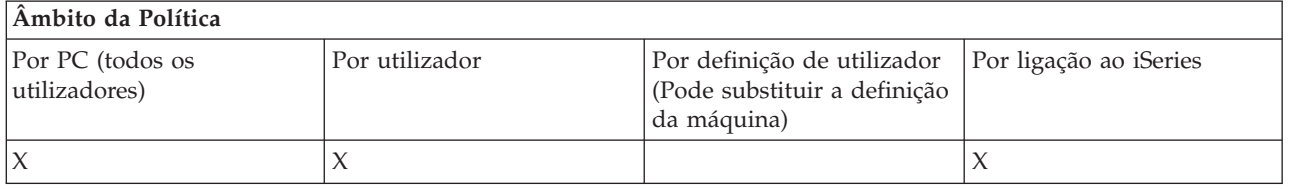

#### **Conceitos relacionados**

"Política de ODBC: Impedir a utilização de origens de dados criadas por programas" Utilize esta política para restringir a utilização de origens de dados geradas por programas quando utilizar o suporte de ODBC do iSeries Access for Windows.

*Política de ODBC: Impedir a utilização de origens de dados criadas por programas:*

Utilize esta política para restringir a utilização de origens de dados geradas por programas quando utilizar o suporte de ODBC do iSeries Access for Windows.

Uma ″origem de dados criada pelo programa″ é criada temporariamente quando é estabelecida uma ligação ODBC sem utilizar a opção DSN para especificar o nome da origem de dados. Note que a utilização da opção FILEDSN não significa que a origem de dados utilizada seja designada. A opção FILEDSN especifica simplesmente o nome do ficheiro que contém opções de ligação, não o nome da origem de dados.

Se um programa criar primeiro uma origem de dados (utilizando SQLCreateDataSource, por exemplo) e, em seguida, estabelecer ligação utilizando a opção DSN, a origem de dados não será considerada uma origem de dados criada pelo programa, mas uma origem de dados designada. Para restringir a utilização de origens de dados designadas, utilize a política Impedir a utilização de origens de dados designadas.

Esta política é uma substituição da **definição de máquina activada**.

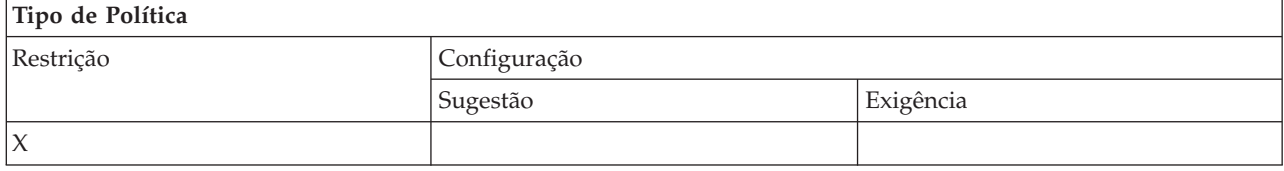
<span id="page-144-0"></span>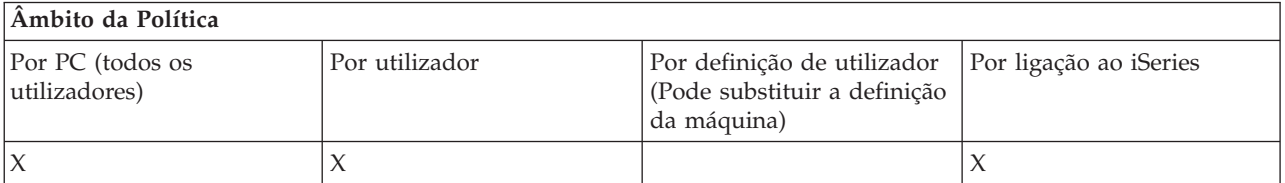

#### **Conceitos relacionados**

"Política de ODBC: Impedir a utilização de origens de dados [designadas"](#page-142-0) na página 137 Utilize esta política para restringir a utilização de origens de dados designadas quando utilizar o suporte de ODBC do iSeries Access for Windows.

*Políticas por função: OLE DB:*

Controlar a utilização do fornecedor de OLE DB por políticas.

*Política do Fornecedor de OLE DB: Impedir a utilização do Fornecedor de OLE DB:*

Utilize esta política para impedir a utilização de fornecedores de OLE DB do iSeries Access for Windows.

Quando não está restringido por esta política, o Fornecedor de OLE DB pode ser utilizado para aceder aos ficheiros de base de dados, procedimentos armazenados, filas de dados, comandos de CL e programas do iSeries.

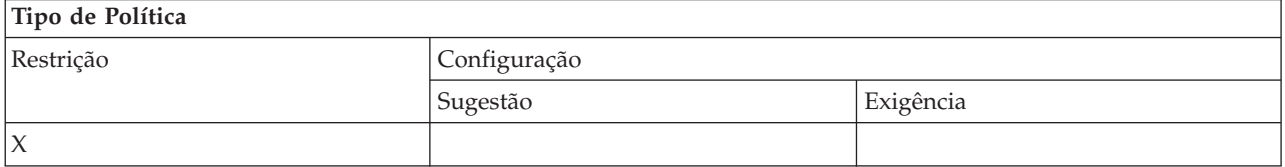

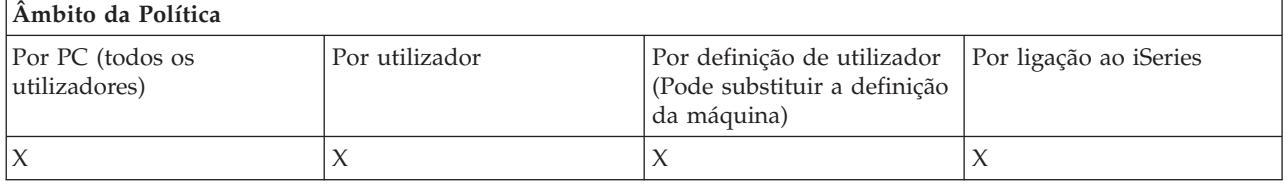

*Políticas por função: iSeries Navigator:*

Controlar a utilização do iSeries Navigator por políticas.

*Política do iSeries Navigator: Impedir a utilização do iSeries Navigator:*

Utilize esta política para impedir a utilização do iSeries Navigator.

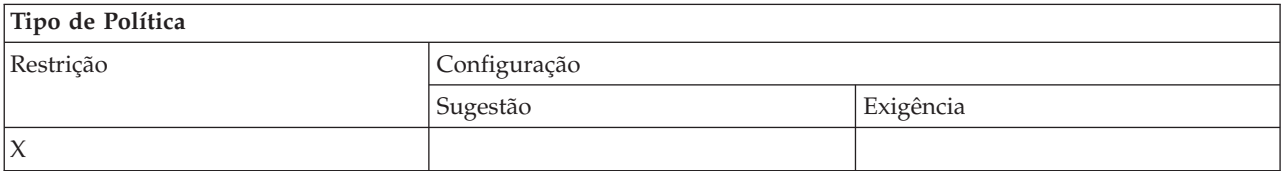

**Nota:** Uma única política abrange todos os fornecedores de OLE DB e, por isso, se esta política de restrição for definida, nenhum dos fornecedores de OLE DB funcionará.

<span id="page-145-0"></span>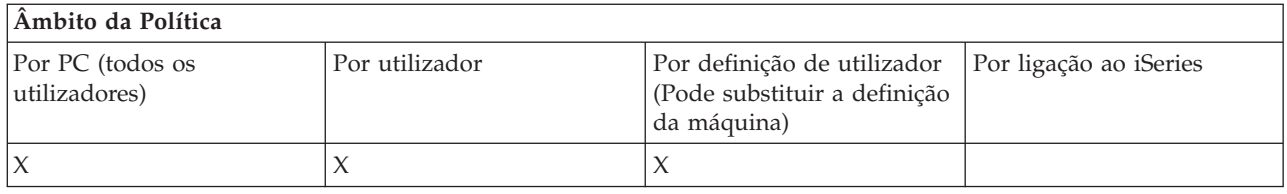

*Políticas por função: Palavras-passe:*

Controlar palavras-passe por políticas.

*Política de palavras-passe: Avisar o utilizador antes de a palavra-passe do iSeries expirar:*

Utilize esta política para controlar se e quando o iSeries Access for Windows avisará um utilizador cuja palavra-passe do iSeries está prestes a expirar.

Se a política for definida, é necessário especificar também com quantos dias de antecedência o utilizador será avisado da expiração. Normalmente, este valor pode ser configurado pelo utilizador no separador Palavras-passe das Propriedades do iSeries Access for Windows. Se a política não definir nenhum valor e o utilizador não configurar um valor, a acção assumida será avisar o utilizador quando faltarem 14 dias para a expiração da palavra-passe.

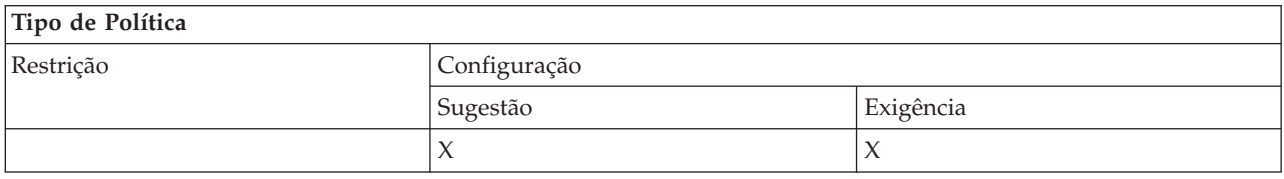

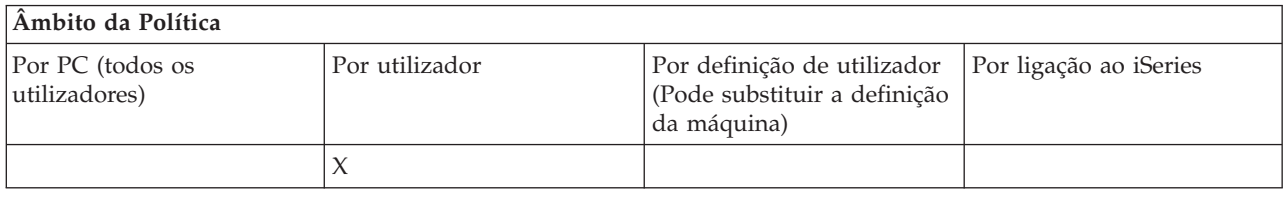

*Política de palavra-passe: Impedir alterações da palavra-passe do iSeries Access for Windows:*

Utilize esta política para impedir que utilizadores do PC alterem as respectivas palavras-passe do servidor iSeries através do separador Palavras-passe das Propriedades do iSeries Access for Windows.

Esta política não impedirá que os utilizadores alterem as respectivas palavras-passe do servidor iSeries ao utilizarem uma sessão de emulação de PC5250.

**Nota:** Se esta política não estiver em vigor, o utilizador poderá ainda ser impedido de alterar a palavra-passe do servidor iSeries através de restrições colocadas na respectiva conta pelo administrador do sistema iSeries.

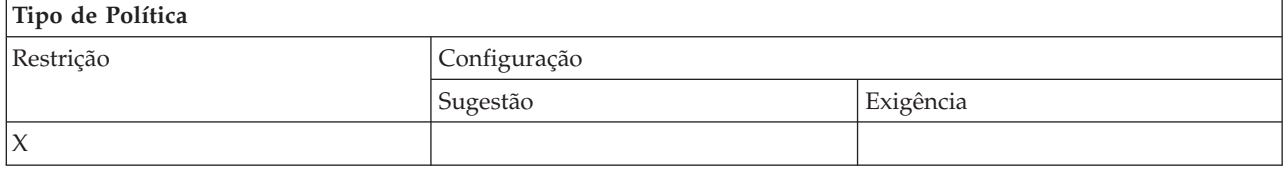

<span id="page-146-0"></span>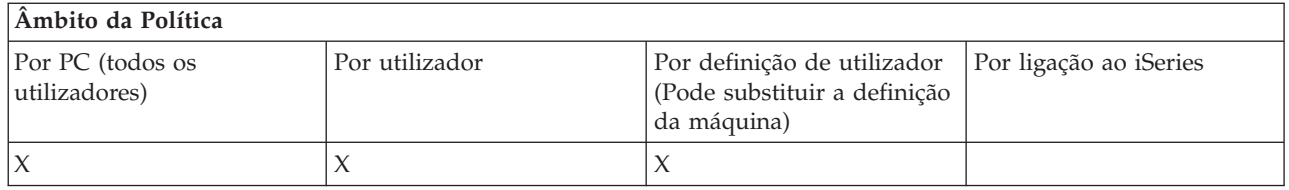

*Políticas por função: Emulação PC5250:*

Controlar funções de PC5250 por políticas.

*Política de emulação de PC5250: Impedir a configuração de sessões de visualização:*

Utilize esta política para impedir a configuração de novas sessões de visualização do emulador PC5250.

As definições de sessão de visualização já configurada podem ser visualizadas, mas não alteradas. Esta política não controla a utilização de sessões de visualização, apenas a configuração de novas sessões.

Esta política não impede a configuração de novas sessões de impressora de PC5250. Para impedir uma configuração deste tipo, utilize a política Impedir a configuração de sessão de impressora.

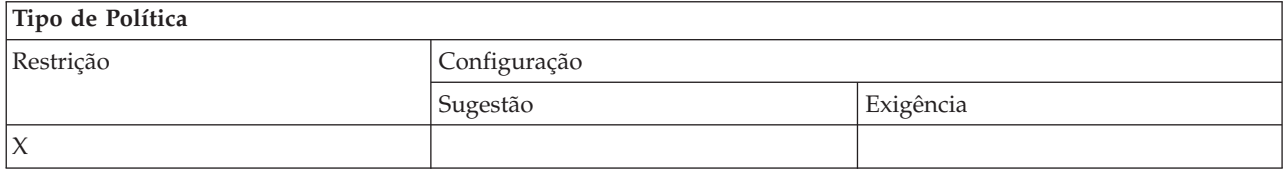

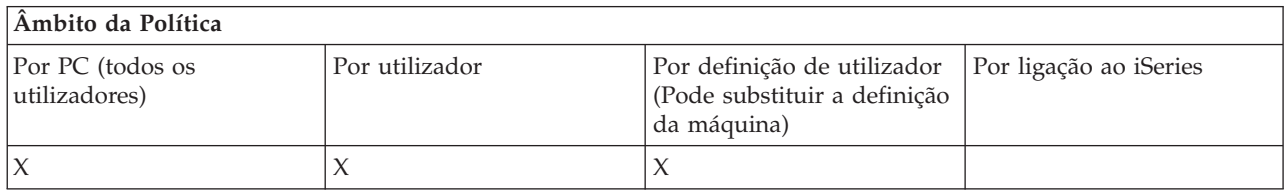

#### **Conceitos relacionados**

"Política de emulação de PC5250: Impedir a configuração de sessões de impressora" Utilize esta política para impedir a configuração de novas sessões de impressora do emulador PC5250.

*Política de emulação de PC5250: Impedir a configuração de sessões de impressora:*

Utilize esta política para impedir a configuração de novas sessões de impressora do emulador PC5250.

As definições de sessão de impressora já configurada podem ser visualizadas, mas não alteradas. Esta política não controla a utilização de sessões de impressora, apenas a configuração de novas sessões.

Esta política não impede a configuração de novas sessões de visualização de PC5250. Para impedir uma configuração deste tipo, utilize a política Impedir a configuração de sessões de visualização.

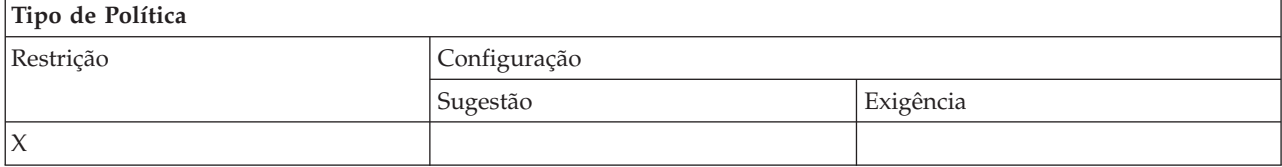

<span id="page-147-0"></span>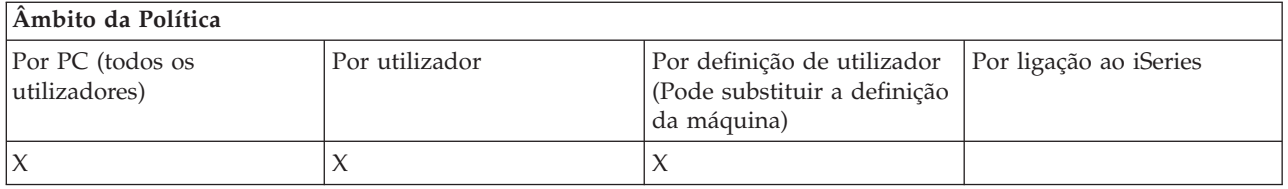

#### **Conceitos relacionados**

"Política de emulação de PC5250: Impedir a configuração de sessões de [visualização"](#page-146-0) na página 141 Utilize esta política para impedir a configuração de novas sessões de visualização do emulador PC5250.

*Política de emulação de PC5250: Impedir a utilização do Emulador de PC5250:*

Utilize esta política para impedir a utilização do emulador PC5250.

Quando o utilizador define esta política, as sessões de visualização e da impressora não estarão disponíveis.

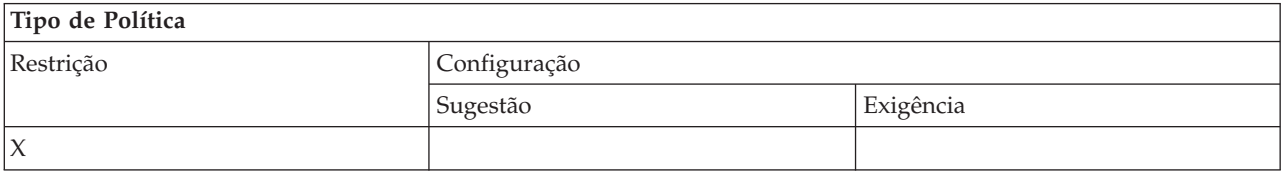

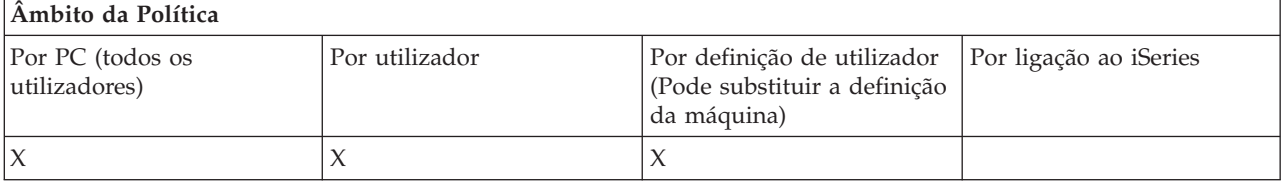

*Política de emulação de PC5250: Número máximo de sessões de PC5250:*

Utilize esta política para restringir o estabelecimento de uma ligação com um sistema iSeries específico através da emulação de PC5250.

Os utilizadores para os quais esta política for definida só poderão estabelecer ligação até o número especificado de sessões de emulação PC5250 simultâneas com o iSeries especificado. As sessões de visualização e de impressora estão incluídas neste número máximo.

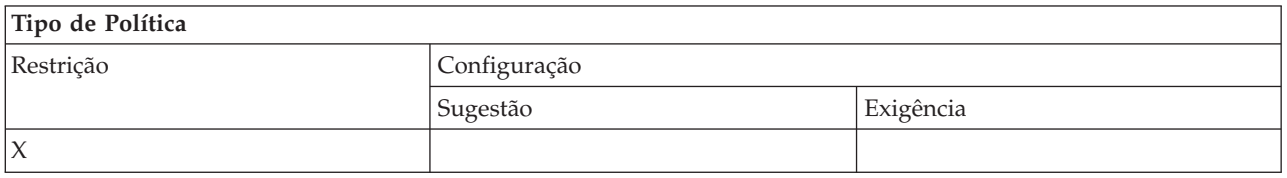

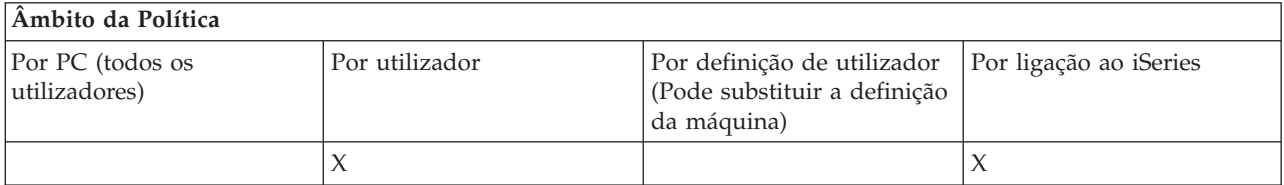

#### <span id="page-148-0"></span>*Política de emulação de PC5250: Impedir a alteração de perfis .WS:*

Utilize esta política para controlar a possibilidade de o utilizador alterar informações de configuração relativas à comunicação.

#### Isto inclui a configuração do emulador (**comunicação** → **Configurar item de menu**).

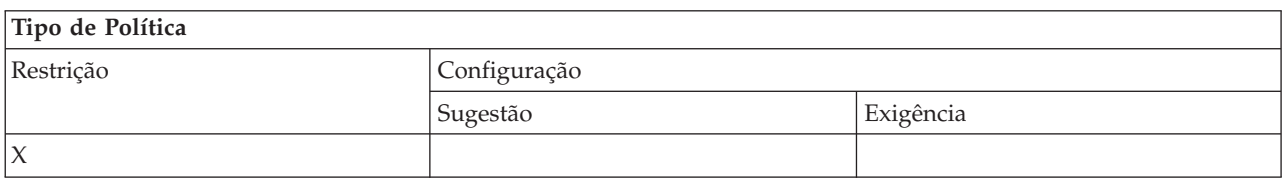

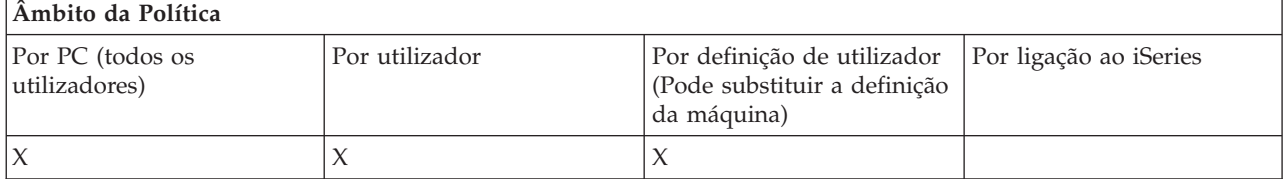

*Política de emulação de PC5250: Impedir a configuração de menus:*

Utilize esta política para controlar a possibilidade de o utilizador ler e alterar informações de configuração relativas ao menu.

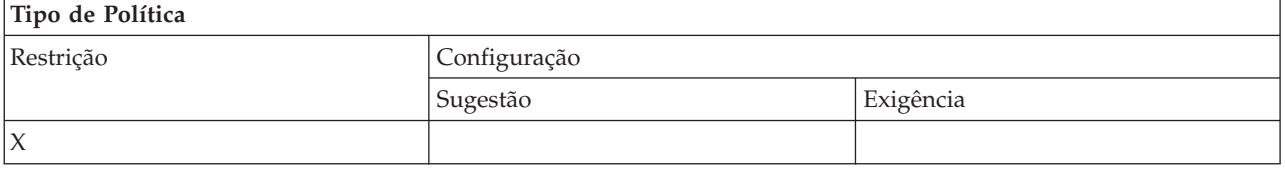

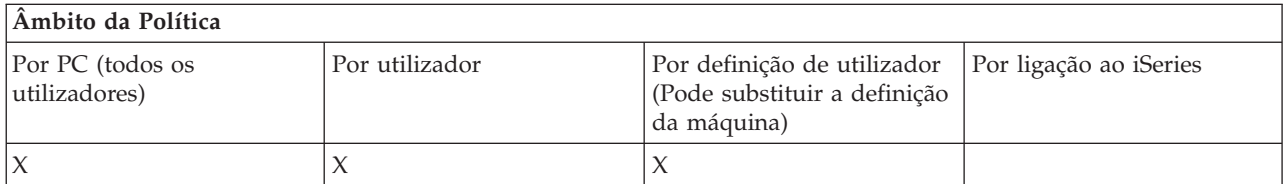

*Política de emulação de PC5250: Impedir a configuração da barra de ferramentas:*

Utilize esta política para controlar a possibilidade de o utilizador ler e alterar informações de configuração relativas à barra de ferramentas.

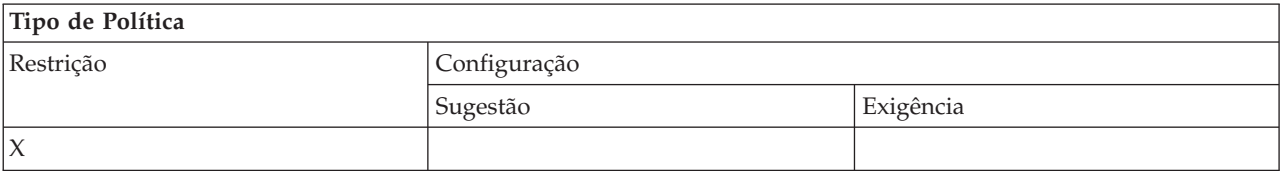

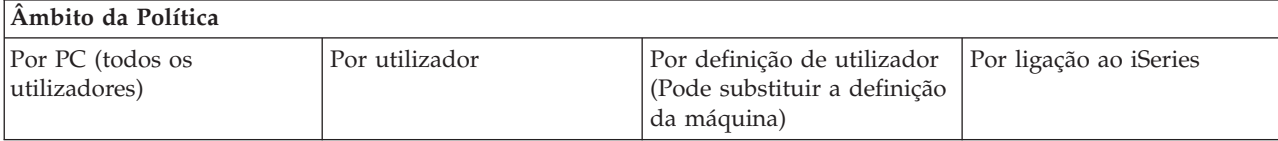

<span id="page-149-0"></span>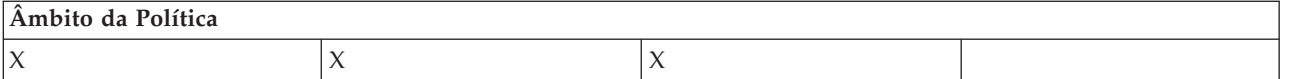

*Política de emulação de PC5250: Impedir a configuração de sessões múltiplas:*

Utilize esta política para controlar a possibilidade de o utilizador ler, executar e controlar informações relativas a sessões múltiplas.

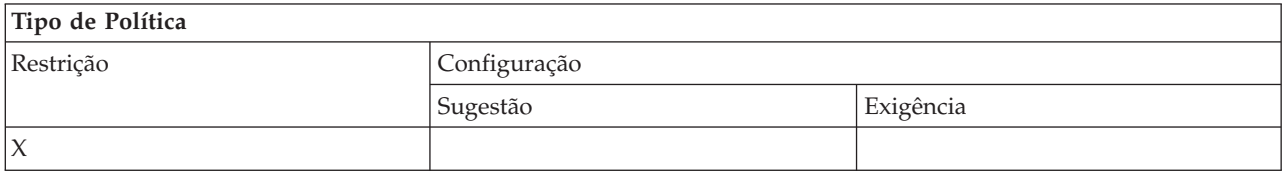

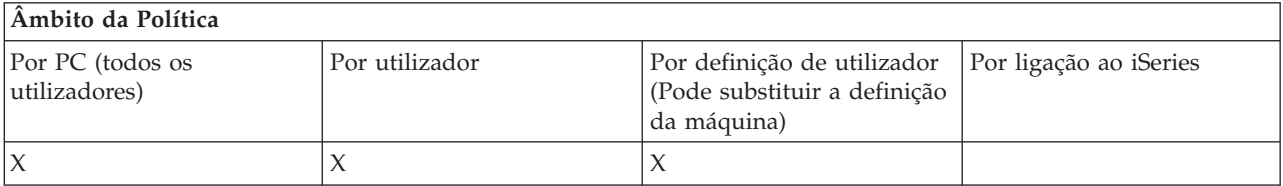

#### *Política de emulação de PC5250: Impedir a configuração do teclado:*

Utilize esta política para controlar a possibilidade de o utilizador ler e alterar informações de configuração relativas ao teclado.

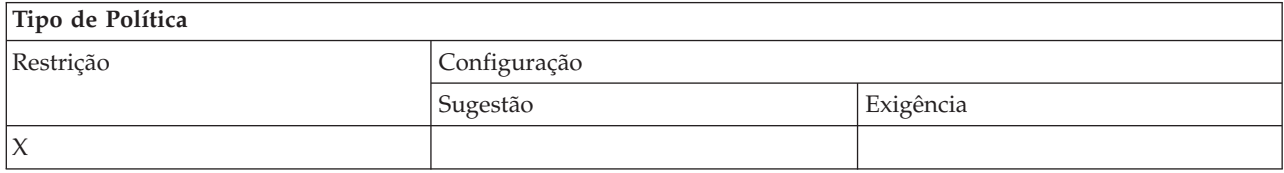

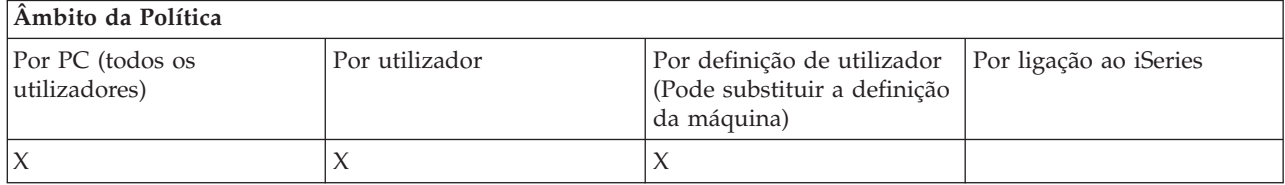

*Política de emulação de PC5250: Impedir a configuração do rato:*

Utilize esta política para controlar a possibilidade de o utilizador ler e alterar informações de configuração relativas ao rato.

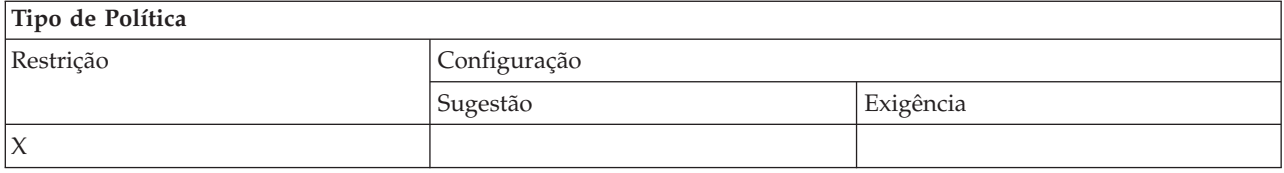

<span id="page-150-0"></span>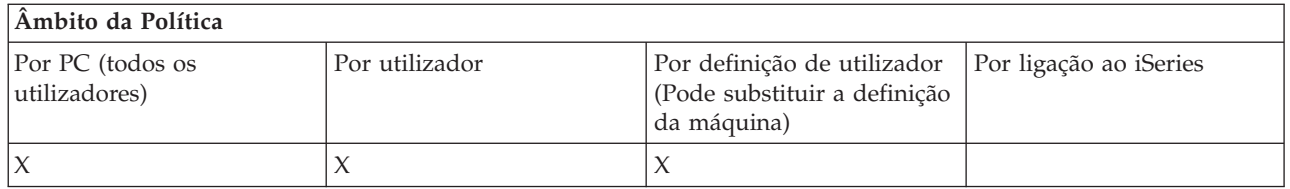

*Política de emulação de PC5250: Impedir a execução de applets de Java:*

Utilize esta política para controlar a possibilidade do utilizador executar applets Java do Personal Communications 5250 através do item de menu **Acções** → **Executar Applets Java**.

#### **Nota:** O PC5250 incluído no iSeries Access for Windows não suporta a interface **Acções** → **Executar Applets Java**.

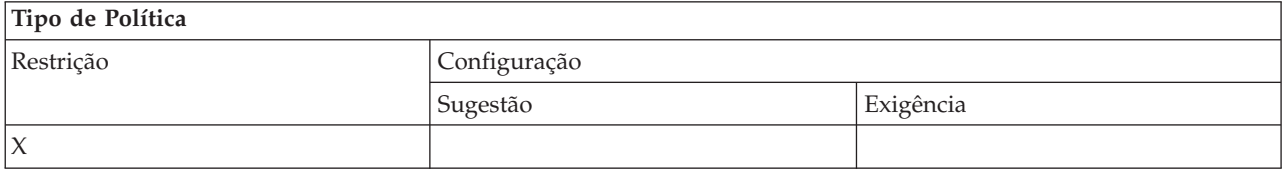

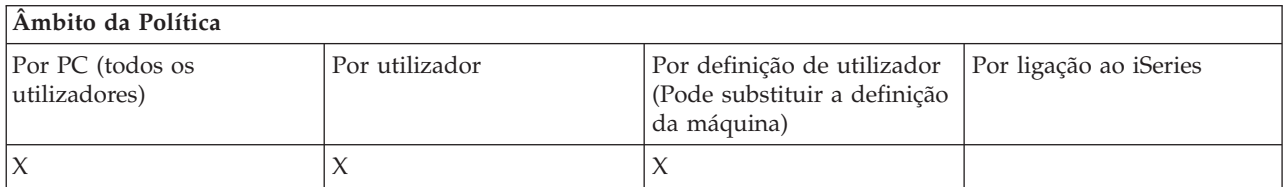

*Política de emulação de PC5250: Impedir o acesso a macros:*

Utilize esta política para controlar a possibilidade de o utilizador gravar ou reproduzir macros.

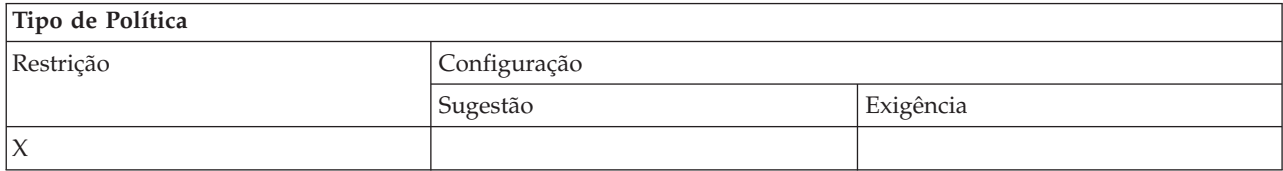

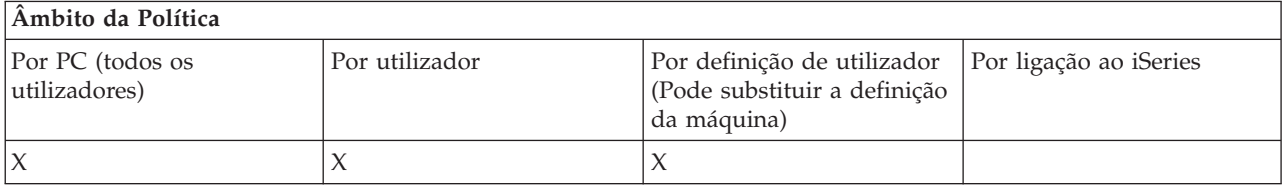

*Política da emulação de PC5250: Impedir importações de perfis no Gestor de Sessões do Emulador:*

Utilize esta política para controlar a possibilidade de o utilizador importar perfis de emulador no Gestor de Sessões do Emulador.

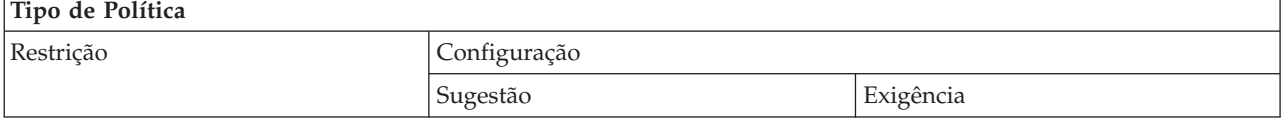

<span id="page-151-0"></span>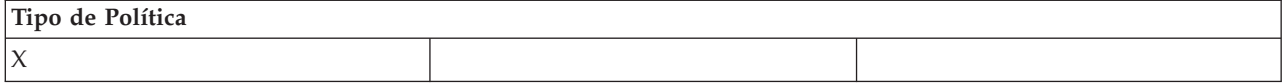

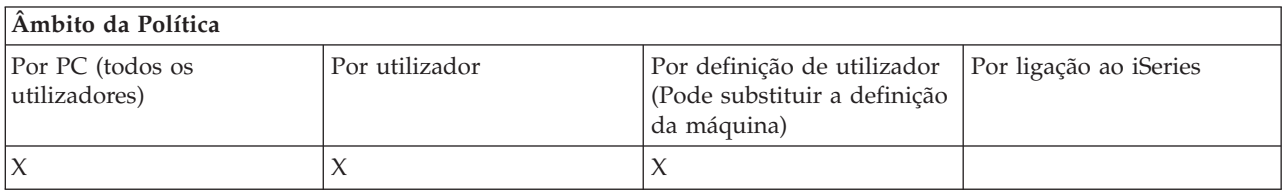

*Política da emulação de PC5250: Impedir a eliminação de perfis no Gestor de Sessões do Emulador:*

Utilize esta política para controlar a possibilidade de o utilizador importar perfis de emulador no Gestor de Sessões do Emulador.

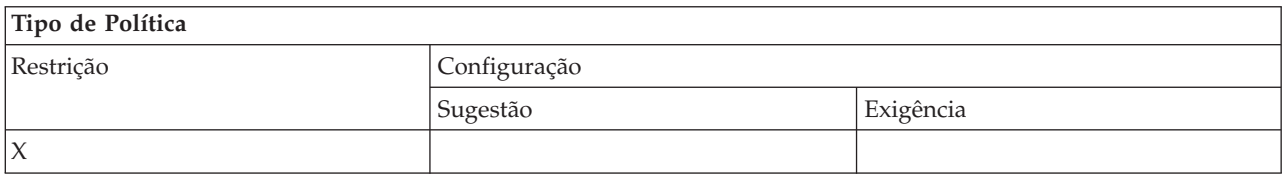

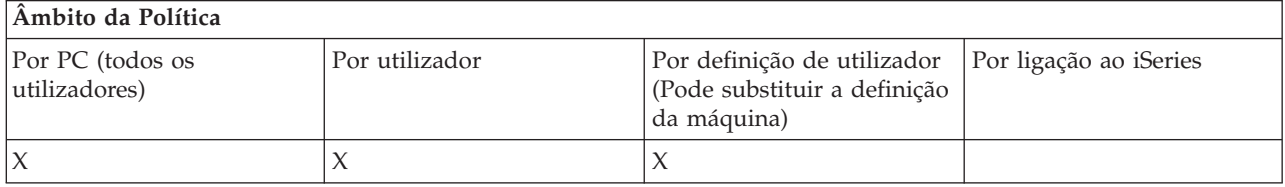

*Política da emulação de PC5250: Impedir alterações de directório no Gestor de Sessões do Emulador:*

Utilize esta política para controlar a possibilidade de o utilizador alterar o directório do Gestor de Sessões do Emulador.

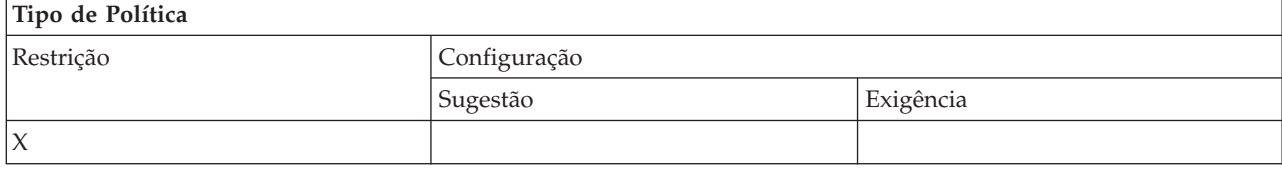

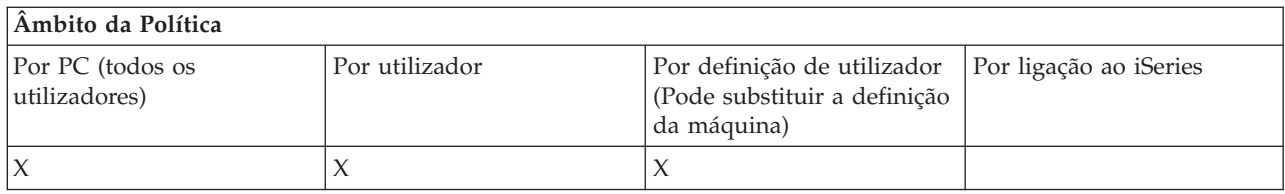

*Políticas por função: Comandos de PC:*

Restringir a utilização de comandos de PC por políticas.

*Política de comandos de PC: Impedir a utilização de Cwblogon.exe:*

Utilize esta política para impedir a utilização do utilitário Cwblogon.

<span id="page-152-0"></span>Para obter mais informações sobre este comando de PC, consulte o Manual do Utilizador online do iSeries Access for Windows.

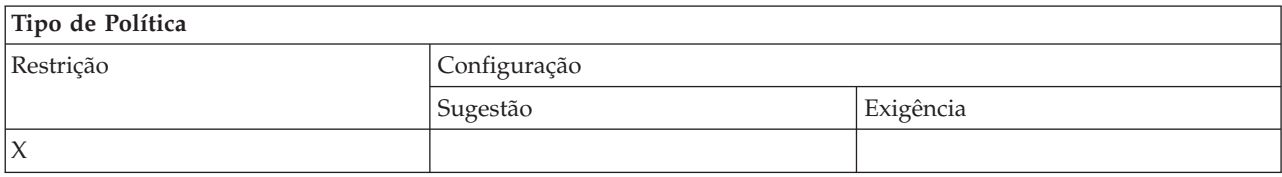

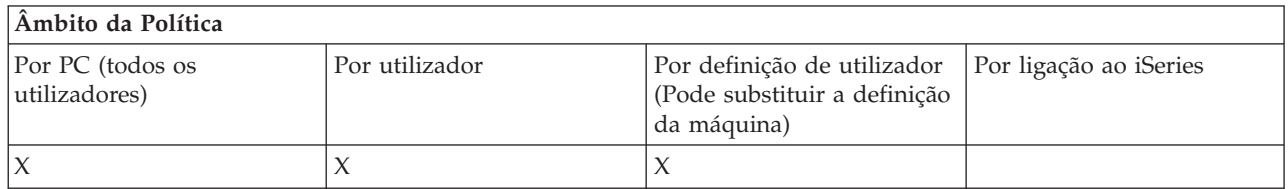

*Política de comandos de PC: Impedir a utilização de Cwbcfg.exe:*

Utilize esta política para impedir a utilização do utilitário Cwbcfg.

Para obter mais informações sobre este comando de PC, consulte o Manual do Utilizador online do iSeries Access for Windows.

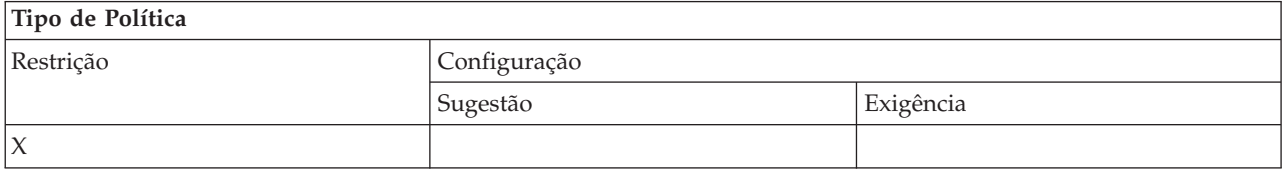

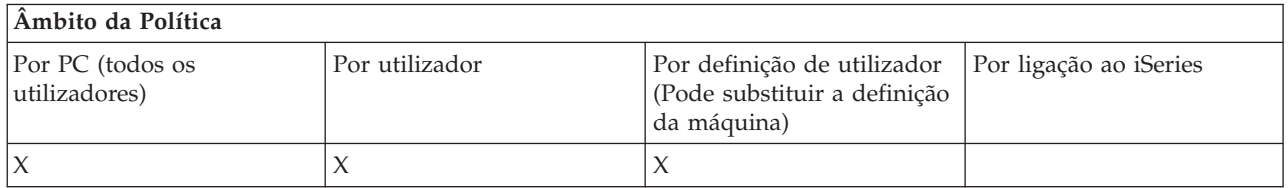

*Política de comandos de PC: Impedir a utilização de Cwbback.exe:*

Utilize esta política para impedir a utilização do utilitário cwbback.

Para obter mais informações sobre este comando de PC, consulte o Manual do Utilizador online do iSeries Access for Windows.

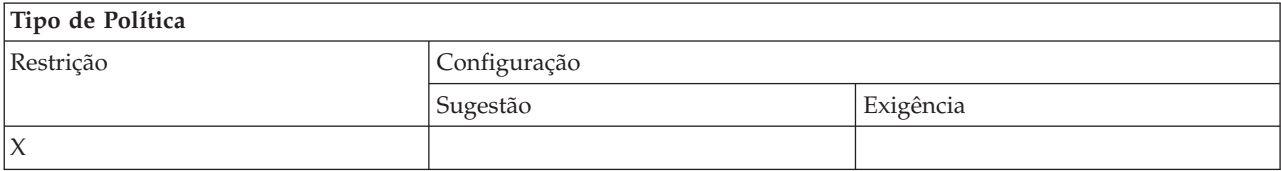

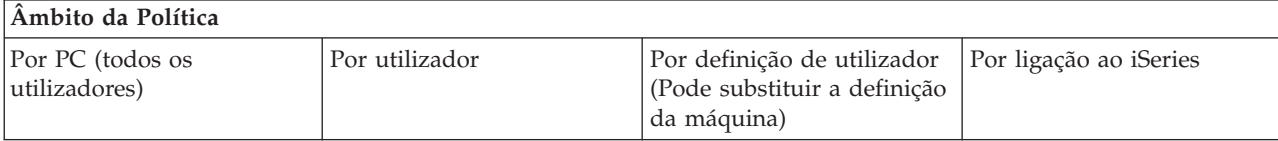

<span id="page-153-0"></span>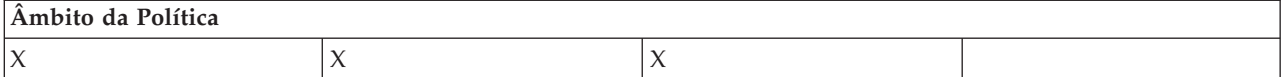

*Política de comandos de PC: Impedir a utilização de Cwbrest.exe:*

Utilize esta política para impedir a utilização do utilitário Cwbrest.

Para obter mais informações sobre este comando de PC, consulte o Manual do Utilizador online do iSeries Access for Windows.

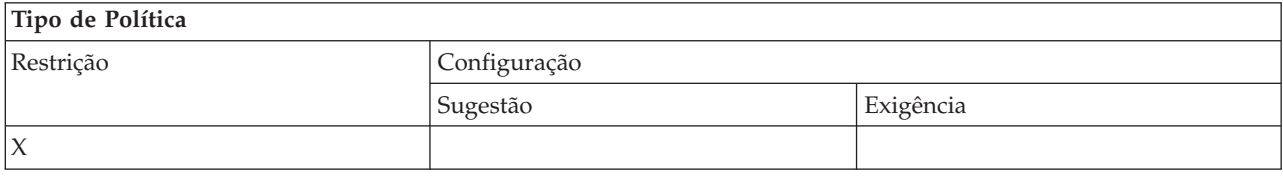

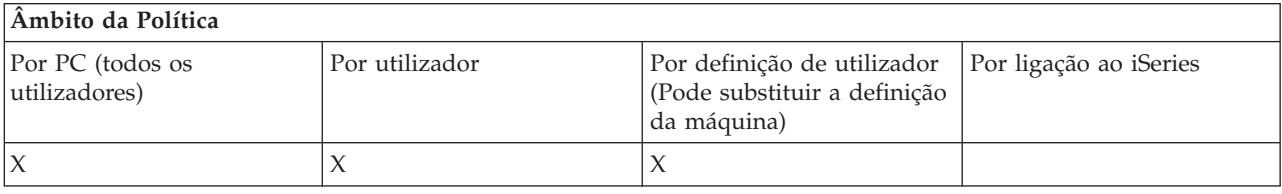

*Política de comandos de PC: Impedir a utilização de Cwbenv.exe:*

Utilize esta política para impedir a utilização do utilitário Cwbenv.

Para obter mais informações sobre este comando de PC, consulte o Manual do Utilizador online do iSeries Access for Windows.

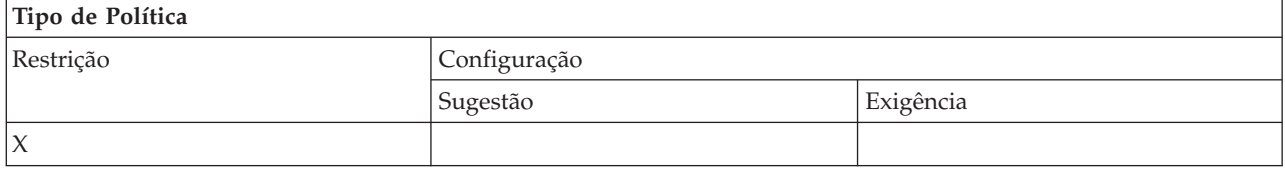

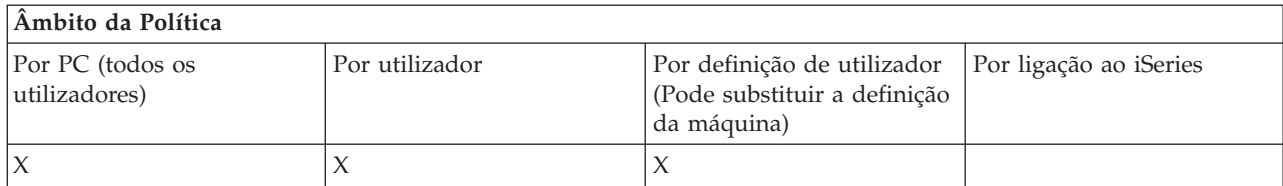

*Política de comandos de PC: Impedir a utilização de cwbundbs.exe:*

Utilize esta política para impedir a utilização do utilitário cwbundbs.

Para obter mais informações sobre este comando de PC, consulte o Manual do Utilizador online do iSeries Access for Windows.

<span id="page-154-0"></span>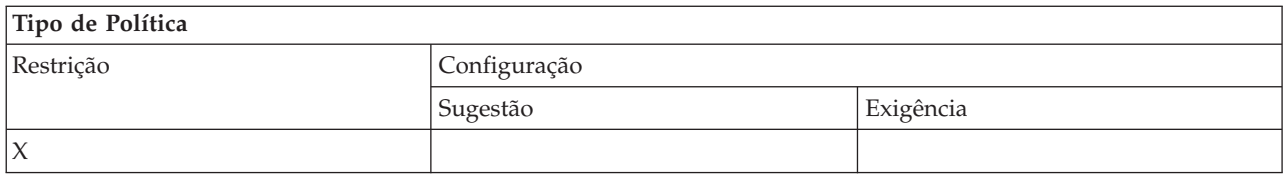

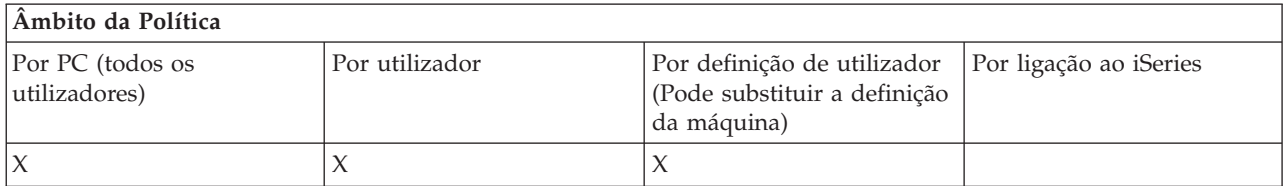

*Política de comandos de PC: Impedir a utilização de Wrksplf.exe:*

Utilize esta política para impedir a utilização do utilitário Wrksplf.

Para obter mais informações sobre este comando de PC, consulte o Manual do Utilizador online do iSeries Access for Windows.

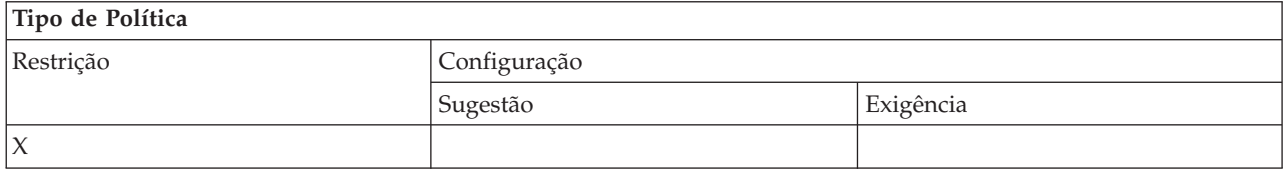

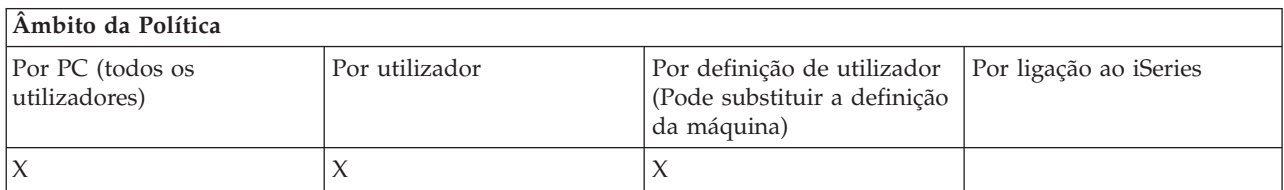

*Política de comandos de PC: Impedir a utilização de wrkmsg.exe:*

Utilize esta política para impedir a utilização do utilitário wrkmsg.

Para obter mais informações sobre este comando de PC, consulte o Manual do Utilizador online do iSeries Access for Windows.

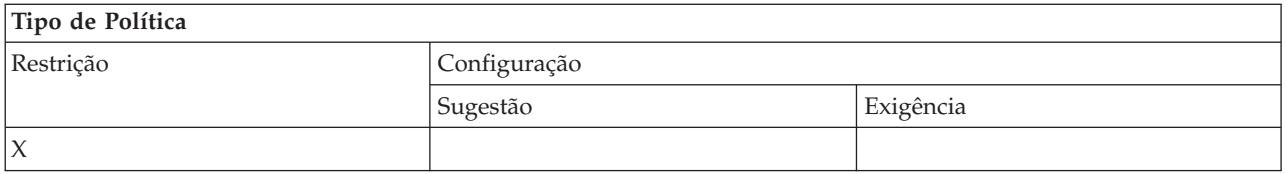

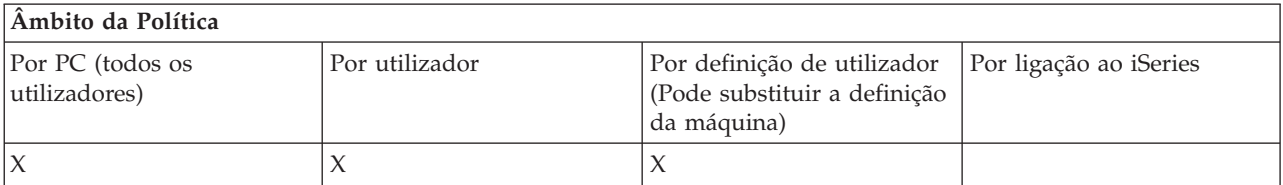

#### <span id="page-155-0"></span>*Política de comandos de PC: Impedir a utilização de wrkprt.exe:*

Utilize esta política para impedir a utilização do utilitário wrkprt.

Para obter mais informações sobre este comando de PC, consulte o Manual do Utilizador online do iSeries Access for Windows.

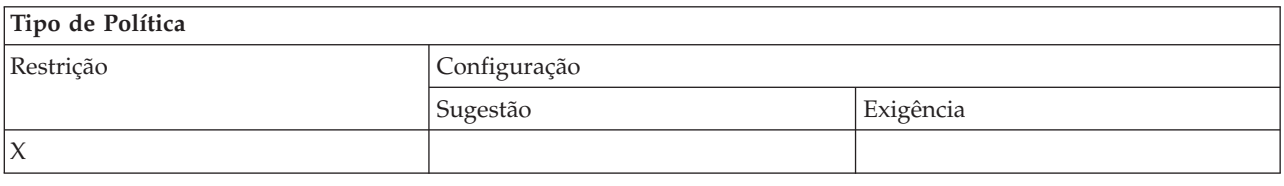

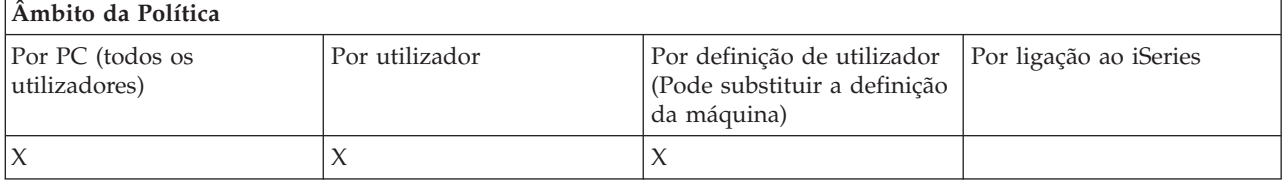

*Política de comandos de PC: Impedir a utilização de wrkusrj.exe:*

Utilize esta política para impedir a utilização do utilitário wrkusrj.

Para obter mais informações sobre este comando de PC, consulte o Manual do Utilizador online do iSeries Access for Windows.

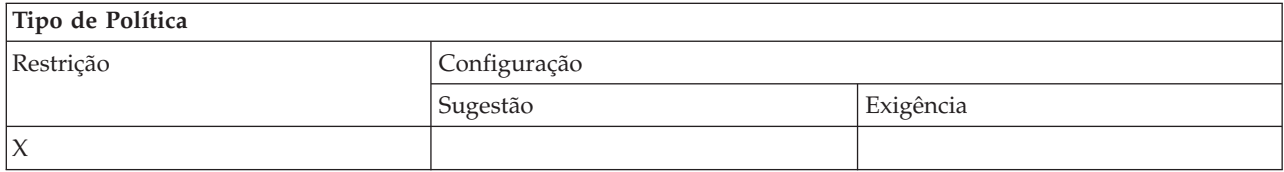

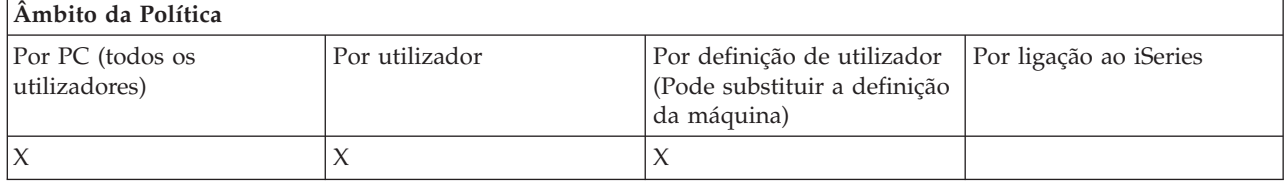

*Políticas por função: Serviço:*

Controlo do serviço por políticas.

*Política de serviço: Quando verificar o nível de correcção:*

Utilize esta política para controlar quando a função Verificar Nível de Correcção doiSeries Access for Windows deve ser executada.

Esta definição é normalmente configurável pelo utilizador no separador Serviço das Propriedades do iSeries Access for Windows. As opções de definição para a política são iguais às das Propriedades do Client Access. Se a política não definir nenhum valor e o utilizador não configurar um valor, o valor assumido será Periodicamente e a definição da Frequência determina o número de dias entre cada verificação.

<span id="page-156-0"></span>Se definir esta política, poderá optar por definir também as políticas Tempo de Retardamento e Frequência. Dependendo da definição da política Quando deve Verificar, estas políticas também poderão ter efeito.

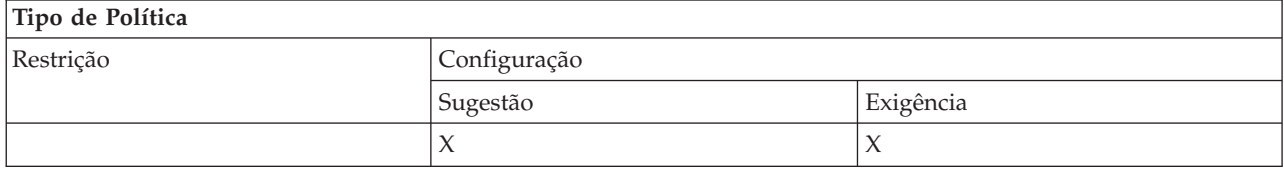

#### **Âmbito da Política**

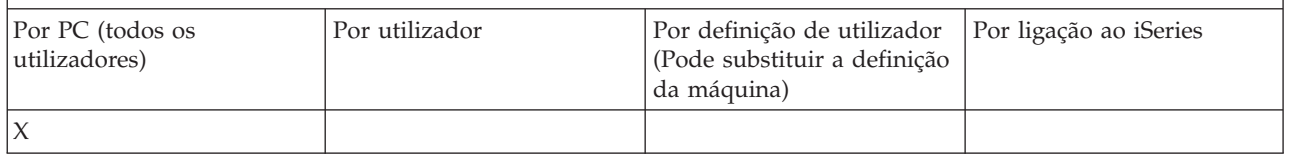

#### **Conceitos relacionados**

"Política de serviço: Tempo de retardamento"

Utilize esta política para controlar o tempo que o iSeries Access for Windows aguarda, após o início do Windows, para executar automaticamente o utilitário Verificar Nível de Correcção.

"Política de serviço: [Frequência"](#page-157-0) na página 152

Utilize esta política para controlar quando a função Verificar Nível de Correcção do iSeries Access for Windows deve ser executada.

#### *Política de serviço: Tempo de retardamento:*

Utilize esta política para controlar o tempo que o iSeries Access for Windows aguarda, após o início do Windows, para executar automaticamente o utilitário Verificar Nível de Correcção.

Esta definição é normalmente configurável pelo utilizador no separador Serviço das Propriedades do iSeries Access for Windows. Note que esta definição não entra em vigor quando a definição de Quando deve Verificar for Nunca, já que o utilitário Verificar Nível de Correcção nunca será executado automaticamente neste caso.

O valor desta política poderá ser o número de segundos que o iSeries Access for Windows deverá aguardar. Se a política não definir nenhum valor e o utilizador não configurar um valor, o valor assumido será uma espera de 60 segundos antes da execução do utilitário Verificar Nível de Correcção.

Note que, apesar de a definição de política permitir a especificação de um número de segundos, o valor no separador Serviço das Propriedades do iSeries Access for Windows é apresentado em minutos. Trata-se do número de minutos inteiros mais próximo no número de segundos especificados na política.

Se definir esta política, poderá optar por definir também as políticas Quando deve verificar e Frequência.

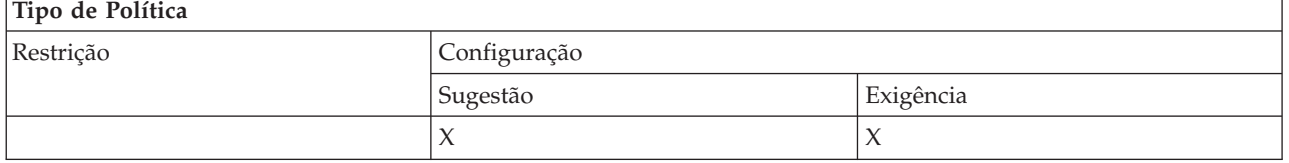

<span id="page-157-0"></span>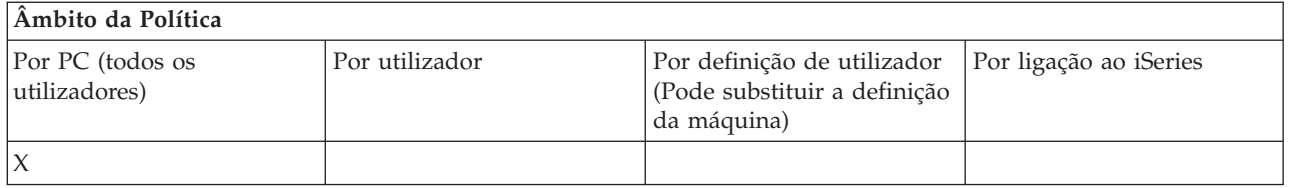

#### **Conceitos relacionados**

"Política de serviço: Quando verificar o nível de [correcção"](#page-155-0) na página 150

Utilize esta política para controlar quando a função Verificar Nível de Correcção doiSeries Access for Windows deve ser executada.

"Política de serviço: Frequência"

Utilize esta política para controlar quando a função Verificar Nível de Correcção do iSeries Access for Windows deve ser executada.

*Política de serviço: Frequência:*

Utilize esta política para controlar quando a função Verificar Nível de Correcção do iSeries Access for Windows deve ser executada.

Esta definição é normalmente configurável pelo utilizador no separador Serviço das Propriedades do iSeries Access for Windows. Se a política não definir nenhum valor e o utilizador não configurar um valor, o valor assumido será verificar de 28 em 28 dias. Note que esta política não entrará em vigor a menos que o valor Quando deve Verificar esteja definido como Periodicamente. Se definir esta política, poderá optar por definir também as políticas Quando Deve Verificar e Tempo de Retardamento.

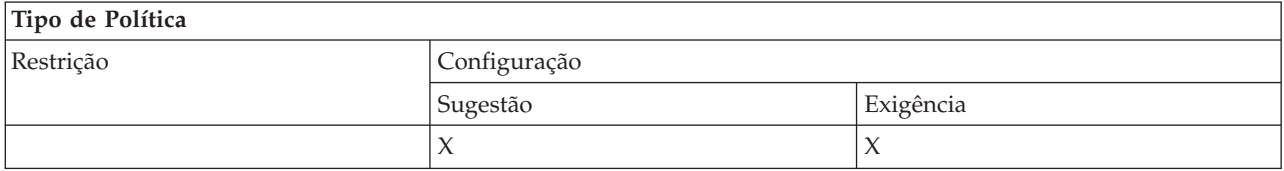

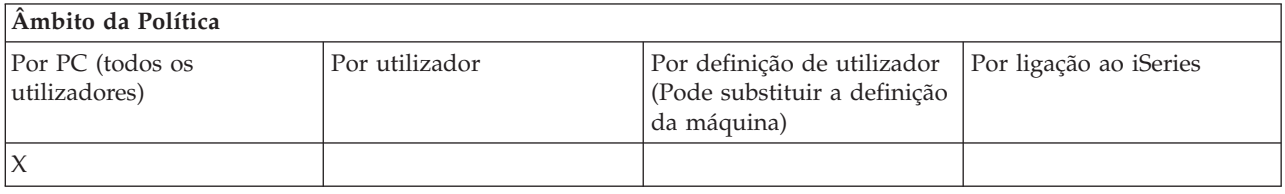

#### **Conceitos relacionados**

"Política de serviço: Quando verificar o nível de [correcção"](#page-155-0) na página 150

Utilize esta política para controlar quando a função Verificar Nível de Correcção doiSeries Access for Windows deve ser executada.

"Política de serviço: Tempo de [retardamento"](#page-156-0) na página 151

Utilize esta política para controlar o tempo que o iSeries Access for Windows aguarda, após o início do Windows, para executar automaticamente o utilitário Verificar Nível de Correcção.

*Política de serviço: Copiar imagem para o PC:*

Utilize esta política para controlar se as funções de instalação do iSeries Access for Windows copiam os ficheiros de imagens de instalação para o PC antes de iniciar a instalação.

Este valor é normalmente configurável pelo utilizador no separador Serviço das Propriedades do iSeries Access for Windows. Se a política não definir nenhum valor e o utilizador não configurar um valor, o valor assumido será não copiar a imagem de instalação para o PC.

<span id="page-158-0"></span>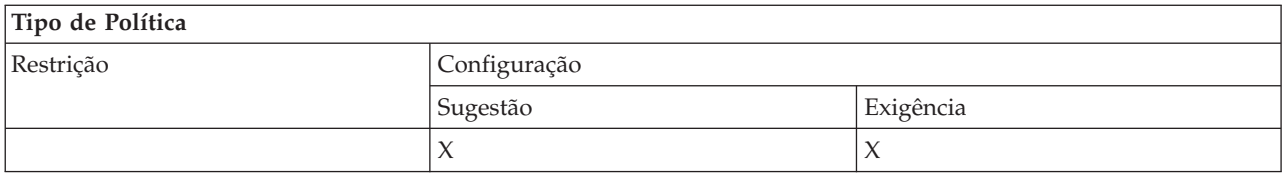

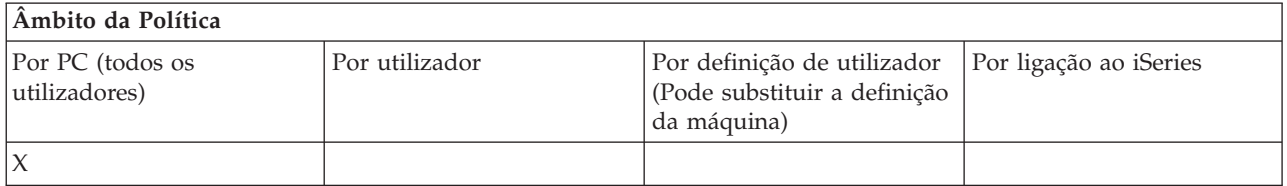

#### *Política de serviço: Execução não assistida:*

Utilize esta política para controlar se as actualizações às edições do software do iSeries Access for Windows são executadas em modo não assistido, isto é, sem a intervenção do utilizador.

Este valor é normalmente configurável pelo utilizador no separador Serviço das Propriedades do iSeries Access for Windows. Se a política não definir nenhum valor e o utilizador não configurar um valor, o valor assumido será a execução interactiva dessas actualizações.

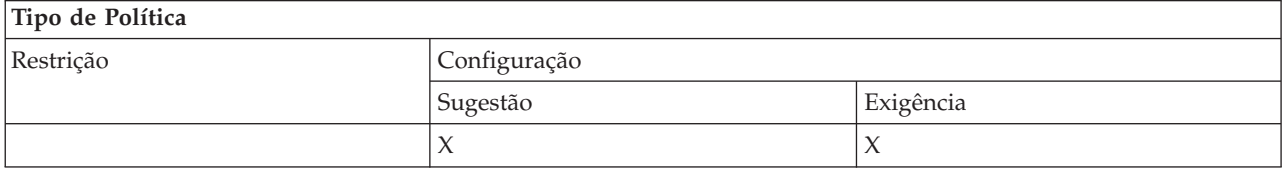

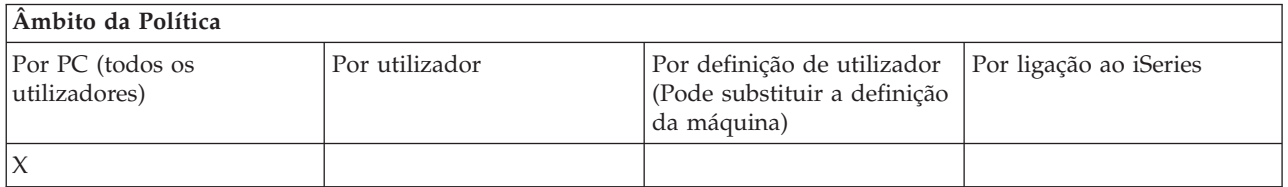

*Política de serviço: Caminho de serviço:*

Utilize esta política para definir a localização em que o iSeries Access for Windows procurará actualizações e pacotes de correcções quando verificar o nível e proceder a instalações.

Este valor é normalmente configurável pelo utilizador no separador Serviço das Propriedades do iSeries Access for Windows. Se a política não definir nenhum valor e o utilizador não tiver configurado um valor, o valor assumido será a localização a partir do qual o iSeries Access for Windows foi instalado pela última vez.

**Nota:** O iSeries Access for Windows configura este valor para ser o caminho de instalação inicial durante a instalação. Uma vez que os valores configurados são sempre utilizados antes de verificar os valores sugeridos, sugerir um valor utilizando esta política não terá nenhum efeito.

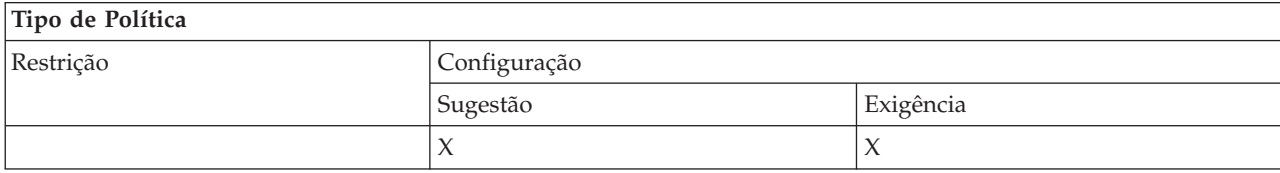

<span id="page-159-0"></span>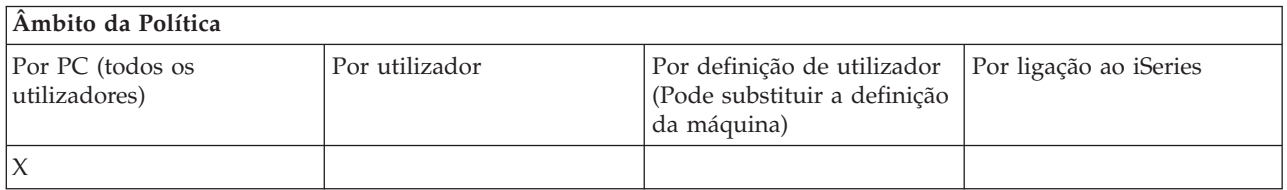

*Política de serviço: Arranque automático do trabalho de serviço em segundo plano:*

Utilize esta política para controlar se o trabalho de serviço em segundo plano é iniciado automaticamente no momento do arranque do Windows.

Esta definição é normalmente configurada no separador Serviço das Propriedades do iSeries Access for Windows. Se não for definido nenhum valor utilizando esta propriedade, e o utilizador não tiver configurado nenhum valor, o trabalho de serviço e segundo plano não será iniciado automaticamente.

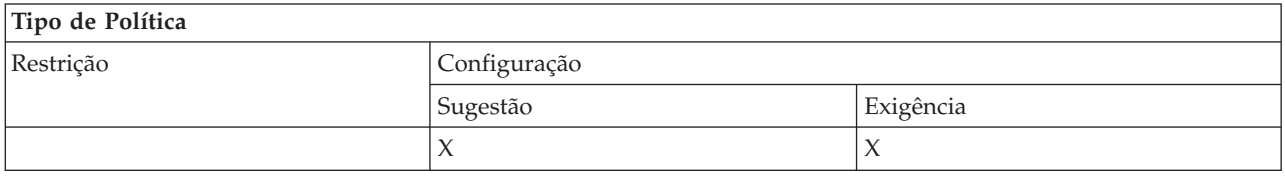

#### **Âmbito da Política**

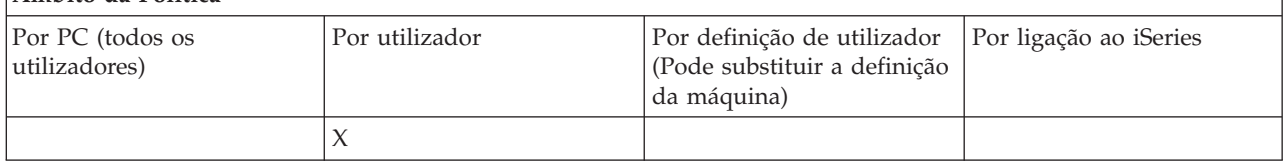

*Políticas por função: Interface de utilizador:*

Controlo da interface de utilizador por políticas.

*Política de interface de utilizador: Impedir a criação de ícones de ambiente de trabalho:*

Utilize esta política para impedir a criação de ícones do ambiente de trabalho do sistema iSeries Access for Windows.

Estes ícones constituem uma forma directa de abrir e ligar uma aplicação específica, como, por exemplo, o iSeries Navigator ou um programa definido pelo utilizador, a um sistema iSeries específico. Normalmente, podem ser criados fazendo clique com o botão direito do rato no nome do sistema iSeries no iSeries Navigator e seleccionando Criar Ícone do Ambiente de Trabalho. Também podem ser criados fazendo clique com o botão direito do rato no ambiente de trabalho do Windows e, em seguida, seleccionando Novo e Ícone do Ambiente de Trabalho do iSeries.

Embora esta política possa restringir a criação desse tipo de ícone, poderão continuar a ser criados outros tipo de ícone do ambiente de trabalho com o iSeries Navigator. Estes incluem:

- v Cópias de ficheiros de saída de impressora.
- Atalhos para pastas do iSeries Navigator, como, por exemplo, Mensagens.
- v Ficheiros ou pastas do Sistema de Ficheiros Integrado doiSeries.

Não existem políticas doiSeries Access for Windows que restrinjam a criação destes ícones.

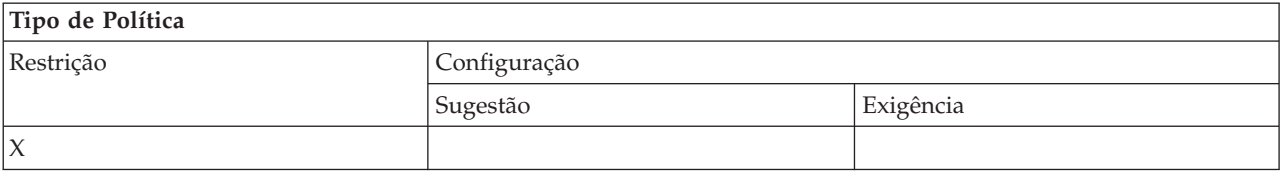

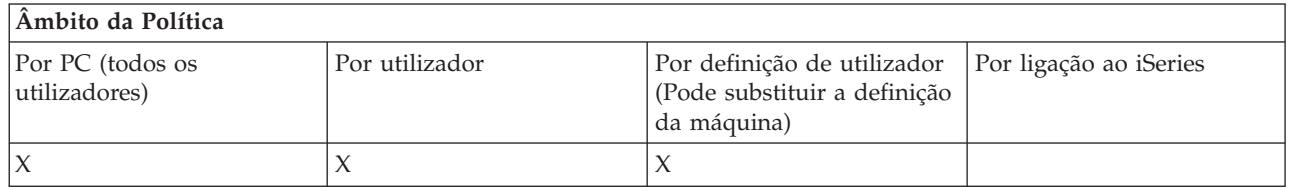

#### **Políticas por modelo:**

Utilize estes ficheiros de modelos para controlar políticas.

Escolha entre os seguintes modelos. Consulte ″Criar modelos de política para o iSeries Access for Windows″ para obter mais informações.

#### **Tarefas relacionadas**

"Criar modelos de política para o iSeries Access for [Windows"](#page-114-0) na página 109 O iSeries Access for Windows contém um programa que cria os modelos de políticas necessários para controlar políticas.

#### *Caecfg.adm:*

Utilize estas políticas para sugerir ou exigir valores configuráveis específicos do iSeries Access for Windows.

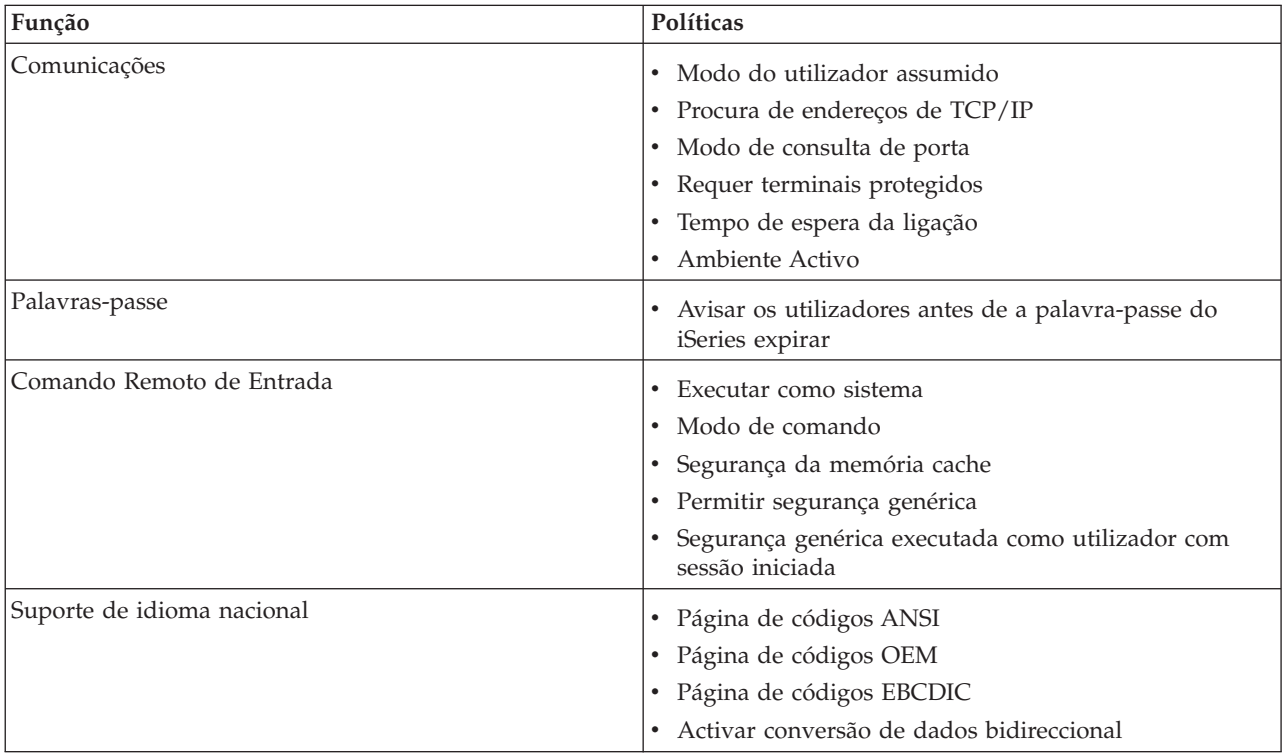

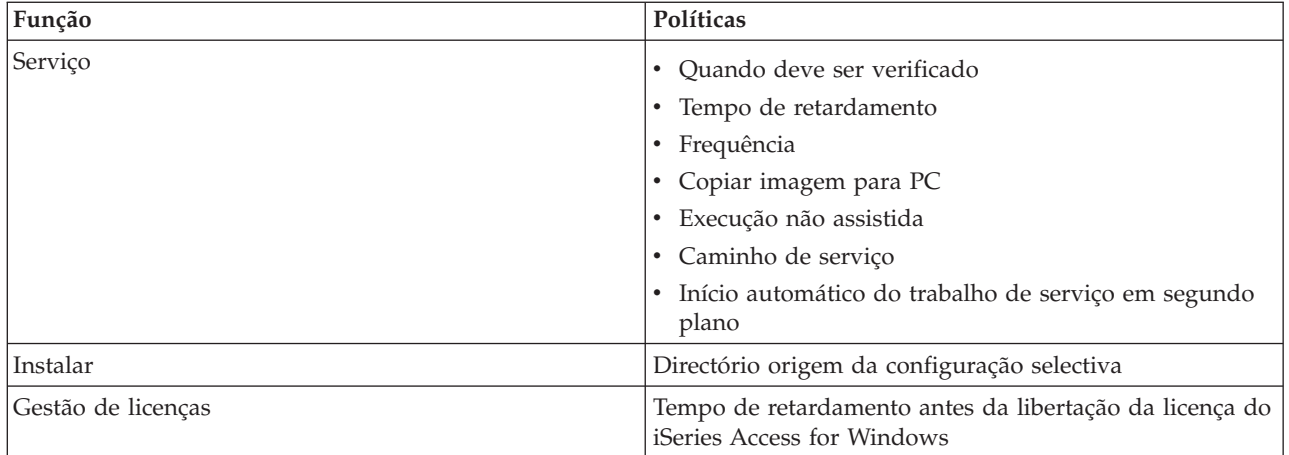

*Caerestr.adm: Restrições de Tempo de Execução do iSeries Access for Windows:*

Utilize estas políticas para restringir funções específicas do iSeries Access for Windows.

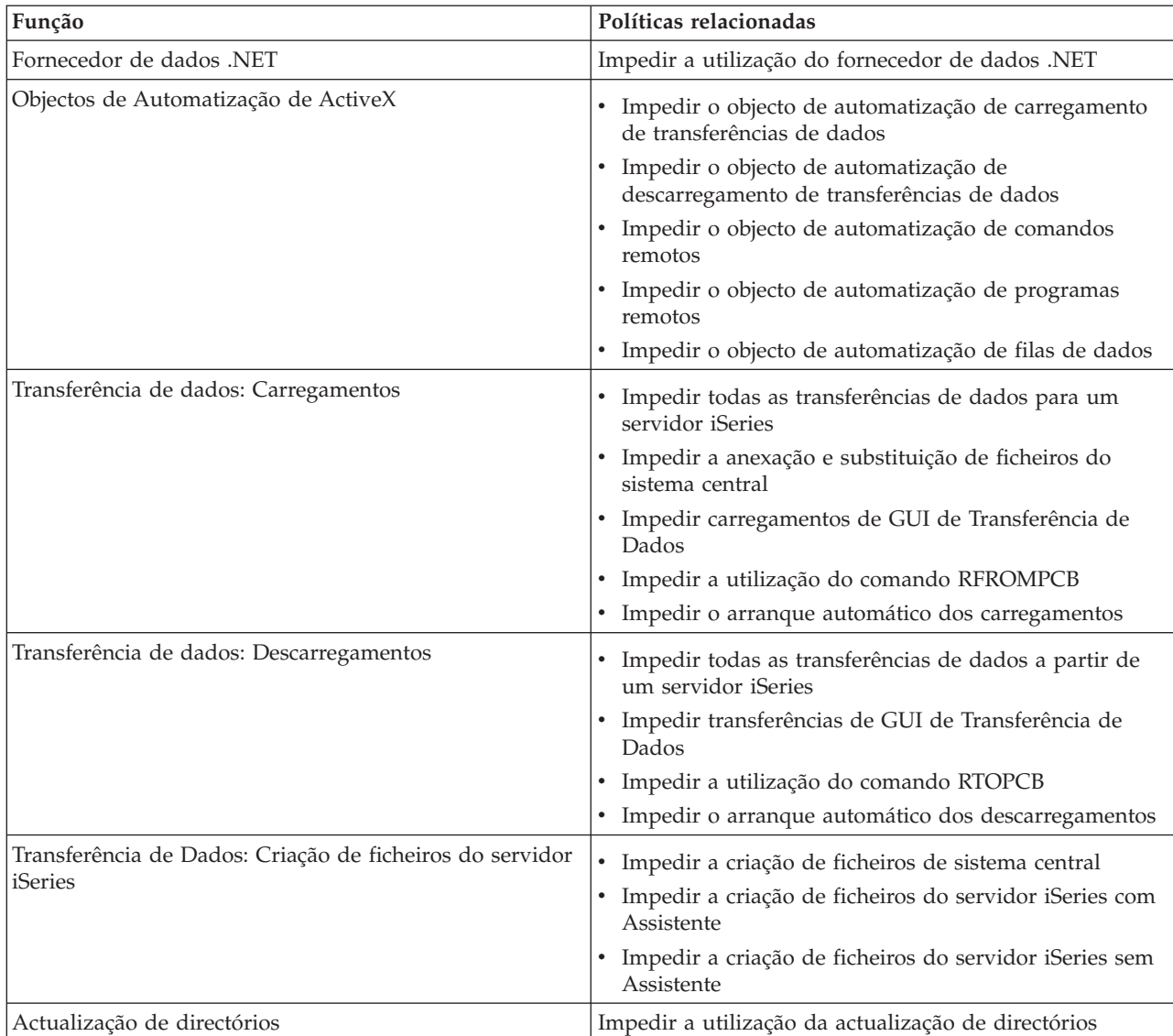

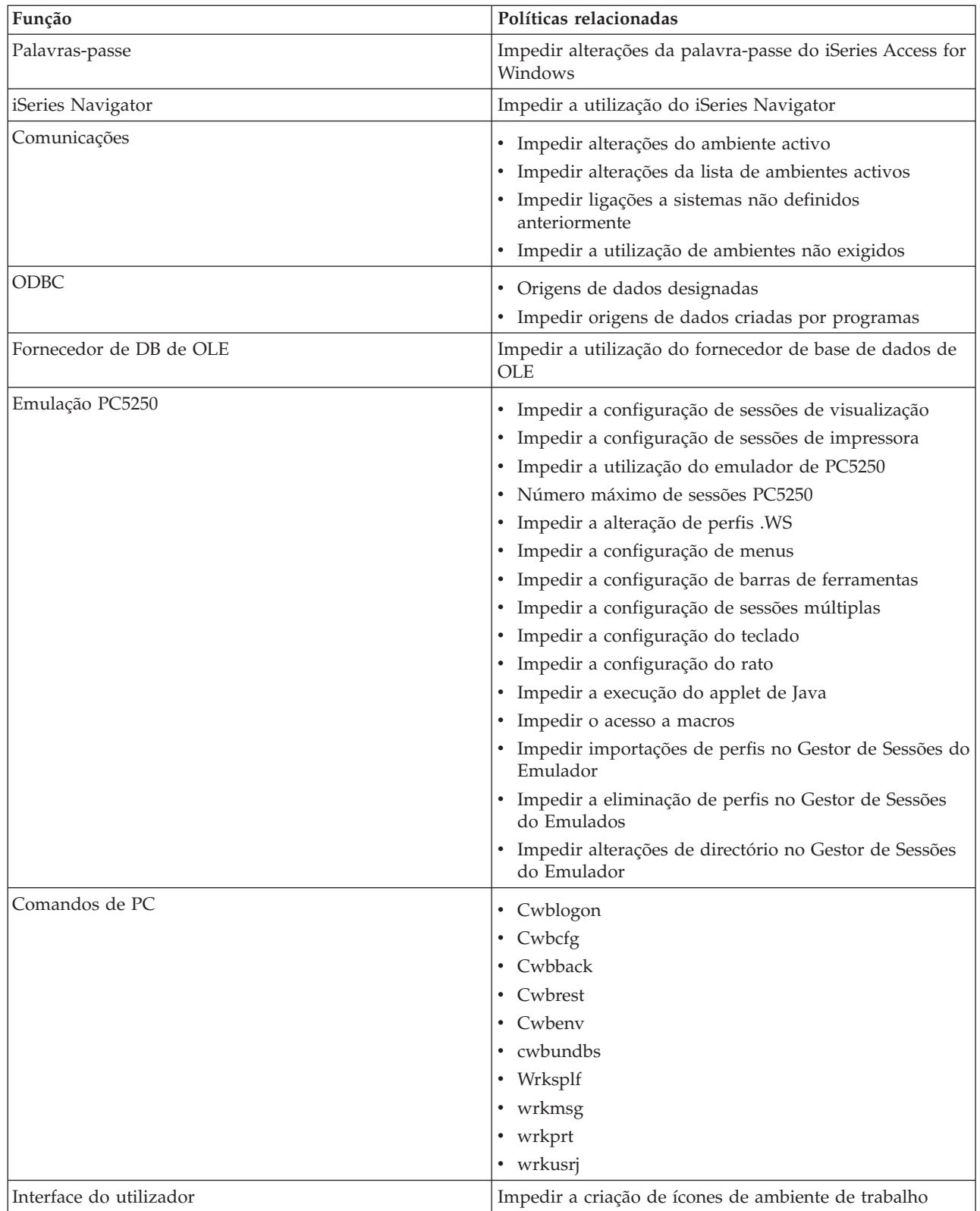

*Config.adm: Ligações obrigatórias do iSeries Access for Windows:*

Utilize estas políticas para impor definições de configuração para ambientes específicos, os sistemas nesses ambientes e alguns valores configuráveis para esses sistemas.

Este modelo guarda apenas os ambientes e sistemas configurados no PC quando o modelo é criado. Se pretender adicionar ou remover ambientes e sistemas ao modelo, execute de novo cwbadgen com a opção /cfg. Utilizar a opção /cfg também permite especificar um nome de ficheiro para o modelo de configuração. Isto permite manter várias versões diferentes do ficheiro, que reflectem várias configurações.

**Nota:** Os sistemas com exigências não serão apresentados no iSeries Navigator, excepto se especificar, pelo menos, uma das políticas listadas para esse sistema.

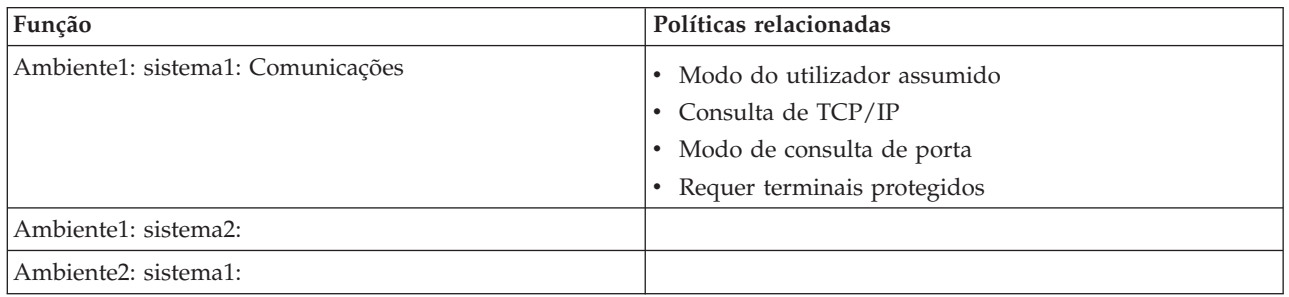

*Caeinrst.adm: Restrições de instalação:*

Utilize estas políticas para restringir os itens que os utilizadores podem instalar ou desinstalar, bem como outras funções relacionadas com a instalação.

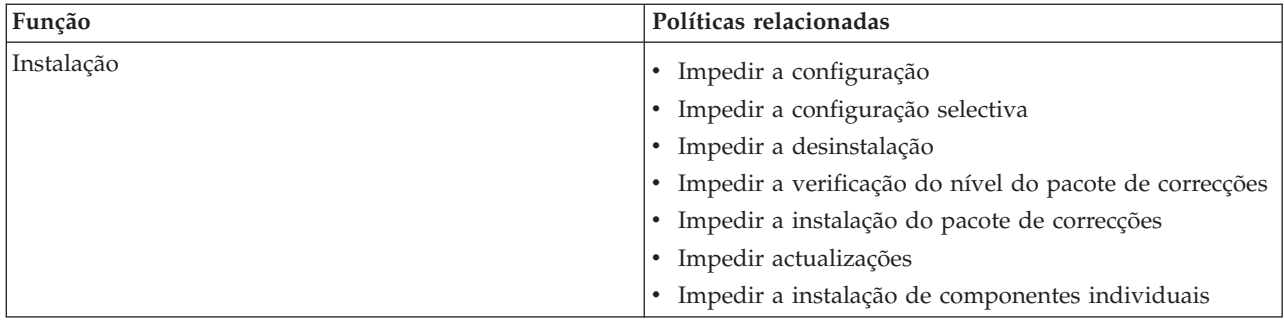

*SYSNAME.adm: Políticas por sistema:*

Utilize estas políticas para restringir funções específicas do iSeries Access for Windows para um determinado sistema.

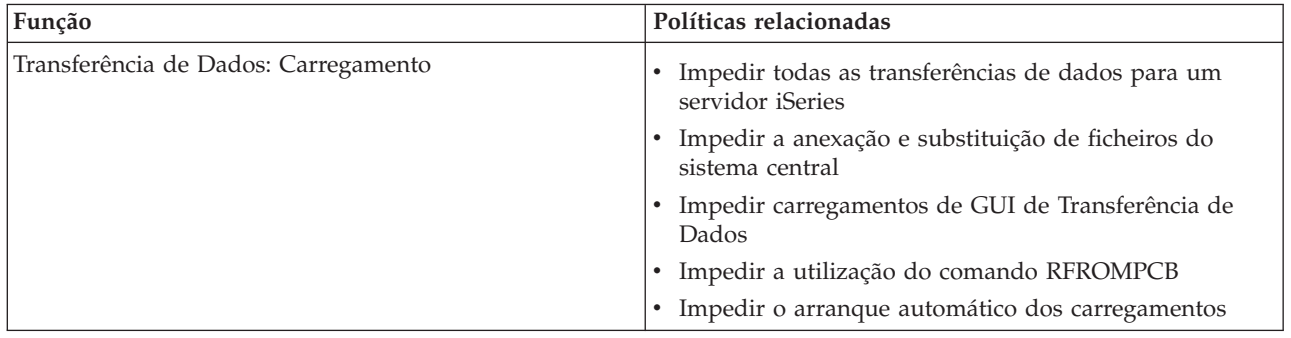

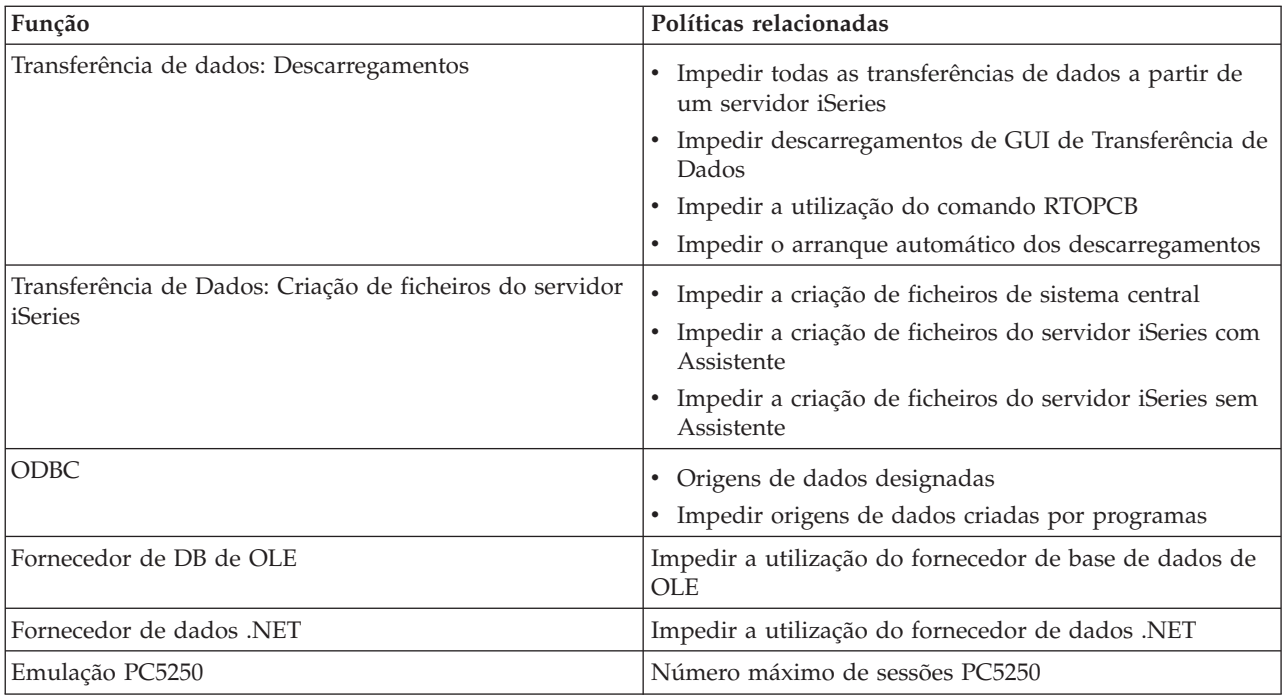

## **Administração de Secure Sockets Layer**

Secure Sockets Layer (SSL) é um esquema de segurança conhecido que permite que o PC cliente autentique o servidor e codifique todos os dados e pedidos.

Utilize-o quando transferir dados sensíveis entre clientes e servidores. A transferência de informações sobre cartões de crédito e extractos bancários é um exemplo das transacções de cliente/servidor que, normalmente, beneficiam do SSL. Verifica-se um aumento no custo do desempenho com o SSL devido ao processamento de codificação/descodificação adicional.

O iSeries Access for Windows inclui um suporte opcionalmente instalável para Secure Sockets Layer (SSL) e uma forma de gerir bases de dados de chaves com a **Gestão de Chaves da IBM**. Todas as funções do iSeries Access for Windows podem comunicar utilizando o SSL, excepto o Comando Remoto de Entrada. O iSeries Access for Windows permite comunicações de SSL com o servidor iSeries no nível de codificação de 128 bits ou superior.

**Nota:**

- v A autenticação de cliente está disponível para o PC5250.
- v Os suportes de SSL de 32 bits e 64 bits são ambos instalados no cliente, quando o componente de SSL é instalado num sistema operativos Windows de 64 bits.

Para configurar SSL, consulte o conjunto de tópicos em **Rede** → **Segurança de rede** → **Secure Sockets Layer (SSL)** .

#### **Conceitos relacionados**

Secure Sockets Layer (SSL)

### **Informações de licenças para códigos e de exclusão de responsabilidade**

A IBM concede-lhe uma licença de direitos de autor não exclusiva para a utilização de todos os exemplos de códigos de programação, a partir dos quais é possível gerar funções semelhantes adequadas às suas necessidades específicas.

SUJEITOS A QUAISQUER GARANTIAS ESTATUTÁRIAS QUE NÃO POSSAM SER EXCLUÍDAS, A IBM, | OS SEUS PROGRAMADORES E FORNECEDORES DE PROGRAMAS NÃO FORNECEM GARANTIAS | OU CONDIÇÕES DE QUALQUER ESPÉCIE, EXPLÍCITAS OU IMPLÍCITAS, INCLUINDO MAS NÃO SE | I LIMITANDO AS CONDIÇOES OU GARANTIAS IMPLICITAS DE COMERCIALIZAÇÃO, ADEQUAÇÃO A UM DETERMINADO FIM E NÃO INFRACÇÃO, RELATIVAMENTE AO PROGRAMA E AO | SUPORTE TÉCNICO, SE EXISTIR. |

EM NENHUMA CIRCUNSTÂNCIA A IBM, OS SEUS PROGRAMADORES OU FORNECEDORES DE | PROGRAMAS SÃO RESPONSÁVEIS PELO SEGUINTE, AINDA QUE INFORMADOS DA SUA | POSSIBILIDADE: |

- 1. PERDA OU DANOS DE DADOS; |
- 2. DANOS DIRECTOS, ESPECIAIS, INCIDENTAIS OU INDIRECTOS, OU QUALQUER DANO ECONÓMICO CONSEQUENCIAL; OU  $\blacksquare$ |
- 3. LUCROS CESSANTES, PERDA DE NEGÓCIOS, RECEITAS, CLIENTELA OU POUPANÇAS ANTECIPADAS. | |

I ALGUMAS JURISDIÇÕES NÃO PERMITEM A EXCLUSÃO OU LIMITAÇÃO DOS DANOS DIRECTOS, INCIDENTAIS OU CONSEQUENCIAIS, PELO QUE ALGUMAS OU TODAS ESTAS EXCLUSÕES OU | LIMITAÇÕES PODERÃO NÃO SER APLICÁVEIS AO SEU CASO. |

#### **Conceitos relacionados**

"iSeries Access for Windows: [Administração",](#page-6-0) na página 1 Utilize este tópico para administrar o iSeries™ Access for Windows® num ambiente de cliente/servidor.

["Exemplos:](#page-95-0) Criar programas de saída com RPG" na página 90

["Exemplos:](#page-101-0) Criar programas de saída com comandos de CL" na página 96

# **Apêndice. Avisos**

Os produtos, serviços ou funções descritos neste documento poderão não ser disponibilizados pela IBM noutros países. Consulte o seu representante IBM para obter informações sobre os produtos e serviços actualmente disponíveis na sua área. Quaisquer referências, nesta publicação, a produtos, programas ou serviços IBM, não significam que apenas esses produtos, programas ou serviços IBM possam ser utilizados. Qualquer outro produto, programa ou serviço, funcionalmente equivalente, poderá ser utilizado em substituição daqueles, desde que não infrinja nenhum direito de propriedade intelectual da IBM. No entanto, é da inteira responsabilidade do utilizador avaliar e verificar o funcionamento de qualquer produto, programa ou serviço não IBM.

Neste documento, podem ser feitas referências a patentes ou a pedidos de patente pendentes da IBM. O facto de este documento lhe ser fornecido não lhe confere nenhum direito sobre essas patentes. Caso solicite pedidos de informação sobre licenças, tais pedidos deverão ser endereçados, por escrito, para:

IBM Director of Licensing IBM Corporation North Castle Drive Armonk, NY 10504-1785 E.U.A.

**O parágrafo seguinte não se aplica ao Reino Unido nem a nenhum outro país onde estas cláusulas sejam inconsistentes com a lei local:** A INTERNATIONAL BUSINESS MACHINES CORPORATION FORNECE ESTA PUBLICAÇÃO "TAL COMO ESTÁ" (AS IS), SEM GARANTIA DE QUALQUER ESPÉCIE, EXPLÍCITA OU IMPLÍCITA, INCLUINDO, MAS NÃO SE LIMITANDO ÀS GARANTIAS IMPLÍCITAS DE NÃO INFRACÇÃO, COMERCIALIZAÇÃO OU ADEQUAÇÃO A UM DETERMINADO FIM. Alguns Estados não permitem a exclusão de garantias, explícitas ou implícitas, em determinadas transacções; esta declaração pode, portanto, não se aplicar ao seu caso.

Esta publicação pode conter imprecisões técnicas ou erros de tipografia. A IBM permite-se fazer alterações periódicas às informações aqui contidas; essas alterações serão incluídas nas posteriores edições desta publicação. A IBM pode introduzir melhorias e/ou alterações ao(s) produto(s) e/ou programa(s) descrito(s) nesta publicação em qualquer momento, sem aviso prévio.

Quaisquer referências, nesta publicação, a sítios da Web não IBM são fornecidas apenas para conveniência e não constituem, em caso algum, aprovação desses sítios da Web. Os materiais existentes nesses sítios da Web não fazem parte dos materiais destinados a este produto IBM e a utilização desses sítios da Web será da exclusiva responsabilidade do utilizador.

A IBM pode usar ou distribuir quaisquer informações que lhe forneça, da forma que julgue apropriada, sem incorrer em nenhuma obrigação para consigo.

Os licenciados deste programa que pretendam obter informações sobre o mesmo com o objectivo de permitir: (i) a troca de informações entre programas criados independentemente e outros programas (incluindo este) e (ii) a utilização recíproca das informações que tenham sido trocadas, deverão contactar a IBM através do seguinte endereço:

Companhia IBM Portuguesa, S.A. Edifício Office Oriente Rua do Mar da China, Lote 1.07.2.3 Parque das Nações 1990-039 Lisboa

Tais informações poderão estar disponíveis, sujeitas aos termos e às condições adequados, incluindo, em alguns casos, o pagamento de um encargo.

O programa licenciado descrito nestas informações e todo o material licenciado disponível para o programa são fornecidos pela IBM nos termos das Condições Gerais IBM (IBM Customer Agreement), Acordo de Licença Internacional para Programas IBM (IPLA, IBM International Program License Agreement), Acordo de Licença para Código Máquina IBM (IBM License Agreement for Machine Code) ou de qualquer acordo equivalente entre ambas as partes.

Quaisquer dados de desempenho aqui contidos foram determinados num ambiente controlado. Assim sendo, os resultados obtidos noutros ambientes operativos podem variar significativamente. Algumas medições podem ter sido efectuadas em sistemas ao nível do desenvolvimento, pelo que não existem garantias de que estas medições sejam iguais nos sistemas disponíveis habitualmente. Para além disso, algumas medições podem ter sido calculadas por extrapolação. Os resultados reais podem variar. Os utilizadores deste documento devem verificar os dados aplicáveis ao seu ambiente específico.

As informações relativas a produtos não IBM foram obtidas junto dos fornecedores desses produtos, dos seus anúncios publicados ou de outras fontes de divulgação ao público. A IBM não testou esses produtos e não pode confirmar a exactidão do desempenho, da compatibilidade ou de quaisquer outras afirmações relacionadas com produtos não IBM. Todas as questões sobre as capacidades dos produtos não IBM deverão ser endereçadas aos fornecedores desses produtos.

Todas as afirmações relativas às directivas ou tendências futuras da IBM estão sujeitas a alterações ou descontinuação sem aviso prévio, representando apenas metas e objectivos.

Todos os preços mostrados são os actuais preços de venda sugeridos pela IBM e estão sujeitos a alterações sem aviso prévio. Os preços dos concessionários podem variar.

Estas informações destinam-se apenas a planeamento. As informações estão sujeitas a alterações antes de os produtos descritos ficarem disponíveis.

Estas informações contêm exemplos de dados e relatórios utilizados em operações comerciais diárias. Para ilustrá-los o melhor possível, os exemplos incluem nomes de indivíduos, firmas, marcas e produtos. Todos estes nomes são fictícios e qualquer semelhança com nomes e moradas reais é mera coincidência.

#### LICENÇA DE COPYRIGHT:

Esta publicação contém programas de aplicação exemplo em linguagem-fonte, que ilustram técnicas de programação em diversas plataformas operativas. Pode copiar, modificar e distribuir estes programas exemplo de qualquer forma, sem encargos para com a IBM, com a finalidade de desenvolver, utilizar, comercializar ou distribuir programas de aplicação conformes à interface de programação de aplicações e destinados à plataforma operativa para a qual os programas exemplo são escritos. Estes exemplos não foram testados exaustivamente sob todas as condições. Deste modo, a IBM não garante nem se responsabiliza pela fiabilidade, assistência ou funcionamento destes programas.

Cada cópia ou qualquer parte destes programas exemplo ou qualquer trabalho derivado dos mesmos tem de incluir um aviso de direitos de autor, do seguinte modo:

© (o nome da sua empresa) (ano). Algumas partes deste código são derivadas de Programas Exemplo da IBM Corp. © Copyright IBM Corp. \_introduza o(s) ano(s). Todos os direitos reservados.

Se estiver a consultar a versão electrónica desta publicação, é possível que as fotografias e as ilustrações a cores não estejam visíveis.

### **Informações sobre Interfaces de Programação**

Esta publicação sobre o iSeries Access documenta futuras interfaces de programação que permitem ao cliente gravar programas para obter os serviços do iSeries Access.

### **Marcas Comerciais**

Os termos seguintes são marcas comerciais da International Business Machines Corporation nos Estados Unidos e/ou noutros países:

1-2-3 Advanced Function Presentation AFP DB2 DB2 Universal Database Distributed Relational Database Architecture DRDA i5/OS IBM IBM (logotipo) iSeries Lotus **NetServer** OS/2

Intel, Intel Inside (logotipos), MMX e Pentium são marcas comerciais da Intel Corporation nos Estados Unidos e/ou noutros países.

Microsoft, Windows, Windows NT e o logotipo do Windows são marcas comerciais da Microsoft Corporation nos Estados Unidos e/ou noutros países.

Java e todas as marcas comerciais baseadas em Java são marcas comerciais da Sun Microsystems, Inc. nos Estados Unidos e/ou noutros países.

Linux é uma marca comercial da Linus Torvalds nos Estados Unidos e/ou noutros países.

UNIX é uma marca comercial registada de The Open Group nos Estados Unidos e noutros países.

Outros nomes de empresas, produtos e serviços podem ser marcas comerciais ou marcas de serviço de terceiros.

### **Termos e Condições**

As permissões de utilização destas publicações são concedidas sujeitas aos termos e condições seguintes.

**Utilização pessoal:** Pode reproduzir estas publicações para uso pessoal e não comercial, desde que mantenha todas as informações de propriedade. Não pode executar qualquer trabalho derivado destas publicações, nem reproduzir, distribuir ou apresentar qualquer parte das mesmas, sem o expresso consentimento da IBM.

**Utilização comercial:** Pode reproduzir, distribuir e apresentar estas publicações exclusivamente no âmbito da sua empresa, desde que mantenha todas as informações de propriedade. Não pode executar qualquer trabalho derivado destas publicações, nem reproduzir, distribuir ou apresentar estas publicações, ou qualquer parte das mesmas fora das instalações da empresa, sem o expresso consentimento da IBM.

À excepção das concessões expressas nesta permissão, não são concedidos outros direitos, permissões ou licenças, quer explícitos, quer implícitos, sobre as publicações ou quaisquer informações, dados, software ou outra propriedade intelectual contidos nesta publicação.

A IBM reserva-se o direito de retirar as permissões concedidas nesta publicação sempre que considerar que a utilização das publicações pode ser prejudicial aos seus interesses ou, tal como determinado pela IBM, sempre que as instruções acima referidas não estejam a ser devidamente cumpridas.

Não pode descarregar, exportar ou reexportar estas informações, excepto quando em total conformidade com todas as leis e regulamentos aplicáveis, incluindo todas as leis e regulamentos de exportação em vigor nos E.U.A.

A IBM NÃO FORNECE QUAISQUER GARANTIAS RELATIVAMENTE AO CONTEÚDO DESTAS PUBLICAÇÕES. AS PUBLICAÇÕES SÃO FORNECIDAS ″TAL COMO ESTÃO″ E SEM GARANTIAS DE QUALQUER ESPÉCIE, QUER EXPLÍCITAS, QUER IMPLÍCITAS, INCLUINDO, MAS NÃO SE LIMITANDO ÀS GARANTIAS IMPLÍCITAS DE COMERCIALIZAÇÃO, NÃO INFRACÇÃO E ADEQUAÇÃO A UM DETERMINADO FIM.

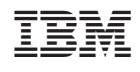